**Hochschule Bremen City University of Applied Sciences** 

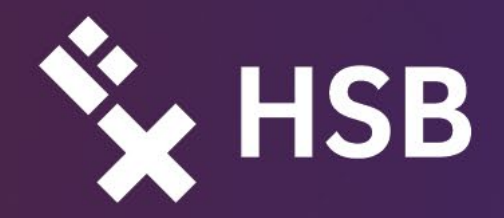

Hrsg.: Jessica Heidmann, Sabine Riemer, Ulrike Wilkens und Ulrich Kuron

# **Praxisberichte aus dem medien-didaktischen Projekt ALWINE**

Aktivierende Lernformen und webbasierte Wissensressourcen - Nachhaltige Entwicklung des digitalen Campus

# Band 82

Schriftenreihe der Fakultät Wirtschaftswissenschaften der Hochschule Bremen

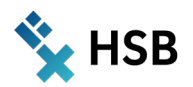

# **ALWINE**

Aktivierende Lernformen und webbasierte Wissensressourcen – Nachhaltige Entwicklung des digitalen Campus Praxisberichte aus dem mediendidaktischen Projekt

Herausgeber:innen: Jessica Heidmann, Sabine Riemer, Ulrike Wilkens und Ulrich Kuron

Autor:innen:

- $\rightarrow$  Vera de Hesselle
- $\rightarrow$  Stephan Form
- $\rightarrow$  Marc Gutermann
- $\rightarrow$  Jessica Heidmann
- $\rightarrow$  Martin Hering-Bertram
- $\rightarrow$  Michaela Hoppe
- $\rightarrow$  Ulrich Kuron
- $\rightarrow$  Tanja Müller
- $\rightarrow$  Jörg Müssig
- $\rightarrow$  Sabine Riemer
- $\rightarrow$  Peter Schmidt
- $\rightarrow$  Carola Spiecker-Lampe
- $\rightarrow$  Stefan Veith
- $\rightarrow$  Ulrike Wilkens

Schriftenreihe der Fakultät Wirtschaftswissenschaften der Hochschule Bremen Band 82

## ISBN 978-3-922892-81-6

Redaktion: Redaktionsausschuss der Schriftenreihe der Fakultät Wirtschaftswissenschaften der Hochschule Bremen

- $\rightarrow$  Prof. Dr. Stephan Abée
- $\rightarrow$  Prof. Dr. Ulrich Kuron
- $\rightarrow$  Prof. Dr. Mechthild Schrooten

Herausgeber der Schriftenreihe: Der Dekan der Fakultät Wirtschaftswissenschaften der Hochschule Bremen (Prof. Dr. Peter Laudi)

Copyright 2022: Schriftenreihe der Fakultät Wirtschaftswissenschaften an der Hochschule Bremen

Fakultät Wirtschaftswissenschaften Hochschule Bremen (HSB) Werderstraße 73 28199 Bremen **<http://www.fk1.hs-bremen.de/>**

Schutzgebühr: 5,00 Euro

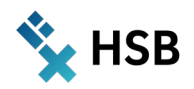

# **VORWORT**

Die Schriftenreihe der Fakultät Wirtschaftswissenschaften nimmt in unregelmäßiger Folge wissenschaftliche Beiträge aus der Hochschule Bremen auf, die einen deutlich erkennbaren Bezug zu Lehre und Forschung in den Wirtschaftswissenschaften haben. Es handelt sich um Originalveröffentlichungen, die frühzeitig einem begrenzten Kreis von Interessierten bekannt gemacht werden sollen.

Die Inhalte der einzelnen Bände bewegen sich im Spektrum von Einzelbeiträgen aus der Forschung, Berichten aus Projekten oder aus der Lehre, Konferenzbeiträgen oder Workshop-Dokumentationen sowie ausgewählten Bachelor- und Masterarbeiten und Dissertationen.

Mit dem vorliegenden Band 82 beleben wir erneut die Tradition des interdisziplinären hochschuldidaktischen Diskurses in den Wirtschaftswissenschaften und laden mit der Veröffentlichung des Projektberichts "ALWINE" zu einer kritischen Auseinandersetzung mit der Frage ein, welchen Beitrag die digitalen Medien zur Entwicklung didaktischer Qualität leisten können und unter welchen Rahmenbedingungen sich ihr Potenzial für die Hochschullehre erschließen lässt.

Ich danke dem Herausgeber:innen-Team und den beteiligten Autor:innen für ihr Engagement und wünsche dem aktuellen Band der Schriftenreihe interessierte Leserinnen und Leser.

P. Land

Der Dekan der Fakultät Wirtschaftswissenschaften Hochschule Bremen, im Juni 2022

## **EDITORIAL**

#### **"Was ist gute Lehre?"**

Dieser Frage wollten wir auf den Grund gehen. Erneut hatten wir zur Auseinandersetzung damit ein Vorhaben auf den Weg gebracht, das insbesondere auch nach dem Beitrag der digitalen Medien zur Entwicklung didaktischer Qualität fragte und die Rahmenbedingungen, unter denen sich ihr Potenzial für die Hochschullehre erschließen lässt, zu beschreiben versuchte.

Der Name des nun abgeschlossenen Projekts "ALWINE" verweist auf den Schwerpunkt, auf den wir dieses Mal den Fokus richten wollten: "Aktivierende Lernformen und webbasierte Wissensressourcen - Nachhaltige Entwicklung des digitalen Campus."

Der Beginn des Projekts fiel in eine Zeit, in der die Lehre unter außergewöhnlichen Bedingungen stattfinden musste und die alltägliche Routine, die sonst Spielraum für didaktische Experimente ließ, zunächst dem Einfinden in rein virtuelle Lernumgebungen weichen musste. Seit März 2020 bestimmt die Corona-Pandemie die Unterrichtsorganisation. Hygienekonzepte zur Verhinderung lebensbedrohlicher Infektionen schlossen die Zusammenarbeit von Lehrenden und Lernenden im unmittelbaren Kontakt für lange Zeit aus und die Präsenzhochschule war gezwungen, Lehr-Lern-Szenarien anzubieten, die online veranstaltet werden konnten. Dieser Bericht erscheint nun - zwei Jahre später - im ersten Semester, in dem das Studium wieder in Präsenz stattfinden darf.

Durch die Herausforderung, das Kontaktstudium nur noch technisch vermittelt durchführen zu können und die synchrone Zusammenarbeit im Seminarraum durch virtuelle Lernräume ersetzen zu müssen, kam insbesondere der Kommunikation mit der Lerngruppe per Video-Konferenz-System eine besondere Bedeutung zu notgedrungen zunächst aber auch oft einhergehend mit einer Reduktion methodischer Vielfalt.

Darum wollten wir mit ALWINE der Frage nachgehen, wie und ob auch im Distanz-Studium die aktive Zusammenarbeit von Studierenden an gemeinsam zu erarbeitenden Wissensressourcen angeregt und gefördert werden kann, welche Handlungsmuster sich eignen und welche Medien es dafür braucht.

An den Gründen, die Frage nach der "guten Lehre" zu stellen, und an den Rahmenbedingungen, die wir brauchen, um sie gut beantworten zu können, hat sich durch den erzwungenen Übergang von der Präsenz- zur Online-Lehre prinzipiell nichts geändert.

Dass gute Lehre gestaltet oder als solche erfahren werden kann, haben Studierende sicherlich auch im Online-Studium erlebt - auch ohne dass besondere Projekte nötig waren. Die aus der Lehrpraxis der vergangenen Semester hervorgegangenen Beispiele sind so unterschiedlich und mannigfaltig wie das gesamte Spektrum der Studienangebote an unserer Hochschule. Sie sind - und auch das ist nicht neu - einem ständigen Wandel unterworfen: einerseits bedingt durch neue Ziele und Rahmenbedingungen, andererseits auch immer wieder gründend in der didaktischen Kreativität von Lehrenden, die mit der Freiheit der Lehre auch methodische Spielräume verbinden und sie zur Bereicherung ihres Lehrangebots nutzen.

All das ist es wert, anderen zugänglich gemacht und – gern auch kontrovers – diskutiert zu werden. Dafür brauchen wir den besonderen Rahmen, den wir mittels unserer Vorhaben herstellen wollen:

Eine Umgebung, in der wir aus Beispielen lernen können, in der wir im kollegialen Gespräch erfragen können, wie sich theoretisch fundierte und didaktisch sorgfältig ausgewählte Methoden und Medien in der konkreten Unterrichtspraxis bewährt haben, in der wir uns die Zeit nehmen können, anderen Lehrenden zuzuhören, auch unsere Neugier zu stillen oder den kritischen Blick auf unsere eigene Routine zu schärfen.

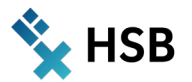

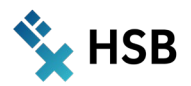

Wir werden nicht müde, dies in jedem Bericht über unsere mediendidaktischen Projekte erneut zu erwähnen – und die Erfahrungen mit mehreren gemeinsamen Projekten haben uns in dieser Überzeugung bestärkt:

## *"Die Entwicklung didaktischer Qualität profitiert von professioneller Begleitung."*

Für den kollegialen fachübergreifenden Austausch über die Lehrpraxis schaffen das Medienkompetenzzentrum (MMCC) und das Zentrum für Lehren und Lernen (ZLL) einen Rahmen, in dem hochschul- und mediendidaktische Beratung verbindlich angeboten wird und unverbindlich wahrgenommen werden kann. Die Ergebnisse dieser kleinen, meist mit internen Hochschulmitteln geförderten Maßnahmen sind Veröffentlichungen von Konzepten, Unterrichtsmaterialien, Software-Entwicklungen und Methodenbausteine, deren Qualität durch die gemeinsame Reflexion von Konzepten und Erfahrungen in der Lehrpraxis gewonnen wurden.

Dass Hochschul- und Mediendidaktik gemeinsam gedacht und weiterentwickelt werden muss, hat sich durch Projekte dieser Art bestätigt und letztlich auch die Entscheidung befördert, die didaktischen Schwerpunkte des MMCC enger mit den Weiterbildungszielen des Bereichs Hochschuldidaktik (= LehrePlus) zu verzahnen und den hochschul- und mediendidaktischen Vorhaben auch organisatorisch ein gemeinsames Dach im ZLL zu geben.

Für das Vorhaben "ALWINE" konnten wir wieder zwölf Kolleg:innen für eine Kooperation gewinnen und sie bei der Umsetzung und Durchführung ihres Vorhabens mit gemeinsamen Workshops und studentischen Hilfskräften unterstützen. Als Gegenleistung haben diese Teams die Erfahrungen aus ihren Lehr-Lern-Szenarien mit uns geteilt. In diesem Bericht legen wir die Projektergebnisse vor und beleuchten Beispiele aus der didaktischen Vielfalt der Hochschullehre - nicht zuletzt als Beitrag zur Diskussion, was gute Lehre ist und welche Wege dahin führen können.

Einen kurzen Überblick über Ziel, Schwerpunkt und organisatorischen Rahmen des Vorhabens stellen wir den Berichten der Kolleg:innen voran. Abschließend fassen wir zusammen, welche didaktischen und technischen Konsequenzen wir aus den Praxiserfahrungen mit den jeweiligen Konzepten ziehen und wie sie in die weiteren Entwicklungen an der Hochschule Bremen einfließen können. Wir schließen mit einem Ausblick auf den Handlungsbereich "Open Educational Resources (OER)" und die Rahmenbedingungen, die an einer Hochschule entwickelt werden müssen, um das Potenzial solcher Art gemeinsam zu nutzender Wissensressourcen qualitätsvoll und allseits bereichernd zu erschließen.

Den Autor:innen der Berichte war es den Aufwand wert, ihre Konzepte und Erfahrungen zu dokumentieren und mit anderen darüber in Austausch zu treten. Nehmen Sie dieses Angebot wahr – als Belebung einer Community von Lehrenden, denen der Kompetenzerwerb ihrer Studierenden am Herzen liegt und die mit fachlicher Expertise und methodischer Vielfalt dieses Ziel kreativ und beharrlich verfolgen. Einige der Autor:innen stellen zusätzlich Materialien zur Verfügung, die in einem öffentlichen AULIS-Kurs einsehbar und nutzbar sind:

### **[https://aulis.hs-bremen.de/goto.php?target=crs\\_1670164&client\\_id=hsbremen](https://aulis.hs-bremen.de/goto.php?target=crs_1670164&client_id=hsbremen)**

Viel Spaß beim Lesen wünschen Ihnen im Namen aller Team-Mitglieder im Projekt ALWINE

Jessica Heidmann, Sabine Riemer und Ulrike Wilkens

Zentrum für Lehren und Lernen (ZLL)

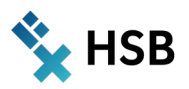

# **Inhaltsverzeichnis**

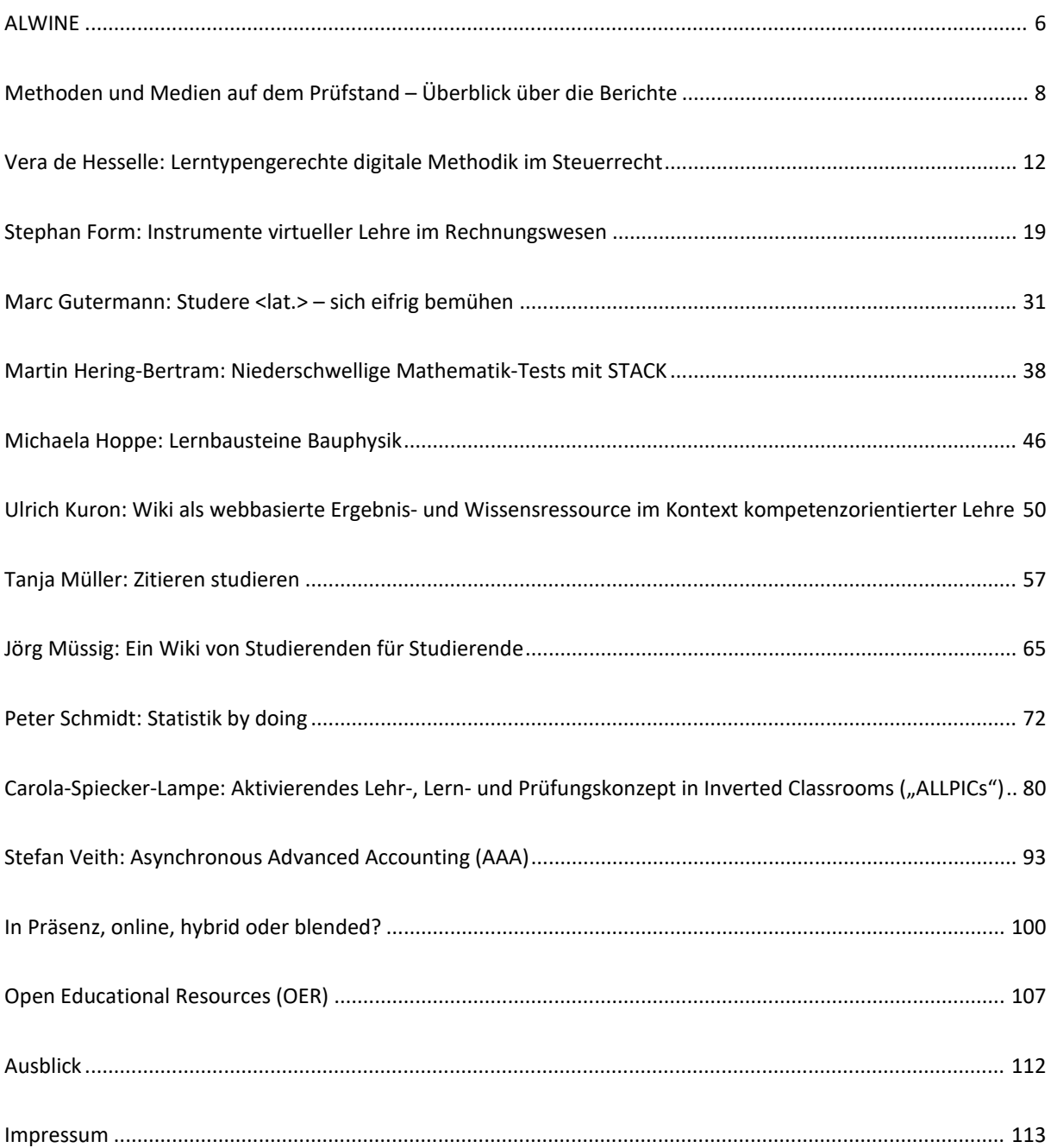

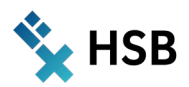

# **ALWINE**

**"Aktivierende Lernformen und webbasierte Wissensressourcen – Nachhaltige Entwicklung des digitalen Campus."**

Auch in diesem mediendidaktischen Vorhaben wollten wir das didaktische Potenzial digitaler Medien entfalten und mögliche Beiträge zur Entwicklung der Qualität der Lehre sichtbar machen. Unser Vorgehen in dieser Art von Projekten ist praxisorientiert. Wir laden Lehrende dazu ein, in einem hochschuldidaktisch begleiteten Setting webbasierte Unterrichtsbausteine oder Selbststudienangebote zu erarbeiten, durchzuführen, zu evaluieren und mit der abschließenden Dokumentation dieses Prozesses mit anderen Hochschullehrenden darüber ins Gespräch zu kommen.

Als Schwerpunkt des Projekts ALWINE, dessen Praxisphasen für das Wintersemester 2021/22 geplant wurden, haben wir erneut das Thema "Aktivierende Lernformen" gewählt. Als Alternative zu den pandemiebedingt vorherrschenden Videokonferenz-Vorlesungen, die aus der Not heraus als Ersatz für den seminaristischen Unterricht in Präsenz praktiziert wurden, sollte der Fokus insbesondere auf Methodenbausteine im Rahmen "Hybrider Lehre" gerichtet werden,

- $\rightarrow$  die auch asynchron durchgeführt werden können,
- $\rightarrow$  in denen Studierende in Lerngruppen zusammenarbeiten und
- $\rightarrow$  aktiv an der Erstellung von webbasierten Wissensressourcen beteiligt sind.

Das Repertoire webbasierter Tools, deren didaktisches Potenzial auf den Prüfstand gestellt werden sollte, war nicht streng auf die im Lernmanagementsystem AULIS<sup>[1](#page-6-0)</sup> verfügbaren Funktionen und Dienste beschränkt. Im Sinne einer nachhaltigen und entwickelnden Nutzung bereits verfügbarer Infrastrukturen an der HSB hatten wir uns allerdings gewünscht, dass die Tauglichkeit webbasierter Bildungstechnologie für aktivierende Unterrichtsmethoden an gemeinsam zu gestaltenden AULIS-Tools wie z.B. Wikis, Datensammlungen, Glossaren, Fragenpools für Selbst-/Prüfungstests, Interaktiven Videos, Lernmodulen, Mediacasts, (Hörsaal)Umfragen, Blogs oder Peer Reviewing erprobt werden sollten.

Begleitend zu der Konzeption und Durchführung der Vorhaben, wollten wir aus der Perspektive der Lehrpraxis gemeinsam der Frage nachgehen, ob und in welcher Form individuell oder gemeinsam entwickelte Inhalte auch für Dritte als frei verfügbare Lehrmaterialien (sog. Open Educational Resources) zur Nutzung bereitgestellt werden können.

Vorrangiges Ziel des Vorhabens war es, Lehrende zu ermutigen und dabei zu unterstützen, trotz der erschwerten Rahmenbedingungen durch die Umstellung auf das Lehren in virtuellen Räumen neue, webbasierte Methodenbausteine zu entwickeln oder bereits erprobte Handlungsmuster der Lehre mittels digitaler Medien weiterzuentwickeln und in die alltägliche Unterrichtspraxis zu integrieren.

Der offenen Einladung durch MMCC und ZLL zu diesem Projekt an die Lehrenden der Hochschule Bremen sind zwölf Kolleginnen und Kollegen gefolgt, die jeweils ein Vorhaben umgesetzt haben. Allen teilnehmenden Lehrenden standen zur Unterstützung bei der Umsetzung ihrer Ideen und Konzepte Mittel für studentische Hilfskräfte im Umfang von bis zu 140 Stunden sowie die Möglichkeit der Teilnahme an Workshops und Beratungen durch das Begleit-Team des ZLL zur Verfügung.

Die Lehr-Lern-Szenarien konnten in diesem Projekt nur sehr kurzfristig im September 2021 vorbereitet werden. Die Durchführung der entwickelten Bausteine erfolgte im WS 2021/22. Die Dokumentationen wurden zur Durchführung und Auswertung begleitend erstellt und von allen Teilvorhaben im Juni 2022 abgeschlossen.

<span id="page-6-0"></span><sup>1</sup> "AULIS" dient als Lernplattform und Kooperationssystem zur Online-Unterstützung aller lehrebezogenen Arbeitsprozesse an der Hochschule Bremen. Der Name AULIS steht für "Arbeitsumgebungen für das Lehren und Lernen in Internetbasierten Systemen". Technische Basis des LMS ist **ILIAS**.

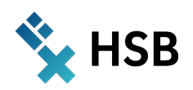

## **Organisation und Verlauf des Vorhabens**

Die Arbeiten im Projekt wurden von vielen Schultern getragen. Sie gehörten den beteiligten Lehrenden, den Studierenden, die sie als Hilfskräfte gewinnen konnten, dem didaktischen Begleit-Team aus dem MMCC und dem ZLL - und nicht zuletzt den Studierenden der jeweiligen Lehrveranstaltungen an, in denen die Bausteine umgesetzt wurden. Die Arbeit im Projekt fand ausschließlich im virtuellen Raum, meist technisch vermittelt durch ein Webkonferenz-System, statt. Folgende Formen der Kooperation lieferten den strukturellen Rahmen:

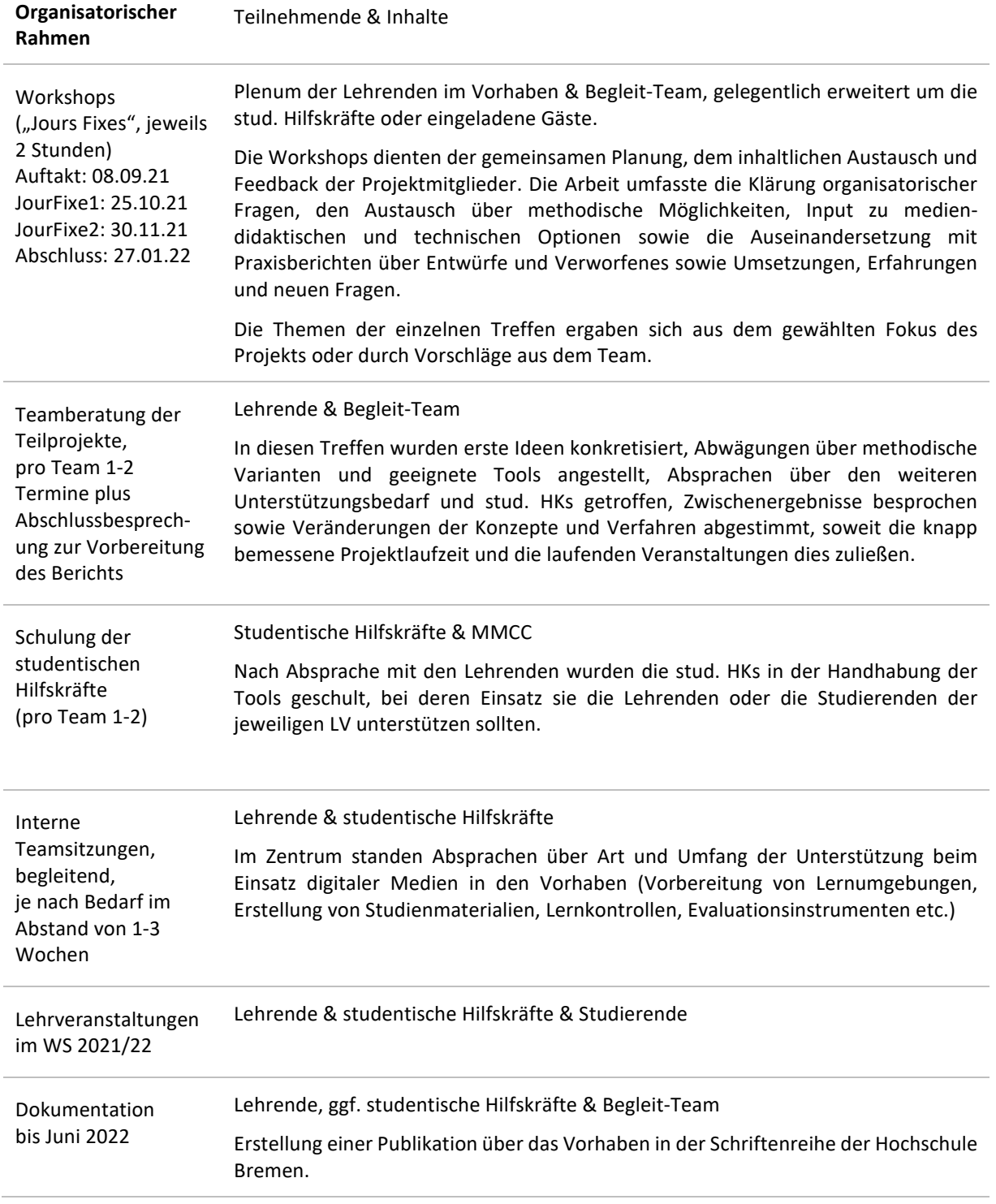

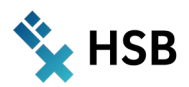

# **Methoden und Medien auf dem Prüfstand – Überblick über die Berichte**

In dem medien-didaktischen Projekt ALWINE arbeiteten wir mit 12 Lehrenden, die zusammen mit uns anhand eigener Veranstaltungen diverse Methoden (Unterrichtsbausteine und Selbststudienangebote über die Lernplattform AULIS – basierend auf ILIAS) erarbeiten wollten, die im Laufe eines Moduls im Wintersemester 2021/22 eingesetzt werden sollten. Der Fokus bei diesem Projekt sollte auf **aktivierende Lernformen** gerichtet werden,

- $\rightarrow$  die auch asynchron durchgeführt werden können,
- $\rightarrow$  in denen Studierende in Lerngruppen arbeiten oder
- $\rightarrow$  aktiv an der Erstellung von webbasierten Wissensressourcen beteiligt sind.

Verfügbare Webtools, die in der HSB als Komponenten der zentralen Infrastruktur zur Verfügung stehen (insbesondere AULIS wie bspw. Wikis, Datensammlungen, Glossare, Lernkartentraining, Fragenpools für Selbst- /Prüfungstests, interaktive Videos, Lernmodule, Mediacasts, (Hörsaal)Umfragen, Blogs, Peer Reviewing) sollten dabei didaktisch genutzt und evaluiert werden.

Begleitend zu der Konzeption und Durchführung der Vorhaben, wollten wir aus der Perspektive der Lehrpraxis gemeinsam der Frage nachgehen, in welcher Form die webbasierten Methodenbausteine im Sinne "Didaktischer Templates" für Dritte als frei verfügbare Lehrmaterialien (sog. Open Educational Resources) zur Nutzung bereitgestellt werden können.

## **Projekte**

**Vera de Hesselle: Lerntypengerechte digitale Methodik im Steuerrecht**

## Betriebswirtschaft B.A., Modul: Steuerlehre, 3. Studiensemester

Ziel des Vorhabens war, den Studierenden die Möglichkeit zu bieten, sich anhand der Aufbereitung von verschiedenen didaktischen Lehrmethoden mit dem Lernstoff in unterschiedlicher Art und Weise zu befassen und dadurch ihr Wissen im Modul *Steuerrecht* zu erweitern und zu festigen. Die Studierenden setzten sich während der Lehrveranstaltung in experimenteller, teilweise spielerischer Art und Weise mit dem Steuerrecht auseinander. Die digitalen Tools umfassten unter anderem das eigenständige Lösen von Arbeitsblättern, die Erstellung und Durchführung von begleitenden Tests sowie das Halten von Kurzpräsentationen im Präsenz- und Digitalformat. Zusätzlich konnten die Studierenden die eingesetzten Lehrformate beispielsweise in Form eines Quiz selbst mitgestalten und somit die Vermittlung des Lernstoffs aktiv trainieren. Es sollte sichergestellt werden, dass die Studierenden durch diese Vielzahl an Angeboten zeitlich und thematisch eng an den Lernstoff gebunden sind, der sich auf ein Lehrbuch bezog. Dadurch sollte einer zu großen Diskrepanz zwischen Lernziel und vermittelter Modulkompetenz entgegengewirkt werden. Die reichhaltigen Erfahrungen haben gezeigt, dass Studierende sehr gut mit digitalen Angeboten umgehen können, die direkte persönliche Ansprache und Begleitung durch mich als Lehrperson aber stets von besonderer Bedeutung ist. Das Projekt wird im Sommersemester 2022 weiterentwickelt und auf ein anderes Modul übertragen.

## **Stephan Form: Instrumente virtueller Lehre im Rechnungswesen**

## Dualer Studiengang Betriebswirtschaft (DSBW) B.A., Modul: Externes Rechnungswesen, 1. Studiensemester

Hybride und Online-Formate ermöglichen Lernsituationen mit weiten räumlichen und zeitlichen Freiheitsgraden, wie sie zur Fortführung der Hochschullehre unter Pandemiebedingungen vom Sommer 2020 an erforderlich wurden. Gleichzeitig reduzieren sie die Interaktion zwischen Lehrenden und Studierenden auf die über Kamera, Bildschirm, Mikrofon und Lautsprecher optisch und akustisch übermittelbare Kommunikation.

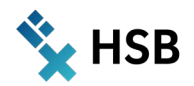

Unter diesen Bedingungen sind Selbständigkeit und eigene Motivation der Lernenden in hohem Maße gefordert. Zur Unterstützung bieten die vielfältigen Möglichkeiten der Gestaltung virtueller Lehre zahlreiche Ansatzpunkte, um eigenständige Erarbeitung und Selbstkontrolle, aber auch Austausch, Zusammenarbeit, Interaktion und damit Abwechslungsreichtum zu ermöglichen.

Der Beitrag beschreibt Ansätze zur Gestaltung eines einführenden Moduls zum Rechnungswesen mit den Möglichkeiten der ILIAS-Lernplattform, welches unter den restriktiven Bedingungen wie auch unter Nutzung der Freiheitsgrade der Online-Lehre Motivation und Lernerfolge zu begründen beabsichtigt.

## **Marc Gutermann: Studere <lat.> – sich eifrig bemühen**

## Bauingenieurwesen B. Sc., Modul: Technische Mechanik, 1. Studiensemester

"4 gewinnt" – wer mit der Einstellung sein Studium beginnt (eine 4,0 reicht zum Bestehen des Moduls aus), darf sich mit Grundlagenfächern wie der Technischen Mechanik immer wieder aufs Neue beschäftigen. Es sind daher zwei Ziele, die mit der Neuausrichtung des Moduls verfolgt wurden. Zum einen, dass Studierende zum Studienbeginn besser angeleitet werden, zu üben (und nicht nur zu konsumieren). Zum anderen, dass diejenigen, die den langen Weg wählen, eine geeignete Lernumgebung erhalten, um sich wiederholt mit den Grundlagen auseinandersetzen zu können.

## **Martin Hering-Bertram: Niederschwellige Mathematik-Tests mit STACK**

## Internationaler Studiengang Medieninformatik B. Sc., Modul: Grundlagen der Mathematik für Medieninformatik, 1. Studiensemester

Befragt man Erstsemester, so ist die Mathematik meist eines der unbeliebtesten Fächer. Dies muss nicht so bleiben, wenn man der Angst vor dem Scheitern durch Unverständnis und Rechenfehler etwas entgegensetzten kann: Sicherheit im Umgang mit mathematischen Werkzeugen und die Erkenntnis, wie effizient man selbst komplexeste Probleme damit lösen kann. Als einen wesentlichen Baustein, um Studierende während des Semesters zum Lernen zu motivieren, bieten randomisierte Tests in STACK, welche im Rahmen des Projektes Café Mathe weiterentwickelt wurden.

### **Michaela Hoppe: Lernbausteine Bauphysik**

### Architektur B.A., Modul: Grundlagen des ökologischen Bauens, 2. Studiensemester

Die Architektur befindet sich an der Schnittstelle zwischen Baukunst und Technik. Sie wird in der Regel als künstlerische Disziplin gelehrt, fundierte Kenntnisse der Technik bilden aber immer die Grundlage. Doch genau mit diesem Fundament haben einige Studierende – je nach Vorbildung und persönlicher Neigung – manchmal Schwierigkeiten. Die im Rahmen von ALWINE entwickelten Lernbausteine stellen ein zusätzliches Mosaiksteinchen im Lehr- und Lernangebot an der School of Architecture Bremen dar. Studierende profitieren von der Möglichkeit, das in Vorlesungen vermittelte und in Übungen angewandte Wissen in ihrem eigenen Tempo und Rhythmus eigenständig zu wiederholen und damit besser nachzuvollziehen.

### **Ulrich Kuron: Wiki als webbasierte Ergebnis- und Wissensressource im Kontext kompetenzorientierter Lehre**

## Business Management M.A., Modul: Strategisches Management, 2. Studiensemester

Der vorliegende Beitrag beschreibt die Konzeption, Anwendung und Wirkungsweise eines Wikis, das begleitend zur Lehrveranstaltung im Modul Strategisches Management im 2. Semester des konsekutiven Masterstudiengangs Business Management M.A. im Wintersemester 2021/2022 als webbasierte Ergebnis- und Wissensressource durch die Studierenden kollektiv in Kleingruppen zu bearbeiten war und zugleich eine Teilleistung in einer Portfolioprüfung bildete. Nach inzwischen zweijähriger Erprobung eines Wikis als Methodenbaustein in der Lernplattform AULIS, wurde das Wiki inhaltlich und konzeptionell weiterentwickelt und die Nutzung evaluiert.

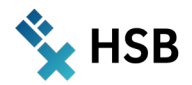

#### **Tanja Müller: Zitieren studieren**

#### Fakultätsübergreifendes Wahlmodul StudiumPLUS - Studiengang: B.A. und Master

Im Zentrum des Beitrags steht die Entwicklung eines AULIS-Tests, der Probleme intertextuellen Arbeitens aufgreift. Dieser Test soll typische Zitationsprobleme an konkreten Textbeispielen aufgreifen und so präsentieren, dass nicht nur formale Aspekte in den Testfragen eine Rolle spielen. Eingesetzt werden soll dieser Test im fakultätsübergreifenden Wahlmodul "Wissenschaftliches Schreiben & Schreibkompetenzen entwickeln". Er soll wahlweise als Selbsttest oder in der Seminarzeit als Übungselement fungieren. Das übergeordnete Ziel besteht darin, im Seminar mehr Zeit für prozessorientierte Schreibübungen zu gewinnen und gleichzeitig den studentischen Bedarfen nach mehr Sicherheit beim Zitieren gerecht zu werden.

### **Jörg Müssig: Ein Wiki von Studierenden für Studierende**

Internationaler Studiengang Bionik B. Sc., Modul: Werkstoffpraktikum - Spezielle Werkstoffe, 4. Studiensemester

Eine Kernkompetenz für die Werkstoffauswahl ist das Verständnis der Zusammenhänge zwischen Werkstoffund Produkteigenschaften, wobei zahlreiche Methoden zur Ermittlung von Werkstoffeigenschaften zur Verfügung stehen. Die Paramater eines Prüfverfahrens können sich zum Teil erheblich unterscheiden, je nachdem welche Werkstoffart und welche Probengeometrie verwendet werden sollen. Die hohe Anzahl an Variationsmöglichkeiten wirkt auf Studierende häufig verwirrend. Student:innen berichten davon, trotz Zuhilfenahme unterschiedlicher Quellen, wie DIN-Normen, wissenschaftliche Veröffentlichungen, Fachbücher und Internetquellen, oft nicht den Kern einer Prüfmethode zu erfassen. Um hier eine klarere Strukturierung zu erreichen, sollten sich im Rahmen der Veranstaltung Studierende in Gruppen zusammenfinden, eine ausgewählte Prüfmethode analysieren und die relevanten Dinge zusammentragen. Unter dem Aspekt der Förderung der studentischen Partizipation sollte jede Gruppe einen Beitrag über ein Werkstoffprüfverfahren in einem gemeinsam nutzbaren Wiki anlegen. Dieser Beitrag kann von Kommiliton:innen des gleichen Moduls und zukünftiger Modulteilnehmer:innen genutzt werden.

### **Peter Schmidt: Statistik by doing**

### European Finance and Accounting (EFA) B.A., Modul: Wirtschaftsstatistik, 1. Studiensemester

Im Modul Wirtschaftsstatistik im 1. Semester des Studiengangs EFA war einerseits die Eigenarbeit der Studierenden gefordert, indem sie im "Inverted Classroom" die Inhalte vorbereiten und eigene Fragen mitbringen mussten. Wichtigstes Ziel dieses Projektes war es, diese Lern-Aktivität durch eigene praktische Umsetzung der Methoden zu erweitern.

Durch ein empirisches Projekt, dessen Thema und Daten die Studierenden in einer Vorbereitung über zwei Drittel des Semesters selbst erarbeiteten, konnten diese die erlernten Methoden an einem eigenen Beispiel umsetzen und das Ergebnis am Ende vorstellen und diskutieren. Die Lernenden erlebten dabei, dass die "trockenen" statistischen Methoden für eine eigene Fragestellung hilfreich sind, und füllten die statistischen Modelle auf diese Weise mit Leben.

#### **Carola Spiecker-Lampe: Aktivierendes Lehr-, Lern- und Prüfungskonzept in Inverted Classrooms ("ALLPICs")**

### EFA (European Finance and Accounting), Fakultät Wirtschaftswissenschaften, 3. Studiensemester

AULIS bietet verschiedene digitale Tools, um sowohl Lern- und Lehrsituationen zu unterstützen als auch Prüfungen abzunehmen. In diesem Projekt ging es um die Weiterentwicklung bereits erprobter Tools aus dem WELLDONE - als auch dem HyLTIE-Projekt. Tools wie Portfolio, Fragenpool, Online-Test, Lernmodul, Glossar und Lernkartentraining kamen zum Einsatz und wurden zu einem Lehr-, Lern- und Prüfungskonzept nach dem "Inverted Classroom"-Ansatz integriert. Lernen, Lehren und Prüfen mit dem ALLPICs-Modell ist somit ein Konzept, das ein aktivierendes, zeit- und ortsunabhängiges Arbeiten sowohl für Lernende als auch Lehrende ermöglicht.

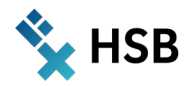

## **Stefan Veith: Asynchronous Advanced Accounting (AAA)**

## Business Management M.A., Modul: Unternehmensanalyse, 1. Studiensemester

Beide Aspekte dieses Teilprojekts – *Rechnungswesen* und *Forschungsmethoden* – lösen bei Studentinnen und Studenten in der Regel nicht unmittelbar Begeisterung aus. Dennoch empfinden es die meisten Kursteilnehmerinnen und Kursteilnehmer schlussendlich als unglaublich spannend, für eine eigene Forschungsfrage Daten zu sammeln und auszuwerten, denn schließlich entsteht so ein ganz individuelles Ergebnis. Um dorthin zu gelangen, werden einige grundlegende Fertigkeiten benötigt, die sehr effizient in asynchronen Lernformaten transportiert werden können. Dieses Teilprojekt hat daher zum Ziel, Übungsaufgaben für empirische Methoden im Kontext der Rechnungswesenforschung auf einer entsprechenden Plattform (*MATLAB Grader*) zu implementieren.

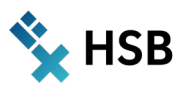

# Prof. Dr. Vera de Hesselle

Modul: Steuerlehre Wintersemester 2021/2022 – 3. Studiensemester Studiengang: Betriebswirtschaft B.A. Fakultät 1 - Wirtschaftswissenschaften

# **Lerntypengerechte digitale Methodik im Steuerrecht**

## **Zusammenfassung**

Ziel des Vorhabens war, den Studierenden die Möglichkeit zu bieten, sich anhand der Aufbereitung von verschiedenen didaktischen Lehrmethoden mit dem Lernstoff in unterschiedlicher Art und Weise zu befassen und dadurch ihr Wissen im Modul *Steuerrecht* zu erweitern und zu festigen. Die Studierenden setzten sich während der Lehrveranstaltung in experimenteller, teilweise spielerischer Art und Weise mit dem Steuerrecht auseinander. Die digitalen Tools umfassten unter anderem das eigenständige Lösen von Arbeitsblättern, die Erstellung und Durchführung von begleitenden Tests sowie das Halten von Kurzpräsentationen im Präsenz- und Digitalformat. Zusätzlich konnten die Studierenden die eingesetzten Lehrformate beispielsweise in Form eines Quiz selbst mitgestalten und somit die Vermittlung des Lernstoffs aktiv trainieren. Es sollte sichergestellt werden, dass die Studierenden durch diese Vielzahl an Angeboten zeitlich und thematisch eng an den Lernstoff gebunden sind, der sich auf ein Lehrbuch bezog. Dadurch sollte einer zu großen Diskrepanz zwischen Lernziel und vermittelter Modulkompetenz entgegengewirkt werden. Die reichhaltigen Erfahrungen haben gezeigt, dass Studierende sehr gut mit digitalen Angeboten umgehen können, die direkte persönliche Ansprache und Begleitung durch mich als Lehrperson aber stets von besonderer Bedeutung ist. Das Projekt wird im Sommersemester 2022 weiterentwickelt und auf ein anderes Modul übertragen.

## **Idee / Konzept**

Die leitende Idee des Projektes war der Einsatz verschiedener aktivierender Methoden bei der Lehrveranstaltung *Steuerrecht* im *Bachelorstudiengang Betriebswirtschaft* im 3. Semester. Das Modul *Steuerrecht* ist ein einführendes Pflichtmodul, das den Studierenden üblicherweise erhebliche Schwierigkeiten bereitet. Einerseits haben viele Studierende starke Vorbehalte gegen die Inhalte, die ihnen sehr abstrakt vorkommen, andererseits handelt es sich tatsächlich um ein arbeitsintensives Fach, was auch nicht zu seiner Popularität unter den Studierenden beiträgt. Es handelte sich bei den Studierenden des Studienprogramms Betriebswirtschaft um zwei Kohorten à ca. 50 Studierende. Die Schwierigkeit der Konzepterstellung und seiner Umsetzung bestand vor allem darin, dass eine Kohorte coronabedingt vollständig online unterrichtet wurde, während der anderen Kohorte überwiegend hybride Präsenzlehre angeboten wurde. Bei dieser Hybrid-Gruppe waren einige Personen im Lehrveranstaltungsraum präsent und andere digital über ZOOM zugeschaltet. Eine besondere Herausforderung war die Berücksichtigung beider Formate in ein einheitliches Lehrkonzept und die Integration der Konzepte in eine einheitliche Prüfungsform für beide Kohorten. Neu war der parallele Einsatz von direkter synchroner Wissensvermittlung durch mich als Dozentin und asynchroner Wissensvermittlung durch das Bereitstellen von Tests und Übungen für die Studierenden. Ferner sollten die verschiedenen Methoden ergänzend zu einem Lehrbuch genutzt werden. Darüber hinaus sollte die selbständige wissenschaftliche Recherchekompetenz der Studierenden unterstützt werden.

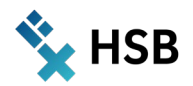

### Die Methodenbausteine waren:

- $\rightarrow$  Lehrbuch: Ein Lehrbuch mit Sachinhalten zum Steuerrecht, Darstellungsbeispielen und Wiederholungsaufgaben.
- $\rightarrow$  Gesetze: Aktive Nutzung der Gesetzestexte durch die erlaubte und sogar geförderte Kommentierung in den eigenen Anmerkungen.
- $\rightarrow$  Präsentation: Impuls-Präsentation: Freiwillige Übernahme einer "Aktuellen Viertelstunde", in der zwei Studierende einen Diskussions-Impuls zu einem frei zu wählenden aktuellen Steuerthema einbringen konnten.
- $\rightarrow$  AULIS: AULIS-Übung: Wöchentliche Arbeitsblätter, die im Wesentlichen eine Unterstützung bei der Nachbereitung der Vorlesungsinhalte darstellten und die fristgerecht auf AULIS hochgeladen werden mussten. Dabei konnten die Arbeitsblätter als Einzel- oder als Gruppenarbeit bearbeitet werden.
- $\rightarrow$  AULIS: AULIS-Test 1: Tests, zunächst von der Dozentin zur Verfügung gestellt, die synchron und asynchron genutzt werden konnten.
- → AULIS: AULIS-Test 2: AULIS-Tests, die durch die Studierenden selbst entwickelt und in das AULIS-System integriert wurden. Sie konnten synchron und asynchron genutzt werden.
- $\rightarrow$  AULIS: AULIS-Etherpad, in dem Fragen gestellt werden konnten, die dann in der nächsten Lehrveranstaltung aufgegriffen wurden.
- $\rightarrow$  AULIS: AULIS-Evaluation: Zwei Kurzevaluationen der Dozentin zur Befragung der Studierenden mit dem gewählten System, nach der dritten Woche und nach der Modulprüfung.

Meine Erwartungen zu Beginn des Projektes waren darauf gerichtet, dass sich die Studierenden aus den verschiedenen Methoden eine für sie günstige Lernmöglichkeit aussuchen, die eine für sie individuelle lerntypengerechte Vorbereitung auf die Modulprüfung ermöglicht. Nicht intendiert war, dass alle Studierende alle Angebote wahrnehmen sollten.

Die Zusatzleistungen zur Modulprüfung (mündliche Prüfung am Ende des Semesters) waren nicht verpflichtend und wurden nicht durch die Dozierende bewertet. Für die vollständige, gewissenhafte und fristgerechte Bearbeitung der Arbeitsblätter und einer Präsentation der "Aktuellen Viertelstunde" konnten sich die Studierenden einen insgesamt 5%igen Bonus auf die Modulprüfung erarbeiten. Von dieser Möglichkeit wurde rege Gebrauch gemacht. Wichtig erschien es mir, den Studierenden immer wieder zu erläutern, dass nach meiner Erfahrung diejenigen, die aktiv am Modul teilnehmen und die Lernangebote annehmen, im Regelfall besser auf die Prüfung vorbereitet sind und daher höhere Bewertungen erzielen können als diejenigen, die das gesamte Steuerrecht erst kurz vor der Prüfung lernen.

## **Umsetzung im Modul / als Methodenbaustein**

Die o.g. Lehrveranstaltungsbausteine wurden abwechselnd und flankierend zu einer stark strukturierten Vorlesung eingesetzt. Die Durchführung erforderte arbeitsintensive Vorbereitung durch die Studierenden, eine studentische Hilfskraft und auch durch mich als Dozierende.

## **Lehrbuch**

Als vorlesungsbegleitendes Lehrbuch wurde ein E-Book ausgewählt (Grefe, Unternehmenssteuern, 2019) und dafür ausreichend Lizenzen durch die Bibliothek bereitgestellt. Die synchronen Lehrveranstaltungen in Präsenz und auch online richteten sich im Wesentlichen nach diesem Lehrbuch. Es wurde immer wieder auf das Lehrbuch verwiesen und auch die Ordnerstruktur in AULIS spiegelte die Kapitel des Buches wider, so dass für die Studierenden jederzeit der rote Faden vorhanden war.

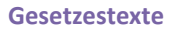

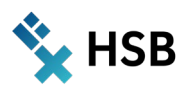

Die aktive Nutzung der Gesetzestexte wurde während der Lehrveranstaltung gefördert, indem ich immer wieder Querverbindungen zwischen den Normen und Regelungen aufgezeigt habe und den Studierenden Tipps gegeben habe, was neben die Normen (§§) notiert werden konnte. Es war ausdrücklich erlaubt, auch Schlagworte in den Gesetzestext zu schreiben, nicht aber komplexe Prüfungsstrukturen.

## **Arbeitsblätter**

Die Arbeitsblätter zur Wiederholung und Vertiefung der Vorlesung wurden wöchentlich barrierefrei als Word-Dokumente in AULIS für alle Studierenden zur Verfügung gestellt und sollten jeweils zu einer vorher verbindlich festgelegten Frist auf AULIS nach Bearbeitung in einen "Übungsordner" hochgeladen werden. Sie dienten den Studierenden als Vorbereitung, Nachbearbeitung, sowie auch begleitend zu einer Lehrveranstaltung und orientierten sich an den Inhalten der Vorlesung sowie des begleitenden Lehrbuches. Diese Arbeitsblätter durften sowohl alleine als auch in Gruppenarbeit bearbeitet werden. Dieses System wurde positiv von den Studierenden angenommen und auch zahlreich genutzt. Vor allem der Austausch unter den Kommiliton:innen untereinander während der Bearbeitung wurde für viele als sehr hilfreich betitelt, da sie sich somit direkt mit den Fragen beschäftigen konnten und sich immer wieder Diskussionen darüber ergaben. Diese Möglichkeit des eigenverantwortlichen Arbeitens empfand ein Großteil der Kursteilnehmer:innen als sehr angenehm, da so der Inhalt der Vorlesung rekapituliert und zusammengefasst werden konnte. Die Studierenden gaben an, dass ihnen durch diese Arbeitsblätter das Lernen der behandelten Themen einfacher fiel und sie nicht so sehr in Zeitverzug gerieten, wie es ohne die Fristsetzung geschehen wäre. Des Weiteren gab es für eine kontinuierliche Bearbeitung und fristgerechtes Hochladen der Arbeitsblätter einen Bonus auf das Ergebnis der mündlichen Prüfung.

## **Aktuelle Viertelstunde**

Die gewählte Didaktik stand unter dem Zeichen und der Rahmenbedingung, dass sie sowohl bei Präsenz- als auch bei Hybrid-Lehrveranstaltungen anwendbar sein sollte. Daher wurde bei der Hybrid-Gruppe zur Grundbedingung für die "Aktuelle Viertelstunde" gemacht, dass die referierenden Studierenden diese in Präsenz halten sollten. Die Studierenden sollten dadurch selbst lernen, unter den Bedingungen hybrider Technik einen Vortrag zu halten und auch aktiv auf die online-zugeschalteten Kommiliton:innen einzugehen. Diese Ansage wurde von den Studierenden beachtet. Bei dem Online-Kurs wurden selbstverständlich auch alle Präsentationen online gehalten.

Ein aktuelles Thema wurde frei von den Studierenden innerhalb des nationalen oder internationalen Steuerrechts gewählt. Themeninspirationen wurden zumeist aus der aktuellen Presse entnommen. Eine adäquate Fragestellung dazu wurde dann von den Studierenden selbständig entwickelt. Es war erlaubt, auch digitale Tools zu nutzen, wie z.B. die Erstellung eines Films zum Vortrag, YouTube-Videos einzublenden oder auf andere Websites zu verlinken. Es kam vor allem darauf an, in einer kurzen Zeit inhaltlich vollständige und richtige Informationen zu vermitteln und auch ihre Herkunft zu verifizieren. Den Studierenden bot sich die Möglichkeit, sich im Rahmen der "Aktuellen Viertelstunde" mit Themen außerhalb des Veranstaltungskontextes aber mit nationalem oder internationalem steuerrechtlichem Fokus zu befassen und eine Kurzpräsentation mit anschließender Diskussion umzusetzen. Zur Unterstützung der Diskussion wurde von den Präsentierenden Initialfragen erstellt, die eine Diskussion über das Thema leitend begleiteten. Dabei wurden sie durch mich als Dozentin unterstützt. Allgemein wurde diese Form der freien Auseinandersetzung mit steuerrechtlichen Themen von den Studierenden als besonders interessant und wiederholungswürdig bewertet. Sie teilten mit, dass ihnen dadurch die besondere aktuelle Bedeutung des Steuerrechts viel klarer geworden sei und dass sie das Gefühl hatten, tatsächlich ein Fach mit einer inhaltlich starken Relevanz zu erlernen. Da die Themengebiete und Termine völlig frei wählbar waren, haben sich die Vorbereitungsgruppen durchweg viel Mühe gegeben, die für sie interessanten Inhalte der Studiengruppe zur vermitteln und ein anschließendes Gespräch zu initiieren. Für diese selbständig erarbeiteten Kurzvorträge konnten die Studierenden einen Bonus auf die mündliche Prüfung erhalten.

Wie bereits beschrieben: Für die Abgabe der Arbeitsblätter und die Gestaltung einer "Aktuellen Viertelstunde" konnten die Studierenden in Summe maximal 5% Bonus auf die mündliche Prüfungsnote

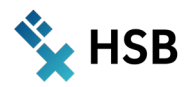

erhalten. Diese Regelung hatte aus methodischer Sicht zwei Hintergründe: Ein solcher Notenbonus animiert die Studierenden zur regelmäßigen Teilnahme und Mitarbeit. Ferner garantiert die regelmäßige Teilnahme und Mitarbeit im Regelfall bessere Ergebnisse bei der Modulprüfung.

## **AULIS-Test 1**

Die ersten AULIS-Tests wurden von einer studentischen Hilfskraft inklusive Lösungen in das AULIS-Tool "Test" eingegeben. Dabei wurden die Inhalte nah am Lehrbuch gehalten und Verweise auf die Textstellen zum Nacharbeiten gegeben. Es wurden alle angebotenen Frageformen verwendet, mit Ausnahme des Freitextes. In diesem Test wurden den Kursteilnehmerinnen und -teilnehmern Fragen zu den vermittelten Lehrinhalten gestellt. Hierbei wurde auf unterschiedlichste Fragetypen und Antwortmöglichkeiten zurückgegriffen. Studierende hatten so über das Semester verteilt die Möglichkeit, das Gelernte aus dem Kurs zu rekapitulieren und ihren Wissenstand zu überprüfen. Diese Methode kam bei den Studierenden zunächst sehr gut an, nach dem anfänglichen Interesse wurde der Test in der Folgezeit jedoch weniger häufig genutzt.

## **AULIS-Test 2**

Im Laufe des Semesters wurde der AULIS-Test 1 weiterentwickelt zu AULIS-Test 2. Während bei der ursprünglichen Version des AULIS-Tests die Fragen von der studentischen Hilfskraft und mir entwickelt worden waren, hatten bei der neuen Version des Tests die Studierenden selbst die Möglichkeit, Fragen und Antworten zu entwickeln. Diese wurden dann von ihnen selbst in ein neues Testtool der Plattform AULIS übertragen. Als Hilfestellung zu dieser Aufgabe hat meine studentische Hilfskraft vorab online den Studierenden eine Einführung in das AULIS Fragen-Tool gegeben. Die Nutzung des Fragenpools wurde in einer Vorlesung gemeinsam durchgeführt, indem die Studierenden in Gruppen eingeteilt wurden und sich gegenseitig ihre Fragen vorgetragen und diese dann zusammen in das Tool integriert haben. Während der Eingabe war ich als Dozentin und auch die studentische Hilfskraft zur Unterstützung anwesend. Diese Art von Fragenerstellung und die damit verbundene Wiederholung des Gelernten, wurden von den Kursteilnehmenden positiv angenommen und sorgten für deutlich mehr Anklang als der vorherige AULIS-Test 1.

### **Etherpad**

Das Etherpad wurde in die Lehrveranstaltung aktiv eingebunden, in dem die Studierenden ermutigt wurden, ihre Fragen im Etherpad zu notieren. Diese wurden dann zu Anfang einer jeder Lehrveranstaltung aufgerufen und bearbeitet. Sollten sich nach einer Veranstaltung und insbesondere während der Nachbereitung einer Sitzung noch Fragen zu den vermittelten Inhalten ergeben, hatten die Studierenden damit eine Plattform, um ihre Fragen zu stellen, damit sie nicht in Vergessenheit gerieten.

Die Studierenden haben allerdings das Etherpad nicht sehr häufig benutzt. Ich hatte den Eindruck, dass sie ihre Fragen lieber persönlich stellen wollten. Allerdings war es für mich immer eine große Hilfe, das Etherpad aufzurufen, um eine kurze Fragerunde zu Beginn der Lehrveranstaltung einzuleiten, selbst, wenn dort keine oder vielleicht nur eine Frage notiert war.

## **Modulprüfung unter Einbeziehung des digitalen Tools**

Die Modulprüfung fand als mündliche Gruppenprüfung in Vierergruppen im Online-Format statt. Dabei erhielten zunächst alle vier Studierenden einen unterschiedlichen passwortgeschützten Online-Test über 10 Minuten, in dem allgemeine Fragen beantwortet werden mussten und der aus modifizierten Testfragen des Test 1 und Test 2 erstellt wurde. Danach erfolgte die weitere Prüfung in mündlicher Form anhand von Fällen zu den Lehrinhalten des Semesters. Diese Zweiteilung der mündlichen Prüfung wurde allgemein als sehr positiv gewertet, da so alle Studierenden die Möglichkeit hatten, ihr Wissen bei den allgemeinen und speziellen Fragen unter Beweis zu stellen.

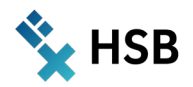

## **Digitale Komponenten in AULIS**

Insgesamt wurden in der Veranstaltung folgende technische AULIS-Tools eingesetzt:

- → **Übung:** Dieses Tool wurde für die Arbeitsblätter genutzt, die Fragen zum Vorlesungsinhalt und Rechercheaufgaben beinhalteten, welche die Studierenden selbständig erarbeiten und in eigenen Worten beantworten sollten. In AULIS wurden die Arbeitsblätter als Word-Dokument zur Verfügung gestellt, der Upload der Lösungen konnte durch die Studierenden als Word- oder PDF-Dokument erfolgen. Mit der Fristsetzungsfunktion wurden die Studierenden an die Abgabe erinnert.
- → **Buchungstool:** Anhand dieses Tools konnten die Studierenden jeweils zu zweit einen Termin für die Kurz-Präsentationen, die sogenannte "Aktuelle Viertelstunde" buchen. Dabei war einkalkuliert, dass aufgrund der Kohortengröße manche Interessent:innen keinen Termin mehr bekommen konnten, da die Präsentationen jeweils auf zwei Bearbeiter:innen beschränkt waren. Da dies zu Beginn der Lehrveranstaltung bereits angesagt wurde, war dies für die Studierenden unproblematisch.
- → **Etherpad**: Dieses Tool wurde insbesondere für eventuelle Fragen zum Lernstoff seitens der Studierenden genutzt sowie auch für andere Infos der Studierenden v.a. an mich als Lehrende.
- → **Inhaltsseiten**: Die Inhaltsseiten wurden genutzt, um die digitalen Einwahldaten oder sonstige allgemeine Infos in AULIS zu hinterlegen, so auch andere Planungsdaten, Zeiten, Passwörter und Gruppenzugehörigkeiten.
- $\rightarrow$  Tests und Fragenpools: Alle Frageformen wurden benutzt, zuerst durch mich vorgegeben und dann selbständig durch die Studierenden der Kohorten.
- → **Umfragen:** Die Fragenpools für Umfragen nutze ich zweimal im Semester für ein individuelles Feedback der Studierenden zur aktuellen Organisation und Gestaltung des Moduls (jenseits der Evaluationen der Fakultät). Dabei nutze ich diversifizierte Single-Choice Fragetypen und die Freitext-Funktion, sodass sich die Studierenden unter mehreren Antwortmöglichkeiten die für sie passende aussuchen und individuelles Feedback geben können.

## **Erfahrungen**

Die Erfahrungen mit diesen unterschiedlichen Methoden waren gemischt. So ließ sich feststellen, dass zunächst ein Teilnahmeschwund von ca. 30 Prozent der Kohorte sowohl bei der Präsenz- als auch bei der Online-Veranstaltung festzustellen war. Es waren also pro Kohorte meist ca. 25-35 Studierende anwesend. Nach Rücksprache mit den Studierenden teilten diese jedoch mit, dass ihrer Ansicht nach die Lehrveranstaltungen im Fach Steuerrecht sehr gut besucht waren und sie meinen Eindruck nicht teilen konnten. Bei den Arbeits- und Prüfungsleistungen stellte sich sodann heraus, dass viele das Modul zwar belegt hatten, aber nicht erschienen waren. Die ca. 30 Personen pro Kohorte haben auch die Prüfungsleistung abgelegt, so dass hier eine Konstanz festzustellen ist.

Der 5% Bonus für den fristgerechten Upload der Arbeitsblätter und die "Aktuelle Viertelstunde" wirkten sich sehr positiv aus. Die meisten aktiven Studierenden haben die Arbeitsblätter fristgerecht hochgeladen und konnten somit einen Bonus für die Endbenotung erlangen. Diejenigen, die sich nicht an der Bearbeitung der Arbeitsblätter beteiligt haben, haben in der mündlichen Prüfung überwiegend schlecht bis sehr schlecht abgeschnitten. Insoweit hat der Bonus tatsächlich die Lernbereitschaft und die Modulkompetenz der Studierenden während des Semesters erhöht.

Das Nebeneinander von Übungen, Tests, Lehrbuch und Unterrichtsmaterial war zu viel. Daher war es nur folgerichtig, dass nicht alle Angebote wahrgenommen wurden. Beispielsweise wurden die vorgefertigten Tests weniger genutzt als die Tests, die von den Studierenden selbst entwickelt worden sind. Dies kann an einer größeren Identifikation oder auch am geringeren Schwierigkeitsgrad liegen.

Eine Herausforderung war die Kommunikation der verschiedenen Tools. Ich habe die Nutzung der verschiedenen Möglichkeiten über die wöchentlich zu bearbeitenden Arbeitsblätter gesteuert. Da diese von

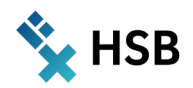

den Studierenden regelmäßig angeschaut wurden, konnte ich dort Punkte integrieren wie: "Bitte notieren Sie Ihre Fragen ins Etherpad" oder "Entwickeln Sie zu dem Thema zwei Testfragen mit Antworten und Lösungshinweisen". Da die Arbeitsblätter gut angenommen wurden, dienten sie auch als Handreichung zum Verlauf der Vorlesung. Nach meiner Erfahrung sind die Studierenden im Regelfall sehr dankbar für Lernanleitungen. Sie freuen sich über einen "Lern"-Rahmen, in dem sie sich bewegen können und nehmen diese Hilfestellung an. Ferner war es gut, dass das Angebot des Arbeitsblattes freiwillig war. Die Studierenden haben dadurch eher den Hilfe- als den Prüfungscharakter wahrgenommen.

Zu Beginn der mündlichen Prüfung haben alle Teilnehmenden einen 10-minütigen Test absolviert, danach wurden die Prüflinge in Gruppen von 2-5 Personen geprüft. Die Teilnahmequote am ersten Termin der mündlichen Prüfung war ein Misserfolg. So wurden die Studierenden von mir auf die Prüfungstermine eingeteilt. Zahlreiche Personen sind jedoch nicht erschienen, so dass die Gruppen teilweise zerfallen sind. Daher kam es zu unterschiedlichen Gruppengrößen von 2-5 Studierenden, eine Studierende wurde sogar allein geprüft, weil die anderen nicht erschienen sind. Im zweiten Prüfungstermin habe ich daher ein digitales Buchungssystem über AULIS eingesetzt, das eine größere Verbindlichkeit der Studierenden schaffen sollte, da sie sich selbst für einen Termin anmelden mussten. Diese Maßnahme hat sich bewährt. Zwar gab es auch hier Abmeldungen, nicht aber von so vielen Studierenden, die ohne Abmeldung nicht erschienen sind.

Die Studierenden wurden in zwei Evaluationen befragt und haben insgesamt ein positives Bild des Methodenmixes in der Vorlesung gezeichnet. 96 Prozent fanden die Organisation der Lehrveranstaltung und der mündlichen Prüfung gut, insbesondere wurde positiv bewertet, dass über das ganze Semester die hybride Form angeboten wurde. Die Einbeziehung der online Zugeschalteten durch gezielte Fragen auch an die, die nicht im Lehrveranstaltungsraum waren, wurde ebenfalls als gut bewertet, da es die Aufmerksamkeit auch zu Hause gestärkt hat. Das Tempo der Lehrveranstaltung haben die Studierenden (richtigerweise) als hoch empfunden, im Laufe der Zeit haben sie sich jedoch daran gewöhnt, dass sie sich ihre Lernmethoden aus vielen Angeboten aussuchen konnten. Auch die fortlaufenden Arbeitsblätter mit Fristsetzung haben ihr Ziel erreicht, das Thema immer wieder bei den Studierenden aktuell zu halten. Alles in allem war auch die unkonventionelle Form der eigenen Evaluation sehr gut, die Studierenden haben viel Freitext geschrieben und die Lern- und Prüfungssituation sehr intensiv reflektiert.

Ich würde die Tools wieder genauso einsetzen, allerdings in einer weniger komprimierten Form, damit sich die Studierenden nicht überfordert fühlen. Darüber hinaus würde ich beim nächsten Mal immer klarstellen, dass nicht jede Person alle Lernhilfsmittel in Anspruch nehmen muss, sondern nur die, die zum eigenen Lernstil passen. Hier haben Studierende oft das Gefühl der Überforderung, wenn sie manche Angebote nicht wahrnehmen. Hierbei ist eine nahe Begleitung durch mich als Lehrende sinnvoll. Beim nächsten Mal würde ich die Testfragen noch häufiger von den Studierenden selbst entwickeln lassen, damit sie sich besser mit den Testtools identifizieren können.

Im aktuellen Folgesemester habe ich von Anfang an Testfragen durch die Studierenden (dieselben Kohorten) im AULIS Fragenpool erstellen lassen. Da sie sich jetzt schon mit dem digitalen Tool auskennen, funktioniert dieses System sehr gut, wobei ich alle Testfragen kontrolliere, modifiziere und ungeeignete umformuliere, bevor ich daraus einen Wissenstest für die Studierenden online stelle.

## **Aussagen von Studierenden:**

- $\rightarrow$  "Lern-Check hilft beim Rekapitulieren des Themas und der Identifikation eigener Schwächen auf dem Themengebiet."
- $\rightarrow$  "Gut waren die frühzeitigen Informationen zu Ablauf und Erwartungen."
- $\rightarrow$  "Ich finde die Auswahl verschiedenartiger Aufgaben, die uns in Form der Arbeitsblätter und der Selbsttests zu Verfügung gestellt werden sehr hilfreich."
- $\rightarrow$  "Die Aktuelle Viertelstunde bringt immer relevanten Praxisbezug und hilft, sich in die Thematik einzubringen."
- $\rightarrow$  "Die Arbeitsblätter sind klasse zum Nachbereiten und zum Zusammenfassen der Vorlesung."

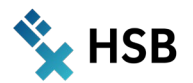

- $\rightarrow$  "Die fortlaufenden Hausaufgaben waren sehr gut, um das Thema immer wieder in den Gedanken zu haben."
- $\rightarrow$  "Ich finde Gruppenarbeiten sehr hilfreich, da ich bei Verständnis Fragen meine Kommilitonen ansprechen kann."
- $\rightarrow$  ...Ich finde es sehr gut, dass wir in den Breakout Phasen nicht gezwungenermaßen zugeordnet werden, sondern uns selber zuordnen können oder aber auch alleine arbeiten dürfen."
- $\rightarrow$  "Ich fand es aber sehr toll, dass sie das gesamte Semester über die hybride Form angeboten haben, das hat einem wirklich sehr geholfen!"
- $\rightarrow$  "Ich finde es gut, dass es zu der mündlichen Prüfung noch einen kurzen Test gab, um damit viele Themenbereiche abzudecken."

## **OER**

Aufgrund enger Verknüpfung der Inhalte mit einem Lehrbuch, ist eine Veröffentlichung als OER nicht möglich, um die Rechte des Verlages zu wahren.

## **Fazit**

Es war eine sehr gute Erfahrung, die mir zeigt, dass die aktivierende Lehre durch die selbständige Entwicklung der Prüfungsfragen sehr erfolgreich sein kann. Ferner war es sowohl für mich als auch für die Studierenden sehr bereichernd, dass jede Woche Arbeitsblätter hochgeladen werden konnten. Als Lehrende konnte ich mir so einen Überblick über den Leistungsstand der Studierenden verschaffen. Die Kursteilnehmerinnen und teilnehmer konnten wöchentlich den Lernstoff wiederholen und anwenden. Durch die gemeinsame Bearbeitungsmöglichkeit der Arbeitsblätter, konnte zusätzlich das gruppendynamische Lernen zwischen den Studierenden angeregt werden. Beobachtungen haben gezeigt, dass Studierende, die regelmäßig die Arbeitsblätter bearbeitet haben, auch bei der mündlichen Abschlussprüfung erfolgreicher abgeschnitten haben. Die "Aktuelle Viertelstunde" ergänzte die vermittelten Inhalte um eine aktuelle Komponente und ermöglichte den Studierenden einen Transfer des Gelernten auf Themenbereiche außerhalb des Kurses. Insbesondere diese Form der Kurzvorträge zu einem individuell gewählten Thema fand bei den Studierenden sehr positiven Anklang. Den Umfang des Arbeitsaufwands bei dem begleitenden Test zur mündlichen Prüfung habe ich unterschätzt, und es ist in meinen Augen sehr wichtig, den Studierenden bei einem vielleicht subjektiv frustrierenden Test-Erlebnis in der nachfolgenden mündlichen Prüfung die Angst zu nehmen. Dies ist durch eine kleine Pause und einen lockeren Umgang gelungen. Die Studierenden haben im Wesentlichen die Leistungen bestätigt, die ich im Laufe der Lehrveranstaltung und gemessen an der Intensität ihrer mündlichen und schriftlichen Leistungen erwartet habe.

## **Einblick**

Bei Fragen oder für weitere Anregungen zum Projekt können Kolleg:innen sich gerne an mich wenden. Gerne nehme ich sie in die AULIS-Gruppe auf und erkläre meine Vorgehensweise und den Kursaufbau persönlich im Rahmen kollegialen Austauschs oder online. Kontaktdaten: **[vera.dehesselle@hs-bremen.de](mailto:vera.dehesselle@hs-bremen.de)** / Tel. 0421- 59053499

*Vera de Hesselle*

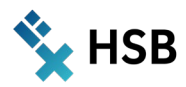

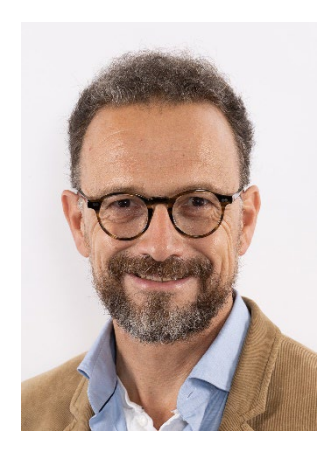

# Prof. Dr. Stephan Form

Modul: Externes Rechnungswesen Wintersemester 2021/2022 – 1. Studiensemester Dualer Studiengang Betriebswirtschaft (DSBW) B. A. Fakultät 1 - Wirtschaft Weiteres Teammitglied: Leonie Hoffmann stud. B. A. Fakultät 1 - Wirtschaft

# **Instrumente virtueller Lehre im Rechnungswesen**

**Ansätze zur Steigerung von Selbständigkeit und Motivation in Online- und hybriden Lehrveranstaltungen**

## **Zusammenfassung**

Hybride und Online-Formate ermöglichen Lernsituationen mit weiten räumlichen und zeitlichen Freiheitsgraden, wie sie zur Fortführung der Hochschullehre unter Pandemiebedingungen von Sommer 2020 an erforderlich wurden. Gleichzeitig reduzieren sie die Interaktion zwischen Lehrenden und Studierenden auf die über Kamera, Bildschirm, Mikrofon und Lautsprecher optisch und akustisch übermittelbare Kommunikation.

Unter diesen Bedingungen sind Selbständigkeit und eigene Motivation der Lernenden in hohem Maße gefordert. Zur Unterstützung bieten die vielfältigen Möglichkeiten der Gestaltung virtueller Lehre zahlreiche Ansatzpunkte, um eigenständige Erarbeitung und Selbstkontrolle aber auch Austausch, Zusammenarbeit, Interaktion und damit Abwechslungsreichtum zu ermöglichen.

Der Beitrag beschreibt Ansätze zur Gestaltung eines einführenden Moduls zum Rechnungswesen mit den Möglichkeiten der ILIAS-Lernplattform, welches unter den restriktiven Bedingungen wie auch unter Nutzung der Freiheitsgrade der Online-Lehre Motivation und Lernerfolge zu begründen beabsichtigt.

## **Idee & Konzept**

Mit dem Projekt "Aktivierende Lernformen und webbasierte Wissensressourcen. Nachhaltige Entwicklung des digitalen Campus" (ALWINE) bietet sich ein organisatorischer und Ressourcenrahmen zur weitreichenden Erprobung des in ILIAS bzw. AULIS als der HSB-eigenen Adaption verfügbaren Instrumentariums der Unterstützung virtueller Lehre. Intention dieses Beitrags ist, die Instrumente zur Unterstützung im Kontext der ausgewählten Modulveranstaltung für das betreffende Modul möglichst umfassend zu entwickeln, anzuwenden und zu erproben. Damit sollen Erkenntnisse zu Eignung, Ausgestaltung und Akzeptanz von Lernmodulen, Tests, Foren, Chats, Wikis, Etherpads und weiteren Instrumenten virtueller Lehre im Themenfeld von Rechnungswesen und Controlling gewonnen werden.

Konzeptionell knüpft der Beitrag an das vorangegangene Projekt "Hybride Lehr- und Lernszenarien entwickeln" (HyLTIE) an. Gegenstand und Resultat dessen war die Entwicklung eines didaktischen Konzeptes zur Strukturierung der Inhalte von Veranstaltungen in Rechnungswesen und Controlling, welches eine Vermittlung von Wissen unter den zuvor beschriebenen Bedingungen und zur Förderung der Selbständigkeit der Erarbeitung ermöglicht.

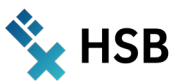

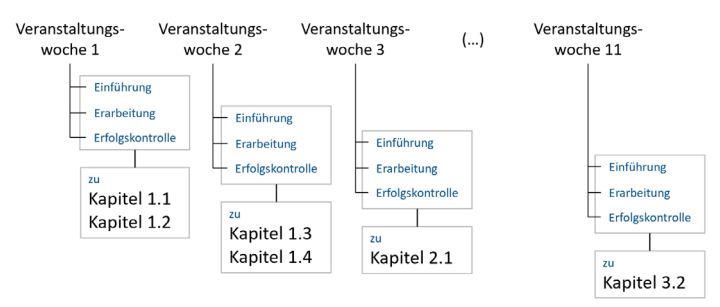

Abbildung 1: Strukturkonzept virtueller Lehrveranstaltungen

Das Konzept orientiert sich an der Veranstaltungsorganisation, vollzieht dabei in jeder Veranstaltungswoche eine einheitliche didaktische Abfolge und ordnet dieser die inhaltliche Struktur unter. Jede Veranstaltungswoche umfasst damit die Phasen der Einführung, Erarbeitung und Erfolgskontrolle der jeweiligen Lehrinhalte. Die einheitliche Struktur, verbunden mit der Möglichkeit einer selbständigen Erarbeitung durch Einzelne oder Gruppen, leitet die Studierenden an und erlaubt eine bedarfsgerechte Bearbeitung durch Wiederholung oder Vertiefung entsprechend individueller Lernfähigkeiten.

Die in AULIS verfügbaren Instrumente virtueller Lehre (Objekte) werden zur Verwendung in den Phasen der Einführung, Erarbeitung und Erfolgskontrolle der Themen des externen Rechnungswesens entwickelt und erprobt. Anhand der beobachteten Nutzung, der Lernerfolge und der Rückmeldungen durch Studierende im Einzelfall wie auch im Rahmen der Veranstaltungsevaluation werden ihre Eignung, Ausgestaltung und Akzeptanz bewertet und gegebenenfalls modifiziert und weiterentwickelt.

## **Umsetzung im Modul**

Die Grundlagenveranstaltung "Externes Rechnungswesen" des ersten Semesters im dualen Studiengang Betriebswirtschaft B.A. (DSBW), regelmäßig besucht von ca. 25 Teilnehmenden, inhaltliche Grundlage für zahlreiche weitere Module und einzelne Themen des gesamten Studienverlaufs, in ähnlicher oder identischer Form Bestandteil anderer betriebswirtschaftlicher Studiengänge, je nach Struktur des Curriculums auch an anderen Hochschulen, stellt den Anwendungskontext der im Rahmen des Projektes zu erarbeitenden Instrumente dar. Sie sieht eine Veranstaltungsdauer von 11 Wochen mit jeweils 6 Lehreinheiten pro Woche vor, die in Form seminaristischen Unterrichts sowohl Vortrags- und Diskussions- als auch Teile angeleiteten Selbststudiums umfassen.

Der dazu entwickelte AULIS-Kurs verfügt über die nachfolgend dargestellten Instrumente virtueller Lehre in der jeweiligen Ausgestaltung. Damit kommen sie in strukturierender oder didaktischer Funktion für die Phasen der Einführung, Erarbeitung bzw. Erfolgskontrolle zum Einsatz - dies jeweils in einzelnen Veranstaltungswochen oder übergreifend für die gesamte Modulveranstaltung.

## **Kurs**

Als Objekt zur Einordnung, Zusammenstellung und Strukturierung der Instrumente wird ein AULIS-Kurs verwendet. Positioniert ist der Kurs in der Hierarchie des AULIS-Magazins, dort zur Fakultät 1 als organisatorischer Einheit, die den dualen Studiengang Betriebswirtschaft B.A. (DSBW) anbietet, schließlich als Lehrveranstaltung des jeweils aktuellen Semesters bzw. nach dessen Ablauf im Archiv des Studienganges.

Mit seinen Möglichkeiten der Strukturierung und Anordnung, der Bildung von Gruppen für Prüfungszwecke, der Steuerung der Verfügbarkeit und schließlich des Designs bietet der AULIS-Kurs gegenüber der AULIS-Gruppe Vorteile, die die Entscheidung zu seinen Gunsten begründen.

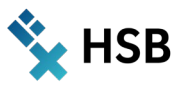

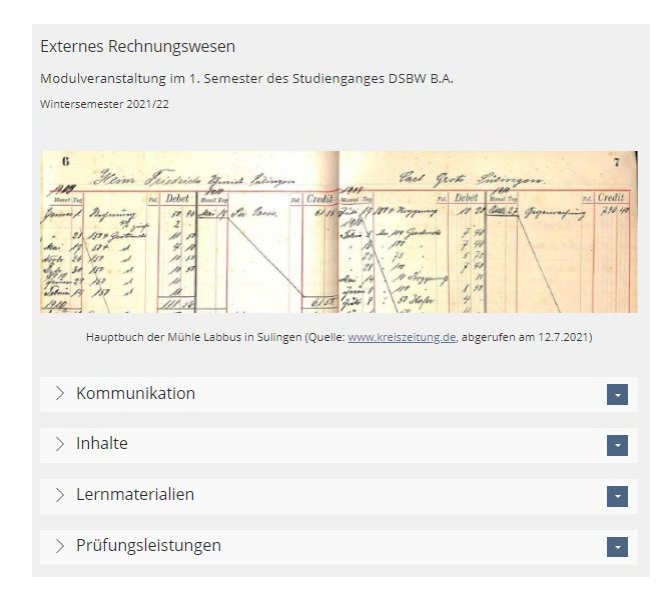

Abbildung 2: AULIS Kurs Externes Rechnungswesen, Einstiegsseite

Innerhalb des Kurses sind die Instrumente in Objekteblöcke eingeordnet, die zunächst geschlossen dargestellt werden und für den Zugriff auf ihre Inhalte geöffnet werden können. Ihre Gliederung unterscheidet die enthaltenen Instrumente nach ihrem Anwendungszweck der Kommunikation, Vermittlung von Inhalten, unterstützenden Lernmaterialien und Prüfungsleistungen. Struktur und Darstellung beabsichtigen, die Inhalte des Kurses trotz ihrer Anzahl und Vielfalt übersichtlich und intuitiv zugänglich zu gestalten.

## **Zoom Cloudmeetings**

Als weitere, für die Modulveranstaltung verwendete Plattform zur räumlich unabhängigen, synchronen Kommunikation gelangt Zoom-Cloudmeetings zur Anwendung. Sie wird für die planmäßig terminierte Durchführung der Lehrveranstaltungen verwendet, sofern diese online oder hybrid angeboten werden. Dabei dient sie der Videokommunikation von Vorträgen und Diskussionen ebenso wie zur Übertragung von Bildschirminhalten. Zur Bearbeitung von Aufgaben in Gruppen gelangen Breakout-Sessions zur Anwendung. Weitere, auf der Plattform verfügbare Instrumente wie Chat, Whiteboard und Umfragen werden situativ verwendet und sind in das vorliegende Konzept nicht planmäßig eingebunden.

## **Digitale Komponenten**

Innerhalb des AULIS-Kurses steht den Studierenden eine Auswahl von Instrumenten zur Verfügung, die im eingangs dargestellten Konzept unterschiedliche Funktionen wahrnehmen und sowohl zur strukturierten Erarbeitung der Inhalte durch die Lehrenden als auch selbständig durch die Studierenden verwendet werden können.

## **Lernmodule**

Zur Vermittlung der Lehrveranstaltungsinhalte gelangen Lernmodule zur Anwendung. Um sie nicht allzu umfangreich, hinreichend übersichtlich und zugänglich zu gestalten, sind sie in eine Einführung und die vier inhaltlichen Kapitel der Veranstaltung aufgeteilt.

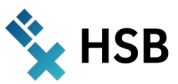

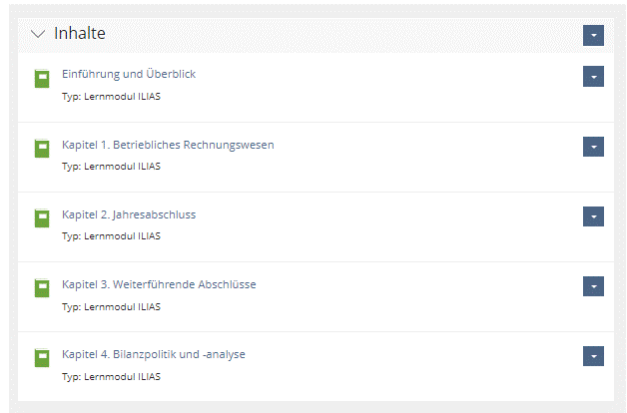

#### Abbildung 3: AULIS Lernmodule, Veranstaltungsstruktur nach Inhalten

Gestaltung und Anwendung der Lernmodule verfolgen das Ziel, Inhalte unmittelbar unter Verwendung der Seitengestaltung oder in Form von Dokumenten strukturiert bereitzustellen. Auf diese Weise werden für jede Veranstaltungswoche in der Phase der "Einführung" Lernziele formuliert und der betreffende Abschnitt der Veranstaltungsunterlage zugänglich gemacht. Gleichermaßen führen sie entlang des didaktischen Konzeptes durch die weiteren Phasen der "Erarbeitung" und "Erfolgskontrolle" und bieten an jeweils geeigneter Stelle die verwendeten Instrumente virtueller Lehre mittels Verknüpfungen an.

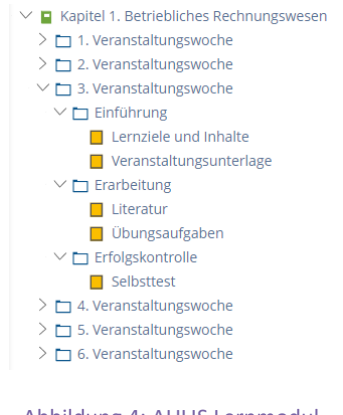

Abbildung 4: AULIS Lernmodul, Verlaufsstruktur & didaktisches Konzept

Damit unterstützen sie die strukturierte Durchführung der Lehrveranstaltung durch Lehrende ebenso wie das Selbststudium der Studierenden zur Wiederholung und Vertiefung.

## **Objekteblöcke & Ordner**

Innerhalb der Objekteblöcke als Strukturelemente des Kurses werden die weiteren Instrumente in Ordnern oder Inhaltsseiten bereitgestellt. Ihre Unterscheidung folgt im Objekteblock "Lernmaterialien" der didaktischen Funktion. Literatur steht zur Wiederholung und Vertiefung der einführend vermittelten Veranstaltungsinhalte zur Verfügung; Übungsaufgaben zur Anwendung und Vertiefung des Verstehens sowie zur Festigung der Erinnerung; Selbsttests zur eigenständigen Beurteilung von Erinnern und Verstehen, vereinzelt auch zur Analyse und Evaluation der Inhalte; weitere Lernmaterialien als Wissensfundus, Nachschlagewerk und zur weiteren Selbstkontrolle.

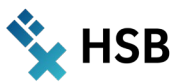

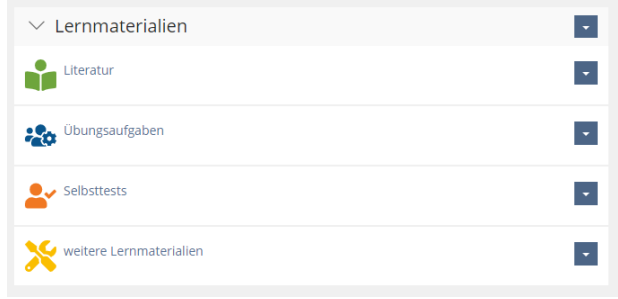

#### Abbildung 5: Objektblock "Lernmaterialien" und Ordner

Zur Unterstützung einer intuitiven Nutzung wie auch einer ansprechenden grafischen Gestaltung werden die Objekte soweit technisch möglich mit angepassten Icons versehen. Diese entstammen den frei verfügbaren Teilen der "Fontawesome"-Sammlung ([www.fontawesome.com](http://www.fontawesome.com/)) und sind damit in Auswahl und Farbgebung konform zum Corporate Design der Hochschule gestaltet.

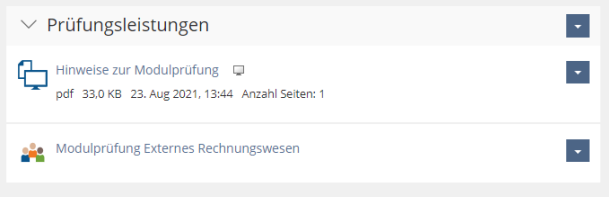

Abbildung 6: Objektblock "Prüfungsleistungen"

Der Objekteblock "Prüfungsleistungen" enthält Hinweise zu Art und Ablauf derselben sowie eine geschlossene Gruppe, die entsprechend der Vorschriften der Prüfungsordnung zur Durchführung elektronischer Prüfungen einzurichten und zum Prüfungszeitpunkt verfügbar zu machen ist.

### **Literatur**

Im Objekteblock "Lernmaterialien" wird die Literatur zur Modulveranstaltung angeboten. Sie dient der Wiederholung und Vertiefung von Inhalten, die in der Phase der Einführung anhand der Veranstaltungsunterlage vermittelt wurden. Ihre Auswahl orientiert sich neben der thematischen Einschlägigkeit und der Relevanz der Autoren und Autorinnen an der Verfügbarkeit online. Dabei wird gesteigerter Wert auf die Möglichkeit eines unmittelbaren Zugriffs mittels DOI oder anderer Links gelegt, um jederzeit niederschwelligen Zugang und damit eine kontinuierliche Arbeit mit den Literaturquellen zu ermöglichen.

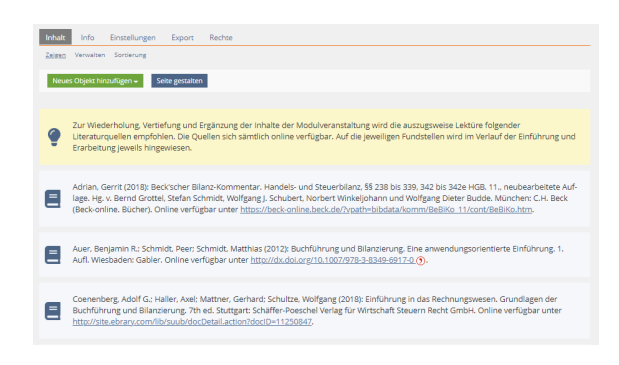

Abbildung 7: Literaturquellen

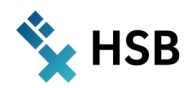

Aus denselben Gründen findet hier nicht die von ILIAS bereitgestellte Literaturliste Verwendung. Diese verweist zunächst auf die Recherche der Bibliothek, die Verfügbarkeiten und Standorte anzeigt, um dann im weiteren Verlauf auf Volltexte hinzuweisen. Im Vergleich dazu erlaubt der unmittelbare Zugriff, realisiert in Textelementen mit externen Links auf einer Inhaltsseite und entsprechender Absatzformatierung, eine deutlich einfachere Anwendung.

Auf der Inhaltsseite "Literatur" sind die Quellverweise auf gesamte Werke der relevanten Literatur zu finden. Verweise auf einzelne Abschnitte mit Seitenangaben unterstützen die Phasen der "Erarbeitung" im Rahmen des zuvor dargestellten Konzeptes in technisch identischer Weise an jeweils geeigneter Stelle.

Auf die Notwendigkeit des Zugriffs aus dem Hochschulnetzwerk bzw. unter Verwendung eines VPN-Clients wird einführend und mit einer Hilfestellung im Objekteblock "Kommunikation" hingewiesen.

Anhand der Literaturarbeit werden die Studierenden von Beginn an die Methoden wissenschaftlichen Arbeitens herangeführt. In Verbindung mit relativ kompakt gehaltenen Einführungen durch die Veranstaltungsunterlage werden sie angehalten, Kenntnisse und Verständnis durch die Literaturarbeit zu erweitern. Zudem erkennen sie, dass Begriffe, Definitionen und Auffassungen sich in der Betriebswirtschaftslehre durchaus unterscheiden können und werden dadurch zu Reflexion, Kritik und Diskurs angeregt.

## **Übungsaufgaben**

Die im Objekteblock "Lernmaterialien" bereitgestellten Übungsaufgaben verfolgen den Zweck, die Kompetenzen des Verstehens und Anwendens, vereinzelt auch des Analysierens zu entwickeln. Sie sind als verschiedene der ILIAS-Aufgabentypen implementiert und fragen Inhalte sowie deren Zusammenhänge zur Überprüfung des "Verstehens" als "Single Choice", "Multiple Choice", "Zuordnungsfrage", "Kprim Choice", "Anordnungsfrage" oder "Begriffe benennen" ab. Für die Übung und Prüfung des "Anwendens" werden speziell für die Themen des Rechnungswesens die Typen "Buchungsfrage", "Lückentextfragen" mit numerischen Antworten, "Formelfrage" und vereinzelt "Stack Frage" verwendet.

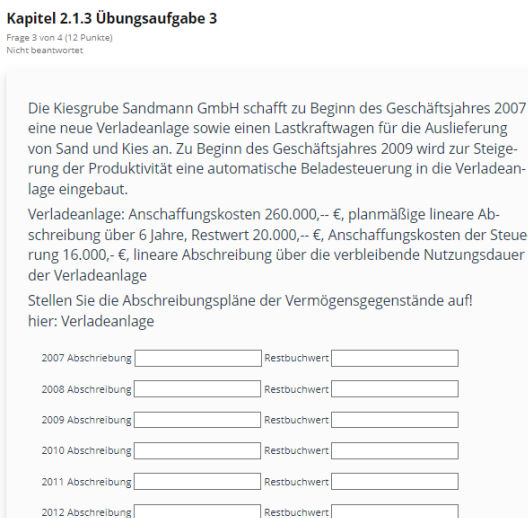

### Abbildung 8: Beispielhafte Übungsaufgabe

Übungsaufgaben sind in kapitel- bzw. abschnittsweise unterschiedene ILIAS-Tests aufgeteilt. Dadurch wird ein Zugriff mittels "interner[m] Link" aus den Lernmodulen und dort speziell in der Phase der "Erarbeitung" möglich. Im Ordner des Objekteblocks "Lernmaterialien" sind sie in der Abfolge der Kapitel enthalten und ein Zugriff kann direkt zur Wiederholung im Rahmen des Selbststudiums erfolgen.

Unter Verwendung der seitens ILIAS bereitgestellten Möglichkeiten sind Übungsaufgaben in einer Weise konfiguriert, die den Studierenden eine unmittelbare Rückmeldung zur Richtigkeit ihrer Lösungen, verbunden mit der Bereitstellung der korrekten Lösung, ermöglicht. Auf diese Weise bestätigen richtige Lösungen den

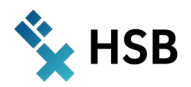

Lernerfolg, falsche initiieren eine erneute Recherche und Korrektur. Die Wiederholung der Übungsaufgaben ist jederzeit und beliebig oft möglich.

#### **Selbsttests**

Selbsttests vermitteln den Studierenden eine Einschätzung ihrer Lernfortschritte. Ähnlich wie die Übungsaufgaben sind die Selbsttests ebenfalls als ILIAS-Test implementiert. Von diesen unterscheiden sie sich jedoch, indem sie durch eine entsprechende Auswahl der Fragestellungen das Erinnern und Verstehen in den Mittelpunkt stellen.

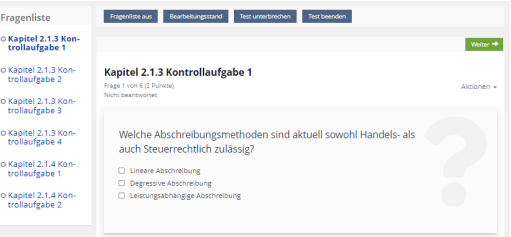

Abbildung 9: Selbsttest mit Kontrollaufgaben

Zudem sind die Einstellungen der Tests in solcher Weise gewählt, dass den Studierenden die korrekten Lösungen nicht unmittelbar zur Verfügung stehen, anstelle dessen jedoch die erzielten Punktzahlen. Weiterhin erfolgt eine Bearbeitung ausschließlich entlang der gegebenen Reihenfolge und die Antworten werden mit dem Wechsel zur folgenden Aufgabe festgeschrieben. Damit werden die Studierenden an die Modalitäten der abschließenden Prüfung herangeführt. Zudem erfordert die Aufarbeitung festgestellter Defizite eine intensivere Recherche in Einführung und Erarbeitung der jeweiligen Inhalte und damit eine umfangreiche Wiederholung.

### **Glossar**

Zur begleitenden Erarbeitung der Terminologie des Rechnungswesens wird unter Verwendung des gleichnamigen ILIAS-Objektes ein Glossar erarbeitet. Zu jedem Begriff wird der Terminus, eine Definition und deren Quelle sowie ggf. weitere Literaturquellen zur Erläuterung angeführt. Schließlich wird die Autorin bzw. der Autor des Eintrags benannt.

Das Glossar wird veranstaltungsbegleitend erarbeitet. Dort, wo die Begriffe Verwendung finden, werden Studierende auf freiwilliger Basis oder mit Aufforderung benannt, die die Einträge bearbeiten. Zur Gewährleistung einer Gleichverteilung der Beiträge führt der Lehrende eine Liste der Autorinnen und Autoren.

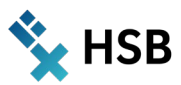

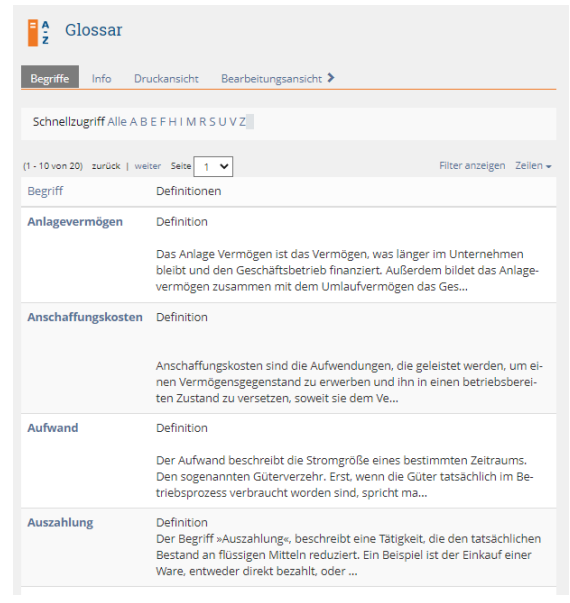

#### Abbildung 10: Glossar

Begleitend zur Veranstaltung entsteht damit ein selbständig erarbeitetes Nachschlagewerk, welches den Studierenden für Wiederholungen oder Rückfragen zur Verfügung steht. Zudem werden sie schon in der frühen Phase ihres Studiums durch selbständiges Arbeiten an die Methoden wissenschaftlichen Arbeitens herangeführt.

## **Checkliste (Etherpad)**

Im Zusammenhang mit der Vorbereitung auf die Modulprüfung kommt vielfach die Frage nach der Relevanz von Veranstaltungsinhalten auf. Zur Beantwortung dieser Frage, gleichermaßen als zusätzliche Hilfestellung zur wiederholenden Erarbeitung im Rahmen des Selbststudiums wird veranstaltungsbegleitend die "Checkliste" geführt.

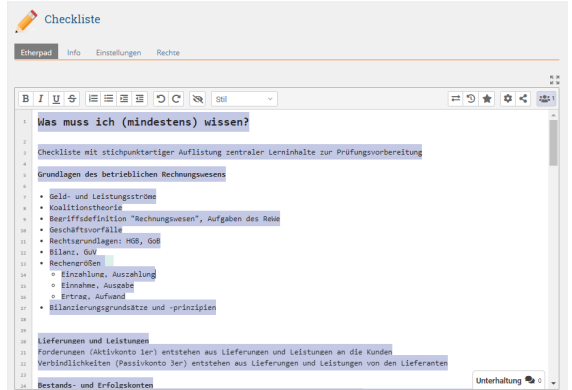

#### Abbildung 11: Checkliste

Die Checkliste führt die Veranstaltungsinhalte in der Abfolge der Kapitel mit Schlagworten nach und erlaubt auf diese Weise eine Überprüfung des Lernerfolgs durch die Studierenden selbst. Sollte sich im Zuge der Durchsicht herausstellen, dass sie einzelne Begriffe nicht einordnen können oder dazu Unsicherheit empfinden, werden sie zur Wiederholung veranlasst. Anders als seitens der Studierenden erwartet, werden die Veranstaltungsinhalte vollständig aufgeführt und nicht etwa zugunsten geringeren Lernaufwandes zu Teilen eingeschränkt.

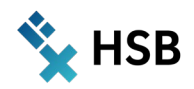

Implementiert als ILIAS-Etherpad erlaubt die Checkliste eine Bearbeitung durch alle Kursmitglieder. Zur Gewährleistung der Vollständigkeit wird sie jedoch primär durch den Lehrenden geführt und kann von den Studierenden ergänzt werden.

## **Digitale Prüfung**

Zum Abschluss der Veranstaltung sieht die Modulbeschreibung eine Prüfung vor, die traditionell in Form einer Klausur durchgeführt wurde. Im Rahmen der modifizierten und im Verlauf der Pandemie durch Erlasse zusätzlich erweiterten Möglichkeiten, konnte die Modulprüfung als "elektronische Prüfung" ggf. auch Open Book und ohne Aufsicht stattfinden.

Die abschließende Modulprüfung ist wie auch die Übungsaufgaben und Selbsttests als ILIAS-Test implementiert. Sie wird in einer geschlossenen Gruppe angeboten, welche erst zum Zeitpunkt der Prüfung geöffnet wird. Zugelassen werden nur diejenigen Teilnehmerinnen und Teilnehmer, die im Prüfungsverwaltungssystem "QIS/POS" zur Prüfung angemeldet sind. Damit wird die Einhaltung des Zulassungsprozesses ebenso wie der exklusive Zugang zur Prüfung gewährleistet.

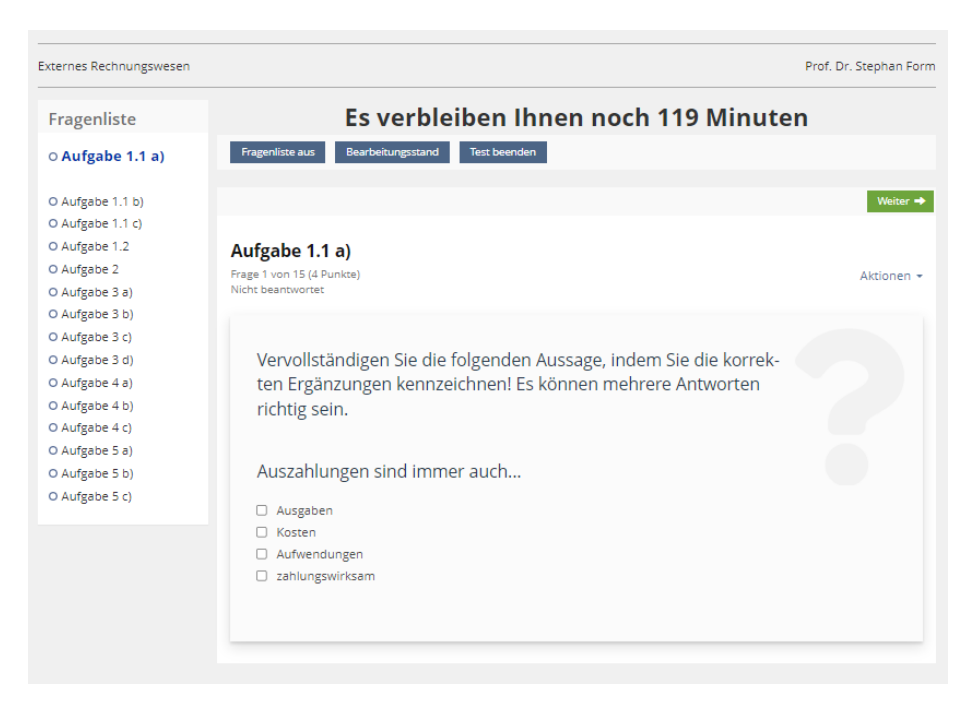

#### Abbildung 12: Digitale Prüfung

Um trotz der Durchführung Open Book und ohne Aufsicht die Möglichkeiten der Täuschung zu begrenzen werden die ILIAS-Tests wie folgt konzipiert und konfiguriert.

- $\rightarrow$  Anzahl und Umfang der Prüfungsaufgaben sind in einer Weise bemessen, die eine zügige Bearbeitung erfordern und damit wenig Gelegenheit für Recherchen und Kommunikation außerhalb lassen.
- $\rightarrow$  Die Abfolge der Bearbeitung ist festgelegt; mit dem Wechsel zur folgenden Frage werden die Antworten auf die vorherige festgeschrieben. Damit wird die Möglichkeit des Austausches von Antworten unter den Prüfungsteilnehmenden eingeschränkt.
- $\rightarrow$  Im Rahmen der Aufgaben erforderliche Berechnungen werden parametrisiert; bei inhaltlich gleicher Aufgabenstellung ergibt sich eine Vielzahl unterschiedlicher Varianten und entsprechender Antworten. Ein Austausch von Antworten wird unterbunden. Aufgaben dieses Typs machen im Rechnungswesen den wesentlichen Anteil aus.

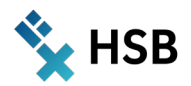

- $\rightarrow$  Der Bearbeitungsfortschritt wird in einer Aufgabenliste angezeigt. Die Aufgaben sind in einer Weise gestaltet, die sowohl Bearbeitungsdauer als auch die Bewertung mit Punkten soweit möglich vereinheitlichen. Damit wird den Studierenden eine zeitliche Einordnung und Priorisierung der Bearbeitung ermöglicht.
- $\rightarrow$  Im Rahmen der unter Pandemiebedingungen durchgeführten Prüfung wurde begleitend eine Zoom-Videokonferenz mit Breakout Sessions für jeden Teilnehmenden aufrechterhalten. Damit hatten die Studierenden Gelegenheit, ohne Störung der übrigen Teilnehmenden/Prüflinge Fragen zu stellen, der Lehrende konnte außerdem stichpunktartig Einblick in die Arbeitsumgebung der Teilnehmenden nehmen.

## **Erfahrungen**

Konzeption, Entwicklung und Einsatz des beschriebenen ILIAS-Kurses erfolgten im Rahmen des ALWINE Projektes exemplarisch und für den spezifischen Anwendungsfall. Gewonnene Erkenntnisse sind ebenso spezifisch, insbesondere geprägt durch die individuelle Sicht der beteiligten Studierenden sowie des Lehrenden und daher zunächst nicht verallgemeinerbar. Sie werden daher zutreffend als "Erfahrungen" bezeichnet. In der nachfolgenden Darstellung erheben sie in Ermangelung einer systematischen Erhebung zudem keinen Anspruch auf Vollständigkeit.

Die strukturelle und grafische Gestaltung des **ILIAS-Kurses** wird im Hinblick auf seine Anwendungsfreundlichkeit allenthalben positiv bewertet. Die Kombination des Angebots von direktem Zugriff auf die Objekte und der didaktisch geführten, sukzessiven Erarbeitung mit Unterstützung von Lernmodulen wird von einzelnen Studierenden als "kompliziert" beschrieben.

**Zoom Cloudmeetings** als Plattform zur Durchführung der Lehrveranstaltungen wird aufgrund der intuitiven Bedienbarkeit der Grundfunktionen geschätzt. Die Bearbeitung von Übungsaufgaben und Selbsttests in Breakout Sessions wird gern und häufig genutzt. Die überschaubare Anzahl zumeist gleicher und gut bekannter Teilnehmender veranlasst sie, anders als im Plenum ihre Videofunktion zu aktivieren und ermöglicht eine konstruktive Zusammenarbeit in kollegialer Atmosphäre.

Die Strukturierung der **Lernmodule** nach den Phasen der Einführung, Erarbeitung und Erfolgskontrolle erzeugt einen routinierten Wochen- und Veranstaltungsverlauf. Die Studierenden vollziehen die Phasen im Rahmen des Selbststudiums erkennbar nach. Einzelne beanstanden die knapp gehaltenen Inhalte der Veranstaltungsunterlage in Verbindung mit Literaturempfehlungen; sie würden eine umfassende Veranstaltungsunterlage ohne die Notwendigkeit weiterer Recherchen bevorzugen; dies wäre jedoch im Sinne der eingangs formulierten Zielsetzung gerade kontraproduktiv.

Online verfügbare **Literatur** wird vielfach genutzt. Rückmeldung zu unterschiedlichen Auffassungen der Autoren und Autorinnen, verschiedene Anwendungsbeispiele sowie Quellverweise deuten darauf hin. Auf eine abschließende Beurteilung wird zunächst verzichtet. Die Abfrage einzelner Inhalte, die exklusiv in einzelnen Quellen benannt sind, erfolgte zunächst nicht.

Als besonders geeignete Hilfestellung werden **Übungsaufgaben** bewertet, dies jedoch bereits auch im analogen Format der Modulveranstaltung und nicht erst in der vorliegenden Form. Sie tragen zum Verstehen und Anwenden der erlernten Inhalte bei, die Erarbeitung in Gruppen ist kommunikativ und erfolgreich und ermöglicht einen Diskurs.

Die Einordnung der **Selbsttests** in die Phase der Erfolgskontrolle veranlasst Einzelne zu der Frage, ob mit diesen die Gesamtheit des erworbenen Wissens geprüft wird. Dies wird vom Lehrenden ausdrücklich verneint; vielmehr ist das erwerbbare Wissen der Modulveranstaltung an keiner Stelle ab- oder eingegrenzt. Schon die Literaturhinweise eröffnen einen offenen Wissensfundus.

Das **Glossar** wird von den Studierenden bereitwillig erarbeitet, die freiwilligen Meldungen sind jedoch bald erschöpft und es bedarf der Aufforderung. Eine Zählung der Zugriffe ähnlich wie im ILIAS-Forum könnte Aufschluss über die Intensität der Nutzung geben.

Die **Checkliste** wurde trotz der technischen Möglichkeiten des Etherpads ausschließlich vom Lehrenden geführt.

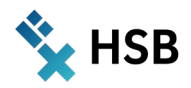

Im Vorfeld der **digitalen Prüfung** wird die technische Regulierung von Abfolge und Festschreibung der Bearbeitung als einschränkend beanstandet, mit der Begründung einer Notwendigkeit zur Vermeidung von Täuschungen jedoch akzeptiert. Die Verteilung der Prüfungsergebnisse und eine leicht gestiegene Durchfallquote deuten eine Wirksamkeit dieser Maßnahmen an, können jedoch auch auf die ansonsten erschwerten Lernumstände zurückzuführen sein.

Hinsichtlich der eingangs formulierten Zielsetzung der Fortführung der Lehre unter Pandemiebedingungen sowie der Erzeugung von Motivation und Lernerfolgen, ist zunächst festzustellen, dass die Modulveranstaltung kontinuierlich und in der konzipierten Form durchgeführt wurde. Die Beteiligung der Studierenden und ihre Rückmeldungen lassen eine intensive Auseinandersetzung mit dem unterbreiteten Lehrangebot erkennen. Die Prüfungsergebnisse deuten ebenfalls auf eine gelungene Überführung des analogen Präsenzkonzeptes in das virtuelle Format hin.

Insbesondere die konsequente Strukturierung der Modulveranstaltung nach primär didaktischen und erst danach inhaltlichen Gesichtspunkten, veranlasst durch die Umstellung auf das virtuelle Format, ermöglicht den Studierenden den Zugang zu einer selbständigen Erarbeitung. Die frühe Einbindung der Arbeit mit niederschwellig erreichbarer Fachliteratur fördert zudem die Aneignung der Methoden wissenschaftlichen Arbeitens und der eigenständigen Erschließung von Wissen. Wie auch in der analogen Präsenzlehre ist jedoch eine im virtuellen Format möglicherweise ausgeprägtere differenzierte Leistungsbereitschaft und -fähigkeit der Studierenden zu beobachten.

## **OER**

Die Einheitlichkeit der Veranstaltungsinhalte des externen Rechnungswesens als Grundlagenveranstaltung in betriebswirtschaftlichen Studiengängen unterschiedlichster Hochschulen, lässt eine Bereitstellung des gesamten Kurses oder seiner Teile, speziell des didaktischen Konzepts als öffentlich zugängliche Ressource möglich und naheliegend erscheinen.

Dem steht jedoch die spezifische Organisation der Veranstaltung für den Zeitraum von elf Wochen sowie für sechs Semesterwochenstunden entgegen, die eine Nutzung in anderen organisatorischen Strukturen ohne Modifikation verhindern.

Zudem birgt der experimentelle Charakter der Anwendung einzelner Instrumente der virtuellen Lehre die Gefahr der Überlastung des Informationsangebotes an die Studierenden. Hier wären zunächst weitere Erfahrungen zu machen.

Zumindest der im Rahmen des Projektes entstandene und laufend weiterzuentwickelnde Fundus an Übungs-, Kontroll- und Prüfungsaufgaben, steht zu Nutzung und Austausch mit anderen Studiengängen oder Institutionen zur Verfügung, nach Prüfung der technischen Möglichkeiten ggf. auch für andere Lernmanagementsysteme wie Moodle, Blackboard u.a.

## **Ausblick**

Bereits im Projektverlauf wurden auch die übrigen Modulangebote des Lehrenden auf das didaktische Konzept der wöchentlichen Phasen zur Einführung, Erarbeitung und Erfolgskontrolle umgestellt. Ebenso wie im vorliegenden Fall sind die Rückmeldungen der Studierenden dazu durchweg positiv, insbesondere solange die Pandemiebedingungen ein in hohem Maße selbständiges Arbeiten daheim erforderten. Die Erarbeitung dessen ist durch das vorliegende Projekt initiiert worden und wird kontinuierlich vorangetrieben.

Die von den Studierenden sehr geschätzten Übungsaufgaben können nicht zahl- und variantenreich genug sein. Mit ihrer Vielfalt wachsen Qualität und Qualifikation der Lehrveranstaltungen und der Studierenden. Lehr- und Übungsbücher zu den Themen des Rechnungswesens stellen diese Übungsaufgaben in analogen Formaten zahlreich zur Verfügung. Eine Überführung in virtuelle Formate kann daher Gegenstand weiterer, auch hochschulübergreifender Projekte, ggf. auch in Zusammenarbeit mit Verlagen sein.

Das virtuelle Veranstaltungsformat in dieser stark strukturierten Version erweist sich zudem als sehr geeignet für den Bereich der nebenberuflichen Weiterbildung. In der Organisation dieser Bildungsform ist ein hohes Maß

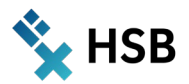

an räumlicher und zeitlicher Flexibilität ebenso willkommen wie vonnöten. Ein Angebot im Rahmen von weiterbildenden Angeboten ist daher naheliegend.

## **Einblick**

Zum Thema des Projektes, seiner Vorgehensweise, den Konzepten und den gewonnenen Erfahrungen ist jeder Austausch, jede Anregung, jedes Aufgreifen zur weiteren Erarbeitung willkommen. Wenden Sie sich dazu gern virtuell an **[stephan.form@hs-bremen.de](mailto:stephan.form@hs-bremen.de)** oder analog auf anderem Wege, zu finden unter **[https://www.hs](https://www.hs-bremen.de/person/sform/)[bremen.de/person/sform/](https://www.hs-bremen.de/person/sform/)**

*Stephan Form*

Hochschule Bremen City University of Applied Sciences Zentrum für Lehren und Lernen

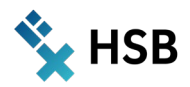

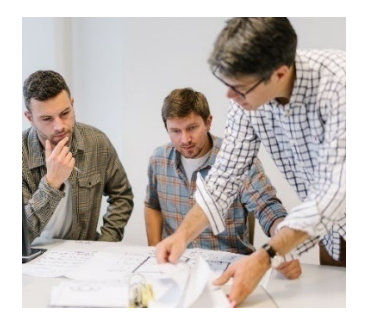

# Prof. Dr.-Ing. Marc Gutermann

Modul: Technische Mechanik Wintersemester 2021/2022 – 1.Studiensemester Bauingenieurwesen B. Sc. Fakultät 2 – Bauen und Umwelt

# **Studere <lat.> – sich eifrig bemühen**

**Inverted Classroom im Online- und Hybrid-Format**

## **Motivation**

"4 gewinnt" – wer mit der Einstellung sein Studium beginnt (eine 4,0 reicht zum Bestehen des Moduls aus), darf sich mit Grundlagenfächern wie der Technischen Mechanik immer wieder aufs Neue beschäftigen. Es sind daher zwei Ziele, die mit der Neuausrichtung des Moduls verfolgt wurden. Zum einen, dass Studierende zum Studienbeginn besser angeleitet werden, zu üben (und nicht nur zu konsumieren). Zum anderen, dass diejenigen, die den langen Weg wählen, eine geeignete Lernumgebung erhalten, um sich wiederholt mit den Grundlagen auseinandersetzen zu können.

## **Online-Lernumgebung für den Inverted Classroom**

Im Rahmen des Programms HSBFlex<sup>2</sup> wurde auf AULIS bereits die Grundlage zu einer Online-Studienressource in Form eines Lernmoduls gelegt, um das Studien-Modul "Technische Mechanik" im Coronasemester WS 20/21 als "Inverted Classroom" online stattfinden zu lassen (Abb. 1).

**[https://aulis.hs-bremen.de/goto.php?target=pg\\_99513\\_1111970&client\\_id=hsbremen](https://aulis.hs-bremen.de/goto.php?target=pg_99513_1111970&client_id=hsbremen)** (Lernmodul)

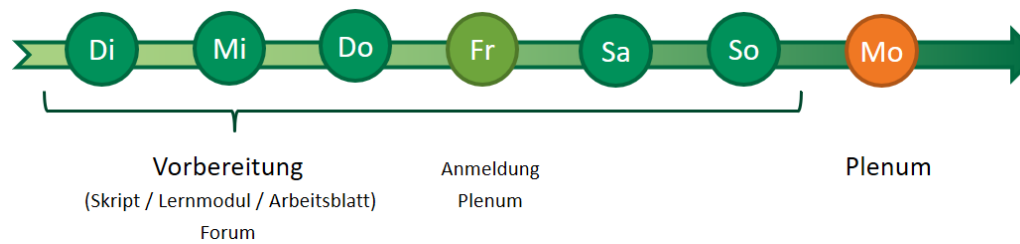

Abbildung 1: Ablauf einer Studienwoche im Format "Inverted Classroom"

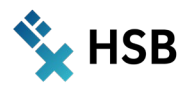

#### Das Konzept dafür sah Folgendes vor:

Die Studierenden bereiten den fachlichen Inhalt selbstständig mit dem Lernmodul "Technische Mechanik Grundlagen" zu Hause vor (s. Beispielseite in Abb. 2).

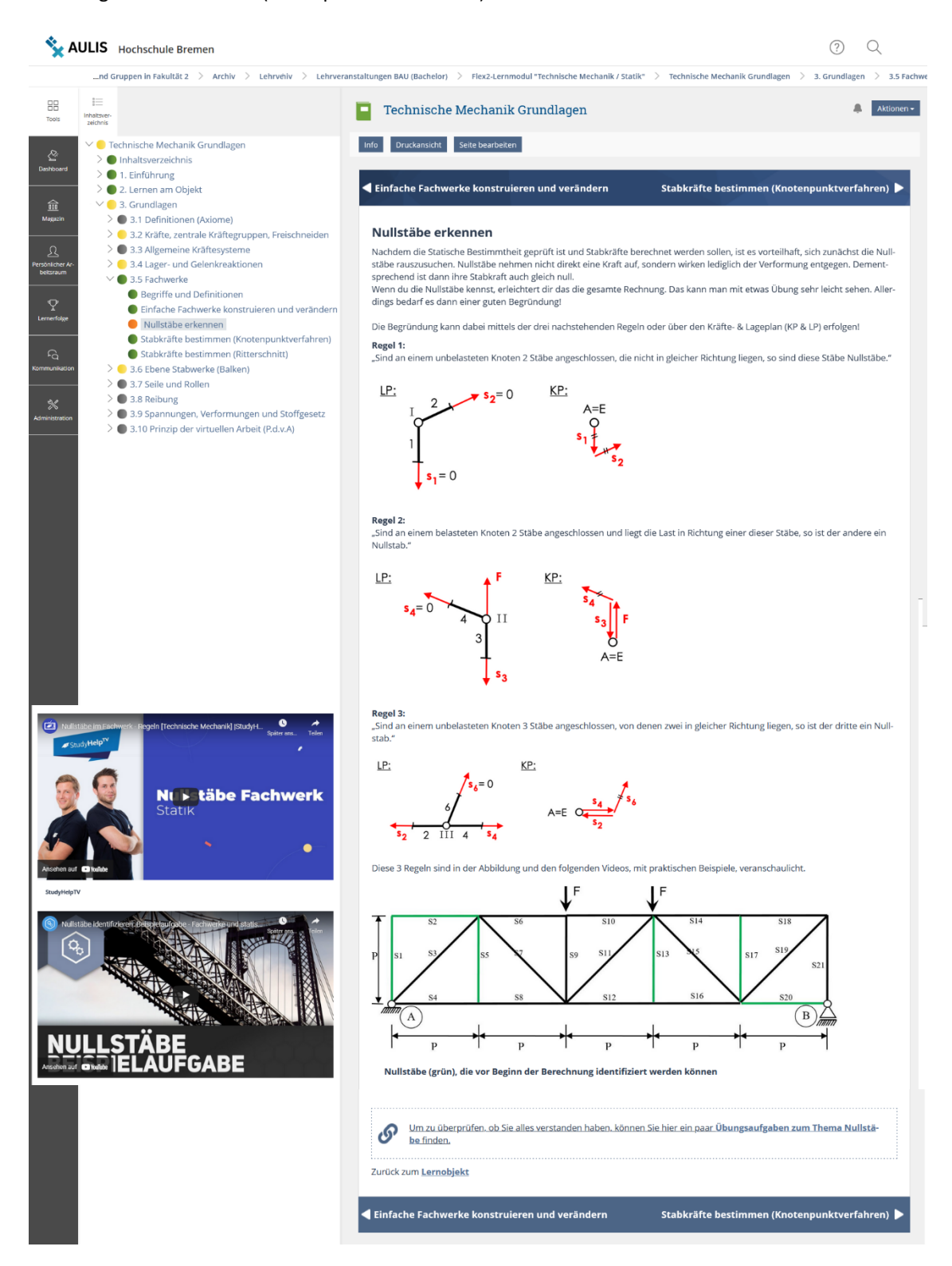

Abbildung 2: AULIS-Lernmodul "Technische Mechanik Grundlagen" - Seite: "Nullstäbe erkennen"

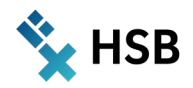

Links zu Erklärvideos (Abb. 2) auf dem Portal YouTube und Übungsaufgaben helfen beim Einstieg. Erste Lernkontrolle bietet ein Arbeitsblatt als Übung vor dem Plenum. Die Lösung ist vorwiegend aus dem Lernmodul direkt abzulesen oder aus Vorlagen zu erarbeiten. In einem Online-Forum auf AULIS können vorab konkrete Fragen gestellt und diskutiert werden (Abb. 3). Im "Plenum" am Montag (Abb. 1) wird in Seminargruppengröße nur die korrekte Lösung verglichen und es werden restliche Fragen geklärt. Anschließend werden mit weiteren Übungsaufgaben, die unterschiedliche Schwierigkeitsgrade bis zum Klausurniveau haben, Grundwissen und Lösungskompetenzen erweitert (Abb. 4). Die Lösungen werden aufgezeichnet und anschließend allen Studierenden der Veranstaltung auf meinem persönlichen YouTube-Kanal dauerhaft zum Üben und Kontrollieren zur Verfügung gestellt.

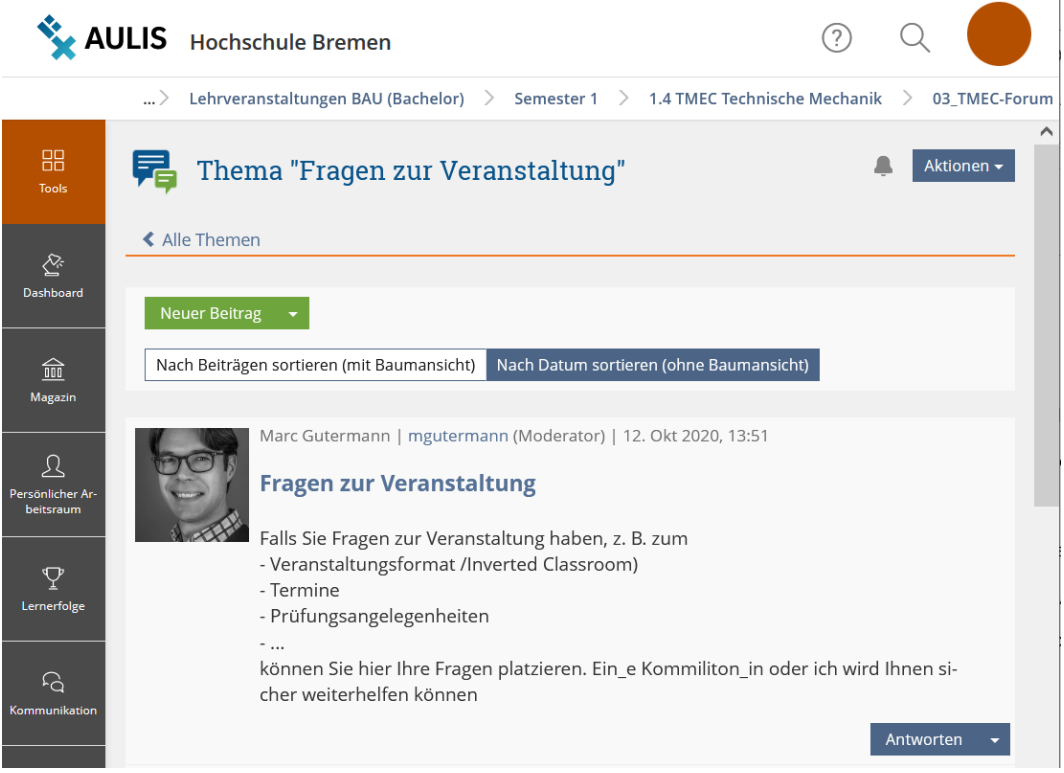

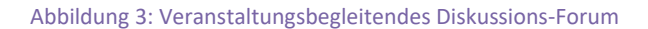

Der Aufwand zur erstmaligen Vorbereitung für diese Lehrveranstaltung war immens. Neben dem Füllen des Lernmoduls auf AULIS mussten geeignete Hilfen und Erklärvideos verfügbar gemacht werden, die den Studierenden das eigenständige Erarbeiten unbekannter Inhalte ermöglichen. Übungsaufgaben mit unterschiedlichen Schwierigkeitsgraden und deren Lösungen wurden erarbeitet. Ziel war im Grunde, dass das komplette Modul zum Selbststudium 24/7 verfügbar ist und ich als Dozent den Prozess nur noch überwachen und steuern muss bzw. die Studierenden individuell unterstützen kann. Die Studierenden sollten lernen, dass sie sich Grundlagen stetig über das Semester verteilt erarbeiten und nicht erst kurz vor der Klausur.

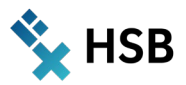

## Aufgabe 1 (Zustandslinien konstruieren - Einzellast: Link Lernmodul):

Berechnen sie für die dargestellten Strukturmodelle die Auflagerreaktionen und stellen sie die Zustandslinien der Schnittgrößen (N, Q, M) mit Angabe von Werten in den Viertelspunkten grafisch dar. Vergleichen sie die Berechnungsergebnisse und beantworten sie anschließend die Leitfragen.

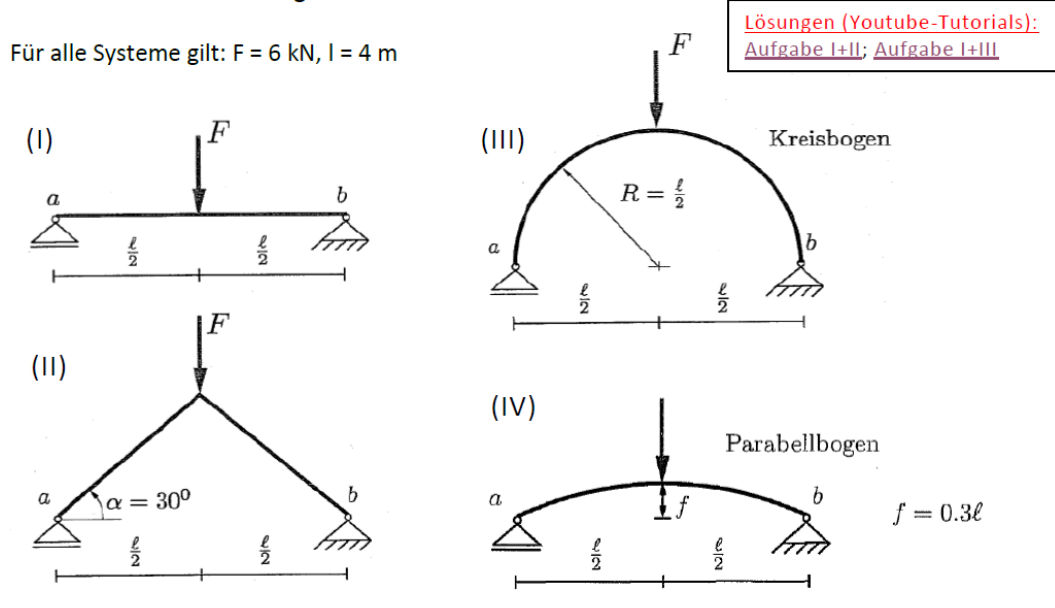

Abbildung 4: Übungsaufgabe aus dem Plenum mit Link zum Lernmodul und Lösungsvideo

Das Echo der ersten Durchgänge im WiSe 20/21 und 21/22 fiel geteilt aus. Während die leistungsstärkeren Studierenden sehr zufrieden waren, fühlten sich andere nicht ausreichend abgeholt und kamen gar nicht zurecht (Evaluationsergebnisse: *"Lehre stelle ich mir eigentlich etwas anders vor"* und *"Ich würde lieber an einer normalen Vorlesung teilnehmen"*).

## **Überarbeitung im Projekt ALWINE**

Da der erste Durchgang im WiSe 20/21 meine erste Online-Veranstaltung als Inverted Classroom war, gab es naturgemäß viele Baustellen:

- $\rightarrow$  Verbesserung des Konzepts, um auch schwächere Studierende abzuholen, z. B. Einbindung eines Präsenz-Tutoriums (Abb. 5)
- Überarbeitung der Unterlagen (Lernmodul, Übungsaufgaben)
- Einbindung neuer aktivierender Elemente (Tests, Übungen etc.)

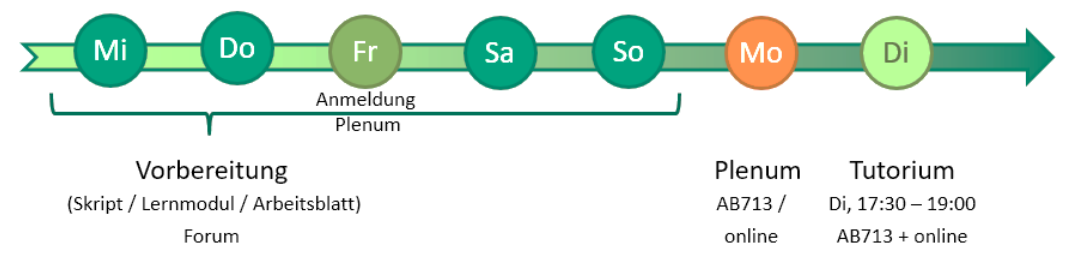

Abbildung 5: Ablauf einer Studienwoche im Format "Inverted Classroom" mit Tutorium

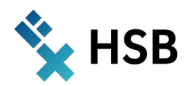

Es war geplant, dass mir eine studentische Hilfskraft (vorzugsweise eine Person aus der Gruppe der Studierenden des letzten Durchgangs) hilft, wesentliche Bausteine parallel zum WiSe 21/22 aus studentischer Sicht zu evaluieren und mit mir gemeinsam zu verbessern:

- $\rightarrow$  Lernmodul überarbeiten (Grafiken, Beispiele, Links zu Videos)
- $\rightarrow$  weitere Übungsaufgaben mit Musterlösungen ausarbeiten, ggf. auch Stack-Übungsaufgaben programmieren
- $\rightarrow$  Interviews/Forum führen, um die Meinung der Studierenden des neuen Semesters einzuholen und parallel in die Veranstaltung einfließen zu lassen

## **Digitale Komponenten**

Für die Veranstaltungskommunikation und -dokumentation wurden bestehende Bausteine auf AULIS genutzt (**Lernmodul, Online-Forum, Abb. 2 und 3**).

Die Seminarräume der Abteilung Bau und Umwelt wurden durch Rechner, Bildschirme, interaktive Touch-Displays, Kameras und Software so ausgestattet, dass Unterricht sowohl online als auch hybrid möglich wurde. An dieser Stelle sei den Mitarbeitenden der Abteilung noch einmal ausdrücklich gedankt, dass sie das System innerhalb weniger Wochen aufgesetzt haben! Auf den Rechnern wurde für jeden Lehrenden ein Profil eingerichtet, so dass ich bei jedem Rechnerstart meine gewohnte Arbeitsumgebung vorfand. Dazu möchte ich anmerken, dass ich jeweils mindestens 20 Min vor der Veranstaltung begonnen habe, das System hochzufahren und die Software zu starten, um einen störungsfreien Unterrichtsbeginn ohne Verlust von Lernzeit gewährleisten zu können:

- $\rightarrow$  AULIS zum Zugriff auf die Online-Studienressourcen (Lernmodul, Forum etc.)
- $\rightarrow$  Windows-Journal zum Schreiben und Aufzeichnen von Erläuterungen
- $\rightarrow$  Open Broadcaster Software Studio (OBS) für die Verwaltung der Mikrofone und diversen Eingangsquellen (Touch-Display, externer Laptop, …) sowie zur Aufzeichnung von Mitschnitten im mp4-Format

Die aufgezeichneten Videomitschnitte im mp4-Format wurden von mir anschließend auf meinen persönlichen **YouTube-Kanal** hochgeladen, wobei die Sichtbarkeit im Moment auf "nicht gelistet" eingestellt ist. Nur Personen, die den Link kennen, können auf das Video zugreifen. Der Aufbau des Kanals hat mich aufgrund der vielen Einstellmöglichkeiten Mühe gekostet. Zum Glück gibt es auch hierfür viele Erklärvideos auf YouTube, die einem bei der maßgeschneiderten Einstellung helfen – allerdings braucht man etwas, bis man die passenden Beispiele gefunden hat.

Anschließend habe ich alle Links (zu AULIS und zu YouTube) in die entsprechenden Übungsblätter eingefügt, so dass die Studierenden aus den konkreten Aufgaben heraus durch Klicken direkt zu Grundlagen (Lernmodul) und Lösungshilfen (YouTube) gelangen konnten (Abb. 4).

## **Erfahrungen**

Leider ist es mir nicht gelungen, die studentische Hilfskraft in das Projekt einzubinden. Nach anfänglicher sporadischer Mitarbeit riss der Kontakt ab, und ich musste *ALWINE* ohne studentische Unterstützung fortsetzen.

Das im Wintersemester 21/22 neu eingeführte Tutorium lief super, obwohl es online durchgeführt wurde. Ich konnte zwei sehr motivierte Studenten verpflichten, die sich mit eigenen Ideen einbrachten. Das Tutorium ergänzte meine Veranstaltung ideal. Nach meiner Einführung im Plenum wurden im Tutorium weitere Hilfen angeboten bzw. Aufgaben geübt (Abb. 5). Teilweise kamen im Tutorium bereits Fragen aus der Selbstlernzeit für die nächste Woche. Wir haben daraufhin vereinbart, dass Fragen zu den Selbstlernaufgaben im Tutorium nicht vor meiner Veranstaltung besprochen werden (Hilfe/Hinweise darf es geben, aber kein Abnehmen der Selbstlernaktivitäten).
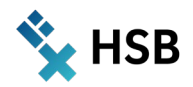

Dank des Feedbacks der Tutoren habe ich weitere Erklärvideos aufgezeichnet und in die Online-Lernumgebung eingebunden. Die Erfahrungen und Hinweise der Studierenden, die das Modul im Jahr davor nur online erlebt hatten, waren sehr wertvoll für mich.

In der zweiten Semesterhälfte musste ich feststellen, dass sich die Eigenverantwortung in Bezug auf den individuellen Lernprozess im Semester deutlich reduziert hatte. Viele Studierende bearbeiteten die Übungsblätter zur Vorbereitung des Plenums nicht und arbeiteten auch nicht nach. Wesentliche Grundlagen, die sich eigentlich im Semesterfortschritt bereits verfestigt haben sollten, waren nicht abrufbar. Das hat mich sprachlos gemacht und das Konzept "Inverted Classroom" sinnlos. Das nachlassende Mitarbeiten zeigte sich auch bei den Aufrufraten der YouTube-Mitschnitte mit den Übungslösungen. Wurden die Mitschnitte aus der ersten Semesterhälfte im Schnitt über 300 Mal angeschaut (erste Übung sogar fast 500 Mal), erreichen einige Videos der zweiten Semesterhälfte gerade so dreistellige Abrufzahlen (Anmerkung: das sind die Aufrufe aus 2 Durchläufen mit je etwa 100 Studierenden, 200 Aufrufe wären also zu erwarten gewesen).

Im Nachgang ist anzumerken, dass wohl nicht alle Studierenden vorhatten, die Prüfungsleistung im gleichen Semester abzulegen. Im Wintersemester 21/22 haben z. B. nur 94 von 133 Studierenden (ca. 70%) an den Prüfungen teilgenommen, im Wintersemester 20/21 waren es 104 von 131 (ca. 79%).

Vor Probleme stellte mich auch die hybride Veranstaltungsform. Ich merkte, dass mein Fokus auf den anwesenden Studierenden lag. Natürlich gab es Vorteile, z. B. dass ich Aufgaben im Wettbewerb bearbeiten lassen oder die Hausaufgabenkontrolle online und im Raum parallel laufen lassen kann. Aber im Plenum selbst orientierte ich mich vorwiegend an den anwesenden Studierenden. Ich hatte keine Zeit mehr, mich z. B. in Breakout Rooms in Kleingruppen mit den Online-Studierenden zu beschäftigen. Dazu bräuchte es tatsächlich eine zweite Person.

Interessante Randnotiz: Im letzten reinen Online-Semester (WS 20/21) war ich mit meinen Unterrichtsvorträgen und Erläuterungen schneller. Es hat mir das visuelle Feedback gefehlt. Jetzt, wo ich in den Hybrid-Veranstaltungen wieder die Fragezeichen in den Gesichtern sehen kann (WS 21/22), mache ich die eine oder andere Schleife mehr und die ein oder andere Übungsaufgabe weniger.

Inzwischen fühle ich mich als geschulter Informations- und Kommunikationstechniker bzw. nehme zusätzlich zu meiner Lehre die Aufgaben einer solchen Funktion wahr: Ich brauche ca. 20 min, bis ich das ganze "Hybrid"- System hochgefahren und eingerichtet habe. Meine "Pausen" zwischen den einzelnen Plena (meist pendelt sich es bei vier Plena für etwa 100 Studierende ein, 25 Personen im Schnitt) gehen für das Zurücksetzen und Neueinrichten der Software drauf. Auch hier wäre es schön, wenn ich mich wieder vornehmlich auf die Didaktik und nicht auf die Technik konzentrieren könnte.

Ich habe mich entschieden, den Weg weiter zu gehen. Ich hoffe, dass der Kurs wieder in Präsenz stattfinden kann und damit die unmittelbare Interaktion wieder gestärkt wird. Hier ist am meisten Verbesserungsbedarf: alle Studierenden mitzunehmen und rechtzeitig zu erkennen, dass jemand auf der Strecke bleibt. Hierzu möchte ich die Online-Lernumgebung und die Kommunikation in den Plena verbessern. Denn hier sitzt der meiste Frust der Studierenden:

*Student\_in 1: "Mehr auf die einzelnen Studenten eingehen" Student\_in 2: "… - hier fühle ich mich aufgeschmissen und alleine gelassen. Natürlich kann ich es verstehen, dass viele Materialien selbst erlernt werden müssen, aber so wie es jetzt ist, könnte die Veranstaltung auch ohne Professor stattfinden und einfach ein Video zu jeder Aufgabe gemacht werden."*

*Student\_in 3: "Ich finds nen bisschen schwierig, dass der Großteil der Vorlesung aus studyflix Videos bestand."*

*Student\_in 4: "Kein Inverted Classroom. Man fühlt sich nicht so gut betreut".*

Hauptkritikpunkt sind die im Lernmodul verlinkten YouTube-Videos. Lösungswege werden anders gezeigt als in der Vorlesung, manche Darsteller 'gehen gar nicht' und teilweise ist das wesentliche Thema nur ein kurzer Teil des gesamten Films.

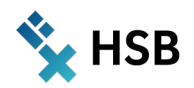

### **OER**

Grundsätzlich könnten die Onlineformate (Lernmodul, Übungsaufgaben mit YouTube-Musterlösungen) veröffentlicht werden. Es ist mir allerdings bewusst, dass dem aktuellen Stand die Qualität fehlt, um damit nach außen zu gehen. Ich ziehe es daher vor, die Inhalte zunächst intern in der Hochschule zu belassen.

## **Ausblick**

Ich suche weiter eine studentische Hilfskraft, die mir dabei hilft, das System kontinuierlich zu verbessern. Eine Studentin, die mir eine erste Bestandsaufnahme erstellt hat, verlässt mich leider wieder, um im Ingenieurbüro zu arbeiten. Die Unterlagen bieten jedoch eine gute Grundlage, um das Projekt stetig weiterzuentwickeln. Vielleicht binde ich auch die Studierenden zukünftig aktiv ein, indem ich sie auffordere, selbst bessere Erklärvideos zu produzieren – Gegenleistung muss dann sicherlich ein Anteil zum Bestehen der Prüfungsleistung sein.

#### **Einblick**

Einen ersten Eindruck von der Online-Lernumgebung habe ich Ihnen in diesem Artikel durch Screenshots einiger Online-Ressourcen gegeben. Jede Person, die Zugriff auf AULIS an der HSB hat, findet unter folgendem Beitritts-Link (**[https://aulis.hs-bremen.de/goto.php?target=crs\\_1099077\\_rcodeuGCK8nA8cT&client\\_id=hsbremen](https://aulis.hs-bremen.de/goto.php?target=crs_1099077_rcodeuGCK8nA8cT&client_id=hsbremen)**) den Kurs, mit dem das Lernmodul "Technische Mechanik Grundlagen" verbunden ist und sollte darauf zugreifen können (Hinweis: zum Semesterstart entferne ich immer alle Mitglieder aus dem Kurs. Sie können aber erneut beitreten). Dies ist der Link zu meinem persönlichen YouTube-Kanal: **<https://youtu.be/pirW3RGYsaA>**

Bitte sehen Sie es mir nach, dass sich auch bei mir ab und an der Fehlerteufel eingeschlichen hat. Gerne nehme ich Ihre Hinweise entgegen. Sie finden mich auf der Website der Hochschule Bremen (**[www.hs-bremen.de](http://www.hs-bremen.de/)**) und können mich jederzeit unter **marc.gutermann(at)hs-bremen** kontaktieren. Ich würde mich natürlich auch über Kontakte mit Kolleg:innen freuen, die ähnliche Modelle bereits unterrichten oder aufbauen möchten und einen Austausch suchen.

*Marc Gutermann*

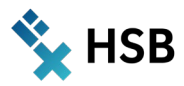

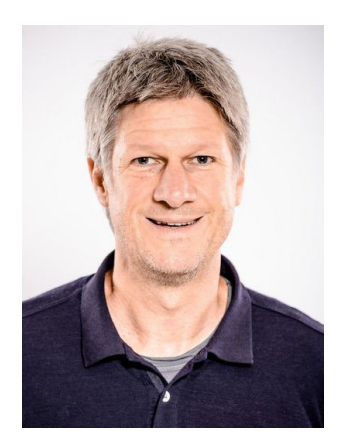

# Prof. Dr. Martin Hering-Bertram

Modul: Grundlagen der Mathematik für Medieninformatik Wintersemester 2021/22 (ca. 60 Studierende) 1. Semester Internationaler Studiengang Medieninformatik B. Sc. Fakultät 4 – Elektrotechnik und Informatik Weitere Teammitglieder: Tutoren: Stephane Dongmo und Nico Sascha Konopke

# **Niederschwellige Mathematik-Tests mit STACK**

#### **Bausteine aus dem ALWINE-Projekt Café Mathe**

#### **Zusammenfassung**

Befragt man Erstsemester, so ist die Mathematik meist eines der unbeliebtesten Fächer. Dies muss nicht so bleiben, wenn man der Angst vor dem Scheitern durch Unverständnis und Rechenfehler etwas entgegensetzen kann: Sicherheit im Umgang mit mathematischen Werkzeugen und die Erkenntnis, wie effizient man selbst komplexeste Probleme damit lösen kann. Als einen wesentlichen Baustein, um Studierende während des Semesters zum Lernen zu motivieren, bieten randomisierte Tests in STACK, welche im Rahmen des Projektes Café Mathe weiterentwickelt wurden.

### **Ein Konzept für experimentelle Mathematik**

Wieviel und welche Mathematik benötigen Absolvent:innen der Medieninformatik? Auf der Suche nach Antworten auf diese Frage entstand ein Curriculum, welches nur zwei Mathematik-Module enthält: die Grundlagen und die Angewandte Mathematik. Alles darüber hinaus gehende, etwa die Fourier-Transformation für Signal- und Bildverarbeitung, sowie Methoden zur Simulation von Akustik und Beleuchtung sind in die anwendungsbezogenen Module *Algorithms for Digital Media* und *Computer Graphics* integriert.

Die Module der ersten beiden Semester, zu denen auch die Mathematik gehört, sind überwiegend mit "harten" Prüfungen in Einzelleistung, meist Klausuren verbunden. Die aufbauenden Pflichtmodule im 3. und 4. Semester enthalten meist Entwicklungsarbeiten als Prüfungsform und ermöglichen Studierenden in Teams mit internationalem Charakter zu arbeiten und voneinander zu lernen.

Um die Kenntnisse der Grundlagen aus dem 1. und 2. Semester zu sichern und ein Aufschieben dieser Module zu vermeiden, sind sie Voraussetzung für das Auslandssemester und für die Wahlpflichtmodule in den höheren Semestern. Die aufbauenden Pflichtmodule in der Mitte des Studiums enthalten keine Modulvoraussetzungen und dienen als "Puffer", derart dass genügend Gelegenheiten zum Bestehen der Grundlagenmodule ohne eine Verlängerung des Studiums (durch "warten" auf Modulzulassungen) existieren.

Studierende, welche die Grundlagenfächer bestanden haben, schließen ihr Studium mit hoher Wahrscheinlichkeit erfolgreich ab. Somit sind Grundlagenfächer wie Mathematik auch ein Test, ob man für ein naturwissenschaftliches Studium überhaupt geeignet ist. Das Dilemma ist nun, wie man erreichen kann, dass möglichst viele diesen Test bestehen (und damit später zu erfolgreichen Absolvent:innen werden), und dabei das Niveau möglichst beibehalten wird. Eine Antwort liegt darin, die Motivation zu wecken, sich schon während des Semesters viel mit dem Prüfungsstoff zu beschäftigen.

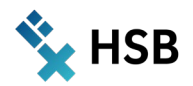

### **Online-Tests als Bausteine zur bestandenen Prüfung**

Die Idee des ALWINE-Projektes Café Mathe besteht darin, Studierenden die Mathematik "schmackhaft" zu machen und die Klausurvorbereitung in viele kleine, leicht erreichbare Schritte über das Semester zu verteilen. Die wesentlichen Bausteine sind:

- $\rightarrow$  Mathe Macchiato: Dies ist eine vielseitige Sammlung ("macchiato" = gefleckt), bestehend aus diversen Materialien, z. B. Videos, Dokumenten und Webseiten zum eigenständigen Lernen zur Vorbereitung im Sinne eines "Inverted Classroom".
- $\rightarrow$  Espresso Mathe: Der ..Espresso" ist ein randomisierter Selbsttest, welcher vor allem die Sicherheit im Rechnen von Aufgaben unter Zeitdruck trainiert.
- $\rightarrow$  Café Mathe: Hiermit ist ein Angebot im Rahmen der modulbezogenen Übung zur experimentellen Vertiefung in ungezwungener Atmosphäre ("Quality Time") gemeint.

Gegenstand des vorliegenden Berichtes ist der Espresso. Um die Motivation zum Lernen während des Semesters zu steigern, werden Bonuspunkte für die Klausur angeboten, welche bereits während des Semesters gesammelt werden können. Einige wenige Punkte werden in Gruppenarbeit (2-4 Studierende) etwa durch Abgabe von Hausaufgaben (quantitativ) vergeben. Der wesentliche Anteil kann in Einzelleistung durch Ablegen der Online-Tests (qualitativ) und durch Teilnahme an einer Probeklausur erworben werden. Die Bonuspunkte können zu einer wesentlichen Notenverbesserung beitragen, sind jedoch zum Bestehen der Klausur nicht signifikant. Prüfungstechnisch kann dies als Portfolio realisiert werden, welches diverse Übungsaufgaben und die Klausur enthält.

Da die hier beschriebenen Online-Tests Aufgaben mit randomisierten Zahlen enthalten, ist es möglich, einzelne Tests mehrmals zu wiederholen, ohne die Lösung vorher zu kennen. Auch können Studierende untereinander zwar Strategien, nicht jedoch fertige Lösungen austauschen. Um die Motivation zum Rechnen möglichst vieler Aufgaben zu schaffen, kann jeder einzelne Test im Rahmen der Bearbeitungszeit (ein Tag bis eine Woche) beliebig oft wiederholt werden, wobei der beste Testdurchlauf zählt. Dabei ist die Bearbeitungszeit jeweils auf wenige Minuten beschränkt, um eine Prüfungssituation unter Zeitdruck, ähnlich wie in der Klausur, zu simulieren. Ein wesentlicher Unterschied besteht in der Wiederholbarkeit mit der Option, durch Fleiß die volle Punktzahl (für einen geringen Teil der Note) zu erreichen.

#### **Entwickeln von STACK-Aufgaben**

Das Lernmanagement-System AULIS bietet die Möglichkeit, Online-Tests mit STACK (System for Teaching and Assessment using a Computeralgebra Kernel<sup>[1](#page-39-0)</sup>) als Objekte in AULIS-Gruppen zu integrieren. Für die Modellierung und Auswertung der Aufgaben wird das Computeralgebra-System Maxima<sup>[2](#page-39-1)</sup> verwendet. Da die eingegebenen Antworten ebenfalls von Maxima interpretiert werden, ist darauf zu achten, dass Studierende nicht dasselbe System zum Auffinden der Lösung verwenden. Ganz kann man dies nicht ausschließen (etwa bei Verwendung einer zusätzlichen Instanz eines Computeralgebra-Systems), jedoch sollten Schlüsselwörter, die zum direkten Auffinden der Lösung hilfreich sind, für die Eingabe gesperrt werden.

<span id="page-39-0"></span><sup>1</sup> https://www.ed.ac.uk/maths/stack

<span id="page-39-1"></span><sup>2</sup> https://maxima.sourceforge.io

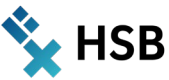

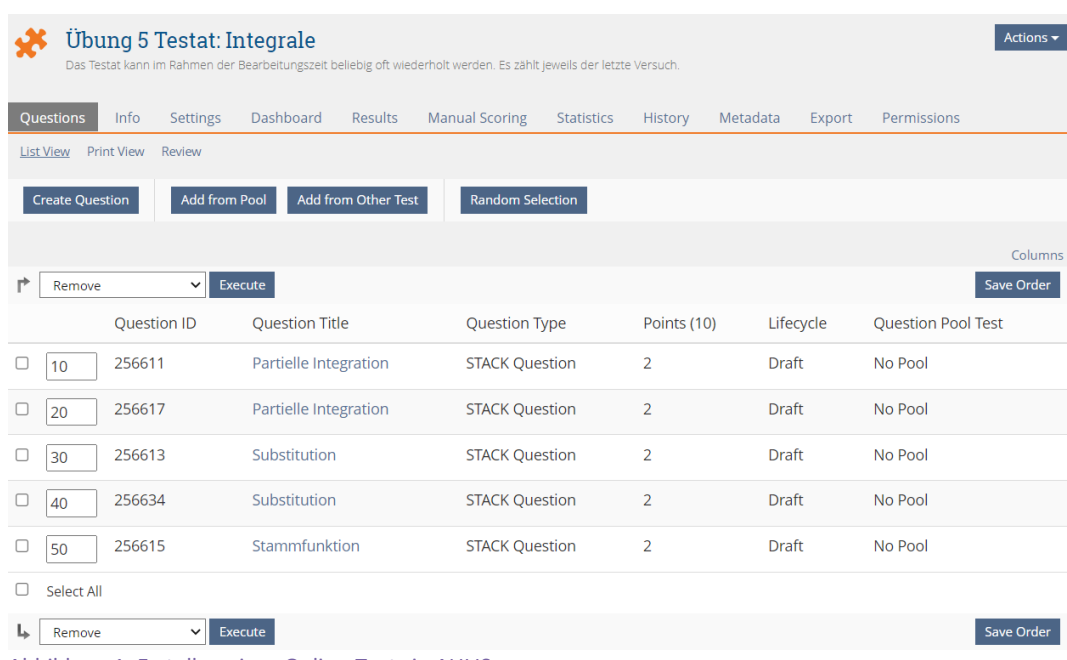

Abbildung 1: Erstellen eines Online-Tests in AULIS.

Zum Erstellen eines Testats fügt man ein Test-Objekt in die AULIS-Gruppe ein und fügt die Fragen mit dem Menüpunkt "Create Question" sukzessive ein (vgl. Abb. 1). Es empfiehlt sich, Tests in einer nicht-öffentlichen Gruppe zu entwickeln und zu testen, und diese danach erst an den vorgesehenen Ort zu kopieren und online zu schalten.

In der Ansicht "Questions" kann man nun die einzelnen Fragen zum Editieren auswählen. Hierfür müssen eventuell vorhandene Benutzerdaten zu Testläufen zuvor gelöscht werden, da die Fragen sonst nicht verändert werden können. Die finale Ansicht der editierten Frage kann mit "Preview" angezeigt werden, wie in Abb. 2 dargestellt. Die Aufgabe zur Substitution beinhaltet im Integral einen Bruch, welcher die zu substituierende Funktion z im Nenner und deren Ableitung, versehen mit einem zufälligen Faktor im Zähler, enthält. Die Aufgabe besteht nun nicht darin, das Integral zu lösen (dies könnte man durch Eingabe in ein Computeralgebra-System, etwa mit Wolfram-Alpha<sup>[3](#page-40-0)</sup> leicht umgehen), sondern nur den Zwischenschritt der Substitution auszuführen und die resultierende Funktion f in das Textfeld einzutragen.

## **Substitution**

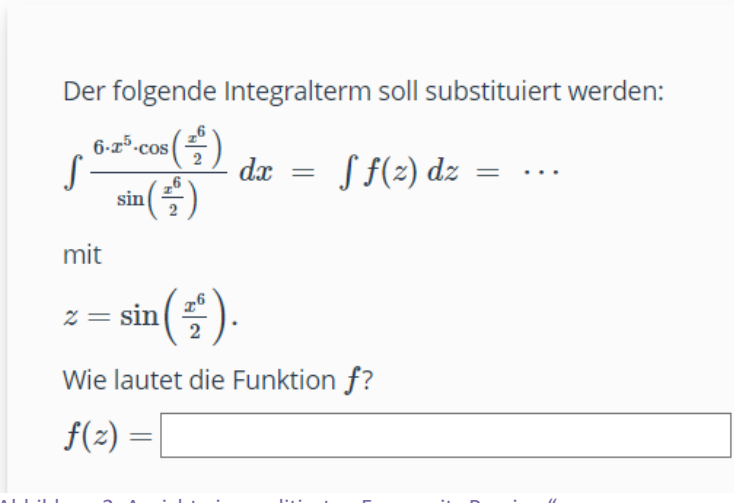

Abbildung 2: Ansicht einer editierten Frage mit "Preview".

<span id="page-40-0"></span><sup>3</sup> https://www.wolframalpha.com/

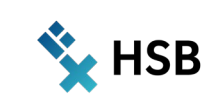

Auf Papier kann man die Substitutionsaufgabe wie folgt lösen: Zuerst bildet man die Ableitung von z nach x,

$$
\frac{dz}{dx} = 3x^5 \cos\left(\frac{x^6}{2}\right) \tag{1}
$$

Multiplizieren mit 2dx ergibt genau den Zähler des Bruchs:

 $2 dz = 6x^5 \cos\left(\frac{x^6}{2}\right) dx$  $\frac{1}{2} dx$  (2)

Setzt man nun Gleichung (2) im Zähler und z im Nenner ein, so ergibt sich die Lösung f(z) = 2/z.

Der folgende Integralterm soll substituiert werden:

Um genau diese Aufgabe zu erstellen, ist zuerst im Feld "Question" der Aufgabentext einzugeben:

\( \int  $\{\omega\} \ dx \ = \int f(z) \ dz \ = \cosh \$ mit  $\setminus$  ( z = { $\textcircled{a}$  g( $\textcircled{a}$ }.  $\setminus$ ) Wie lautet die Funktion \( f \)?  $\langle f(z) = \rangle$  [[input:ans1]] [[validation:ans1]]

Dieser Text zwischen den Klammern "\(" und "\)" wird von LaTeX interpretiert, was zum Setzen der Formeln sehr hilfreich ist. Vorher werden noch die in "@" eingerahmten Variablen durch die Werte aus dem Computeralgebra-System (CAS) ersetzt. In der Variablen input:ans1 wird die Benutzereingabe gespeichert, welche zwecks Validierung während der Eingabe als Formel angezeigt wird.

Die MAXIMA-Implementierung des Tests wird in das Feld "Question variables" eingetragen:

n: rand\_with\_step( $2,5,1$ ); m: rand\_with\_step( $2,6,1$ ); l: rand\_with\_step(2,5,1); k: rand\_with\_step(2,7,1);

g: sin( x^m/n); f:  $k*log(1*g)$ ; f1: diff( f, x); loes: diff( $k*log(1*z)$ , z);

Hierbei sind n,m,k und l Pseudo-Zufallszahlen aus einem Intervall mit Schrittweite. g enthält die Funktion z aus der Aufgabe und f1 ist der im Aufgabentext angezeigte Bruch (Ableitung von f). Die Variable loes enthält die Musterlösung.

Alle verwendeten Variablen müssen, eingebettet in "@", ins Feld "Question note" eingetragen werden, damit das CAS bei der Auswertung die randomisierte Version der Frage wiedererkennt (anderenfalls kann es zu Fehlern bei der Auswertung kommen, derart dass Variablen inkorrekte Werte enthalten). Im Feld "Specific Feedback" ist nun noch [[feedback:prt1]] einzutragen. Prt1 ist das Ergebnis des "Potential response tree", in welchem man bei mehreren Antworten Teilpunkte vergeben könnte. Hier tragen wir den Vergleichsmodus für die Antworten und deren Variablen ein:

- $\rightarrow$  Answer Test: Alg Equiv (algebraische Äquivalenz)
- $\rightarrow$  Student answer: ans1
- $\rightarrow$  Teacher answer: loes

Im Feld "Options" kann man noch Texte eingeben, die bei korrekter und bei fehlerhafter Lösung ausgegeben werden. Im Feld "Inputs" können zu jeder Eingabevariablen noch Einstellungen mitgegeben werden. Die wichtigsten Einstellungen für ans1 sind hier:

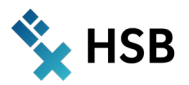

Input type: Algebraic Input (eingegebene Formeln werden vom CAS interpretiert)

- $\rightarrow$  Model answer: loes
- $\rightarrow$  Input box size: 40 (Größe des Eingabefeldes)
- $\rightarrow$  Insert stars: insert stars for implied multiplication only (Multiplikationszeichen müssen nicht eingegeben werden)
- $\rightarrow$  Forbidden words: solve, diff (CAS-Befehle, mit welchen man "schummeln" könnte)
- $\rightarrow$  Forbidden words

Darüber hinaus wird noch folgendes selektiert:

- $\rightarrow$  Forbid float (sonst werden Eingaben schon mal fehlerhaft gerundet)
- $\rightarrow$  Check the type of the response (um den Datentyp der Eingabe zu validieren)
- $\rightarrow$  Student must verify (zum Anzeigen der Eingabe)
- $\rightarrow$  Show the validation (zur Validierung der Eingabe vor der Testauswertung)

Im Menü "Scoring" ist nun noch die Punktzahl für die Frage einzutragen. Damit ist letztere komplett und kann mit "Preview" angezeigt werden (s.o.).

Es können auch Fragen mit mehreren Antwortfeldern erstellt werden, wie in Abb. 3 exemplarisch dargestellt. Hier gibt es dann mehrere Antwortvariablen und es existiert die Option, im "Potential response tree" Fallunterscheidungen zur Vergabe von Teilpunkten zu definieren. Darauf wurde hier verzichtet, da die Aufgabe nur dann korrekt gelöst ist, wenn alle Eingaben korrekt sind. Um die Punktzahl zu optimieren kann der Test wiederholt werden.

# **Partielle Integration**

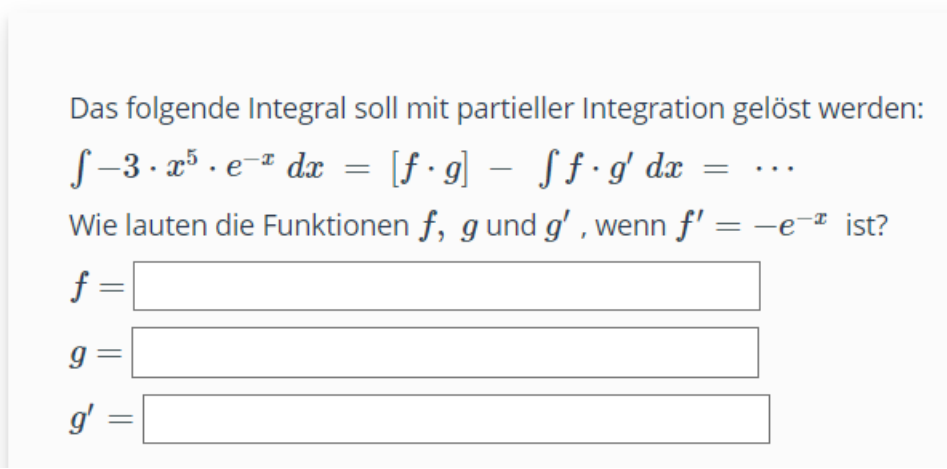

Abbildung 3: Aufgabe mit mehreren Eingabefeldern

#### **Testen von Online-Tests**

Bevor man den Test im Menü "Settings" online stellt, müssen noch diverse Einstellungen in demselben Menü vorgenommen werden. Der Test kann in einem vorgegebenen Zeitintervall bearbeitet werden, wobei die Anzahl der Versuche ggf. begrenzt werden kann. Die Reihenfolge der Fragen kann ebenfalls randomisiert werden, wodurch jeder Testdurchlauf auch bei ähnlichen Fragen ein anderes Bild ergibt. Hier wurden die folgenden Optionen gewählt:

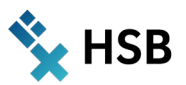

- $\rightarrow$  Selection of Test Questions: Fixed Set of Questions (möglich wäre auch ein Fragenpool)
- $\rightarrow$  Privacy: Results with Names (bei anonymen Tests kann man keine Bonuspunkte vergeben)
- $\rightarrow$  Online (Freischalten mit Zeitintervall von ca. einer Woche zum Bearbeiten)
- $\rightarrow$  Show all Test Properties (Anzeigen der Eigenschaften für die Benutzer:innen)
- $\rightarrow$  Limit Duration of Test (z. B. 15 min.)
- $\rightarrow$  Show Question Title: Question Titles and Available Points
- $\rightarrow$  Automatic saving: alle 20 Sekunden
- $\rightarrow$  Shuffle Questions (randomisierte Reihenfolge)
- $\rightarrow$  Participant Answers: Do not Lock Participants Answers during Test Passes (eingetragene Antworten können während eines Durchlaufs noch geändert werden)
- → Show 'List of Questions' (Überblick für die Benutzer:innen)

Im Menü "Info" kann der Test nun gestartet werden. Während des Durchlaufs wird jeweils eine Frage und die verbleibende Bearbeitungszeit angezeigt, vgl. Abb. 4. Nach Beendigung des Tests können die Benutzer:innen die Antworten und Musterlösungen zu den einzelnen Fragen (ausgenommen solche ohne Eingabe) einsehen. Wird der Test erneut gestartet, erscheinen die Aufgaben mit anderen Werten und in geänderter Reihenfolge. Es empfiehlt sich, den Test mehrmals zu bearbeiten (ggf. auch durch Tutor:innen), um mögliche Fehler zu finden und ggf. das Testdesign noch zu verbessern. Mögliche Fehler in Aufgabestellungen und Musterlösungen treten in der Regel auch irgendwann in der Praxis auf. Wenn der Test freigeschaltet ist, lohnt es sich, nachzusehen ob alle Aufgaben lösbar sind.

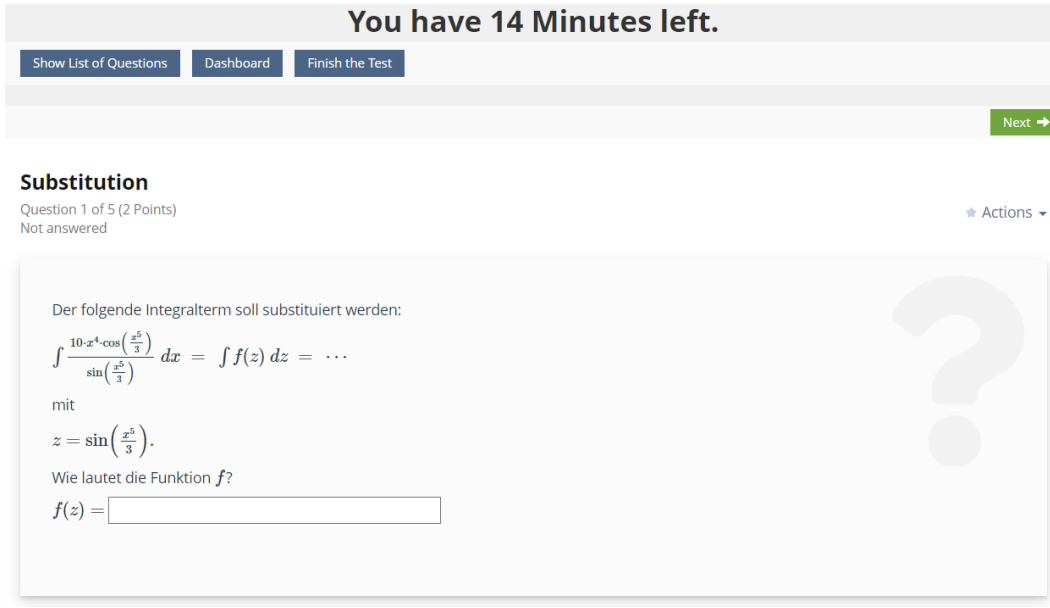

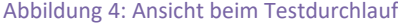

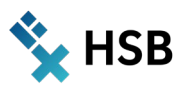

## **Erfahrungen**

Es wurden insgesamt sechs Online-Testate zu folgenden Themen angeboten:

- $\rightarrow$  Ableitungen
- $\rightarrow$  Integrale
- $\rightarrow$  Komplexe Zahlen
- $\rightarrow$  Matrizen
- $\rightarrow$  Differentialgleichungen
- $\rightarrow$  Wahrscheinlichkeiten

Jeder dieser Tests trug bei Bestehen (Erreichen von mindestens 67 Prozent der Punkte) einen Bonuspunkt zur Klausur bei, sechs weitere Bonuspunkte konnten durch schriftliche Hausaufgaben und Teilnahme an einer Übungsklausur erreicht werden.

Insgesamt haben die meisten Studierenden die Online-Tests erfolgreich bearbeitet und viele Bonuspunkte gesammelt. Die Ergebnisse dieser Tests geben direkten Aufschluss über die Motivation. Das Konzept, einen geringen Teil der Prüfungsnote (ca. 20 Prozent) mithilfe von Online-Tests zu ermitteln, wurde pandemiebedingt bereits im Sommersemester 2020 (Modul Angewandte Mathematik) eingesetzt. Hier benötigten die Studierenden jeweils die volle Punktzahl zum Bestehen. Interessanterweise führte diese hohe Anforderung dazu, dass die Tests besonders häufig wiederholt wurden. Viele Studierende besaßen den Ehrgeiz, alle Tests mit voller Punktzahl abzuschließen.

Andere Elemente des Projektes Café Mathe konnten pandemiebedingt leider nicht oder nur teilweise umgesetzt werden. So mussten einige Labore und die gesamte modulbezogene Übung online über ZOOM durchgeführt werden, was die Qualität des Lernens stark beeinträchtigt hat. Anstelle einer schriftlichen Prüfung wurde eine Online-Klausur in AULIS gestellt. Hierfür gab es für alle Teilnehmenden denselben Aufgabentext, wobei in einigen Aufgaben bestimmte Ziffern der Matrikelnummer zwecks Randomisierung einzusetzen waren. Die handschriftlichen Lösungen wurden gescannt/abfotografiert und mitsamt einer Eigenständigkeitserklärung hochgeladen. Trotz aller Maßnahmen ist die Authentizität der Lösungen solcher Online-Prüfungen ein ernsthaftes Problem.

Insgesamt lässt sich festhalten, dass Online-Tests ein sehr probates Mittel sind, Studierende während des Semesters zu motivieren, sich mit dem Lernstoff auseinanderzusetzen und viele Aufgaben zu rechnen. Aufgrund der Probleme mit der Authentizität sollte der Anteil der Prüfungsnote, welche auf Online-Prüfungen basiert, jedoch nicht zu groß sein. Ein Vergleich aus den erzielten Leistungen in Online-Tests und unter Klausurbedingungen bietet ein interessantes Bild davon, wie sich der Lernprozess individuell gestaltet haben könnte.

### **Ausblick**

Das Repertoire an Online-Tests zur Unterstützung von Laborübungen, kann noch weiter ausgebaut werden, etwa um wöchentlich einen Test anzubieten. Des Weiteren können die während der Pandemie 2020/21 entwickelten Hybrid- und Online-Formate in der Lehre weiter ausgebaut werden, etwa um Teile von Modulen gemeinsam mit Partneruniversitäten durchzuführen. Ein Beispiel hierfür ist Collaborative Online International Learning (COIL), wobei Studierende in virtuellen Teams gemeinsame Projekte entwickeln. Sollten Labore online durchgeführt werden, sind unbedingt weitere Tools zur Aktivierung der Studierenden zu entwickeln, etwa Online-Tests mit simultaner Supervision durch Lehrende.

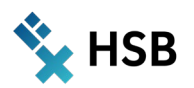

## **Einblick**

Die im Rahmen des Projektes weiterentwickelten Tests können in AULIS zur Verfügung gestellt werden. Email: **[martin.hering-bertram@hs-bremen.de](mailto:martin.hering-bertram@hs-bremen.de)** für Fragen und Anregungen.

*Martin Hering-Bertram*

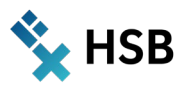

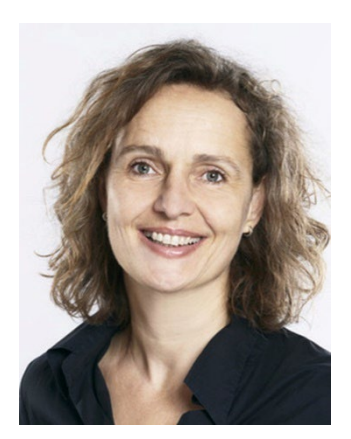

# Prof. Michaela Hoppe

Modul: BA 2.2 Grundlagen des ökologischen Bauens Sommersemester 2022 – 2. Studiensemester Architektur B.A. Fakultät 2 – Architektur, Bau und Umwelt School of Architecture Bremen Weiteres Teammitglied: Tutor: Jonas Bultmann Fakultät 2 – Architektur, Bau und Umwelt School of Architecture Bremen

# **Lernbausteine Bauphysik**

**zur eigenständigen Erarbeitung und Wiederholung von technischem Grundlagenwissen im Architekturstudium**

## **Zusammenfa**s**sung**

Die Architektur befindet sich an der Schnittstelle zwischen Baukunst und Technik. Sie wird in der Regel als künstlerische Disziplin gelehrt, fundierte Kenntnisse der Technik bilden aber immer die Grundlage. Doch genau mit diesem Fundament haben einige Studierende – je nach Vorbildung und persönlicher Neigung – manchmal Schwierigkeiten. Die im Rahmen von ALWINE entwickelten Lernbausteine stellen ein zusätzliches Mosaiksteinchen im Lehr- und Lernangebot an der School of Architecture Bremen dar. Studierende profitieren von der Möglichkeit, das in Vorlesungen vermittelte und in Übungen angewandte Wissen in ihrem eigenen Tempo und Rhythmus eigenständig zu wiederholen und damit besser nachzuvollziehen.

## **Motivation & Konzept**

Die grundsätzliche Idee des Vorhabens war es, ein zusätzliches Lehr- und Lernformat anzubieten, welches Studierenden der Architektur im 2. Semester ermöglicht, sich das Grundlagenwissen im Modul Grundlagen des ökologischen Bauens in ihrem eigenen Lerntempo und Rhythmus anzueignen. Je nach Vorbildung und Neigung unterschätzen Studienanfänger:innen im Fach Architektur oft das technische Grundverständnis, das sie sich ergänzend zu gestalterischen und baukonstruktiven Fähigkeiten aneignen müssen. Für diese Studierenden ist das eher moderate Tempo der Vorlesungen und begleitenden Übungen zu schnell, da sie zum Teil grundlegende Schwierigkeiten mitbringen, wie z.B. Unkenntnis griechischer Buchstaben, die aber in der Formelsprache weit verbreitet sind. Für diese Zielgruppe sollten auf ihre besonderen Bedürfnisse abgestimmte Lernmodule entwickelt werden, die es jedem:r Einzelnen ermöglichen, vorhandene Lücken im eigenen Lerntempo zu schließen. Mit Übungsbeispielen und Links zu öffentlich zugänglichen Erklärvideos angereichert, sollen die Lernmodule einen Beitrag dazu leisten, unterschiedliche Lerntypen anzusprechen.

### **Umsetzung als Methodenbaustein im Modul**

Die insgesamt fünf entwickelten Modulbausteine decken jeweils eines der folgenden fünf Themen ab. Sie sind parallel aufgebaut, so dass die Studierenden ganz gezielt die Themen auswählen können, in denen sie Lücken feststellen. Die einzelnen Lernmodule stehen in Ergänzung zu den übrigen Vorlesungsunterlagen auf AULIS zur Verfügung und werden im Laufe des Semesters nach und nach freigeschaltet.

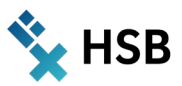

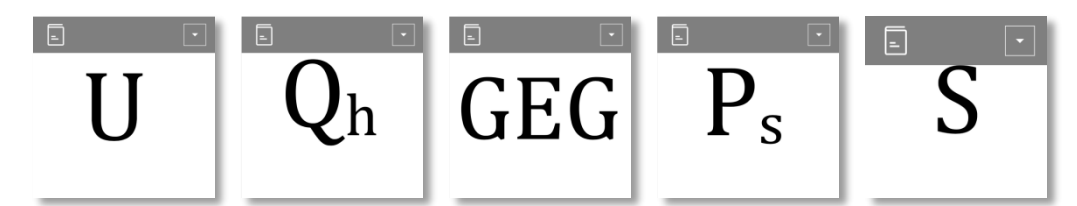

Abbildung 1: Titelkacheln der einzelnen Lernmodule, wie sie nach und nach im Semesterverlauf freigeschaltet werden und von den Studierenden angeklickt und bearbeitet werden können. Die Abkürzungen weisen auf den jeweiligen Inhalt hin: U steht für die Berechnung des Wärmedurchgangskoeffizienten, umgangssprachlich auch U-Wert genannt, Qh für die Berechnung des Heizwärmebedarfs/Wärmebilanz, GEG für das Gebäudeenergiegesetz und seine Anforderungen, P<sub>s</sub> für Wasserdampfsättigungsdruck und damit das Thema Feuchteschutz und S für den Sonneneintragskennwert, die maßgebliche Größe beim sommerlichen Wärmeschutz.

Der Aufbau der einzelnen Lernmodule ist stets wie folgt (siehe auch Abbildung 3):

- $\rightarrow$  Zum Nachlesen: Hier finden die Studierenden, ähnlich wie in einem Skript, textliche Informationen zum jeweiligen Lerninhalt.
- $\rightarrow$  Zum Nachvollziehen: Hier können sich die Studierenden ein Rechenbeispiel ansehen, das ihnen das jeweilige Thema in der Anwendung darlegt. Auf die architektonische Qualität der berechneten Beispielobjekte wurde geachtet, um auch die Untrennbarkeit von Baukunst und Technik zu unterstreichen (siehe Abbildung 2).
- $\rightarrow$  Zum Üben: Abgerundet wird jedes Lernmodul durch die Rubrik "Zum Üben", in der eine inhaltlich auf das jeweilige Thema abgestimmte Übungseinheit mit Musterlösung zu finden ist (siehe Abbildung 3).

#### **Digitale Komponenten**

Die in AULIS zur Verfügung stehenden Tools wurden in Abstimmung auf den zu vermittelnden Inhalt eingesetzt, immer mit der Prämisse, den Inhalt kompetenzorientiert zu vermitteln und lebendig zu erläutern. Insbesondere das Spaltenlayout von AULIS dient einer besseren Übersichtlichkeit für die Zielgruppe. Ergänzt werden die Texte, Rechenbeispiele und Übungsaufgaben mit Links auf YouTube und vergleichbaren Plattformen zu frei zugänglichen, inhaltlich und didaktisch überprüften Erklärvideos, die eine zusätzliche Lernebene ansprechen.

#### Hochschule Bremen City University of Applied Sciences Zentrum für Lehren und Lernen

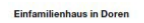

#### Single-Family House in Dorer

.<br>der Architekten, Domb ........<br>as Getzner, Joachim Ambrosig

er:<br>ier. planDREI. Andelsbud

sus harmonisch<br>thaft ein. Auf ei

ваикогрег mit ied<br>gen Öffnung je Hi<br>Fassade als auch

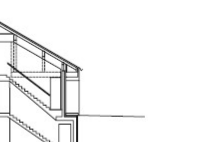

Schnitte - Grundris<br>Maßstab 1:250 Sections . Floor pla<br>nonlin . 1-950 Engang<br>2 Diele r Diele<br>8 Wohnzimme<br>8 Küche/Essm<br>5 Kindeszimm<br>8 Schlatzimme

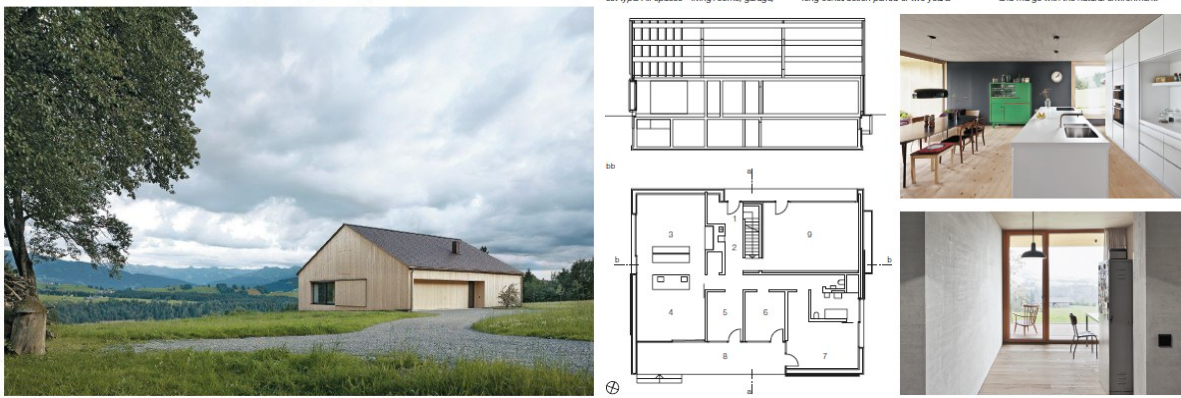

Abbildung 2: Einfamilienhaus in Doren, Bernado Bader Architekten, Dornbirn wie in DETAIL 12/2015 veröffentlicht, das aufgrund seiner einfach nachzuvollziehenden Kubatur, der konstruktiven und gestalterischen Klarheit und der hohen gestalterischen Qualität als Berechnungsbeispiel herangezogen wurde (alle Bildrechte beim Verlag).

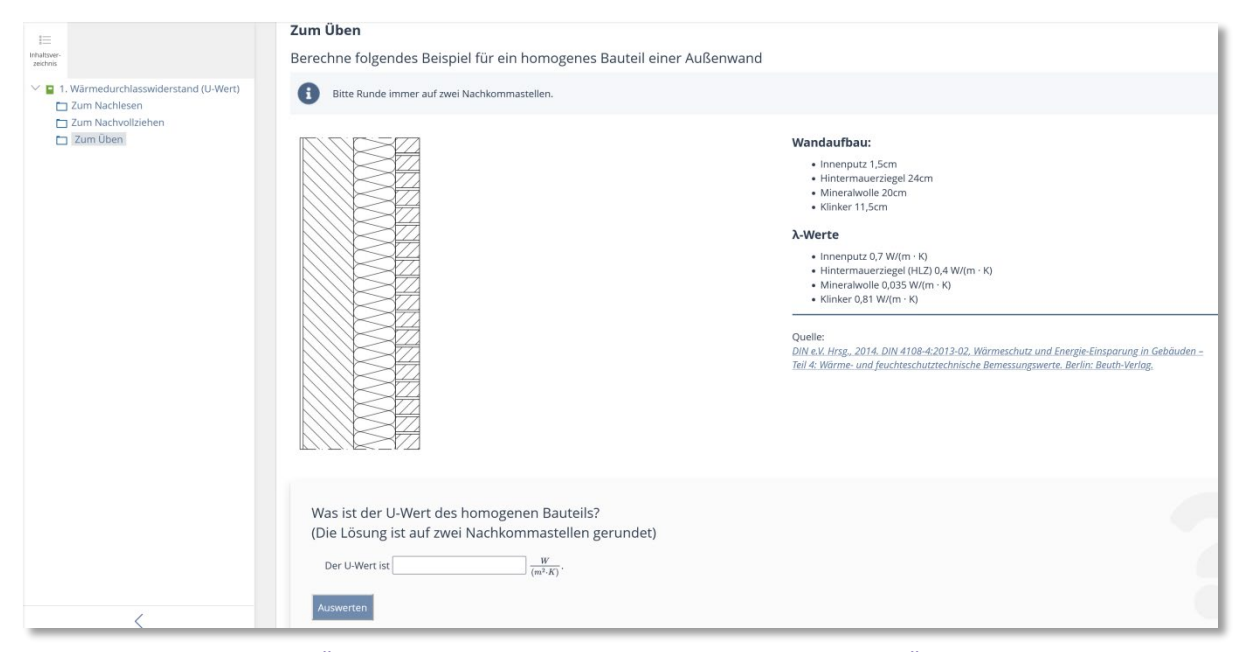

Abbildung 3: Screenshot eines Übungsbeispiels im Lernmodul U (U-Wert-Berechnung) mit Übungsaufgabe, Kontrollfeld zur Überprüfung des eigenen Rechenergebnisses und Link zum Download der Musterlösung, siehe auch Abbildung 1.

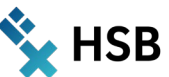

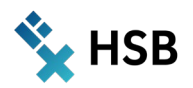

## **Erfahrungen**

Da das Projekt vorbereitend auf das im Sommersemester 2022 laufende Modul erarbeitet wurde, können noch keine Erfahrungen dargelegt oder statistisch ausgewertet werden. Es ist jedoch geplant, die Akzeptanz durch die Studierenden und damit den Erfolg der konzipierten Lernmodule in der Semesterevaluierung mit abzufragen.

#### **OER**

Inhaltlich hätten wohl alle entwickelten Komponenten durchaus das fachwissenschaftliche und didaktische Potenzial als OER veröffentlicht zu werden. Aufgrund der nicht vorliegenden Bildrechte, das Berechnungsbeispiel betreffend (das im Rahmen von Lehrveranstaltungen gemäß der Schrankenregelungen des UrhWissG als Bildzitat verwendet werden kann) und auch in Hinblick auf die hinterlegten Normen, könnte dies jedoch nur nach Klärung der Rechte mit den jeweiligen Verlagen erfolgen.

#### **Ausblick**

Die entwickelten Lernmodule sollen zukünftig dauerhaft als unterrichtsbegleitendes Material im Studiengang Architektur (BA) im Modul BA2.2 Grundlagen des ökologischen Bauens den Studierenden zur Verfügung gestellt werden. Basierenden auf den Rückmeldungen aus der Evaluierung werden die einzelnen Module inhaltlich und methodisch verbessert und fortlaufend aktualisiert.

#### **Einblick**

Bei Interesse treten Sie einfach unter folgendem Link dem Kurs für das Modul BA2.2 Grundlagen des ökologischen Bauens bei und sehen Sie sich die Lernmodule an: **[https://aulis.hs-bremen.de/goto.php?target=crs\\_1631036&client\\_id=hsbremen](https://aulis.hs-bremen.de/goto.php?target=crs_1631036&client_id=hsbremen)**

Für weitere Fragen stehe ich gerne persönlich zur Verfügung. Sie erreichen mich am besten per Mail unter: **michaela.hoppe@hs-bremen.de**

*Michaela Hoppe*

Hochschule Bremen **City University of Applied Sciences** Zentrum für Lehren und Lernen

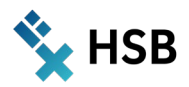

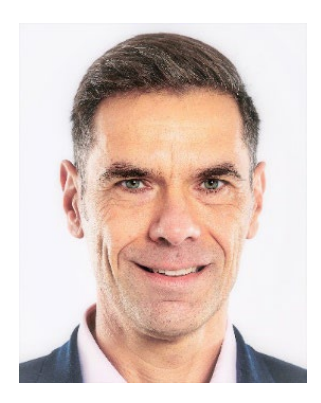

# Prof. Dr. Ulrich Kuron

Modul: Strategisches Management Wintersemester 2021/2022 (Gruppe A mit 15 Studierenden und Gruppe B mit 21 Studierenden), 2. Semester Business Management M.A. Fakultät 1 – Wirtschaftswissenschaften

# **Wiki als webbasierte Ergebnis- und Wissensressource im Kontext kompetenzorientierter Lehre**

### **Zusammenfassung**

Der vorliegende Beitrag beschreibt die Konzeption, Anwendung und Wirkungsweise eines Wikis, das begleitend zur Lehrveranstaltung im Modul Strategisches Management im 2. Semester des konsekutiven Masterstudiengangs Business Management M.A. im Wintersemester 2021/ 2022 als webbasierte Ergebnis- und Wissensressource durch die Studierenden kollektiv in Kleingruppen zu bearbeiten war und zugleich eine Teilleistung in einer Portfolioprüfung bildete. Nach inzwischen zweijähriger Erprobung eines Wikis als Methodenbaustein in der Lernplattform AULIS wurde das Wiki inhaltlich und konzeptionell weiterentwickelt und die Nutzung evaluiert.

## **Wiki als Methodenbaustein im Blended-Learning-Konzept**

In den Empfehlungen zur Weiterentwicklung der Europäischen Studienreform steht die Kompetenzorientierung und damit die Neuorientierung von Lehre und Prüfungen im Fokus. Neben der Vermittlung von Fachwissen und -kompetenzen gilt es, überfachliche Kompetenzen zu vermitteln, die damit in Verbindung stehen. Dies bedeutet in Hochschulen eine Abkehr von traditionellen Lehr- und Lernformaten, die primär (nur) auf Wissensreproduktion ausgerichtet sind, hin zu Formaten, die vorrangig Wissensanwendung, Anwendungs- bzw. Praxisorientierung und Reflexion in den Blick nehmen. Forschendes und transferorientiertes Lernen spielt in diesem "shift from teaching to learning" eine zentrale Rolle, allerdings werden hierfür auch entsprechende Prüfungsformen benötigt (HRK, 2022). Als Methodenbaustein bietet sich hier insbesondere das Wiki als webbasierte Ergebnis- und Wissensressource an. Zugleich ist die Wiki-Erstellung auch eine mögliche Teilleistung in einer Portfolioprüfung.

Die Rahmung und Orientierung der vorliegenden Konzeption bildet der Hochschulqualifikationsrahmen (HQR), der in der zuletzt beschlossenen Fassung primär die Kompetenzorientierung in den Fokus nimmt und Kompetenzerwerb und -weiterentwicklung in den verschiedenen Kompetenzdimensionen für die unterschiedlichen Abschlussniveaus formuliert. Einschlägige Qualifikationsrahmen wie der HQR sind auf Lernergebnisse ausgerichtet und beschreiben generisch formuliert die mit einer Qualifikation auf einem bestimmten Niveau erworbenen Kompetenzen (Kultusministerkonferenz, 2017, S. 3 ff.). Der aktuelle Diskurs zum HQR im Kontext hochschulpolitischer Überlegungen zeigt, dass dieser als Kompetenzmodell in die Hochschulpraxis Einzug gefunden hat und die Frage der Anwendung, Reichweite und (Weiter-)Entwicklung aus unterschiedlichen Perspektiven betrachtet werden kann bzw. auch muss (HRK, 2021). Mit Blick auf kompetenzorientierte Lehre kann das Wiki als webbasierte Ergebnis- und Wissensressource hier einen wichtigen Beitrag leisten.

Für das Modul Strategisches Management liegt seit dem Wintersemester 2016/2017 ein etabliertes Blended-Learning-Format zugrunde, das ausgewählte Funktionalitäten der Lernplattform AULIS nutzt. Die Prüfungsform im Modul Strategisches Management im 2. Fachsemester des Masterstudiengangs Business Management M.A.

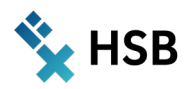

ist ein Portfolio, in dem seit dem Wintersemester 2018/2019 für die methodische und didaktische Umsetzung ein Wiki als Methodenbaustein als eine von drei Teilleistungen eingesetzt wird und mit 35% neben den beiden anderen Teilleistungen (Abschlusspräsentation mit 20% und schriftliche Ausarbeitung mit 40%) in die Gesamtbewertung einfließt. Die Studierenden erarbeiten hierzu in Kleingruppen eigenständig und kooperativ mit den online und offline verfügbaren Lehrmaterialien die fachtheoretischen Grundlagen und Inhalte zum Strategischen Management in einem Wiki, das den Studierenden im weiteren Semesterverlauf als webbasierte Ergebnis- und Wissensressource dient. Mit Blick auf das forschende und transferorientierte Lernen und die spezifischen Lern- und Kompetenzziele des Moduls geht es hierbei inhaltlich um eine systematische und belastbare (kooperative) Auseinandersetzung innerhalb der Kleingruppen mit den theoretischen Grundlagen zum Strategischen Management. Hierzu werden im Wiki die wesentlichen theoretisch-konzeptionellen Methoden, Konzepte und Modelle zum Strategischen Management (hier: Strategische Analyse, Strategieformulierung und -auswahl, Strategieimplementierung) anhand eines vorgegebenen Projektes/Cases anwendungsbezogen erarbeitet und reflektiert. Auf dieser Basis wird im weiteren Semesterverlauf dann eine konkrete strategische Fragestellung im Rahmen eines oder ggf. mehrerer Cases oder Projekte bearbeitet und semesterbegleitend der Prozess des Strategischen Managements beispielhaft durchlaufen. Die Studierenden erlernen damit, eine begründete methodische Auswahl zur Durchführung des Prozesses zu treffen und eine komplexe Aufgabenstellung mit einem methodisch belastbaren Untersuchungsdesign zu bearbeiten. Zugleich wird die Transfer- und Reflexionsfähigkeit der Studierenden geschult. Mit diesem konzeptionellen Ansatz werden somit vier modulspezifische Qualifikationsziele adressiert:

- (1) Vertieftes Verständnis für die Theorie- und Modellbildung der Betriebswirtschaftslehre mit Blick auf unterschiedliche Phasen im Lebenszyklus eines Unternehmens.
- (2) Vertieftes Verständnis für die Anwendung betriebswirtschaftlicher Theorien oder Modelle bei der Lösung praktischer Probleme.
- (3) Sachgemäßes Anwenden einschlägiger und adäquater qualitativer und quantitativer Forschungs- und Entwicklungsmethoden sowie -techniken.
- (4) Integratives Auswählen und Anwenden anspruchsvoller Methoden zur Lösung komplexer Problemstellungen.

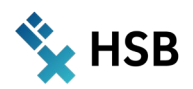

Diese vier Qualifikationsziele wiederum sind mit dem Hochschulqualifikationsrahmen (HQR) (hier: Masterebene), den fachtheoretischen Grundlagen sowie dem Projekt/der Case Study verknüpft (vgl. Tabelle 1).

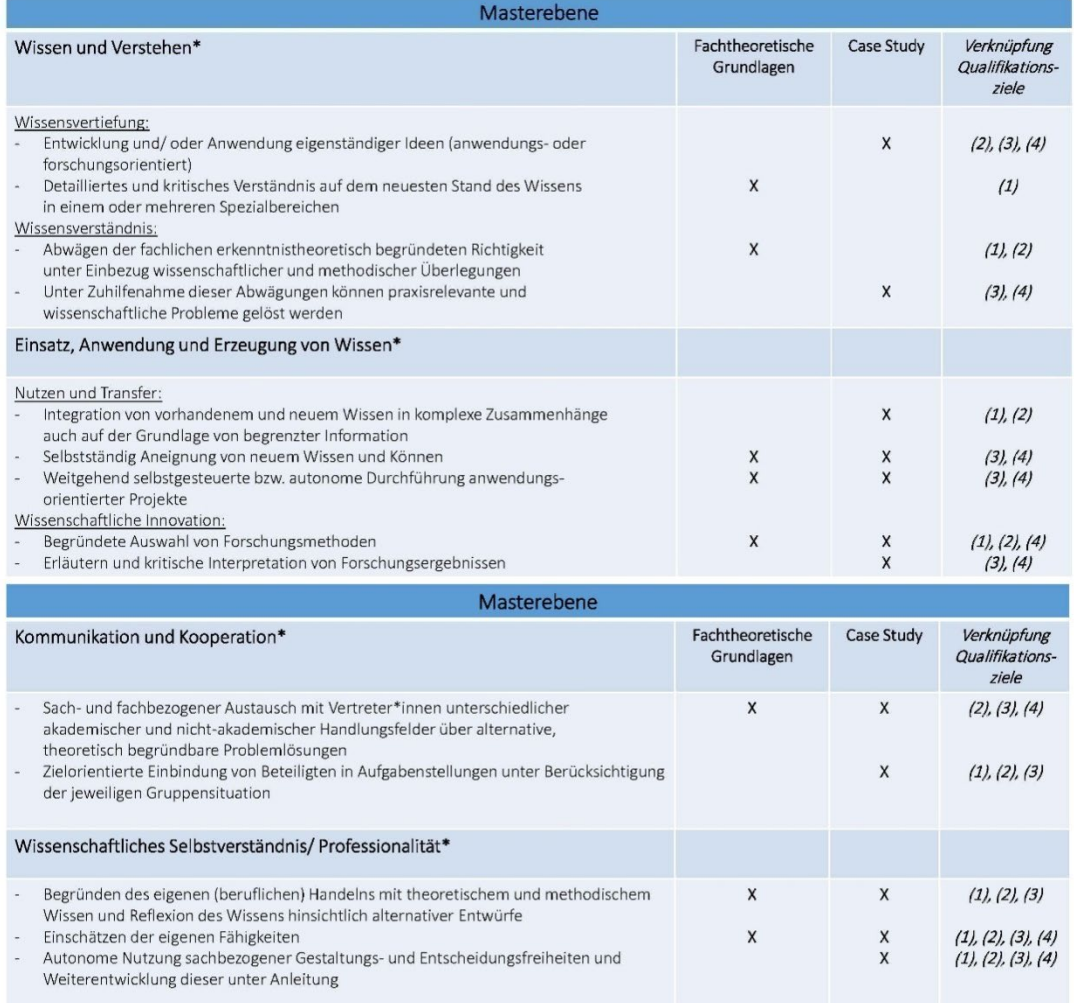

Tabelle 1: Modulrelevante Elemente im Hochschulqualifikationsrahmen (HQR) und Bezug zu Qualifikationszielen (nach Kuron und Riebe, 2020, S. 82)

### **Wiki als digitale Komponenten auf der Lernplattform AULIS**

Den Studierenden wurde eine Vorlage und Orientierung mit der inhaltlichen Gliederung und den Fragestellungen aus dem Strategischen Management - gegliedert nach den vier Rubriken 'Grundlagen', 'Strategische Analyse', 'Strategieformulierung und -auswahl' und 'Strategieimplementierung/Handlung' - in einem auf der Lernplattform AULIS vorbereiteten Wiki bereitgestellt und hierzu als Objekt eine 'Übung' mit einem fixen Abgabetermin angelegt. Die darin enthaltenen Fragen wurden mit Bezug zu den vorgegebenen Cases mit Quellenangaben systematisch und individuell in einzelnen Kleingruppen während der ersten drei Veranstaltungswochen eigenständig und kooperativ bearbeitet. Die Studierenden verwendeten hierzu die bereitgestellten Lehrmaterialien (u.a. Verweise auf relevante Literatur und E-Books, Lernvideos und PDF-Dokumente). Flankierend wurde den Studierenden Lernunterstützung, u.a. durch das Forum sowie wöchentlich über AULIS buchbare (Online-)Sprechstunden für die Lern- bzw. Kleingruppen, angeboten. Eine Kleingruppe besteht üblicherweise aus drei bis max. fünf Studierenden. Die Bildung der Kleingruppen erfolgte nach dem Zufallsprinzip.

Einen beispielhaften Ausschnitt des Objektes , Wiki' in seiner Struktur auf der Lernplattform AULIS zeigt Abbildung 1. Hier wird neben organisatorischen Hinweisen kompakt auf den vorgesehenen Erarbeitungsprozess Hochschule Bremen City University of Applied Sciences Zentrum für Lehren und Lernen

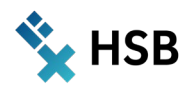

und die zugehörige Fragensammlung verwiesen. Ferner ist für diejenigen Studierenden, die bis dahin noch nicht mit einem Wiki gearbeitet haben, ein AULIS-interner Link enthalten, über den umfassende Informationen zur Wiki-Erstellung in der Lernplattform AULIS verfügbar sind.

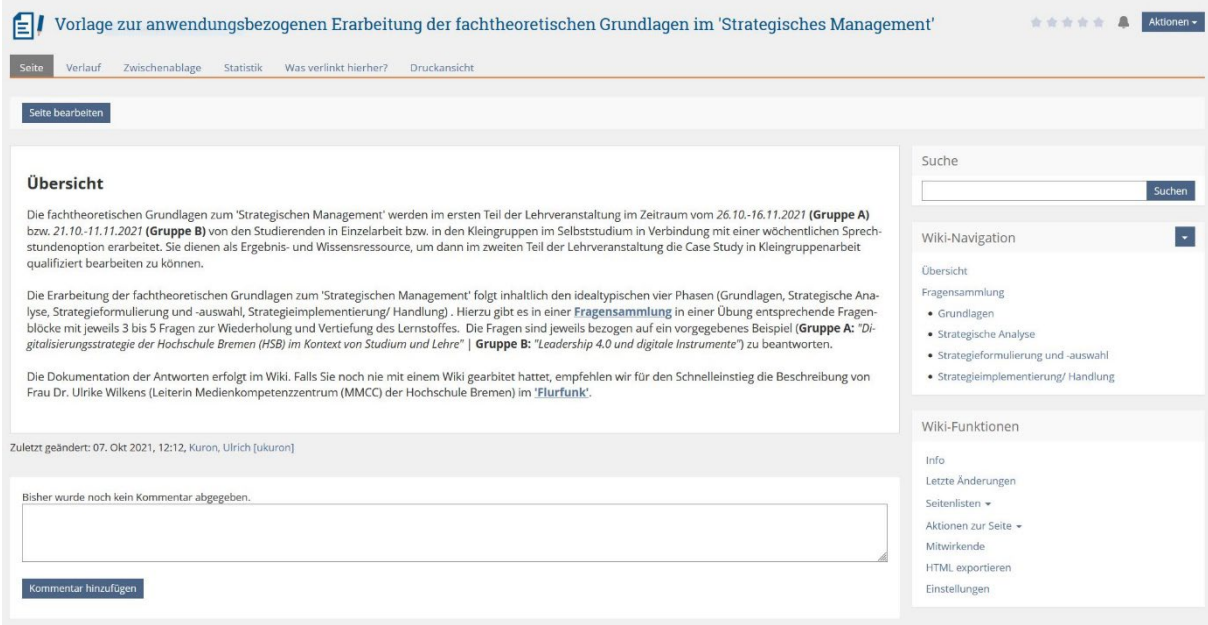

Abbildung 1: Struktur des Objektes , Wiki' in der Lernplattform AULIS

Die Fragensammlung zum Strategischen Management umfasst die vier o.g. Rubriken, die so in der Wiki-Navigation (vgl. Abbildung 1) abgebildet sind:

- $\rightarrow$  Grundlagen
- $\rightarrow$  Strategische Analyse
- $\rightarrow$  Strategieformulierung und -auswahl
- $\rightarrow$  Strategieimplementierung/Handlung

Abbildung 2 und 3 zeigen die beispielhafte Konkretisierung der Fragensammlung für die Rubriken 'Grundlagen' und 'Strategische Analyse' in der Lernplattform AULIS. Innerhalb der Rubriken sind die zugehörigen AULIS-internen Links zu den jeweiligen Online-Modulen und Lernmaterialien hinterlegt. Den Fragensets von drei bis fünf Fragen sind inhaltliche Teile zugeordnet und es gibt entsprechend Pendants innerhalb der Online-Module und Lernmaterialien, so dass das Wiki lernfortschrittbegleitend in Eigenregie erarbeitet werden kann.

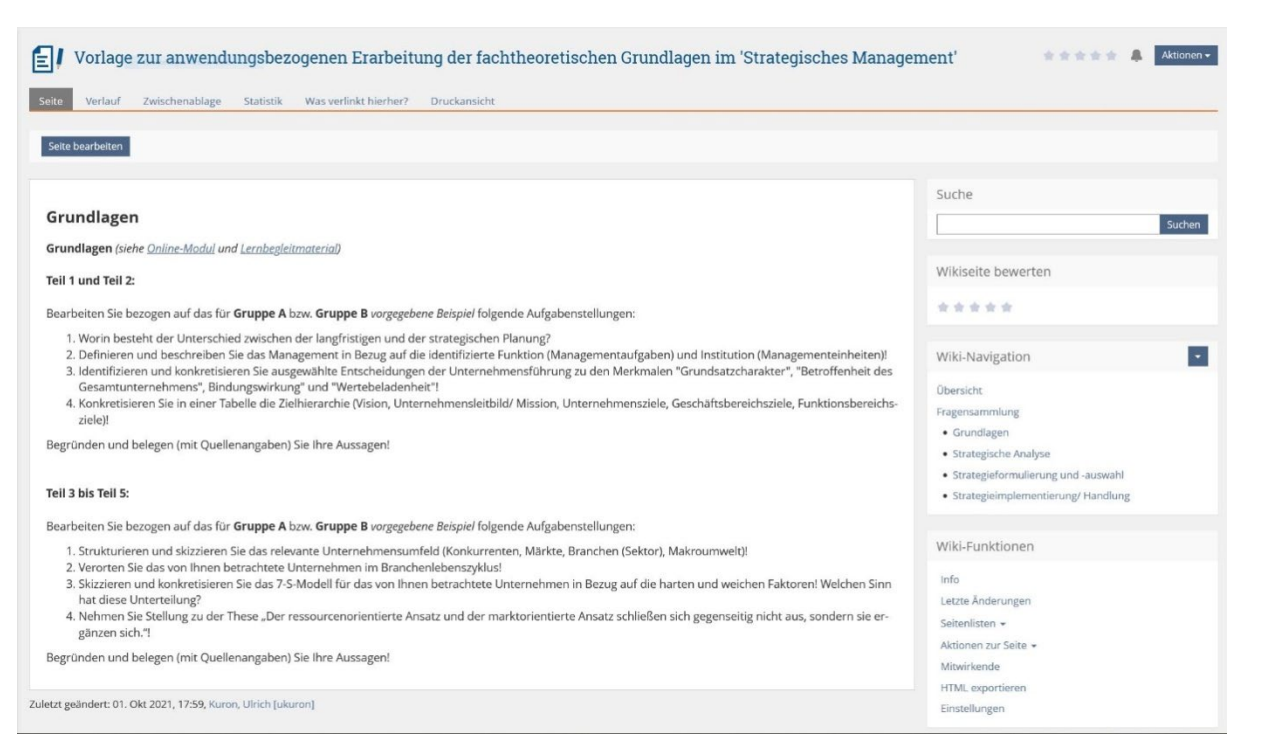

**HSB** 

Abbildung 2: Fragensammlung zur Rubrik 'Grundlagen' in der Lernplattform AULIS

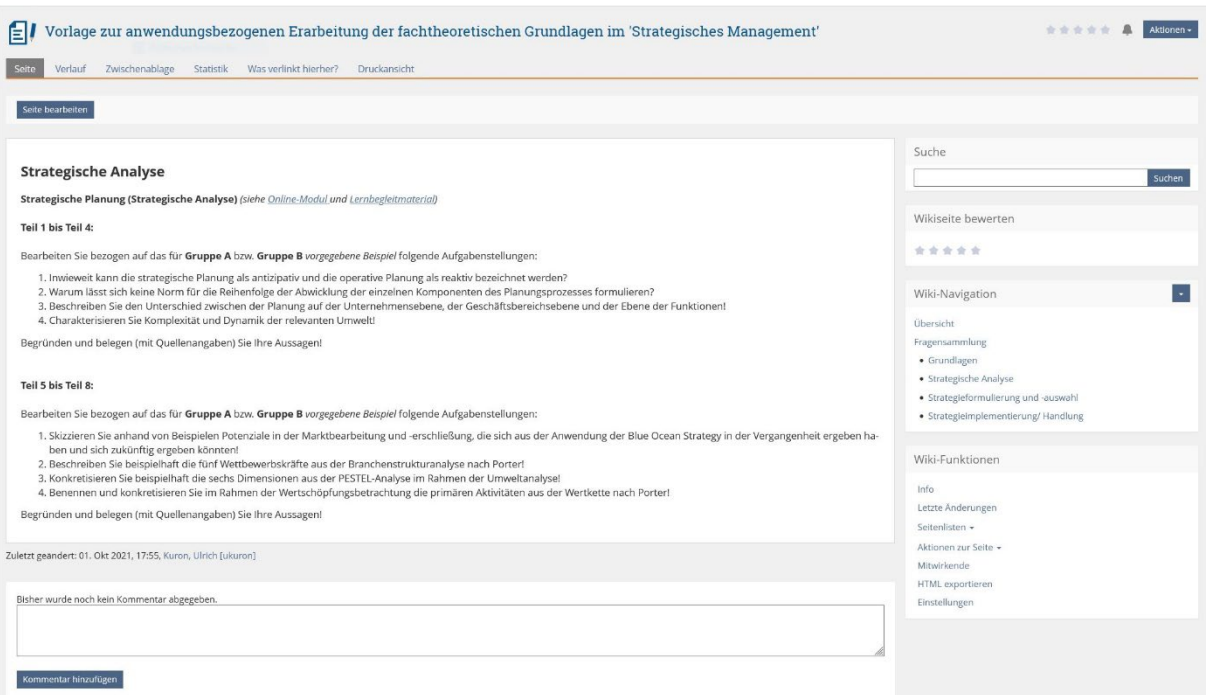

Abbildung 3: Fragensammlung zur Rubrik 'Strategische Analyse' in der Lernplattform AULIS

#### **Erfahrungen mit der Wiki-Erstellung**

Das Wiki zur anwendungsbezogenen Bearbeitung und Reflexion der fachtheoretischen Grundlagen des Strategischen Management wurde von den Studierenden in den Gruppen A und B mit einer dreitägigen Zeitverlängerung bearbeitet und hierzu von jeder Kleingruppe beispielhaft die Beantwortung einzelner Fragen im Plenum präsentiert. In beiden Gruppen zeigte sich sowohl in der Bearbeitungsphase als auch bei den anschließenden Kurzpräsentationen zur Beantwortung einzelner Fragen, dass den Studierenden der Theorie-

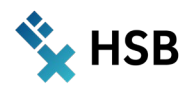

/Praxistransfer und die damit verbundene Reflexionsleistung eher schwerfällt und sie den notwendigen Anwendungsbezug, d.h. die übergeordnete strategische Fragestellung, immer wieder aus dem Blick verlieren. Stattdessen wurde im Internet (über Google) nach etwas vermeintlich "Passendem" recherchiert. Ferner hat sich im Ergebnis gezeigt, dass die Studierenden nicht alle Fragen wie vorgesehen kollektiv bearbeitet haben, sondern dafür aus Effizienzüberlegungen die Fragen nach entsprechender Aufteilung innerhalb der Kleingruppen in Einzelarbeit beantwortet haben. Insofern ist der im Sinne der Kommunikation und Kooperation notwendige interne Austausch in Teilen zu kurz gekommen und es gibt erkennbare Unterschiede in der Qualität der Beantwortung der Fragen und teilweise auch inhaltlich redundante Antworten. Nicht zuletzt haben die Studierenden bereits während der Bearbeitungszeit und abschließend auch in der Evaluation der Lehrveranstaltung zum Ende des Semesters den mit der Wiki-Erstellung verbundenen Arbeitsaufwand kritisiert, gleichwohl mit der Wiki-Erstellung als Teilleistung 35% der Gesamtprüfungsleistung verbunden waren, die bereits in den ersten Veranstaltungswochen erbracht wurde. Auch wurde mehr persönliche Anleitung zur Wiki-Erstellung in der Lernplattform AULIS gewünscht. Insgesamt war in der Studierendenschaft auch eine gewisse Online-Müdigkeit feststellbar, da aufgrund der Corona-Pandemie das Masterstudium weitestgehend nur online stattgefunden und den Studierenden ein hohes Maß an Selbstdisziplin und Eigenständigkeit sowie Einarbeitung in digitale Tools abverlangt wurde, ohne ihnen nennenswerte Möglichkeiten eines persönlichen Kontaktes mit den Dozierenden in Präsenz zu geben. Insofern ist auch der seitens der Studierenden formulierte Wunsch nach (mehr) traditionellen Lehr- und Lehrformen verständlich.

Mit Blick auf die Kompetenzdimensionen des HQR (Masterniveau) und die entsprechenden Deskriptoren (vgl. Tabelle 1) ist in der inhaltlichen Bewertung der vorgelegten Wikis folgendes Gesamtbild erkennbar:

- → *Wissen und Verstehen:* Mit Blick auf den Deskriptor 'Wissensvertiefung' zeigt sich nur bei einem Teil der Kleingruppen ein wirklich detailliertes und kritisches Verständnis in Bezug auf den Theorie-/Praxistransfer, gleichwohl der aktuelle Stand des theoretischen (Lehrbuch-)Wissens zum Strategischen Management von allen Kleingruppen korrekt und weitgehend vollständig wiedergegeben wurde. Bezogen auf den Deskriptor, Wissensverständnis' ist ein insgesamt angemessenes und differenziertes Abwägen der fachlichen Richtigkeit, in die auch wesentliche methodische Überlegungen aus dem Strategischen Management einbezogen wurden, erkennbar.
- → *Einsatz, Anwendung und Erzeugung von Wissen:* Zum Deskriptor 'Nutzen und Transfer' ist in den Wikis einzelner Kleingruppen eine Integration von vorhandenem und neuem Wissen zum Strategischen Management in die durchaus komplexen Zusammenhänge der vorgegebenen Cases feststellbar. Zu berücksichtigen sind hierbei auch die zum Bearbeitungszeitpunkt zunächst noch begrenzt vorhandenen Informationen zu den vorgegebenen Cases. Der Deskriptor 'Wissenschaftliche Innovation' zeigt sich in der Breite der vorgelegten Wikis in einer begründeten und kompetenten Auswahl bzw. Anwendung von Methoden und Konzepten des Strategischen Managements bezogen auf die Cases. Auswahl bzw. Anwendung werden damit der Aufgabenstellung überwiegend gerecht.
- → *Kommunikation und Kooperation:* Der sach- und fachbezogene Austausch innerhalb der Kleingruppen zur Beantwortung der vorgegebenen Fragen zum Strategischen Management ist in Bezug auf die vorgegebenen Cases nur bedingt erkennbar, da wie oben bereits ausgeführt ein Großteil der Studierenden die Fragen innerhalb der Kleingruppen nicht wie vorgesehen kollektiv in einem gemeinsamen Diskurs, sondern nach entsprechender Aufteilung primär in Einzelarbeit bearbeitet hat.
- → *Wissenschaftliches Selbstverständnis/Professionalität:* Insgesamt zeigt sich, dass das theoretische (Lehrbuch-)Wissen zum Strategischen Management korrekt und verständlich wiedergegeben wird. Der Theorie-/Praxistransfer, d.h. die Anwendung und Reflexion des theoretischen und methodischen Wissens auf die Cases sind erkennbar, teilweise jedoch eher breit und oberflächlich als tief und diskursiv angelegt und begründet. Das Selbstbild der Studierenden in Bezug auf die eigenen Fähigkeiten und die wissenschaftliche Professionalität weicht teilweise vom Fremdbild der betreuenden Dozierenden ab.

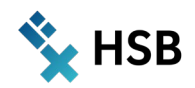

## **Ausblick**

In der abschließenden Bewertung zum Wiki als webbasierte Ergebnis- und Wissensressource im Kontext kompetenzorientierter Lehre können drei Entwicklungsfelder für den zukünftigen Wiki-Einsatz als webbasierte Ergebnis- und Wissensressource im Kontext kompetenzorientierter Lehre abgeleitet werden:

- 1) Stringentere und sofern vorgesehen auf den Case bzw. die Cases bezogene Begleitung der Kleingruppen bei der Bearbeitung der Fragen im Wiki und der damit einhergehenden Reflexion.
- 2) Konsequente kollektive Bearbeitung aller Fragen durch die Studierenden in den Kleingruppen, anstelle einer Aufteilung der Fragen auf die einzelnen Gruppenmitglieder.
- 3) Vermittlung eines tieferen Verständnisses der Studierenden für Sinn und Zweck der Wiki-Arbeit im Kontext der Qualifikationsziele, kompetenzorientierten Lehre und als webbasierte Ergebnis- und Wissensressource.

Zu erwähnen ist ferner die bereits in anderen mediendidaktischen Projekten der Hochschule Bremen beschriebene Beobachtung, dass die Studierenden in der eigenen Bildungssozialisation Wissen und Wissenserwerb in erster Linie als Informationssammlung und Wissensreproduktion erfahren haben und somit wenig eigenes Verständnis und Expertise im kompetenzorientierten Lernen entwickeln konnten (vgl. Kuron und Riebe, 2020, S**.** 89). Dies begründet auch, dass in der Studierendenschaft die Bedeutung von Kompetenzen und Kompetenzerwerb nur in Teilen bekannt ist und es hier noch vorhandene Widerstände zu überwinden gilt. Für das Gelingen kompetenzorientierter Lehr- und Lernkultur in den Hochschulen ist es daher notwendig, in den Curricula – sei es im Master- oder im Bachelorstudium – die Studierenden hierfür zu sensibilisieren und in ausgewählte Module systematisch die Arbeit mit Wikis als webbasiertes Tool zu integrieren und als Teilleistung in entsprechenden Prüfungsformen einzubinden. Auch gilt es in der Breite die Lehrenden in dieser Richtung methodisch-didaktisch zu befähigen, zu unterstützen und die Arbeit mit solchen Tools zu evaluieren.

#### **Einblick**

Ich freue mich über Feedback und gebe Interessierten auf Wunsch gerne zusätzliche Einblicke in die Ergebnisse: **[Ulrich.Kuron@hs-bremen.de](mailto:Ulrich.Kuron@hs-bremen.de)**

*Ulrich Kuron*

#### **Literatur**

Hochschulrektorenkonferenz (HRK) (2022). Europäische Studienreform. [https://www.hrk.de/positionen/beschluss/detail/europaeische-studienreform-1/,](https://www.hrk.de/positionen/beschluss/detail/europaeische-studienreform-1/) Abruf: 03.04.2022.

Hochschulrektorenkonferenz (HRK) (Hrsg.) (2021). Der deutsche Hochschulqualifikationsrahmen – Theorie und Praxis. [https://www.hrk.de/fileadmin/redaktion/hrk/02-Dokumente/02-10-Publikationsdatenbank/Beitr-](https://www.hrk.de/fileadmin/redaktion/hrk/02-Dokumente/02-10-Publikationsdatenbank/Beitr-2021-01_Hochschulqualifikationsrahmen.pdf)[2021-01\\_Hochschulqualifikationsrahmen.pdf,](https://www.hrk.de/fileadmin/redaktion/hrk/02-Dokumente/02-10-Publikationsdatenbank/Beitr-2021-01_Hochschulqualifikationsrahmen.pdf) Abruf: 03.04.2022.

Kultusministerkonferenz (2017). Qualifikationsrahmen für deutsche Hochschulabschlüsse. [https://www.hrk.de/fileadmin/redaktion/hrk/02-Dokumente/02-03-Studium/02-03-02-](https://www.hrk.de/fileadmin/redaktion/hrk/02-Dokumente/02-03-Studium/02-03-02-Qualifikationsrahmen/2017_Qualifikationsrahmen_HQR.pdf) [Qualifikationsrahmen/2017\\_Qualifikationsrahmen\\_HQR.pdf,](https://www.hrk.de/fileadmin/redaktion/hrk/02-Dokumente/02-03-Studium/02-03-02-Qualifikationsrahmen/2017_Qualifikationsrahmen_HQR.pdf) Abruf: 03.04.2022.

Kuron, U. und Riebe, K. (2020). Kompetenzorientiertes Feedback im forschenden und transferorientierten Lernen. In Laudi, P. (Hrsg.) Schriftenreihe der Fakultät Wirtschaftswissenschaften der Hochschule Bremen (Band 81, S. 80-91).

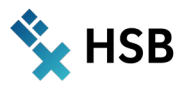

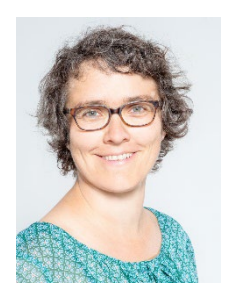

# Tanja Müller

Modul: "Schreibst Du schon?" Wissenschaftliches Schreiben & Schreibkompetenzen entwickeln

Fakultätsübergreifendes Wahlmodul StudiumPLUS Studiengang: B.A. und Master

# **Zitieren studieren**

#### **Abstract**

Im Zentrum des Beitrags steht die Entwicklung eines AULIS-Tests, der Probleme intertextuellen Arbeitens aufgreift. Dieser Test soll typische Zitationsprobleme an konkreten Textbeispielen aufgreifen und so präsentieren, dass nicht nur formale Aspekte in den Testfragen eine Rolle spielen. Eingesetzt werden soll dieser Test im fakultätsübergreifenden Wahlmodul "Wissenschaftliches Schreiben & Schreibkompetenzen entwickeln". Er soll wahlweise als Selbsttest oder in der Seminarzeit als Übungselement fungieren. Das übergeordnete Ziel besteht darin, im Seminar mehr Zeit für prozessorientierte Schreibübungen zu gewinnen und gleichzeitig den studentischen Bedarfen nach mehr Sicherheit beim Zitieren gerecht zu werden.

# **1. Ausgangssituation I: Intertextuelles Arbeiten und prozessorientierte Schreibdidaktik**

Wissenschaftlich zu arbeiten und zu schreiben umfasst ein Konglomerat unterschiedlichster Handlungen und Denkprozeduren. In ihren Arbeiten über die Entwicklung von Schreib- und Textkompetenz zeigen Steinhoff (2017) und Kellogg (2008) auf, wie diese über die Jahre eines Studiums eingeübt und elaboriert werden. Inhaltliche, formale, erkenntnistheoretische, disziplin- und textsortenspezifische Aspekte spielen bei diesen Denkprozeduren und (Sprach-)Handlungen ebenso eine Rolle wie die individuellen Voraussetzungen.

Um jedoch im Studium eigene thematische Arbeiten den Konventionen entsprechend präsentieren und als Prüfungsleistungen einreichen zu können, ist wissenschaftlich zu schreiben und zu arbeiten bereits zu können. Wir haben es folglich mit Metakompetenzen zu tun, die es zu erlernen gilt, während sie gleichzeitig für die Bewertung vorausgesetzt werden. In diesem Spannungsfeld bewegen sich Studierende wie Lehrende gleichermaßen.

Für Studierende stellt dieser Komplex eine Art unstrukturiertes Problem<sup>[1](#page-57-0)</sup> dar - wie Nils Müller (2020) treffend formuliert. Sie lösen dies üblicherweise, indem sie angelesenes Wissen referieren ("knowledge telling", vgl. Kellogg 2008) und gemäß den fachspezifischen Konventionen darstellen. Für Kellogg ist dies aber nur die erste Stufe im Erwerb von Kompetenzen bei der Textkomposition. Nicht selten sind Studierende bereits auf dieser Stufe wissenschaftlichen Schreibens mit solchen Unsicherheiten konfrontiert, dass die Kapazität für die eigentliche Denkarbeit bereits gebunden scheint. Die Unsicherheiten betreffen vor allem intertextuelles Arbeiten (Steinhoff 2007, S. 121ff), oder wie wir verkürzt sagen: das Zitieren.

Aber auch für Lehrende handelt es sich beim wissenschaftlichen Schreiben um ein komplexeres didaktisches Thema als gemeinhin angenommen. Prozessorientierte Schreibdidaktik greift dies auf und verweist beim intertextuellen Arbeiten auf die dahinterliegenden Sprachhandlungen wie z. B. Zusammenfassen, Referieren und Positionieren. Allerdings ist dieser Zugang hierzulande nicht so weit verbreitet wie in der Schreibtradition des anglo-amerikanischen Raums (vgl. Girgensohn und Sennewald 2012). Es ist vielmehr üblich, mit mehr oder weniger ausführlichen Handreichungen, fachspezifischen Ratgebern oder Stylesheets auf die Herausforderung zu reagieren. Was darin dargestellt werden kann, sind aber vor allem die *formalen Aspekte* des intertextuellen Arbeitens. Selbiges finden Studierende, wenn sie nach Antworten auf "richtig Zitieren" im Internet suchen. Sie

<span id="page-57-0"></span><sup>&</sup>lt;sup>1</sup> Solche unstrukturierten Probleme unterscheiden sich von gut strukturierten in ihrer vordergründigen Unüberschaubarkeit und darin, dass Lösungswege zum gewünschten Zielzustand eben noch nicht routiniert beherrscht werden.

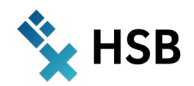

werden fündig auf Webseiten wie *[Scribbr](https://www.scribbr.de/zitieren/zitierpruefung/;%20https:/www.scribbr.de/category/richtig-zitieren/), [Mentorium](https://www.mentorium.de/ebook/wissenschaftliches-arbeiten/zitieren-zitation-zitierregeln-zitiernormen-tipps/), [Unicum](https://www.unicum.de/de/erfolgreich-studieren/hausarbeit-co/richtig-zitieren), [Bachelorprint,](https://www.bachelorprint.de/richtig-zitieren/) [Auratikum](https://auratikum.de/blog/richtig-wissenschaftlich-arbeiten-qualitaetscheck-fuer-die-thesis/)*. Diese Seiten konzentrieren sich unterschiedlich ausführlich auf kurze Erläuterungen sowie die formalen Aspekte des Zitierens.

Dies verstärkt jedoch den kontraproduktiven Kreislauf: Studierende gewinnen den Eindruck, Zitieren bedeutet allein viele formale Detailaspekte zu berücksichtigen. Diese werden dann entweder aufgegriffen und abgearbeitet, ohne den Blick für die übergeordneten Prinzipien zu entwickeln. Oder aber es wird nach umfassenden, allgemein gültigen und einheitlichen Regeln gefragt. Der Fokus auf allgemeingültige und explizierbare formale Regeln ist typisch für Noviz:innen (vgl. Dreyfus 2004). Hinzu kommt, was Hammani-Freisleben (2020, S. 9) kritisiert: Die Gebrauchsnormen wissenschaftlicher Texte, wie z. B. die Belegpflicht, werden selten so begründet, dass sie auch prozessorientiert umgesetzt werden können. Um in der Veranstaltungszeit den Schwerpunkt auf das intertextuelle Arbeiten zu verlegen, soll im Rahmen des ALWINE-Projektes ein AULIS-Testobjekt für das Thema Zitieren und seine formale Seite entwickelt werden. Dazu möchte ich im folgenden Abschnitt zunächst das Modul vorstellen.

### **2. Ausgangssituation II: Fakultätsübergreifendes Schreibmodul**

Es handelt sich um dassemesterbegleitende Schreibmodul *"Schreibst Du schon? – Wissenschaftliches Schreiben & Schreibkompetenzen entwickeln"* (6 ECTS). Die Veranstaltung ist als fakultätsübergreifendes Wahlmodul konzipiert und findet jedes Semester über das Angebot von StudiumPLUS (ehemals offener Modulpool) statt. Die fachliche Zusammensetzung der angemeldeten Studierenden stellt sich von Semester zu Semester etwas anders dar. Um dieser Heterogenität gerecht zu werden, stehen übergreifende Schreibkompetenzen und der Schreibprozess im Zentrum. Eine solche Vorgehensweise findet ihre Wurzeln in der *Writing across the Curriculum*-Bewegung im anglo-amerikanischen Raum (vgl. Girgensohn 2007), ist jedoch angepasst an die hiesigen Bedarfe.

Das Modul umfasst 14 Veranstaltungswochen inklusive Schreiblaboren. Letztere sind angeleitete Schreibzeiten, um Schreibprojekte gezielter anzugehen. Ziel ist es, erstens, inhaltliche Themen anhand der eigenen Schreibpraxis in den Blick zu nehmen und durch prozessorientierte Übungen kleine oder große Veränderungen zu erwirken. Zweitens erhalten Studierende einen Einblick in für sie und den Schreibprozess relevante Erkenntnisse aus der Schreibforschung (Dreyfürst und Sennewald 2014). Drittens sollen sie sich anhand von Übungen in die Lage eines Zielpublikums versetzen und den Schreibprozess unterstützendes Feedback geben üben.

Zu Beginn des Semesters befrage ich die Studierenden nach den Gründen und Wünschen für ihren Seminarbesuch*. "Unsicherheiten beim Zitieren"* oder "*sicherer zitieren können"*, sind oft genannte Punkte. Diesen möchte ich im Modul gerecht werden. Das Ziel ist aber prozessorientiert zu arbeiten, um nicht, wie in Abschnitt 1 skizziert, die einseitige Perspektive auf Zitationsformalia zu verstärken. Um dennoch den studentischen Fragen nach Formalia beim Zitieren nachzukommen, möchte ich einen *Test zur Thematik in AULIS* entwickeln. Dieser Test soll in mit minimalen Änderungen in drei unterschiedlichen didaktischen Settings einsetzbar sein, als: *Selbsttest* für Studierende, zeitversetzt zu den Lehreinheiten, als *Übungstest* im Rahmen der Präsenzveranstaltung und bei Bedarf auch *Teil der Prüfungsleistung*.

### **3. Bestehende OER-Tests zum Zitieren**

Bestehende und öffentliche zugängige ILIAS-Tests, die unter den Schlagbegriffen *Zitieren, Test, Online* für das System ILIAS gefunden wurden, erfassen vor allem leicht abfragbares Detailwissen, z. B. *"Wofür steht das Kürzel et al.?"* (Hanisch und Kohl-Frey 2009)*.* So wurde ich bei meiner Recherche auf den Seiten der Universität Konstanz (ebenda) und der TH Köln (Worth und Nettelbeck 2019) fündig. Es handelte sich dabei jeweils um öffentlich geschaltete Lernmodule, die mit Testfragen abschließen. Die Testfragen erfassen vor allem mittels Mehrfachantworten deklaratives Wissen rund um Zitierstile, Zitatformen und die Angabe von Textsorten im Literaturverzeichnis.

Eine sehr anregende und hilfreiche Quelle sind hingegen die Materialien aus dem **Projekt** *[Refairenz](https://www.plagiatspraevention.uni-konstanz.de/)* (Laufzeit von 2014-2016), ebenfalls angesiedelt an der Universität Konstanz. Dieses vom Land Baden-Württemberg finanzierte Projekt stellt Lehrmaterialien zur Verfügung, die mit ausführlichen Textbeispielen zum Zitieren

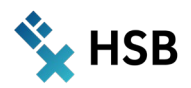

arbeiten. Sie umfassen typische intertextuelle Fehler (Projekt Refairenz 2016 a), z. B. Bibliographieballon, fehlende Textintegration, bibliographische Notationen usw. Die Zusammenstellung ist empirisch gewonnen und daher besonders zu würdigen. Haus- und Abschlussarbeiten der Pädagogischen Hochschule Freiburg und der Universität Konstanz wurden auf ihre intertextuelle Arbeit hin untersucht. Der Textkorpus umfasste insgesamt 335 Texte. Durch Clusterbildung der verschiedenen Fehler zu Fehlerbündeln, konnten insgesamt 20 typische Fehler subsumiert werden. Diese Fehlertypen bilden die Grundlage für eine Zusammenstellung von fiktiven und Lehrbuchbeispielen, die unter dem Titel *Arbeitsblatt "Intertextuelle Fehler"* (Projekt Refairenz 2016 b) für didaktische Zwecke als OER zur Verfügung stehen. Für die Entwicklung des AULIS-Zitiertests bilden dieses Lehrmaterial und die Arbeit mit Beispielen einen wichtigen inhaltlichen Referenzpunkt.

### **4. Konzept für den Zitiertest in AULIS**

In diesem Abschnitt möchte ich auf das Konzept für den Zitiertest in AULIS eingehen. Die folgenden Punkte resultieren aus meinen Überlegungen zur Ausgangssituation und der Recherche zu bestehenden OER-Lehrmaterialien. Erstens soll mit konkreten und möglichst ausführlichen Textbeispielen gearbeitet werden. Darüber hinaus wird gewährleistet, dass intertextuelles Arbeiten in seinen verschiedenen Facetten der Schreibpraxis sichtbar wird (vgl. 4.1). Zweitens soll die fachlich heterogene Studierendenschaft berücksichtigt werden. Dies geschieht, indem inhaltlich passende Textbeispiele mit fachspezifischen Referenzstilen gewählt werden (vgl. 4.2). Drittens möchte ich die Typiken von Fehlern, wie sie im o. g. Projekt Refairenz ermittelt wurden, berücksichtigen. Damit erhoffe ich mir, dass immer wiederkehrende Fehler im Test, jenseits meiner Erfahrungswerte, berücksichtigt werden. Darüber hinaus sollen diese Fehlertypiken die Grundlage für unterschiedliche Schwierigkeitsgrade im Test bilden (vgl. Abs. 4.3).

### **4.1 Arbeit mit Textbeispielen**

Zentral für den eigenen Zitiertest waren die typischen intertextuellen Fehler aus dem Projekt Refairenz (2006 a und b). Allerdings sollten die Fehlerbeispiele noch näher an studentischen Textbeispielen sein, als dies in den Lehrmaterialien des Projektes der Fall ist. Ich gehe davon aus, dass Studierende sich so stärker damit identifizieren können und der Test somit stärker an ihre eigene Schreibrealität rückgekoppelt ist. Zunächst habe ich daher zusammen mit der im Projekt ALWINE gestellten Studentischen Hilfskraft begonnen, einen Textkorpus zusammen zu stellen. Die ausgewählten Beispiele sollten die studentische Schreibsprache sowie die inhaltlichen Themen hiesiger Studierender möglichst gut repräsentieren. Hierbei habe ich auf eigene, anonymisierte Beispiele aus Seminaren zurückgegriffen oder aber fiktive Beispiele entlang der intertextuellen Fehlertypen entwickelt. Im Folgenden zeige ich in Abbildung 1 ein Beispiel aus dem Textkorpus. Kritisch ist in diesem Beispiel die fehlende Textintegration des wörtlichen Zitates, wohingegen die Formalia korrekt sind – wenngleich in den Natur- und Ingenieurswissenschaften, wo der Nummerierungsstil verwandt wird, in professionellen Publikationen selten direkte Zitate angeführt werden.

#### Origina

So lautet das Original aus dem Aufsatz von Sarah Mansell "Postskriptum: Erhalt und Pflege der Papiertapete" in L. Hoskins et al. Die Tapete: Geschichte, Gestaltung und Techniken des Wanddesigns, Köln: Parkland, Auf Seite 295

Mit wachsendem öffentlichem Interesse an dem Erhalt von Papiertapeten wird hoffentlich das Interesse dafür erweckt, Dokumentationen und/oder Beispiele alter Funde zu bewahren. Dabei ist nicht zu vergessen, dass die Tapete von heute die historische Tapete von morgen ist

#### Zitat in einer Hausarbeit:

Im vorliegenden Text wurde die grobe Entwicklung der Papiertapete von den ersten Einzelbogenpapieren bis hin zur maschinellen Produktion von Papiertapeten knapp aber weitestgehend möglich chronologisch zusammengefasst. Dabei wurde besonders auf verschiedene Techniken. Muster. Moden und Herstellungsverfahren eingegangen. um schließlich den Umgang mit historischen Exemplaren zu beleuchten.

"Mit wachsendem öffentlichem Interesse an dem Erhalt von Papiertapeten wird hoffentlich das Interesse dafür erweckt, Dokumentationen und/oder Beispiele alter Funde zu bewahren. Dabei ist nicht zu vergessen, dass die Tapete von heute die historische Tapete von morgen ist"  $[1 S. 295]$ 

#### Quellenangabe im Literaturverzeichnis:

[1] S. Mansell, "Postskriptum: Erhalt und Pflege der Papiertapete" in Die Tapete: Geschichte, Gestaltung und Techniken des Wanddesigns, L. Hoskins, J. Banham, A. Meermann und J. Schönwälder, Hg., 1994 Aufl. Köln: Parkland, 2005, S. 254-259.

Abb. 1 Beispiel für schlechte Textintegration (Referenzstil *IEEE/ Editorial*)

Neben dem Textausschnitt mit der Zitation, werden in den meisten Beispielen auch die Ursprungsquelle und der betreffende Ausschnitt des Originaltextes angeführt. Denn inhaltliche Fragen der intertextuellen Arbeit lassen sich nur klären, wenn auch das Original einsehbar ist.

In Abbildung 2 ist ein weiteres Beispiel angeführt. Es soll die Umsetzung eines Beispiels inklusive Online-Testfrage in AULIS darstellen. Abgebildet ist hier ein Beispiel mit besonders schlechtem sinngemäßem Zitat. Es soll auf das Missverständnis hinweisen, dass das Zitieren nur so etwas wie Umformulieren sei.

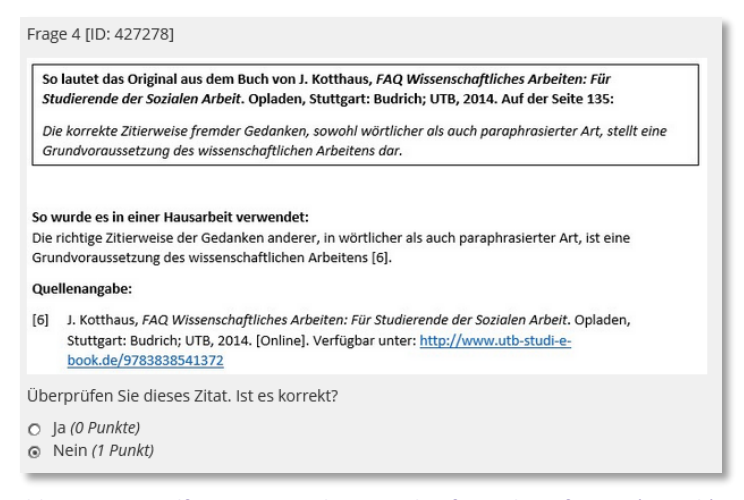

#### Abb. 2 Beispielfrage in AULIS basierend auf Projekt Refairenz (2006 b)

Beim Transfer des Textkorpus in die AULIS-Umgebung wurde deutlich, dass die Fragerichtung der hier angeführten Testfragen nicht für alle Beispiele und Schwierigkeitsstufen gleich gut funktioniert. Vielmehr muss die Art der Frage an den Fehlertypus und gegebenenfalls auch an die Schwierigkeitsstufe (vgl. Abs. 4.3) des Tests angepasst werden. Denn es ist keineswegs trivial, ob nach der Korrektheit wie in Abbildung 2 *"Überprüfen Sie dieses Zitat. Ist es korrekt?"* oder der Präzision, oder aber auch nach einer Einschätzung der Studierenden gefragt wird. Die Testfragenformulierung ist ein Punkt, der erst im Laufe des Projektes an Relevanz gewann und noch weiter getestet werden muss (siehe Abschnitt 6 und 7).

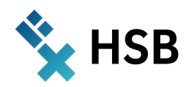

#### **4.2 Fachspezifische Textbeispiele und Referenzsysteme**

Der Test muss an die Zielgruppe angepasst sein. Da die Seminargruppe im fakultätsübergreifenden Schreibmodul fachlich heterogen aufgestellt ist, sollen im Test die drei unterschiedlichen Klassen von Referenzsystemen, wie *Autor:in-Jahr*, *Nummerierung* und *Fußnote,* abgebildet sein. Denn bisherige Übungen haben gezeigt, dass Studierende zusätzlich irritiert sind, wenn es sich um einen ihnen fremdes Referenzsystem handelt. Sie neigen dann dazu, formale Fehler zu sehen wo keine sind. Unterschiedliche Zitierstile innerhalb eines bekannten Referenzsystems, werden eher toleriert und führen selten zu solchen Irritationen.

#### Tabelle 1 Referenzsysteme im Textkorpus

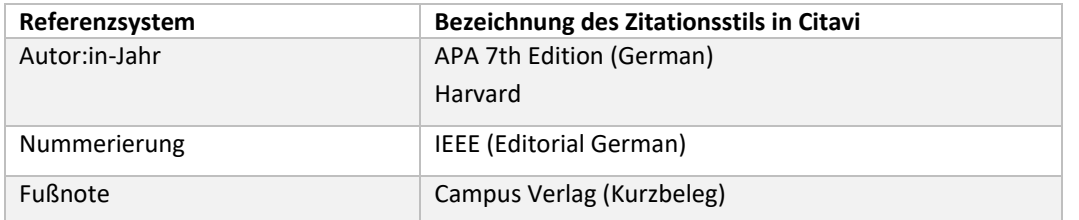

Aus diesem Grund sind sämtliche Zitatbeispiele im Textkorpus in mehrfacher Ausfertigung, und den drei verschiedenen Referenzsystemen zugeordnet vorhanden. Diese drei Systeme subsummieren zahlreiche Zitationsstile, die spezifisch für bestimmte Zeitschriften, Publikationsmedien, Verlage und Disziplinen sind. Aus der Vielzahl an Möglichkeiten wurden daher vier gängige Zitierstile für die Formatierung der Textbeispiele ausgewählt (siehe Tabelle 1). Es handelt sich dabei um Stile, zu denen jeweils eigene umfangreiche Manuale existieren (z. B. APA oder IEEE). Alle Stile werden durch das Literaturverwaltungsprogram Citavi (Version 6.0) unterstützt.

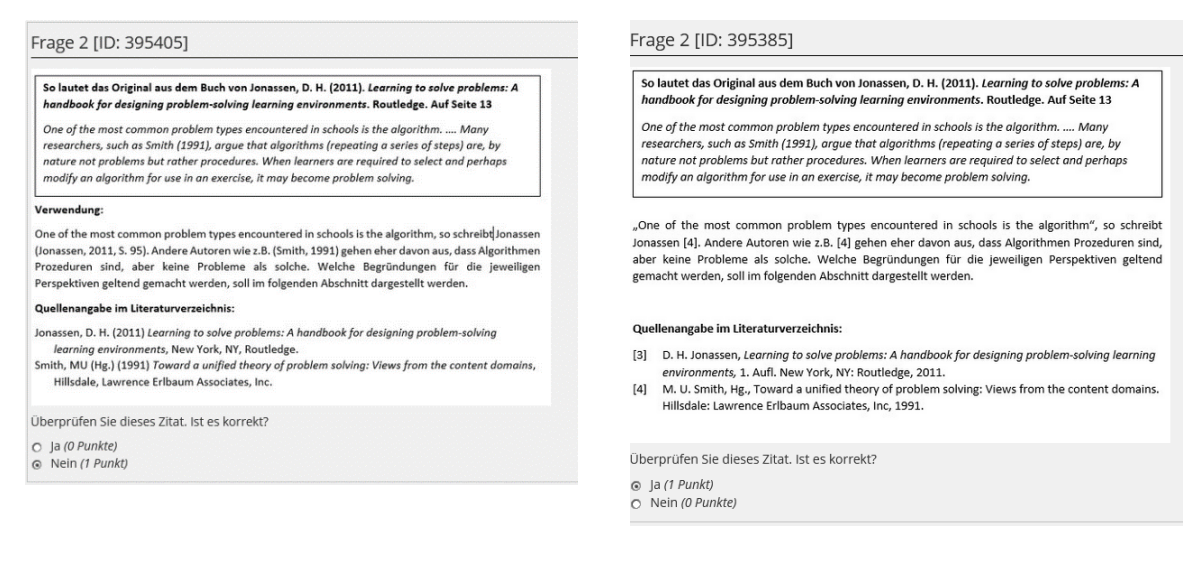

#### Abb. 3 Testfragen zu zwei Zitationsstilen (APA| ID 395405) (IEEE| ID 395385)

Abbildung 3 zeigt zwei gleiche Textbeispiele aus dem AULIS-Testpool mit zwei unterschiedlichen Zitierstilen und mit leicht unterschiedlichen Notationsfehlern beim direkten Zitat.

### **4.3 Testfragen mit unterschiedlichen Schwierigkeitsgraden**

Die Beispiele im Textkorpus sollen unterschiedliche Schwierigkeitsgrade darstellen. Dafür wurde eine einfache Einteilung von *schwer, mittel, leicht* gewählt, da diese mittels der Taxonomiestufen im AULIS-Testpool einfach zu realisieren sind. Was ein einfaches und was ein schweres Beispiel sein sollte, oblag im Wesentlichen meiner Einschätzung aufgrund der bisherigen Lehrerfahrung. In der Regel habe ich reine formale Fehler als *einfach* eingestuft und komplexere Fragen der Textintegration und Paraphrasierung als *mittel* bis *schwierig*.

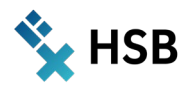

Durch die Zuordnung von sogenannten Taxonomiestufen<sup>[2](#page-62-0)</sup> zu den einzelnen Fragen im AULIS-Testpool, sollten einfache oder schwierige Tests aktivierbar sein. Weiterhin wurden Taxonomiestufen für die Referenzsysteme mit den jeweiligen Zitierstilen angelegt. Diese wurden dann auch den Fragen zugeordnet. Allerdings stellte sich im Verlauf der Entwicklung heraus, dass die Funktionalität und Anzeige von AULIS-Taxonomiestufen an die Auswahl für *zufällige* Tests gebunden sind (siehe AULIS-Testeinstellungen). Rein technisch ist damit die *Usability* der Einstufung deutlich eingeschränkter als ursprünglich gedacht.

## **5. Von der Entwicklung bis zur Implementation**

Die Erarbeitung des Zitiertests verlief in mehreren Schritten und ist bis zum Datum der Veröffentlichung noch nicht abgeschlossen. Zum einen war bereits die Erstellung und Kommentierung des Textkorpus aufwändiger als gedacht. Zum anderen wurde im Projektverlauf deutlich, dass die AULIS-Test-Einstellungen in mehreren Durchläufen getestet und dokumentiert werden muss und dass ebenfalls Materialien für die Rückmeldungsoptionen zu erstellen sind.

#### **1. Schritt Beispiele für typische intertextuelle Fehler**

- Typische Zitierfehler recherchieren
- Textkorpus erstellen:
	- Inhaltlich passende Beispiele zusammentragen, ggf. Originale recherchieren und beschaffen
	- Fiktive Beispiele konstruieren
	- Schwierigkeitsgrade zuordnen

#### **2. Schritt Textbeispiele in Referenzsystemen aufbereiten** Auswahl von gängigen Zitierstilen je Referenzsystem  $\rightarrow$  Übertragung der 4 ausgewählten Zitierstile (vgl. Tabelle 1) auf den Textkorpus, sodass 4 verschiedene Dokumente entstanden **3. Schritt Fehlerkorrektur**  $\rightarrow$  Korrektur der Textdokumente, denn durch die cloudbasierte Zusammenarbeit unter Citavi entstanden viele Dateikorruptionen, die wiederholte Durchsichten erforderlich machten  $\rightarrow$  Überarbeitung von Textbeispielen Kommentierungen zu Fehlern im Textkorpus für didaktische Hintergründe **4. Schritt Abbildungen für Testpool anlegen**  $\rightarrow$  Einrichtung eines Zitier-Testpools in AULIS  $\rightarrow$  Anlegen der Taxonomiestufen  $\rightarrow$  Je Beispiel Abbildungen mittels Screenshots aus dem Textkorpus erstellen und eindeutig und wiedererkennbar bezeichnen Abbildungen und Testfragen in AULIS-Testpool einstellen, mit Funktion "Seite gestalten" anpassen und Taxonomiestufen zuordnen **5. Schritt Erstellung von Tests je Zitierstil**  $\rightarrow$  Auswahl von Fragen für die Tests Einstellungen zum Test: Auswahl der Testfragen: Fest definierte Frageauswahl Zeitlich begrenzte Verfügbarkeit, um Anreiz zur Durchführung zu erhöhen - Anzahl von Testdurchläufen begrenzen (auf 2)

Direkte Rückmeldung zur richtigen Lösung

<span id="page-62-0"></span><sup>2</sup> Nicht zu verwechseln mit den Taxonomiestufen anhand derer Learning Outcomes klassifiziert werden. Denn die Taxonomiestufen in diesem Beitrag beziehen sich auf eine Einstellung in AULIS, die bestimmte Zuordnungen zu übergeordneten Kategorien erlaubt.

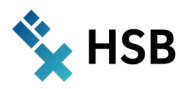

#### **6. Schritt Test & Optimierung**

- $\rightarrow$  Erste Tests mit Studierenden
- $\rightarrow$  Korrektur von Fehlern und Einbau von Rückmeldungen der Studierenden
- $\rightarrow$  Fortlaufende Kommentierung und Beispielsausarbeitung
- $\rightarrow$  Rückmeldungen formulieren
- Work in progress

#### **6. Erfahrungen und Reflexion**

Die Ursprungsidee, einen multipel einsetzbaren Zitiertest für Studierende einzurichten, stellte sich schnell als recht umfangreiches Unterfangen dar. Die u. s. Punkte sind zu bedenken und sprechen dafür, dass die Arbeiten fortgesetzt werden müssen, bevor über eine Verwendung als OER nachgedacht werden kann.

- $\rightarrow$  Den Textkorpus zu erstellen, ist eine fortlaufende Arbeit. Erst mit der Zeit entwickelte sich sukzessiv eine passende Struktur für die Dokumentation, sodass inzwischen sowohl didaktische Hinweise als Rückmeldungstexte zu den Beispielen aufgenommen werden. Die Arbeiten hierzu dauern an.
- $\rightarrow$  Erstellen von Textkorpora je Zitierstil: Die Arbeit mit der Citavi-Cloud an einem Textdokument verlief über die jeweiligen Betriebssysteme nicht komplikationslos. Häufig wurden durch die Feldfunktionen Fehler reproduziert, die bereits behoben waren. Insofern war die Zusammenarbeit mit einer Studentischen Hilfskraft nicht immer erleichternd, sondern hat zu zahlreichen Korrekturschleifen geführt. Die Funktion von Citavi, automatisch in einem Dokument den Zitierstil mit wenigen Klicks zu wechseln, konnte nicht zufriedenstellend ausgenutzt werden.
- $\rightarrow$  Frageauswahl zufällig vs. fest: Durch die eingeschränkte Nutzung der Taxonomiestufen unter AULIS musste bei den Vorbereitungen des Tests umgedacht werden. Da die Taxonomiestufen nur für zufällig ausgewählte Testfragen nutzbar scheint, hier aber mit einer festen Frageauswahl gearbeitet werden sollte, war es erforderlich, ein System für die Frage- bzw. Abbildungsbezeichnungen zu finden, die auch die Schwierigkeitsgrade und Zitierstile erkennbar werden lassen.
- $\rightarrow$  Durchführung des Tests: Hierbei wurde deutlich, dass eine Besprechung oder ausführliche Rückmeldung zu einzelnen Testfragen erforderlich ist. Weiterhin ist noch nicht geklärt, inwieweit mehrfache Durchläufe für die Studierenden lernförderlich sind oder nicht. Es müssen weitere Testläufe durchgeführt werden.
- $\rightarrow$  Verschlankung und Anpassung der Textkorpora: Um den Umfang der Materialien etwas zu reduzieren und vor allem übersichtlicher zu gestalten, wurde nach der Erstellung von vier Textkorpora zunächst nur zwei AULIS-Tests eingestellt und getestet. Erst wenn diese gut funktionieren, können auch die anderen Beispiele verwandt werden.
- $\rightarrow$  Selbsttest vs. Prüfung: Um den Test langfristig für die verschiedenen Szenarien (Selbsttest, Testeinheit im Seminar und Prüfung) nutzbar zu machen, sind Bewertungsmaßstäbe und ein Punktesystem zu entwickeln. Dieses liegt derzeit noch nicht vor.

#### **7. Ausblick**

Im Zentrum des Beitrags stand die Frage, wie Zitieren als intertextuelles Arbeiten so eingeführt werden kann, dass Studierende Zitation nicht ausschließlich als Anwendung formaler Notationen begreifen. Die angestrebte Lösung lautete: Bestimmte Fragen anhand von konkreten Textbeispielen in AULIS-Tests auszulagern, sodass im Seminar mehr Zeit für prozessorientierte Schreibübungen bestand und dass Studierende anhand von konkreten Beispielen Korrektur lesen. Entwickelt wurde ein Testpool anhand von Zitierbeispielen, die typische intertextuelle Fehler repräsentieren. Die Basis bildet ein umfangreicher Textkorpus, der noch ausgebaut wird. Auch der AULIS-Test ist in der Phase der Weiterentwicklung, vor allem die Rückmeldefunktionen und Bewertungsmaßstäbe stehen im Zentrum zukünftiger Arbeiten.

#### **8. Kontakt**

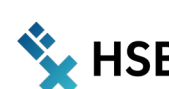

Der Zitiertest ist nach wie vor in der Optimierungsphase und wird stetig aktualisiert und angepasst. Bei Interesse ist er einsehbar und zu einem späteren Zeitpunkt unter der Lizenz CC BY-NC-ND 4.0 verwendbar. Kontaktieren Sie mich gern via: **[tanja.mueller@hs-bremen.de](mailto:tanja.mueller@hs-bremen.de)**

#### *Tanja Müller*

#### **Literatur**

- Dreyfürst, Stephanie; Sennewald, Najda (Hg.) (2014): Schreiben. Grundlagentexte zur Theorie, Didaktik und Beratung. 1. Aufl. Leverkusen, Leverkusen: UTB; Budrich, Barbara.
- Dreyfus, Stuart E. (2004): The Five-Stage Model of Adult Skill Acquisition. In: *Bulletin of Science, Technology & Society* 24 (3), S. 177–181. DOI: 10.1177/0270467604264992.
- Girgensohn, Katrin (2007): Neue Wege zur Schlüsselqualifikation Schreiben. Autonome Schreibgruppen an der Hochschule. 1. Aufl. Wiesbaden: Deutscher Universitäts-Verlag.
- Girgensohn, Katrin; Sennewald, Nadja (2012): Schreiben lehren, Schreiben lernen. Eine Einführung. Darmstadt: WBG.
- Hammani-Freisleben, Eva Christina (2020): Didaktik der Wissenschaftssprache. Eine Bestandsaufnahme aktueller Fragen und Problemfelder. Universität Wien. Wien (unveröffentlicht).
- Hanisch, Nina; Kohl-Frey, Oliver (2009): Zitieren und Quellenangaben. Anleitung für die Natur- und Sozialwissenschaften. Universität Konstanz. Online verfügbar unter **[https://ilias.uni](https://ilias.uni-konstanz.de/goto_ILIASKONSTANZ_lm_269.html)[konstanz.de/goto\\_ILIASKONSTANZ\\_lm\\_269.html](https://ilias.uni-konstanz.de/goto_ILIASKONSTANZ_lm_269.html)** , zuletzt geprüft am 05.05.22.
- Kellogg, Ronald T. (2008): Training writing skills: A cognitive developmental perspective. In: *Journal of Writing Research* 1 (1), S. 1–26. DOI: 10.17239/jowr-2008.01.01.1.
- Müller, Nils (2020): Cognitive Load bei der Vermittlung wissenschaftlichen Schreibens. Coburger Symposium Schreiben in den Fächern. Hochschule Coburg, 07.02.2020. Online verfügbar unter **<https://nilsmueller.info/cognitive-load-schreiben>** , zuletzt geprüft am 04.08.2020.
- Projekt Refairenz (2016 a): Die 20 häufigsten intertextuellen Fehler in studentischen Arbeiten an der Pädagogischen Hochschule Freiburg. Lehrmaterial. Unter Mitarbeit von Tony Franzky Sabina Krämer. Online verfügbar unter **[www.plagiatspraevention.de](http://www.plagiatspraevention.de/)**, zuletzt geprüft am 25.05.2021.
- Projekt Refairenz (2016 b): Arbeitsblatt "Intertextuelle Fehler". www.plagiatspraevention.de. Online verfügbar unter **[https://www.plagiatspraevention.uni](https://www.plagiatspraevention.uni-konstanz.de/typo3temp/secure_downloads/89774/0/869cb3b985b8c800442ca31ce26950cdee29c04b/Arbeitsblatt_intertextuelle-Fehler_2016-02-16.pdf)[konstanz.de/typo3temp/secure\\_downloads/89774/0/869cb3b985b8c800442ca31ce26950cdee29c04](https://www.plagiatspraevention.uni-konstanz.de/typo3temp/secure_downloads/89774/0/869cb3b985b8c800442ca31ce26950cdee29c04b/Arbeitsblatt_intertextuelle-Fehler_2016-02-16.pdf) [b/Arbeitsblatt\\_intertextuelle-Fehler\\_2016-02-16.pdf](https://www.plagiatspraevention.uni-konstanz.de/typo3temp/secure_downloads/89774/0/869cb3b985b8c800442ca31ce26950cdee29c04b/Arbeitsblatt_intertextuelle-Fehler_2016-02-16.pdf)**, zuletzt aktualisiert am 16.02.2016, zuletzt geprüft am 06.10.2021.

Steinhoff, Torsten (2007): Wissenschaftliche Textkompetenz: De Gruyter.

Worth, Maria-Anna; Nettelbeck, Marc (2019): 4 Zitierwissen kompakt. Akademisches Schreibzentrum der TH Köln. Hg. v. TH Köln. Online verfügbar unter **[https://ilias.th](https://ilias.th-koeln.de/goto.php?target=pg_38964_1248660&client_id=ILIAS_FH_Koeln)[koeln.de/goto.php?target=pg\\_38964\\_1248660&client\\_id=ILIAS\\_FH\\_Koeln](https://ilias.th-koeln.de/goto.php?target=pg_38964_1248660&client_id=ILIAS_FH_Koeln)** , zuletzt aktualisiert am 05.05.2022, zuletzt geprüft am 05.05.2022.

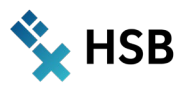

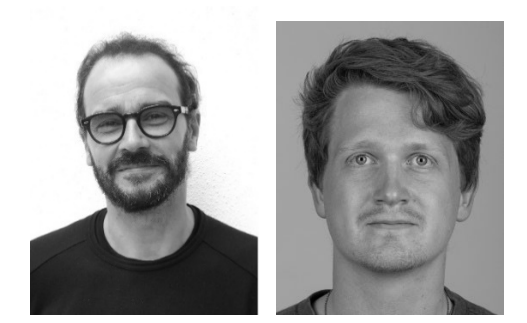

# Prof. Dr.-Ing. Jörg Müssig

Modul: Werkstoffpraktikum - Modul 4.4 – Spezielle Werkstoffe Sommersemester 2022 – 4. Studiensemester Internationaler Studiengang Bionik B. Sc. Fakultät 5 - Natur und Technik Weiteres Teammitglied: Tutor: Thore Abend Internationaler Studiengang Bionik B. Sc.

# **Ein Wiki von Studierenden für Studierende**

**Konzept zur methodischen und didaktischen Umsetzung webbasierter Wissensressourcen im Bereich der Werkstoffe** 

#### **Zusammenfassung**

Eine Kernkompetenz für die Werkstoffauswahl ist das Verständnis der Zusammenhänge zwischen Werkstoffund Produkteigenschaften, wobei zahlreiche Methoden zur Ermittlung von Werkstoffeigenschaften zur Verfügung stehen. Die Paramater eines Prüfverfahrens können sich zum Teil erheblich unterscheiden, je nachdem welche Werkstoffart und welche Probengeometrie verwendet werden soll. Die hohe Anzahl an Variationsmöglichkeiten wirkt auf Studierende häufig verwirrend. Student:innen berichten davon, trotz Zuhilfenahme unterschiedlicher Quellen, wie DIN-Normen, wissenschaftlicher Veröffentlichungen, Fachbücher und Internetquellen, oft nicht den Kern einer Prüfmethode zu erfassen. Um hier eine klarere Strukturierung zu erreichen, sollten sich im Rahmen der Veranstaltung Studierende in Gruppen zusammenfinden, eine ausgewählte Prüfmethode analysieren und die relevanten Dinge zusammentragen. Unter dem Aspekt der Förderung der studentischen Partizipation sollte jede Gruppe einen Beitrag über ein Werkstoffprüfverfahren in einem gemeinsam nutzbaren Wiki anlegen. Dieser Beitrag kann von Kommiliton:innen des gleichen Moduls und zukünftiger Modulteilnehmer:innen genutzt werden.

### **Idee / Konzept**

Die Charakterisierung und Prüfung von Werkstoffen sowie das Verständnis der Zusammenhänge zwischen Werkstoff- und Produkteigenschaften sind zentrale Aspekte in der Vermittlung des Wissens über Werkstoffe. Es gibt zahlreiche Methoden zur Werkstoffcharakterisierung, die durch die Art und Geometrie des jeweiligen Werkstoffs zusätzliche Variationsmöglichkeiten aufweisen.

Für Studierende wirkt diese Vielzahl an Möglichkeiten häufig verwirrend und viele Lehrbücher bleiben in der Erklärung häufig zu allgemein. Studierende berichten davon, dass sie trotz Zuhilfenahme sehr unterschiedlicher Quellen, wie DIN-Normen, wissenschaftlicher Veröffentlichungen, Fachbücher, Wikipedia und anderer Internetquellen, oft nicht den Kern der Prüfmethode erfassen. Ein Wiki auf AULIS soll hier Abhilfe schaffen und weist u.a. folgende Vorteile auf: (i) schnelle Zugänglichkeit, (ii) eine zentral erstellte Gesamtheit der unterschiedlichen Methoden, (iii) die Verfügbarkeit von Prüfmethoden für biologische Werkstoffe und (iv) eine vergleichbare und geprüfte Wissensbasis (siehe Bild 1).

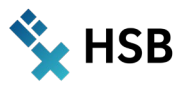

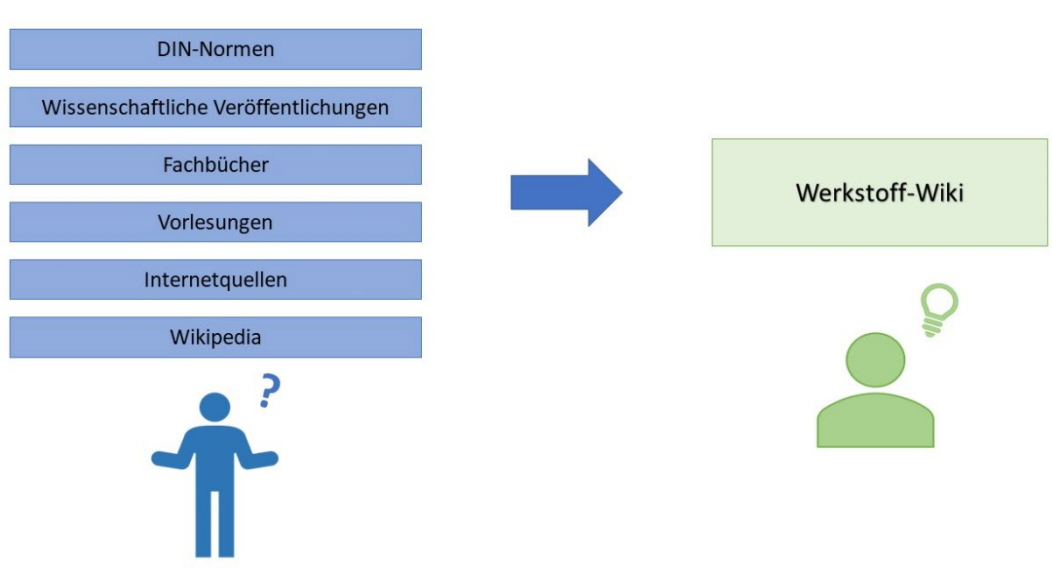

Bild 1: Eine mögliche Überforderung der Studierenden durch eine Vielzahl von Quellen soll mit Hilfe des Werkstoff-Wiki vermieden werden.

Im Rahmen des vorgestellten Projekts wurden die Grundlage und der grundsätzliche Aufbau für ein Wiki zur Prüfung von Werkstoffen geschaffen, welches im SS 2022 von den Studierenden gemeinsam erarbeitet werden soll. Ein ausgewähltes Prüfverfahren wurde beispielhaft ausgearbeitet und dargestellt. Es wurden schriftliche und filmische Anleitungen erstellt, die den Studierenden später den Einstieg in die Erstellung eigener Wiki-Beiträge erleichtern sollen.

Die Erstellung des Wikis erfolgt im Rahmen des Werkstoffpraktikums in Kleingruppen durch die Studierenden selbst. Dafür erstellt jede Gruppe einen eigenen Wiki-Beitrag, in dem Wissen über ein gewähltes Prüfverfahren gemeinschaftlich gesammelt, strukturiert und ansprechend dargestellt wird. Hierdurch soll gezielt das Wissen zu den unterschiedlichen Prüfmethoden recherchiert, analysiert und zusammengefasst und das Prinzip der Methode verstanden werden. Die Studierenden erhalten zu ihrem Wiki-Eintrag eine umfangreiche Rückmeldung von den Lehrenden.

Die Vorteile eines angelegten Wikis auf AULIS sind:

#### 1. **Schnelle Zugänglichkeit**

Einfache Handhabung und übersichtliche Zusammenstellung für Studierende zur schnellen Informationsbeschaffung.

2. **Zentral erstellte und vollständige Wissensdatenbank**

Übersicht über alle wesentlichen Inhalte, die auf ihre Vollständigkeit überprüft und bei Bedarf erweitert werden können.

3. **Vergleichbare und geprüfte Wissensbasis**

Ein einheitlicher Gebrauch von Begriffen sowie eine geprüfte Zusammenstellung des Wissens soll den Studierenden ein schnelles Erfassen einer Prüfmethode ermöglichen.

4. **Verfügbarkeit von Informationen, die auf die Inhalte der Veranstaltung zugeschnitten sind**

Sonderformen und Ausnahmen, die im Zuge der Prüfung z.B. von biologischen Werkstoffen auftreten, können fokussiert behandelt werden. Potenzielle Herausforderungen werden beschrieben und Lösungsansätze geliefert. Es kann auch auf die Grenzen der jeweiligen Prüfmethoden eingegangen werden.

#### 5. **Darstellung von methodenübergreifenden Zusammenhängen**

Ein Wiki bietet den Vorteil, methodenübergreifende Zusammenhänge von Prüfmethoden anschaulich darzustellen und für die Studierenden verständlich zu machen, indem Verknüpfungen zwischen Wiki-Seiten eingerichtet und Bezüge ersichtlich werden.

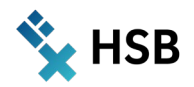

Über die Anwendung des Wikis im Rahmen des Moduls hinaus kann es für das Selbststudium verwendet werden. Lehrende nehmen in diesem Prozess eine moderierende Rolle und die eines:einer und Expert:in ein, anstatt die Inhalte in Form einer Frontalvorlesung zu präsentieren.

Durch die Beteiligung der Studierenden am Aufbau einer webbasierten Wissensdatenbank soll die Aufarbeitung von Wissen als wertschätzender Bestandteil verstanden werden und den Studierenden das Konzept des kollaborativen Schreibens nähergebracht werden. Weiterhin sollen die Studierenden lernen, in Abhängigkeit der Zielgruppe, in verständlicher Form das Wissen zu strukturieren und zu dokumentieren. Hierdurch soll das Verständnis der Zusammenhänge gefördert werden.

Die Kernidee des Projekts war die Förderung studentischer Partizipation. Die Studierenden sollten erleben, dass sie in Gruppen relevante und wertvolle Beiträge leisten, von denen auch Studierende zukünftiger Jahrgänge profitieren können. Bei erfolgreicher Umsetzung sollten die Studierenden auch ein besseres Verständnis von Lehr-Lern-Prozessen erhalten.

#### **Einsatz des Wikis im Modul als Baustein zur Wissensvermittlung**

Im Modul werden die verschiedenen Werkstoffprüfmethoden vermittelt, mit denen sich die mechanischen Eigenschaften von Werkstoffen charakterisieren lassen. Nach der theoretischen Vermittlung der Methoden führen die Studierenden selbst praktische Versuche an industriell geschaffenen Proben (Metalle, Kunststoffe) durch, werten die Ergebnisse aus und diskutieren die Resultate. Zusätzlich erforschen die Studierenden in Kleingruppen einen selbst gewählten biologischen Werkstoff, der im Verlauf der Veranstaltung mittels der kennengelernten Prüfmethoden charakterisiert wird.

Bisher wurde den Studierenden in Theorieeinheiten kurz der Hintergrund zu den verschiedenen Werkstoffprüfmethoden vermittelt. Zusätzlich erhielten die Studierenden Literaturempfehlungen, Texte zu den Methoden sowie die entsprechenden DIN<sup>[1](#page-67-0)</sup>- oder ISO<sup>[2](#page-67-1)</sup>-Normen, um sich das methodische Wissen zu den Prüfmethoden zu erarbeiten. Häufig nutzten Studierende aber auch diverse, zum Teil widersprüchliche, Internetquellen. Die Verwendung sehr unterschiedlicher Quellen führte dabei eher zur Verwirrung, als dass das Thema umfassend verstanden wurde. Zusätzlich problematisch gestaltete sich die Methodenauswahl für biologische Proben, für die es in der Regel keine Prüfnormen gibt. Fragen zur mechanischen Prüfung von biologischen Werkstoffen, die sich im Aufbau und in der Geometrie von technischen Werkstoffen bedeutend unterschieden, wurden in der Veranstaltung diskutiert.

Die Mitarbeit der Studierenden an einem Werkstoff-Wiki sollte ein strukturierteres und gezielteres Erarbeiten der Inhalte ermöglichen, indem die Studierenden sich in Kleingruppen intensiv mit einer Methode beschäftigen und einen Wiki-Beitrag über die Methode erstellen. Zusätzlich sollte in einem solchem Beitrag der Umgang mit biologischen Werkstoffen im Zusammenhang mit einer solchen Prüfmethode diskutiert werden. So können Fragen im Voraus geklärt und Lösungsvorschläge geboten werden.

Die auf die Veranstaltung zugeschnittenen Beiträge können im Anschluss von allen anderen Student:innen eingesehen und genutzt werden. Zukünftige Studierende profitieren einerseits von der vorhandenen Wissensbasis und können andererseits durch aktive Mitwirkung das Werkstoff-Wiki weiter wachsen lassen.

#### **Digitale Komponenten**

Um die Kernidee des Projekts in Form einer Stärkung und Förderung studentischer Partizipation zu erreichen, wurde das Konzept eines Wikis gewählt. Um darzustellen, warum ein Wiki hierzu geeignet ist und welche Kernidee hinter dem Begriff Wiki steckt, eignet sich besonders ein Zitat aus der Arbeit von Ebersbach et al.:

<span id="page-67-0"></span><sup>1</sup> *Deutsches Institut für Normung*

<span id="page-67-1"></span><sup>2</sup> International Organization for Standardization

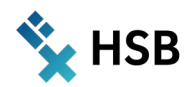

*"Stellen Sie sich vor, Sie browsen im Internet und bleiben bei einer Seite hängen, auf der Sie etwas ergänzen oder verändern können und wollen. Beispielsweise haben Sie einen Literaturhinweis oder einen Link hinzuzufügen. Oder es ist Ihnen ein Tippfehler aufgefallen. Vielleicht haben Sie auch einen längeren Beitrag, den Sie auf einer eigenen Seite darstellen wollen? Sie klicken einfach auf den Knopf "Bearbeiten", verändern alles, was Sie ändern wollen, fügen noch ein paar Ideen ein, bestätigen und die Seite ist sofort neu online! In einer History, einer Auflistung der gespeicherten älteren Versionen der Seite, können Sie die Veränderungen der Seite nachvollziehen und Ihre Eingabe wieder rückgängig machen. Wenn das so einfach und transparent möglich war, waren Sie im Kontakt mit einem Wiki. Die Wiki-Technik ermöglicht es prinzipiell jedem ohne großen Aufwand Seiten komplett zu bearbeiten. Mehr noch: Sie können die Struktur der Seite maßgeblich mitgestalten, indem Sie einfach neue Links setzen und neue Seiten hinzufügen. Diese Offenheit ist das Neue und Erstaunliche an Wikis." (Ebersbach et al., 2008).*

Damit die Studierenden eine erste Orientierung für die Erstellung ihrer eigenen Beiträge haben, wurde ein ausgewähltes Prüfverfahren beispielhaft ausgearbeitet und dargestellt. Die Einstiegsseite des Werkstoff-Wikis zeigt eine Übersicht über die Ordnerstruktur angelegter Beiträge zu den Werkstoffprüfverfahren (siehe Bild 2). Zusätzlich sind in den Ordnern 1 & 2 Informationen für Studierende hinterlegt, in denen sich Beschreibungen befinden, wie ein Eintrag aufgebaut sein sollte und wie ein Wiki unter AULIS eingerichtet und gepflegt wird.

Darunter befinden sich Ordner in blau, ohne Unterstrich, die als Strukturgeber fungieren und Kapitel mit Unterstrich, die über einen Verweis auf angelegte Wiki-Seiten führen.

#### Werkstoffprüfverfahren

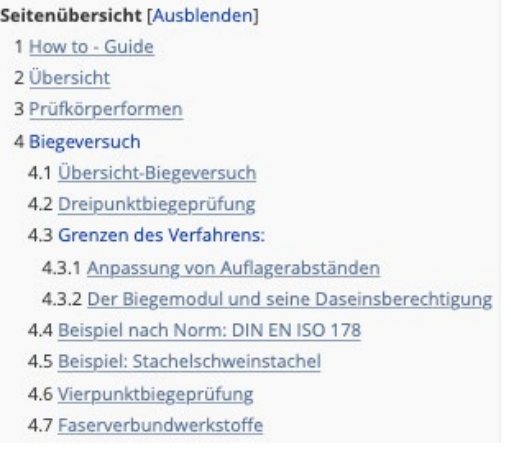

Bild 2: Übersicht der Beiträge im Werkstoff-Wiki.

Mit diesen Informationen und dem ausgearbeiteten Beispiel (Biegeversuch; siehe Bild 2), ist eine Struktur vorhanden, anhand derer die Student:innen sich eines der offenen Themen zur Bearbeitung aussuchen, oder selbst einen neuen Beitrag erstellen können. Die Seite ist so gestaltet, dass stets einfach auf die Startseite zurück navigiert werden kann.

Durch die Schnellsuchfunktion wird die Navigation innerhalb des Wikis zusätzlich erleichtert. Diese erfolgt durch einfache Schlagwortsuche, hierbei kann auch nach mehreren Schlagwörtern gleichzeitig gesucht werden. Als Suchergebnis werden die bestehenden Einträge aufgelistet und nach Relevanz sortiert, die durch die Anzahl der Nennungen determiniert werden (siehe Bild 3).

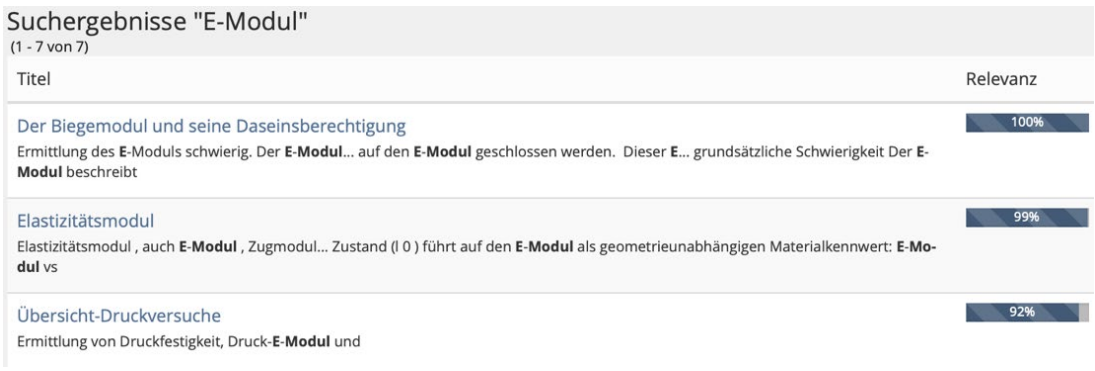

Bild 3: Schnellsuchfunktion innerhalb des Werkstoff-Wikis.

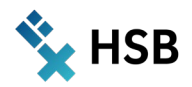

Unter Verwendung der Statistikfunktion in AULIS lässt sich die zeitliche Entwicklung der Entstehung und der Änderung eines Wikis nachvollziehen, wobei für jeden Eintrag eingesehen werden kann, wann wie viele Änderungen vorgenommen, Wörter geschrieben oder beispielsweise Bewertungen vorgenommen wurden (siehe Bild 4). Aus diesen Informationen kann abgeleitet werden, wie aktiv Gruppen an der Erstellung eines Wikis arbeiten und wie gut beispielsweise das Zeitmanagement einer Gruppe beim Erstellen des jeweiligen Eintrags ist.

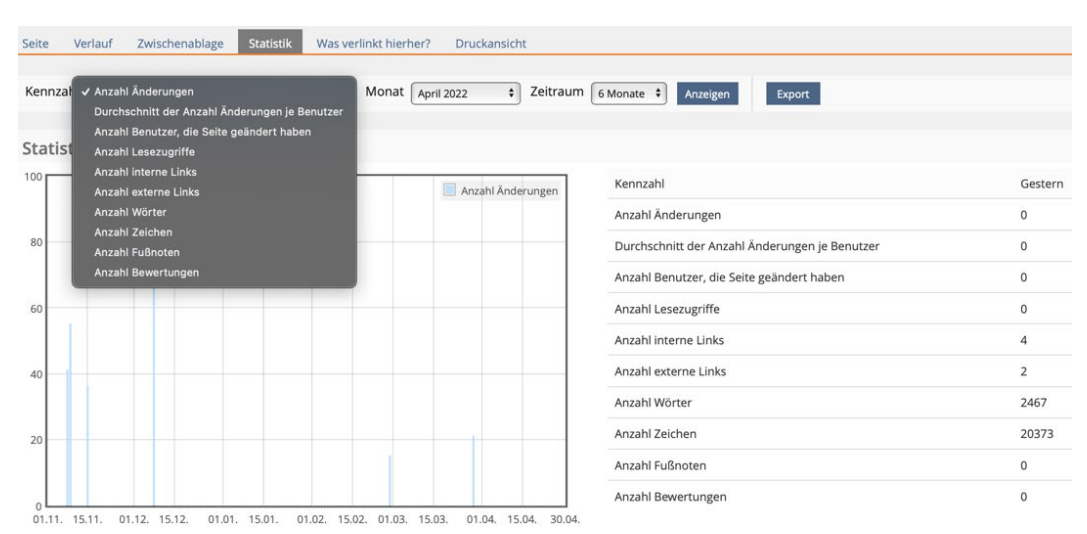

Bild 4: Statistik über den jeweiligen Bearbeitungsstand eines Wiki-Beitrags.

Eine weitere interessante Option, die AULIS bietet, ist die Einsicht der Anzahl der Änderungen an einem Eintrag, die eine Person vorgenommen hat. Dafür lässt sich die Funktion "Mitwirkende" öffnen, die die Personen auflistet, die an dem Wiki mitgearbeitet haben. Somit lässt sich die Arbeitsaufteilung und der Arbeitsaufwand, der innerhalb einer Gruppe zur Erstellung der Beiträge nötig war, analysieren (siehe Bild 5). Die Option kann hilfreich sein, wenn innerhalb einer Gruppe die Arbeitsaufteilung nicht gleich verteilt war und z.B. Individualnoten vergeben werden sollen.

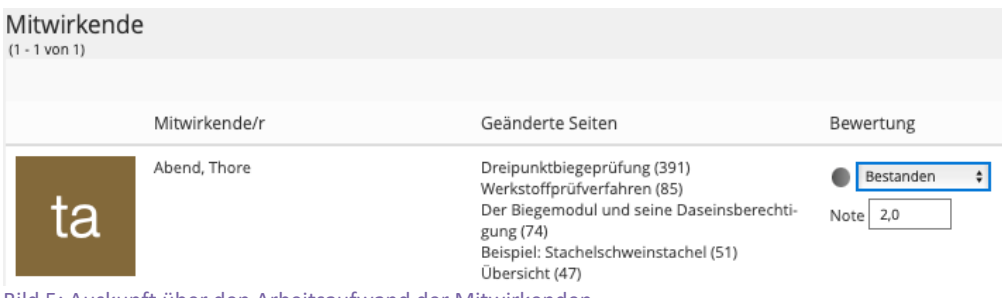

#### Bild 5: Auskunft über den Arbeitsaufwand der Mitwirkenden.

### **Erfahrungen**

Studierende berichten davon, oftmals von der Vielzahl an Möglichkeiten zur Bestimmung von mechanischen Eigenschaften und den Besonderheiten, die durch biologische Werkstoffe vorliegen, überfordert zu sein. Außerdem wirke die Vielzahl von möglichen Quellen sehr undurchsichtig und sie blieben in ihren Erklärungen häufig zu allgemein. Das Sammeln von Wissen in einer leicht verständlichen Form, das für die Inhalte der Veranstaltung zugeschnitten und gut ausgearbeitet in einem Wiki hinterlegt ist, sollte diesen Problemen Abhilfe schaffen.

Um den Einstieg für die Studierenden im Umgang mit dem Wiki zu erleichtern, wurde im Rahmen des Projekts für eine Prüfmethode ein Wiki-Eintrag konzipiert. Zusätzlich wurden Einträge über darauf aufbauende Themen bereitgestellt, um zu demonstrieren, wie beispielsweise die Grenzen einer Prüfmethode beschrieben werden

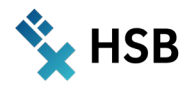

können und unter welchen Rahmenbedingungen und Änderungen die Methoden auf biologische Proben anwendbar sind.

Zusätzlich wurde eine Anleitung im Videoformat, sowie eine schriftliche Anleitung erarbeitet, um einen schnellen und spielerischen Umgang mit AULIS und dem Werkzeug "Wiki" zu ermöglichen. So ließen sich bereits durch Verknüpfungen im Wiki relevante Zusammenhänge darstellen und eine sehr gute Übersichtlichkeit gewährleisten.

Somit steht ein ausgearbeitetes Konzept zur Verfügung, was im Sommersemester 2022 in der Lehre im Werkstoffpraktikum (Modul 4.4 – Spezielle Werkstoffe) eingesetzt wird.

Aus unseren Erfahrungen mit Lehrkonzepten zum Themenbereich "digitale Formate" denken wir, dass die Studierenden auch das Werkstoff-Wiki positiv aufnehmen werden. In der Vergangenheit konnten wir zeigen, dass die Nutzung digitaler Komponenten wie beispielsweise Applikationen der erweiterten Realität (Augmented Reality) für mobile Endgeräte in Kombination mit praktischen Experimenten die Beteiligung der Studierenden auf verschiedenen Ebenen fördert. Diese Vielseitigkeit der Methoden in Kombination mit der Möglichkeit, die Inhalte des Kurses visuell und haptisch zu erfassen, schien die Motivation und die Zufriedenheit der Studierenden zu steigen (Müssig et al., 2020). In einem weiteren Format entwickelten wir eine PC-Applikation für einen der wichtigsten Standardwerkstoffversuche, den Zugversuch, als digitales Experiment. Wir konnten zeigen, dass virtuelle Experimente erfolgreich als Lehrmittel im Bereich der Werkstoffprüfung eingesetzt werden können. Die Zugversuchs-Applikation (StressStrainApp), die zusätzlich zu anderen Bausteinen, wie Lehrvideos eingesetzt wurde, steigerte die Lernmotivation der Studierenden (Schmidt et al., 2022).

#### **Ausblick/OER**

In Zukunft soll das Werkstoff-Wiki kontinuierlich ausgebaut werden und steht somit nicht nur Studierenden des jeweiligen Semesters, sondern auch anderen Semestern des Internationalen Studiengangs Bionik – ISB – als Nachschlagewerk zur Verfügung. Je weiter es in seinem Umfang anwächst und je ausführlicher die Beiträge ausgearbeitet sind, desto wertvoller kann ein solches Wiki auch für andere Bereiche innerhalb der HSB sein. Denkbar ist die Realisierung als OER (Open Educational Resources), um das Werkstoff-Wiki auch studiengangsübergreifend nutzen zu können. Mit der Idee der OER konnten wir bereits positive Erfahrungen sammeln, sowohl die "Augmented Reality App" (Müssig et al. 2020) als auch "StressStrainApp" (Schmidt et al., 2022) haben wir zum freien Download auf der Internetseite des *Journal of Chemical Education* bereitgestellt.

#### **Danksagung**

Die Autoren bedanken sich für die finanzielle Unterstützung der Hochschule Bremen im Rahmen des Projekts ALWINE. Weiterhin möchten wir uns bei Dr. Ulrike Wilkens (MMCC), Jessica Heidmann (ZLL) und Sabine Riemer (ZLL) für die hervorragende Unterstützung bedanken.

#### **Einblick**

Für Fragen oder zum Austausch stehe ich interessierten Kolleg:innen gerne zur Verfügung: **Joerg.Muessig@hs-bremen.de**

> *Jörg Müssig Thore Abend*

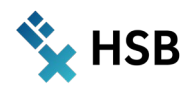

# **Quellen**

**Ebersbach, A.; Glaser, M.; Heigl, R. & Warta, A. 2008:** Das Wiki- Konzept. In: WIKI. Xpert.press. Springer, Berlin, Heidelberg. doi: 10.1007/978-3-540-35111-5\_4, S. 13 – 39.

**Müssig, J.; Clark, A.; Hoermann, S.; Loporcaro, G.; Loporcaro, C. & Huber, T. 2020:** Imparting Materials Science Knowledge in the Field of the Crystal Structure of Metals in Times of Online Teaching: A Novel Online Laboratory Teaching Concept with an Augmented Reality Application. In: Journal of Chemical Education; doi: 10.1021/acs.jchemed.0c00763.

**Schmidt, J.; Huber, T.; & Müssig, J. 2022:** Improving Material Property Understanding with Virtual Experiments: A New Approach to Teach About Mechanical Testing of Materials Using an Interactive Desktop App. In: Journal of Chemical Education; doi: 10.1021/acs.jchemed.1c01087.
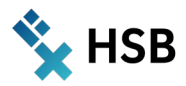

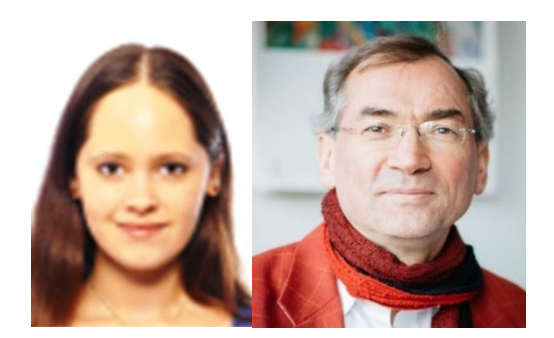

# Alina Anti und Prof. Dr. Peter Schmidt

Modul: Wirtschaftsstatistik Wintersemester 2021/2022 – 1.Studiensemester European Finance and Accounting (EFA) B.A. Fakultät 1 Wirtschaftswissenschaften

# **Statistik by doing**

**Empirisches Projekt mit eigenen Daten als Team-Erlebnis** 

### **Zusammenfassung**

Im Modul Wirtschaftsstatistik im 1. Semester des Studiengangs EFA war einerseits die Eigenarbeit der Studierenden gefordert, indem sie im "Inverted Classroom" die Inhalte vorbereiteten und eigene Fragen mitbringen mussten. Wichtigstes Ziel dieses Projektes war es, diese Lern-Aktivität durch eigene praktische Umsetzung der Methoden zu erweitern:

Durch ein empirisches Projekt, dessen Thema und Daten die Studierenden in einer Vorbereitung über zwei Drittel des Semesters selbst erarbeiteten, konnten diese die erlernten Methoden an einem eigenen Beispiel umsetzen und das Ergebnis am Ende vorstellen und diskutieren. Die Lernenden erlebten dabei, dass die "trockenen" statistischen Methoden für eine eigene Fragestellung hilfreich sind und füllten die statistischen Modelle auf diese Weise mit Leben.

### **Statistik inter-aktiv**

Das wichtigste Ziel dieses Projektes war es, die Lehrveranstaltung durch gemeinsam zu erbringende Teilleistungen aktivierender zu gestalten. Die frühere "traditionelle" Prüfungsform mit "großer Abschlussklausur" war schon in den vergangenen (Online-)Semestern durch kleinteiligere Elemente (Online-Tests und Bonuspunkte) aktivierender gestaltet worden. In diesem Projekt ging es nun darum, die Studierenden im "empirischen Projekt" als die wichtigste von mehreren Gruppenarbeiten zum gemeinsamen Erarbeiten der Inhalte zu motivieren. Das empirische Projekt machte die Hälfte der erzielbaren Punkte aus, so dass die Teilnahme für die Studierenden erforderlich war.

Die Aufgabe des empirischen Projektes war, in Gruppen von 3-4 Studierenden ein eigenes Thema zu finden, für das Daten existieren oder erhoben werden konnten, so dass damit die Anforderung erfüllt wurde, folgende statistische Methoden anzuwenden:

- $\rightarrow$  eine multivariate Auswertung selbst gewählter (erhobener) Daten,
- $\rightarrow$  eine multiple Regressionsanalyse,
- $\rightarrow$  ein statistischer Test oder Konfidenzintervall.

Die Ergebnisse mussten kreativ dargestellt und im Unterricht präsentiert werden. Die Abschlusspräsentationen fanden in den Semesterwochen 10-13 statt, so dass eine Vorbereitungszeit von bis zu zehn Wochen entstand. Für die Gruppenarbeiten zur Bearbeitung des Projektes gab es jede Woche in der Lehrveranstaltung eine Bearbeitungszeit, in der die Lehrperson den Studierenden unterstützend zur Seite stand.

Für die "kreative Darstellung" standen in der AULIS-Vorlage verschiedene Beispiele zur Verfügung, aus denen die Studierenden auswählen oder eigene, weitere Darstellungsformen erarbeiten konnten.

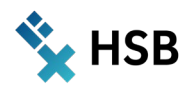

Ziel war es, dass die Studierenden einerseits die statistischen Methoden "by doing" besser kennenlernten als durch bloße Theorie oder vorgefertigte Übungsaufgaben. Wenn ein eigenes Thema gefunden und mit Daten bearbeitet werden muss, erleben die Lernenden, was schiefgehen kann und warum es deshalb für die Methoden Annahmen und Bedingungen gibt. Weiterhin war es das Ziel, dass die Studierenden erleben, dass sie ein solches "Projekt" in ihrem ersten Semester durchaus (gut) schafften – und dies in einem Gruppenprozess, in dem sie erfuhren, wie im Team durch verschiedene Fähigkeiten und Herangehensweisen gemeinsam das Ziel erreicht werden kann.

### **Umsetzung im Modul**

Im Stil eines Portfolios setzte sich der Leistungsnachweis zu 50 Prozent aus den Ergebnissen der wöchentlichen elektronischen Tests und zu 50 Prozent aus dem empirischen Projekt zusammen. Als Vorbereitung auf die Tests dienten einerseits durch die Lehrperson selbst erstellte Videos auf YouTube und andererseits eine Vielzahl an elektronischen Übungstests. Der Unterricht war in Einheiten eingeteilt, jede Einheit wurde von einem Video mit einer Länge von etwa 6-20 Minuten begleitet. Folglich stand den Studierenden die Möglichkeit zur Verfügung, sich mithilfe der Videos auf die jeweiligen Statistik-Veranstaltungen vorzubereiten. Ein Nachteil bestand in diesem Semester im Zuschnitt des Stundenplans, durch den die Veranstaltungen in einem Block von sechs Stunden am Stück stattfanden. Aufgrund dessen mussten die Studierenden mehrere Videos für denselben Tag durcharbeiten. Zur weiteren Vorbereitung der Tests dienten die Seminar- und Übungseinheiten synchron im Unterricht.

Die Testaufgaben wurden in der Lernplattform AULIS durchgeführt und dort durch die Programmiersprache STACK erweitert, sodass nicht nur eine Randomisierung der Aufgabenteile möglich war, sondern auch Folgefehler berücksichtigt werden konnten. Für jede Lerneinheit standen Übungstests zur Verfügung, die die Studierenden beliebig oft wiederholen konnten.

Im empirischen Projekt sollte die Theorie praktisch angewandt werden. Den Studierenden stand die Wahl des Themas frei. Um den Studierenden sowohl einen Leitfaden zu geben als auch die Arbeit zu erleichtern, wurde eine Vorlage samt Arbeitsanweisung erstellt. Der Ablauf der Lehrveranstaltungen berücksichtigte je etwa eine Stunde pro Woche für die Gruppenarbeit in der Unterrichtszeit (Modulübung), so dass der Lehrende für Fragen zur Verfügung stand.

Trotzdem nahm die Bearbeitung der Projekte in den ersten Wochen nur langsam Fahrt auf. Aus diesem Grund wurde ein extra Termin drei Wochen vor den Präsentationen eingefügt, an dem die Gruppen ihr Thema, Forschungsfrage und Datenquellen als Proposal vorstellen mussten. Dort bekamen sie von der Gesamtgruppe und der Lehrperson Feedback bzw. ein "Go" (bei manchen erst im zweiten Anlauf). Ab diesem Termin intensivierte sich die (Gruppen-) Arbeit am Projekt.

Im letzten Drittel des Semesters wurden die Ergebnisse von jedem Team vorgestellt – leider war die Hochschule zu diesem Zeitpunkt wieder im Online-Betrieb, so dass keine Präsenzvorträge möglich waren. Die Zeitvorgabe betrug 15-20 Minuten pro Präsentation.

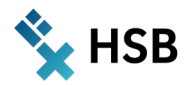

Die maximal 50 erzielbaren Notenpunkte des empirischen Projekts setzten sich aus den folgenden Teilen zusammen:

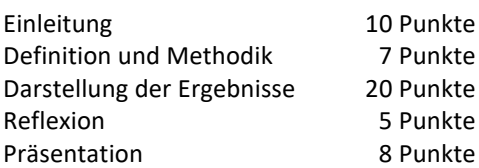

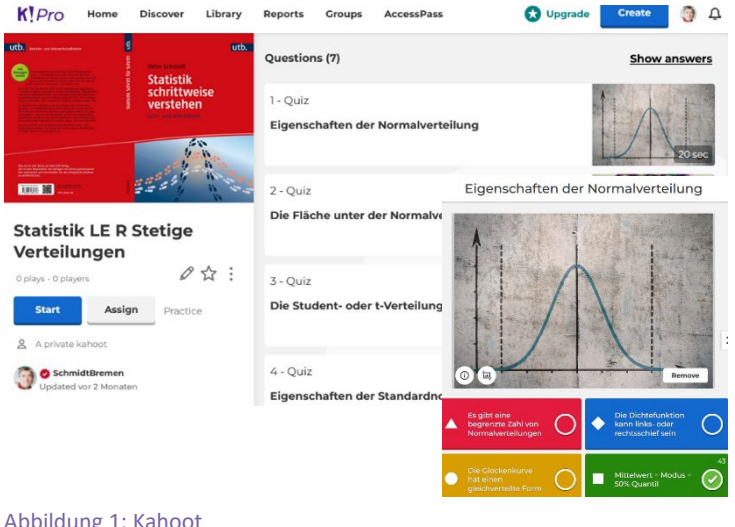

Zusätzlich zu den erreichbaren 100 Notenpunkten konnten 10 Bonuspunkte durch den "House Cup" erreicht werden. Hierzu wurden kurze Kahoot-Quizze zu Beginn jeder Lehr-veranstaltung gespielt, die sowohl zur Auflockerung als auch zur Aufarbeitung des Unterrichtsstoffes dienten. Innerhalb des Quiz fanden sich die Studierende in sechs Teams (Houses) zusammen und spielten um die Bonuspunkte. Dies sollte einen zusätzlichen Anreiz zum Lernen und zum Mitmachen schaffen. Aufkommende Zwischenfragen zu speziellen Teilbereichen ließen sich somit problemlos während der Quizrunde klären. Das Bonus-System wurde im Feedback von den Studierenden begrüßt

Abbildung 1: Kahoot

und als zusätzlicher motivierender Faktor in der Auseinandersetzung mit dem formalen Stoff beschrieben.

### **Digitale Komponenten**

Im ersten Schritt des empirischen Projekts fanden sich die Studierenden in Gruppen zusammen und registrierten sich über den Buchungspool in AULIS für ein Team. Anschließend wurden für die jeweiligen Teams im System Untergruppen erstellt, in denen sich die editierbare Vorlage befand und die als privater Arbeitsraum der Studierenden des Teams diente. Das Vorhaben, ein Portfolio als Vorlage zu erstellen, an dem jedes Team arbeiten kann, stellte sich als nicht sinnvoll heraus. Zwar lassen sich Blogs in die Portfolios integrieren, jedoch kann ein Portfolio lediglich von einer Person erstellt und bearbeitet werden, während sich das Wiki stattdessen gemeinsam bearbeiten lässt, sobald die Studierenden die Rechte dazu besitzen. Aus diesem Grund bestand die Aufgabe darin, die Wiki-Vorlage mit den eigenen Daten zu füllen. Die Startseite des Wikis stellte den Arbeitsauftrag vor, welcher einen allgemeinen Überblick über die Erwartungen, Richtlinien und Elemente des empirischen Projekts bot. Zusätzlich informierte ein Dokument über die Leistungskriterien. Auf der zweiten Seite sollten sich die Teammitglieder mit ihren jeweiligen Rollen und Aufgaben vorstellen, um im Team Transparenz zu schaffen und die Zusammenarbeit zu stärken.

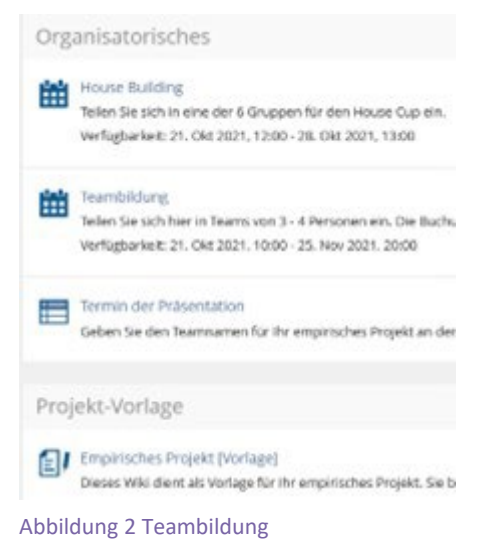

#### Arbeitsauftrag

#### Portfolio-Prüfung Statistik

- **1. ALLGEMEINES**
- > 2. TEAMVORSTELLUNG
- 3. EINLEITUNG INS THEMA
- ▶ 4. DEFINITIONEN UND METHODIK
- **> 5. DARSTELLUNG DER ERGEBNISSE**
- 6. REFLEKTION

Abbildung 3: Projektgliederung

Ab der dritten Wiki-Seite begann thematisch das Projekt, weshalb nur diese Bestandteile in die Bewertung einflossen. Hier war Platz für die Einleitung, wichtigste Definitionen und Methodik sowie die Darstellung der Ergebnisse. Abschließend hatte jedes Teammitglied die Aufgabe, eine individuelle Reflexion über das Modul, ihre Erwartungen, ihre Lernfortschritte und mögliche Probleme einzureichen. Zu den nützlichen Tools im Wiki zählen die Erstellung von Tabellen, mit denen sich Informationen übersichtlich darstellen lassen, sowie das unproblematische Einbinden von Bildern und anderen Dokumenten. Einen weiteren Vorteil bilden die Bewertungskriterien innerhalb des Wikis, durch die jede Seite auf Vollständigkeit, Richtigkeit, Verständlichkeit, Kreativität etc. bewertet werden kann. Ebenso wie die Kommentarfunktion ermöglicht dies ein direktes Feedback.

## **Umsetzung in AULIS: "Datensammlung" besser geeignet als "Buchungspool"**

Darüber hinaus konnten sich die Studierenden als Team über das Objekt "Datensammlung" mithilfe einer Tabelle für einen Präsentationstermin eintragen. Für diese Aufgabe eignet sich der Buchungspool nicht, da dieser nicht verhindern kann, dass die Mitglieder eines Teams mehrere Termine zeitgleich für sich sichern. Über die Datensammlung haben sich die Teams für die verfügbaren Termine angemeldet, sodass diese für alle ersichtlich waren. Sowohl beim Buchungspool als auch bei der Datensammlung ließen sich eine zeitlich begrenzte Verfügbarkeit einstellen, um passiven Druck herzustellen und somit den Zeitplan einzuhalten.

### **Beispiele zum Wiki**

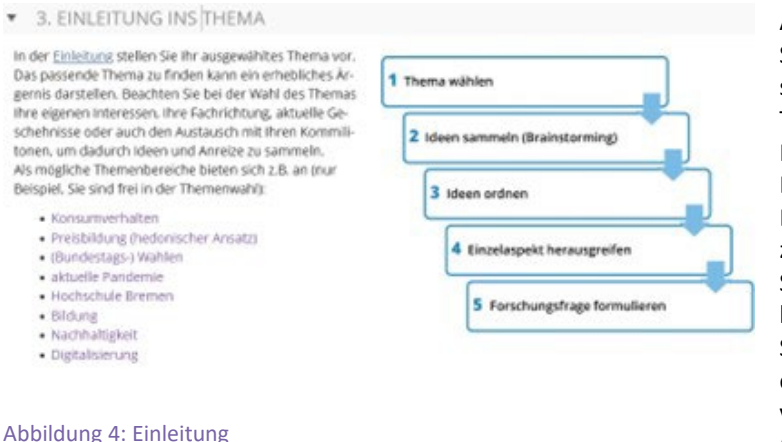

Als Unterstützung erhielten die Studierenden anleitende Informationen sowie nützliche Beispiele, sodass sie ihr Thema eingrenzen und eine Forschungsfrage formulieren konnten. Die Wiki-Vorlage bot zudem in der Einleitung Fragen zum Hintergrund und zur Zielsetzung, durch die die Studierenden zur Wahl ihres Themas herangeführt wurden. Auf derselben Seite des Wikis war ein Karussell eingebracht, das zwischen verschiedenen Methoden wechselte (z. B. Umfragen, Interview, Beobachtung). Dadurch erhielten die

Studierenden einen Überblick zur Datenerhebung. Auf der Seite "Definitionen" stand ihnen eine Tabelle zur Verfügung, in der sie drei Begriffe ihres Themas erläutern sollten. Ebenso mussten die Studierenden hier die statistischen Methoden beschreiben.

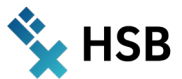

#### ▼ GEPLANTES VORHABEN

Erläutern Sie Ihre Vorgehensweise und die Wahl der Methoden Legen Sie fest, wie Sie welche Daten erheben und inwiefern die Daten Ihre Forschungsfrage unterstützen Fragebogen

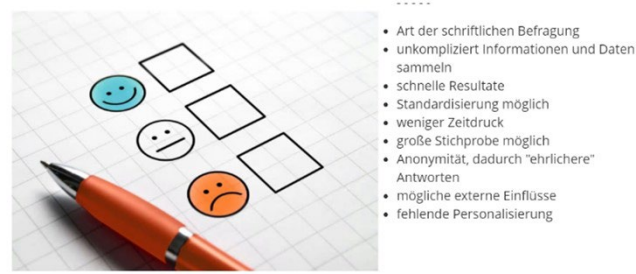

Abbildung 5: Methodik

den Händen der Studierenden, wodurch sie ihrer Kreativität freien Lauf lassen konnten. Als Anstoß erhielten sie einige Vorschläge. So hatten sie einerseits die Möglichkeit, ein Video mit einer Länge von 5-10 Minuten zu drehen, welches sie während der Abschlusspräsentation zeigen konnten. Allerdings ging es nicht darum, einen reinen Screencast mit einer Präsentation abzufilmen. Möglich waren reale Bilder oder mediale Tools wie Doodly oder Powtoon. Ein weiterer Vorschlag war die Erstellung eines Zeitungsartikels, der mindestens 1.500 Wörter, zwei Tabellen sowie zwei Grafiken beinhalten sollte. Ebenfalls möglich war eine anregende

Die Darstellung der Ergebnisse lag ebenfalls in

Infografik mit den aufbereiteten Ergebnissen des Projekts. Auch eine eigene Webseite zu gestalten, in der über das Projekt informiert werden sollte, stand zur Auswahl. Hier konnten Screenshots, ein Link oder Bilder geteilt Aufgabe

werden. Falls die Studierenden eine eigene Idee hatten, konnten sie nach Absprache selbst kreativ werden. So hätte sich ein Team für einen Blog oder die Erstellung eines Social Media-Accounts entscheiden können. Es wäre ebenso möglich gewesen, eigene Ideen für die Darstellung umzusetzen, da es sich bei den o.a. Optionen lediglich um Vorschläge handelte. Trotz der freien Wahl und den vielfältigen Möglichkeiten, entschied sich ausnahmslos jedes Team für die Erstellung einer Infografik. Womöglich war diese Option für sie die unkomplizierteste, da etliche Infografik-Maker-Webseiten wie Canva oder Piktochart existieren, die allerhand Vorlagen bieten und eine bequeme Bearbeitung ermöglichen.

Im Nachhinein betrachtet, stellte sich das Wiki in AULIS für die Präsentation des Projektes als wenig geeignet heraus, da dieses lediglich

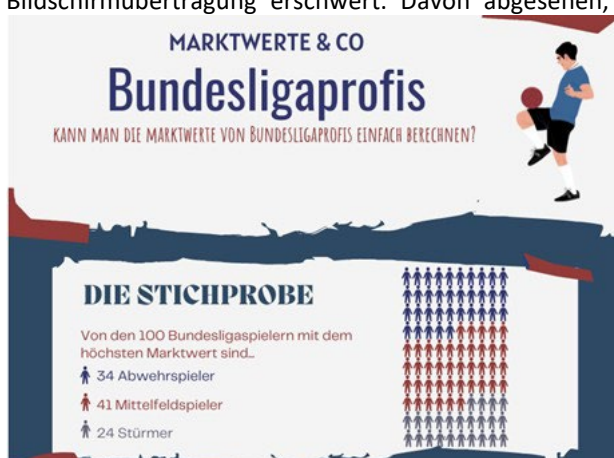

Abbildung 7: Bundesligaprofis (M. Otto et al., 2022)

Stellen Sie ihre bis hierher erarbeiteten Ergebnisse in angemessener Weise dar. Die Wahl der Darstellung ist Ihnen freigestellt.

Diese Darstellung ist nicht die Abschlussnsbentation, sie kann aber bei der Präsentation genutzt werden.

- VIDEO
- **ZEITUNGSARTIKEL**
- INFOGRAFIK
- WERSEITE

Erstellen Sie eine eigene Webseite, die das Thema und die Ergebnisse Ihres Projektes darstellt.

· Teilen Sie Screenshots, den Link zu ihrer Webseite oder Bilder · Mindestvorgaben (Anzahl Wörter, Graffken, statistisch aufbereitete Zahlen & Ergebnisse ... ) werden noch besprochen

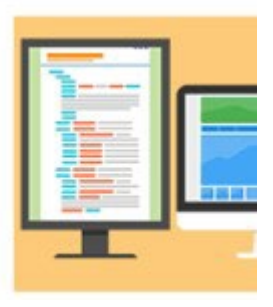

#### Abbildung 6: Darstellung der Ergebnisse

eingeschränkte Vollbild-Optionen bietet und insbesondere die Darstellung über Zoom die Bildschirmübertragung erschwert. Davon abgesehen, dass einige Studierende von den AULIS-Funktionen

> überfordert waren und wohl eine noch intensivere Einführung gebraucht hätten, sprechen die Ergebnisse der Empirischen Projekte für sich. Ein Team hat sich z.B. mit den Daten von männlichen Bundesligaspielern der Saison 2020/21 beschäftigt und dabei untersucht, welche Korrelationen und Einflüsse in Bezug auf den Marktwert der Spieler bestehen.

> Sie wählten somit ein Thema, dass sie als Fußballfans persönlich betraf und durch viele aktuelle Diskussionen untermalt wurde. Ihre Wahl der statistischen Methoden wurde anhand von verständlichen Beispielen erläutert. Außerdem schafften sie durch die ansprechende Gestaltung der Infografik eine lebendige und interessante Darstellung.

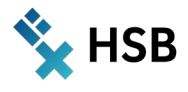

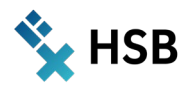

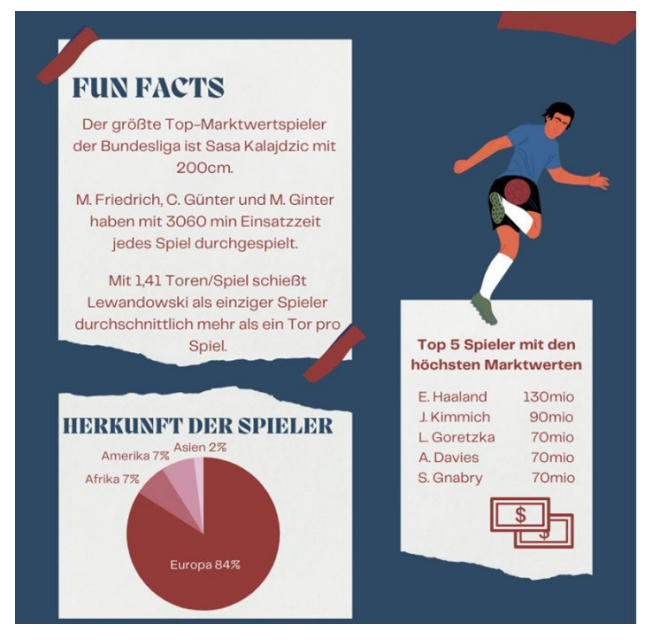

Abbildung 8: Fun Facts (M. Otto et al., 2022)

Durch das kreative Design und die klar verständliche Vorstellung war es den restlichen Studierenden möglich, der Präsentation gut zu folgen. Dadurch entstand eine Situation, in welcher sie voneinander lernen konnten.

Tatsächlich ergaben sich nach den Präsentationen der Teams interessante Diskussionen, sowohl über die technische Umsetzung als auch über die erzielten Ergebnisse. Die Diskussion über die Inhalte war aus Sicht der Lehrenden natürlich besonders erfreulich und resultierte daraus, dass sich alle Studierenden mit den gleichen Methoden befassen mussten und die gleichen Probleme zu überwinden hatten. Die inhaltlichen Diskussionen basierten darauf, dass die Teams sehr interessante Themen wählten, die sie selbst – und damit auch andere Studierende des Kurses – interessieren. So gab es gleich zwei Vorträge zum "Wert" von Fußballspielern (auf unterschiedlichen Datenbasen und mit unterschiedlichen Untersuchungsschwerpunkten).

Andere Teams beschäftigten sich mit den Themen:

- $\rightarrow$  Entscheidungskriterien für den Kauf eines E-Autos
- $\rightarrow$  Mietpreise in Norddeutschland
- $\rightarrow$  Preisbildung von Laptops
- $\rightarrow$  Flugpreise

### **Was haben wir gelernt?**

Ein wichtiger Ansatzpunkt dieses Projektes war, dass im bisherigen Unterrichtsmodell die Interaktivität fehlte. Die Frage war: Wie können die Studierenden dazu motiviert werden, sich selbst in die Lehrveranstaltung einzubringen und eigene Ideen, Inhalte, Erfahrungen beizutragen?

Das hier eingesetzte Element des empirischen Projektes als Gruppenarbeit über das gesamte Semester hat sich als guter Ansatz erwiesen, das wesentliche Ziel wurde erreicht. Unsere Erwartungen wurden erfüllt, manchmal durchaus übererfüllt. Es war faszinierend zu sehen, wie intensiv und fähig sich die Studierenden des ersten Semesters mit der Aufgabenstellung, den statistischen Methoden und der Datenrecherche erfolgreich auseinandergesetzt haben. Die Ergebnisse waren durchweg gut, teilweise wirklich eindrucksvoll.

Das Feedback der Studierenden war außerordentlich positiv, tatsächlich auch in Bezug auf das gesamte Konzept, vom "Flipped Classroom" über die wöchentlichen Kurztests, dem "House Cup" mittels wöchentlicher Kahoot Quizze bis hin zum empirischen Projekt.

- $\rightarrow$  "Ich habe befürchtet, dass das Modul sehr trocken und zäh und mir keinen Spaß machen würde. Zu meiner großen Überraschung ist das genaue Gegenteil eingetreten. Statistik ist tatsächlich zu einem meiner liebsten Module überhaupt geworden. Besonders die Interaktivität der Vorlesung finde ich toll."
- $\rightarrow$  "Hinter dem Unterricht (...) im Fach Statistik verbirgt sich ein Konzept, welches für mich als Anfänger und ohne jegliche Vorkenntnisse ideal geeignet ist."

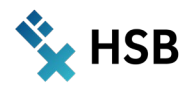

- $\rightarrow$  "Mit dem Ende des Semesters geht eine sehr spannende, wenn auch nicht immer komplikationslose Arbeitszeit zu Ende. Eine Zeit, in der mir einmal mehr klar wurde, wie oft man im Alltag eigentlich mit Statistiken konfrontiert wird. (…) So lernt es sich besser als wenn man die Studenten alleine lässt und vertraut, dass sie die Inhalte wöchentlich selber nochmal durchgehen und nicht zwei Wochen vor der Klausur den ganzen Stress haben. Das ganze Modul war sehr gut strukturiert und gut planbar."
- $\rightarrow$  "Grundsätzlich stellte sich das Modul Statistik, entgegen meiner Erwartungen, als ein sehr interessantes Modul heraus. Das Konzept mit kleinen Schritten das Ziel zu erreichen gefiel mir sehr gut."
- $\rightarrow$  "Das Unterrichtskonzept finde ich gut. Durch die Anzahl der Tests, ist es nicht schlimm, wenn man etwas mal nicht so gut verstanden hat und ein Test deshalb schlechter ausfällt."

Auf dieser Basis bewerten wir das Projekt als Erfolg und auch in den kommenden Semestern wird der Statistik-Unterricht im Wesentlichen diesem Muster folgen.

Für die angestrebte Aktivierung der Studierenden erwies sich insbesondere das empirische Projekt als Gruppenarbeit als geeignet, ebenso, dass es auf 7-10 Wochen Bearbeitungszeit angelegt und dafür wöchentlich Unterrichtszeit reserviert war. Diese wurde im Anfang (zu) wenig genutzt, so dass wir etwas nachsteuerten und einige Wochen vor der Präsentation ein Proposal vorstellen ließen. Dies aktivierte dann auch die vorher noch passiven Teams.

### **Wie geht's weiter?**

Das hier beschriebene Konzept soll auch für zukünftige Lehrveranstaltungen im Wesentlichen beibehalten werden. Es wird weiterhin wichtig sein, den Workload zu beobachten und für die jeweilige Gruppe abzuschätzen, ob alle Teile des Portfolios immer zu schaffen sind. Hierzu wären vermutlich differenzierte Feedback-Gespräche außerhalb des Portfolios sinnvoll, um möglichst realistische Einschätzungen der Studierenden zu bekommen.

Wir haben gelernt, dass insbesondere im empirischen Projekt noch weitergehende Anleitungen und Hilfestellungen, aber auch Meilenstein-Termine sinnvoll sind. So könnte es zukünftig ein Einführungsvideo oder eine noch praktischere Einführung im Unterricht geben, was dadurch erleichtert wird, dass in kommenden Kursen konkrete Beispiele früherer Studierenden-Projekte zur Verfügung stehen, die gezeigt und besprochen werden können.

Eine offene Fragestellung ist die (Vorgabe für die) abschließende Präsentation der empirischen Projekte. Die Präsentationsfunktion von Wiki ist hier nicht ausreichend, es soll aber auch vermieden werden, dass nur eine PowerPoint-Präsentation erstellt wird. Von daher würden wir aus heutiger Sicht an den vorgeschlagenen Alternativen für die Darstellung festhalten und müssten deren konkrete Umsetzung in AULIS optimieren.

### **Feedback & Austausch: Gemeinsam schrittweise weiter**

Wir freuen uns, wenn dieser Bericht bzw. dieses Projekt dazu führt, dass wir uns über aktivierende Lernformen, Portfolio-Prüfungen, Praxisprojekte usw. austauschen. Sprechen Sie **Peter.Schmidt@hs-bremen.de** jederzeit gerne an. Ich würde mich sehr über kollegialen Austausch freuen, sei dies als Feedback zu den geäußerten Gedanken oder Ideen zur Erweiterung. Ich bin sicher, dass das hier vorgestellte Konzept im Austausch mit Kolleg:innen weiter verbessert werden kann.

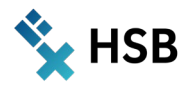

Die hier verwendeten Ressourcen stehen gerne allgemein zur Verfügung. Gerne schalten wir Kolleg:innen für die AULIS-Gruppen und Tests frei. Generell verfügbar sind:

- $\rightarrow$  Das Lehr- und Arbeitsbuch "Statistik schrittweise verstehen", welches die Inhalte in Form von Leer-Tabellen darstellt, die entweder im Unterricht gemeinsam erarbeitet werden oder den Studierenden die Gelegenheit zum Selbststudium geben. Dazu dienen:
- → die begleitende Webseite (statistikschritte.de) mit Lösungen im Excel-Format und ca. 80 Videos in einem YouTube Kanal "Statistikschritte", in dem die einzelnen Lernschritte vorgeführt werden, so dass sie schrittweise nachvollzogen werden können.
- → die Unterricht-Webseiten als Syllabi und Materialsammlung auf **[www.schmidt-bremen.de](http://www.schmidt-bremen.de/)** mit Unterseiten für die einzelnen Module.

*Alina Anti und Peter Schmidt*

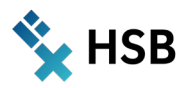

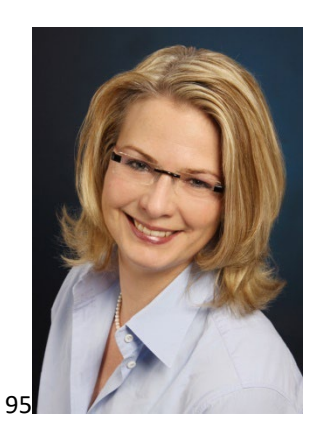

# Prof. Dr. Carola Spiecker-Lampe

Modul: Finanzmanagement Wintersemester 2021/2022 – 3. Studiensemester

EFA (European Finance and Accounting) Fakultät Wirtschaftswissenschaften

Weiteres Teammitglied: Tutor: Richard Leive

# **Aktivierendes Lehr-, Lern- und Prüfungskonzept in Inverted Classrooms ("ALLPICs")**

### **Zusammenfassung**

AULIS bietet verschiedene digitale Tools, um sowohl Lern- und Lehrsituationen zu unterstützen als auch Prüfungen abzunehmen. In diesem Projekt ging es um die Weiterentwicklung bereits erprobter Tools aus dem WELLDONE - als auch dem HyLTIE-Projekt. Tools wie Portfolio, Fragenpool, Online-Test, Lernmodul, Glossar und Lernkartentraining kamen zum Einsatz und wurden zu einem Lehr-, Lern- und Prüfungskonzept nach dem "Inverted Classroom"-Ansatz integriert. Lernen, Lehren und Prüfen mit dem ALLPICs-Modell ist somit ein Konzept, das ein aktivierendes, zeit- und ortsunabhängiges Arbeiten sowohl für Lernende als auch Lehrende ermöglicht.

### **Idee – Das ALLPICs-Modell**

Im Rahmen des Projektes "HyLTIE" wurden in dem Modul "Finanzmanagement" des 3. Semesters des Studienganges *European Finance and Accounting* die Tools "Fragenpool" und "Lernmodul" zur Entwicklung eines Lern- und Lehrkonzeptes zur Umsetzung des "Inverted Classroom"-Ansatzes eingesetzt. Diese Struktur sollte für dieses Modul weiterentwickelt werden, und zwar in

- (1) der asynchronen Aneignung und Vermittlung von Lerninhalten (Lernmodule, Selbsttests etc.) (vgl. HyLTIE: https://aulis.hs-bremen.de/goto.php?target=pg\_129998\_1492844&client\_id=hsbremen , AU-LIS-Link, nur mit HSB-Account einsehbar)
- (2) der Gestaltung der Prüfung in Form eines Portfolios, zu dem eine Präsentation, die Entwicklung von Online-Fragen sowie eines Glossars und Lernvideos, der Columbo-Block (vgl. WELLDONE: [http://nbn](http://nbn-resolving.de/urn:nbn:de:gbv:46-00106818-15)[resolving.de/urn:nbn:de:gbv:46-00106818-15](http://nbn-resolving.de/urn:nbn:de:gbv:46-00106818-15)) und ein Abschluss-Online-Test gehören.
- (3) der Entwicklung einer "Plattform", die auf die bereits angelegten Lernmodule verlinkt.

Die zentralen Ziele dieser Idee waren:

- (1) Zeit- und ortsunabhängiges Lernen und Lehren ermöglichen
- (2) Zu einem kontinuierlichen Lernen anregen, kein Bulimie-Lernen
- (3) Zeitlich und örtlich flexibel den Stoff vermitteln können
- (4) Studierende in die Entwicklung von Lernmaterialien (z.B. Online-Fragen, Glossar, Lernvideo etc.) einbeziehen und diese anderen Lerngruppen zugänglich machen.

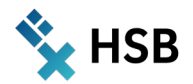

Die Studierenden sollten durch ALLPICs zum Lernen motiviert und aktiviert werden, indem sie…

- (1) …eigene Online-Fragen entwickeln, die Gegenstand des Abschluss-Tests werden können.
- (2) …in Lerngruppen interaktiv z.B. Lernvideos erstellen, die beispielsweise über einen eigenen YouTube-Kanal veröffentlicht werden können.
- (3) …ein Glossar passend zu ihrem Präsentationsthema anlegen, das sie über ein Lernkartentraining für den Abschlusstest nutzen können.
- (4) …einen Columbo-Block semesterbegleitend anlegen, der als Lernskript für den Abschlusstest dient.

Weitere Informationen zum Columbo-Block als Lern-, Lehr- und Prüfungskonzept sind zu finden bei Spiecker-Lampe, C., 2018, Welldone, Der Columbo-Block, in: Riemer, Sabine; Wilkens, Ulrike; Kuron, Ulrich (Hrsg.), Welldone, S. 47-57, Schriftenreihe der Fakultät Wirtschaftswissenschaften der Hochschule Bremen, Band 77, Bremen, ISBN: 9783922892762 und Spiecker-Lampe, C., Der Columbo-Block - Ein digitalisiertes Lernskript, CARF 2019, Luzern. Link:<https://media.suub.uni-bremen.de/handle/elib/3455>

ALLPICs ist somit *zweigleisig* aufgebaut: Tools auf AULIS werden von Studierenden zum Selbstlernen (Lernmodule) als auch zur Absolvierung ihrer Prüfung genutzt. Die Integration der beiden Stränge erfolgt über einen interaktiven Syllabus (vgl. Abbildung 1):

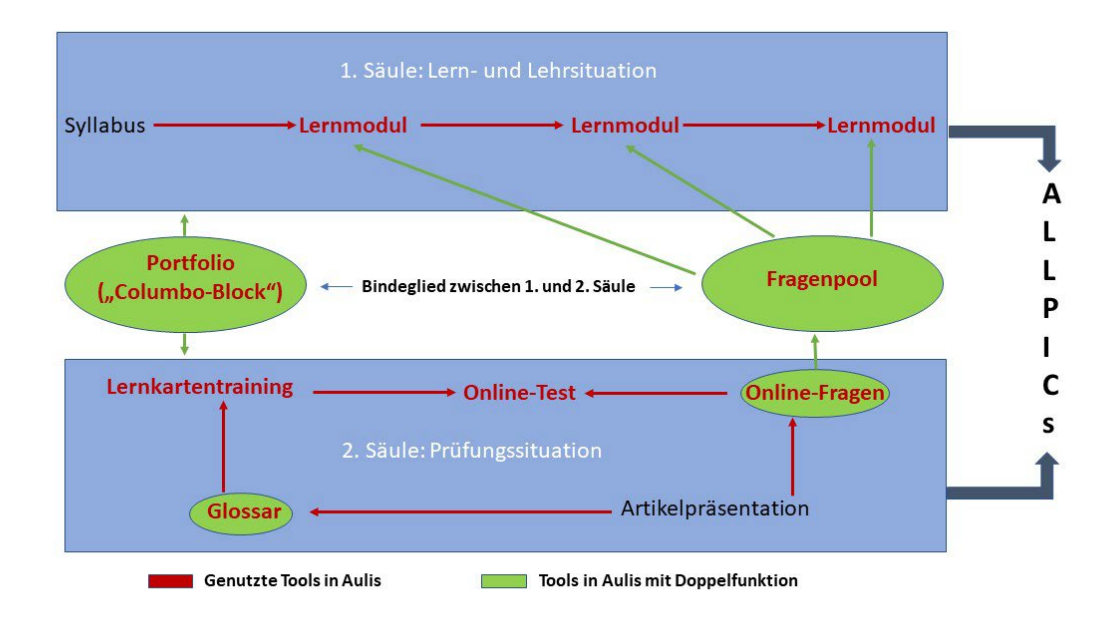

#### Abb. 1: ALLPICs im Überblick

- (1) Eine Aktivierung der Studierenden erfolgte dadurch, dass ein nachfolgendes Lernmodul nur frei geschaltet wurde, wenn das vorherige Lernmodul absolviert wurde. Jedes Lernmodul schloss mit einem (Online-)Selbsttest ab, der erfolgreich bestanden sein muss (> 50%). Dieser Selbsttest konnte so lange wiederholt werden, bis er bestanden ist und das nächste Level freigeschaltet wurde. Insgesamt sind elf Lernmodule mit dazugehörigen (elf) Selbsttests erarbeitet worden.
- (2) Anreize zur Nutzung oder zur Erprobung der Tools, Glossar und Online-Fragen wurden dadurch gesetzt, dass zum einen ihr Einsatz als (Teil-)Prüfungsleistung des Portfolios fungierte und zum anderen die Studierenden an der Entwicklung eines eigenen Lernkartentrainings durch das Glossar als auch an Online-Fragen für den Abschlusstest beteiligt waren.

Studierende sollten passend zu ihrem Präsentationthema entsprechende Online-Fragen entwickeln und daraus einen Selbsttest für ihre Kommiliton:innen konzipieren. So war sichergestellt, dass der

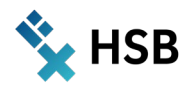

Präsentationsinhalt noch einmal reflektiert und diskutiert werden konnte. Einen Anreiz erhielten die Studierenden durch die Option der Aufnahme ihrer Fragen in den zentralen Fragenpool für den Abschlusstest des Moduls. Die Motivation der Studierenden konnte so gesteigert werden, qualitativ hochwertige Fragen zu formulieren, da es möglich war, in dem Abschlusstest eigene Fragen oder zumindest welche der Kommiliton:innen zu erhalten, die per Zufallsgenerator ausgewählt wurden.

Basierend auf dem Themeninhalt ihrer Präsentation, die die Vorstellung eines Fachartikels aus der Finanzwelt sowie die Verknüpfung zum entsprechenden Lernmodul beinhaltete, sollten die Studierenden zwei Glossarbegriffe pro Person erarbeiten und in dem Finanzmanagement-Glossar anlegen. Auf Basis des Glossars konnte dann über ein Lernkartentraining für den Abschlusstest geübt werden. Das Glossar ist darüber hinaus für weitere Einsätze in anderen Modulen nutzbar. Das derzeitige Glossar umfasst 61 Begriffe des Finanzmanagements/Finanzcontrollings.

(3) Die Integration der Lern-, Lehr- und Prüfungstools erfolgte auf der AULIS-Plattform im virtuellen Klassenraum. Als Leitfaden ("roter Faden") diente hier der Syllabus, der den Semesterverlauf mit den Lehr- und Prüfungsinhalten verlinkte.

### **Umsetzung im Modul**

Im Folgenden werden die verschiedenen Bausteine und die dazugehörigen Tools aus AULIS kurz vorgestellt und ihre Rolle im ALLPICs-Modell im Rahmen des Konzepts des "Inverted Classroom" erläutert. Zunächst wird die *erste Säule* des Modells, die *Lern- und Lehrsituation*, dargestellt, um darauf aufbauend die *zweite Säule*, die *Prüfungsleistung*, darzulegen.

### **Darstellung der Lern- und Lehrsituation - Erste Säule**

Der Einstieg in das virtuelle Klassenzimmer erfolgte über einen in AULIS angelegten Kurs ("EFA 3 Finanzmanagement, Spiecker-Lampe, WS 2021/2022"). Bereits auf der ersten Seite konnten die Studierenden wichtige Informationen, wie Zoomlinks zum Klassenraum, zum Helpdesk für Studierende oder auch zur Online-Sprechstunde entnehmen. Die Online-Sprechstunde, die über das Tool "Sprechstundenverwaltung" angelegt wird, konnte hier direkt von den Studierenden gebucht werden (vgl. Abbildung 2).

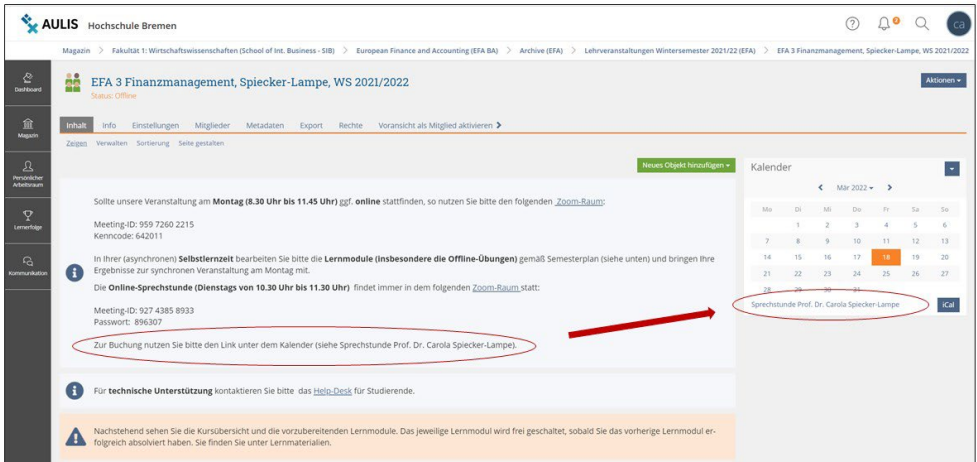

Abb. 2: Einstieg in den virtuellen Klassenraum mit Buchungsfunktion für die Online-Sprechstunde

Nach dem ersten Einstieg in den virtuellen Klassenraum erhielten die Studierenden einen Überblick über den Semesterverlauf (Syllabus). In dem Syllabus konnten die Studierenden pro Woche sehen, was Inhalt der

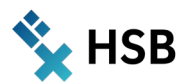

Veranstaltung war und was sie in ihrer Selbstlernzeit erarbeiten mussten, um vorbereitet zum synchronen Unterricht, der sowohl offline als auch online stattgefunden hat, zu erscheinen (vgl. Abbildung 3).

**W. HSR** 

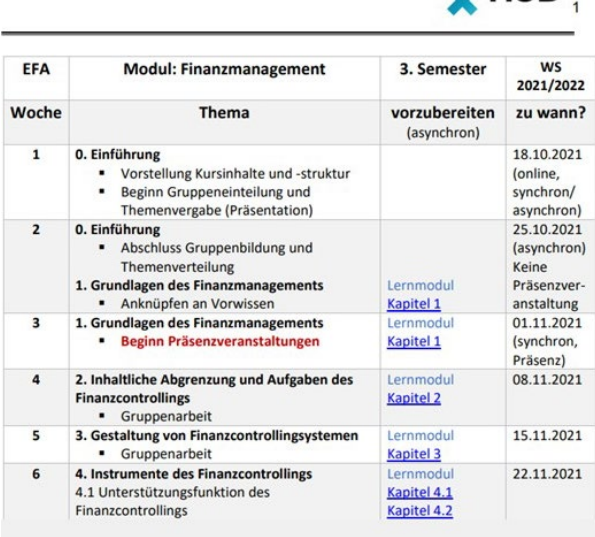

#### Abb. 3: Struktur des Syllabus (Ausschnitt)

Das Prinzip des "Inverted Classroom" wurde den Studierenden nach dem "Cake Base Concept" erklärt: Die Studierenden müssen den "Tortenboden zu Hause selbst backen", das "Topping und die Sahne" wird jedoch im synchronen Unterricht auf den Tortenboden gelegt. Bringen sie keinen Tortenboden zur Veranstaltung mit, ist es schwierig, das Topping zu platzieren, d.h. die diskutierten und zu übenden Inhalte in die Lernsituation einzuordnen (vgl. Abbildung 4).

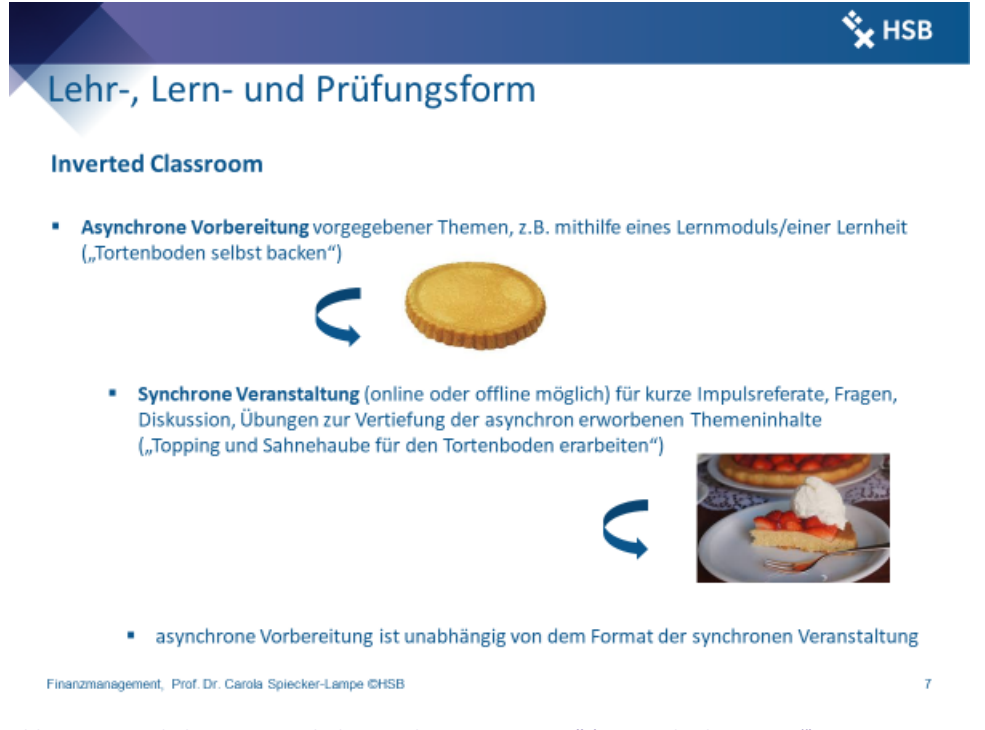

Abb. 4: Inverted Classroom nach dem "Cake Base Concept" ("Tortenbodenansatz")

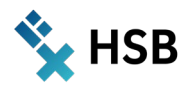

Über interaktive Links im Syllabus gelangten die Studierenden direkt zu den entsprechenden Lernmodulen (vgl. Abbildung 5). Wichtig hierbei ist zu beachten, dass die Lernmodule in demselben Kurs in einem für die Studierenden nicht sichtbaren Ordner angelegt sind. Andernfalls würde der Syllabus auf Lernmodule verlinken, die in einem Kurs liegen, in dem die Studierenden nicht Mitglied sind und somit keinen Zugriff erhalten.

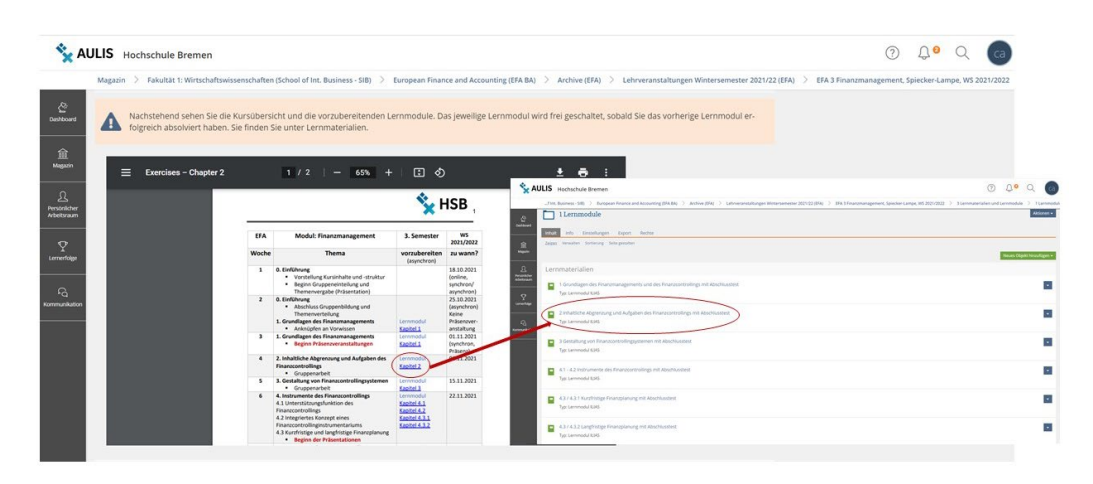

Abb. 5: Syllabus und Verlinkung zu Lernmodulen im Kurs

Die einzelnen Lernmodule wurden nach Kapiteln bzw. Abschnitten angelegt. Orientierung bot hierbei das Gesamtskript, das in einzelne Kapitel und Abschnitte aufgeteilt und bearbeitet wurde. Ein wesentlicher Leitgedanke dabei war, dass diese Lernmodule so modular und "allgemeingültig" angelegt wurden, dass sie auch für andere Lernsituationen/Kurse als für EFA 3 Finanzmanagement genutzt werden können. In AULIS bedeutete das, dass jedes Lernmodul ein eigenes Kapitel erhielt, in das unterschiedliche Seiten eingefügt wurden. Das Lernmodul (= Kapitel) bestand folglich aus mehreren Seiten. Die Grundstruktur sieht folgendermaßen aus:

Lernmodul 1 (Kapitel 1)

- $\rightarrow$  Seite (1 Skript)
- $\rightarrow$  Seite (2 Weiterführende Literatur und Materialien)
- $\rightarrow$  Seite (3 Videos)
- $\rightarrow$  Seite (4 Übungen online)
- $\rightarrow$  Seite (5 Übungen offline)

Diese Masterstruktur wurde einmalig angelegt, entsprechend kopiert und anschließend bearbeitet und für die weiteren Lernmodule befüllt (vgl. Abbildung 6).

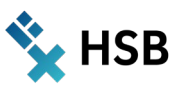

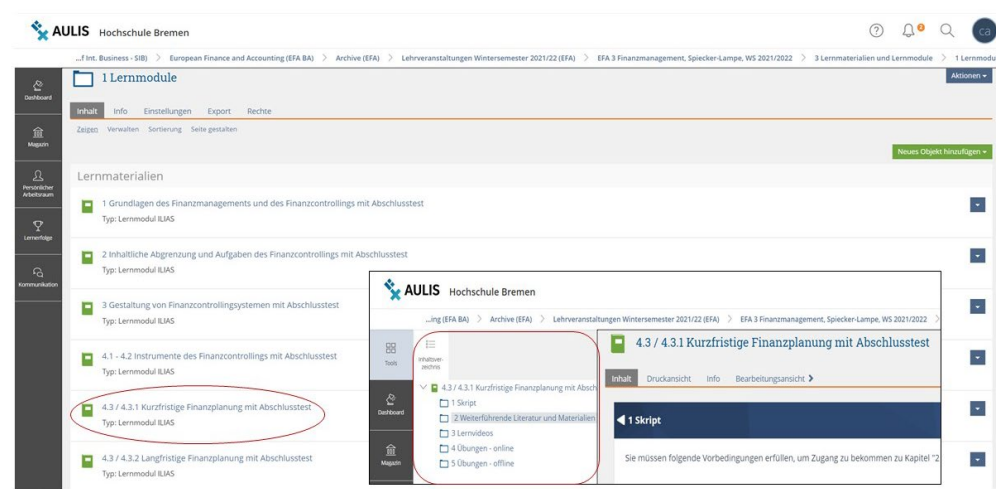

#### Abb. 6 Lernmodule und ihr Aufbau (Grundstruktur)

Ein wesentlicher Baustein in dem Lernmodul stellte der Abschlusstest für das jeweilige Lernmodul dar. Dieser ist unter "4 Übungen – online" zu finden. Für jedes Lernmodul war somit ein Test anzulegen, der ebenfalls in einem separaten, für Studierenden nicht sichtbaren Ordner in demselben Kurs abgelegt sein musste. Wie auch bei den Lernmodulen zutreffend, würden sonst die Studierenden keinen Zugriff auf die Tests erhalten, wenn sie in einem Kurs ("Arbeitsraum"), in dem sie nicht Mitglied sind, gespeichert sind (vgl. Abbildung 7).

Jeder Test bestand aus vier bis sechs Online-Fragen unterschiedlicher Fragentypen (Multiple Choice, Zuordnung, Formelfrage etc.). Diese Online-Fragen wurden bereits im Rahmen des Projekts "HyLTIE" in einem Fragenpool angelegt und in diesem Projekt noch weiter ausgebaut.

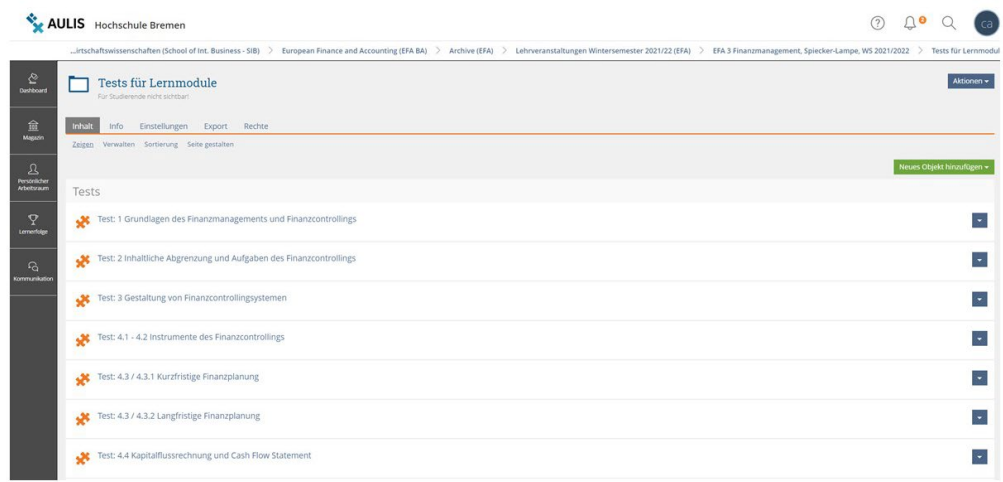

#### Abb. 7: Separater Ordner für Lernmodule in demselben Kurs

Den Abschluss der ersten Säule des ALLPICs-Modells bildet die Verknüpfung der einzelnen Lernmodule mit Vorbedingungen. Die Vorbedingung lautet, dass der Abschlusstest des vorangegangenen Lernmoduls absolviert und bestanden sein muss (> 50%). In der Abbildung 8 sieht man beispielsweise, dass man das Lernmodul "4.3/4.3.1 Kurzfristige Finanzplanung" erst öffnen und bearbeiten kann, wenn der Abschlusstest des vorherigen Lernmoduls "4.1 -4.2 Instrumente des Finanzcontrollings" bestanden ist.

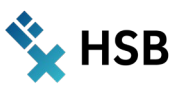

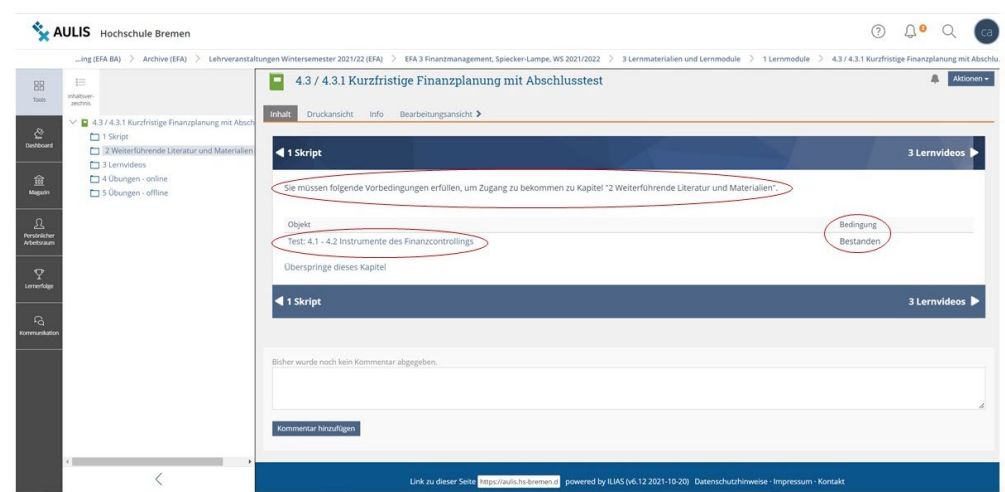

Abb. 8: Beispiel eines Lernmoduls mit Vorbedingung (Test)

#### **Darstellung der Prüfungssituation - Zweite Säule**

Die Prüfungsleistung in diesem Kurs erfolgte über ein Portfolio. Ein Portfolio ist gemäß der Bachelorprüfungsordnung der Hochschule Bremen "... eine Sammlung von mehreren in einem vorab *bestimmten Umfang bearbeiteten Aufgaben, die zusammenfassend bewertet wird. Die fachspezifische Prüfungsordnung kann nähere Regelungen zu Art und Umfang der Aufgaben sowie zur Durchführung der Prüfung treffen." (Hochschule Bremen 2020a)*

Weitere Informationen zur Gestaltung von Portfolios als Prüfungsleistung findet man im AULIS-Raum "Hochschul- und Mediendidaktik" unter dem Kapitel "Gute Prüfungen gestalten": [https://aulis.hs](https://aulis.hs-bremen.de/goto.php?target=crs_1492689&client_id=hsbremen)[bremen.de/goto.php?target=crs\\_1492689&client\\_id=hsbremen](https://aulis.hs-bremen.de/goto.php?target=crs_1492689&client_id=hsbremen)

Das Portfolio umfasste in diesem Projekt fünf Teilleistungen mit unterschiedlicher Gewichtung:

- $\rightarrow$  Artikelpräsentation (30%)
- $\rightarrow$  Online-Fragen (15%)
- $\rightarrow$  Glossarbegriffe (15%)
- $\rightarrow$  Columbo-Block (10%)
- $\rightarrow$  Online-Abschlusstest (30%)

Für jede Teilleistung wurde in dem Kurs ein separater Ordner angelegt, in dem die Studierenden ihre Ergebnisse hochladen mussten (vgl. Abbildung 9).

| $\sum_{\text{Deitbound}}$                   | 4 Portfolioprüfung<br>Ihre Präsentationen. Online-Tests und Glossarbegriffe sowie Abgabe des Columbo-Blocks | Aktionen -                |
|---------------------------------------------|----------------------------------------------------------------------------------------------------|---------------------------|
| 盒                                           | Inhalt<br>Info Einstellungen Export Rechte                                                                  |                           |
| Magazin<br>$\mathbf{B}$                     | Zeigen Verwalten Sortierung Seite gestalten                                                                 | Neues Objekt hinzufügen - |
| Personlicher<br>Arbeitsraum                 | Ordner                                                                                                    |                           |
| $\mathbf{P}$<br>Lernerfolge                 | 1 Präsentationen<br>n<br>Hier stellen Sie bitte Ihre Präsentationen pro Thema ein.                          | $\overline{\phantom{a}}$  |
| $\mathcal{L}_{\mathbf{G}}$<br>Kommunikation | 2 Mini-Klausuren (Online-Tests)<br>Hier erstellen Sie bitte pro Thema Ihre Online-Tests.                    | $\sim$                    |
|                                             | 3 Glossar<br>−<br>Hier erklären Sie Begriffe zu den Inhalten des Skripts sowie der Artikelpräsentationen.   | $\sim$                    |
|                                             | 4 Gesamtergebnisse<br>Detaillierte Übersicht ohne Namen                                                     | $\overline{\phantom{a}}$  |
|                                             | Übungen                                                                                                    |                           |
|                                             | 4 Abgabe Columbo-Block                                                                                      | $\overline{\phantom{a}}$  |

Abb. 9: Zusammensetzung der Portfolioprüfung

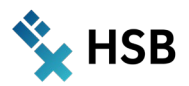

Zur Buchung eines Artikels/Präsentationsthemas (Nr. 1 der Portfolioprüfung) wurde das Buchungstool in AULIS genutzt und die maximale Belegung pro Thema mit bereits vorgegebenem Datum angelegt (vgl. Abbildung 10).

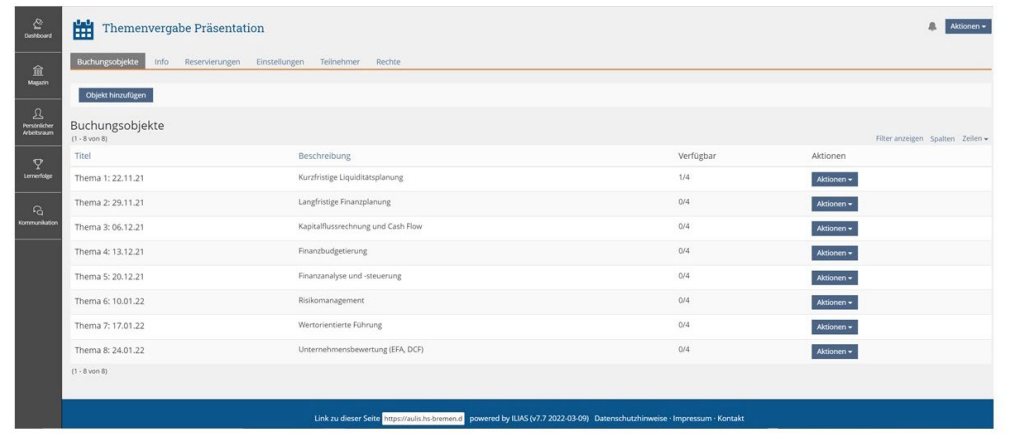

#### Abb. 10: Buchungstool für die Themenvergabe

Passend zum Thema der Präsentation bzw. des Artikels sollten die Studierenden Online-Fragen im Rahmen eines Tests entwickeln, die im Nachgang an die Präsentation zur Reflexion und Diskussion der Präsentationsinhalte dienten (Nr. 2 der Portfolioprüfung). Für jedes Thema wurde ein separater Ordner angelegt, in dem die Studierenden ihren Test einstellen mussten. Dieser Ordner enthielt ebenfalls die Arbeitsanweisung bzw. die Anforderungen an den zu erstellenden Test. So sollte jede:r Studierende jeweils zwei Online-Fragen entwickeln und der gesamte Test sollte mindestens drei unterschiedliche Fragentypen enthalten. Außer "Freitext" waren alle Fragentypen, die AULIS bietet, zulässig (vgl. Abbildung 11). Die verschiedenen Fragentypen konnten die Studierenden im Ordner des Kurses "2 Mini-Klausuren (Online-Test)" einsehen (vgl. Abbildung 9). Auch haben sie die Fragentypen und den möglichen Aufbau eines Tests bereits in den entsprechenden Lernmodulen kennengelernt.

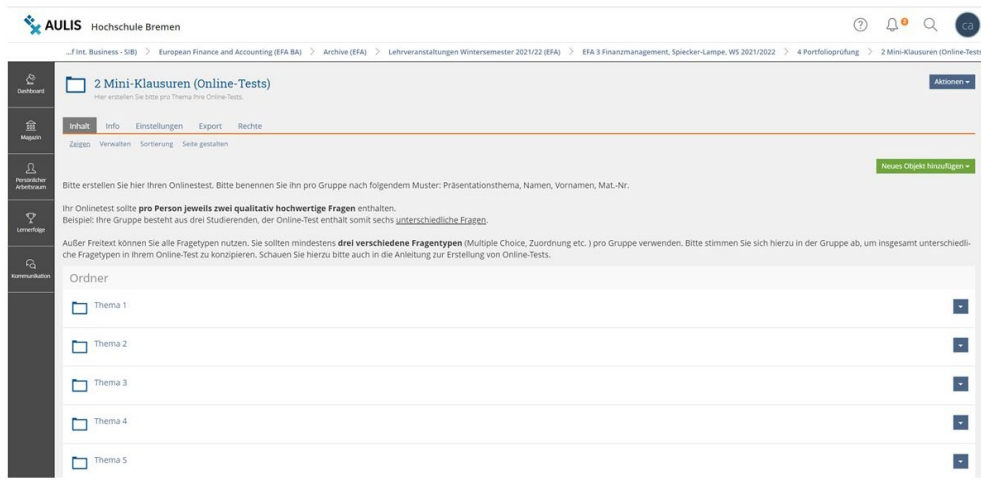

#### Abb. 11: Separater Ordner für die Online-Tests mit Arbeitsanweisung

Ob eine Frage in den zentralen Fragenpool, der als Grundlage für den Online-Abschlusstest (Nr. 5 der Portfolioprüfung) dient, aufgenommen wurde, hing von der Qualität in Bezug auf den Schwierigkeitsgrad der Frage sowie dem genutzten Fragentyp und seiner Umsetzung ab. Abbildung 12 zeigt exemplarisch einen Online-Test einer studentischen Gruppe zum Thema "Kapitalflussrechnung und Cash-Flow". Hierbei handelte es sich um einen sehr gut entwickelten Test mit kniffeligen Fragen und unterschiedlichen Fragentypen (numerische Antwort, Single Choice, Lückentextfrage etc.).

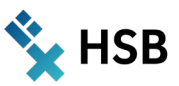

|                        |                                                                                                    |                            |                  |           | Archive (EFA) > Lehrveranstaltungen Wintersemester 2021/22 (EFA) > EFA 3 Finanzmanagement, Spiecker-Lampe, WS 2021/2022 > 4 Portfolioprüfung > 2 Mini-Klausuren (Online-Tests) > Thema 3 > 4.4 Kapitalflussrechnung und Ca |            |
|------------------------|----------------------------------------------------------------------------------------------------|----------------------------|------------------|-----------|----------------------------------------------------------------------------------------------------|------------|
|                        | 4.4 Kapitalflussrechnung und Cashflow Statement                                                                                          |                            |                  |           |                                                                                                    | Aktionen - |
| Fragen<br>Info         | Einstellungen Dashboard Ergebnisse Manuelle-Bewertung Statistik Verlauf Metadaten                                                        |                            | Rechte<br>Export |           |                                                                                                    |            |
|                        | Seitenansicht Listenansicht Druckansicht Vorschau                                                                                        |                            |                  |           |                                                                                                    |            |
|                        |                                                                                                    |                            |                  |           |                                                                                                    |            |
|                        | Der Test enthält bereits Teilnehmerdatensätze. Sie können die Fragen erst wieder bearbeiten, wenn Sie alle Teilnehmerdatensätze löschen. |                            |                  |           |                                                                                                    |            |
| » Teilnehmerergebnisse |                                                                                                    |                            |                  |           |                                                                                                    |            |
|                        |                                                                                                    |                            |                  |           |                                                                                                    |            |
|                        |                                                                                                    |                            |                  |           |                                                                                                    |            |
| Fragen-ID              | Fragentitel                                                                                                    | Fragetyp                   | Punkte (25)      | Lifecycle | Fragenpool für Tests                                                                                                    |            |
| 399647                 | Cashflow Added - Berechnung                                                                                                    | Numerische Antwort         |                  | Entwurf   | Kein Pool                                                                                                    |            |
| 399649                 | Berechnung - Finanzmittelfonds                                                                                                    | Single Choice              |                  | Entwurf   | 2b Fragenpool Finanzmanagement WS 2021/2022                                                                                                    |            |
| 399651                 | Bilanzpolitische Entscheidungen                                                                                                    | Single Choice              |                  | Entwurf   | 2b Fragenpool Finanzmanagement WS 2021/2022                                                                                                    |            |
| 399653                 | Gründe für einen negativen Cashflow                                                                                                    | Multiple Choice            | 4                | Entwurf   | 6 FM-Multiple Choice                                                                                                    |            |
| 399655                 | Kapitalflussrechnung                                                                                                    | Multiple Choice            |                  | Entwurf   | 6 FM-Multiple Choice                                                                                                    |            |
| 399657                 | Berechnungsmethoden des Cashflows                                                                                                    | Zuordnungsfrage            | 6                | Entwurf   | 8 FM-Zuordnungsfrage                                                                                                    |            |
| 399659                 | Cashflow Statement                                                                                                    | Lückentextfrage            | 6                | Entwurf   | 7 FM-Lückentextfrage                                                                                                    |            |
| 399661                 | Gliederung der Cashflow Added Rechnung                                                                                                   | Anordnungsfrage : vertikal |                  | Entwurf   | Kein Pool                                                                                                    |            |
|                        |                                                                                                    |                            |                  |           |                                                                                                    |            |

Abb. 12: Beispiel für einen Online-Test einer studentischen Gruppe zum Thema "Kapitalflussrechnung und Cash-Flow"

Ebenfalls passend zum Präsentationthema mussten die Studierenden pro Person zwei Glossarbegriffe in dem zentralen Glossar "Finanzmanagement" erarbeiten und anlegen (Nr. 3 der Portfolioprüfung). Dabei konnten sie wählen, entweder einen vorgegebenen und einen neuen, zum Präsentationsthema passenden Begriff oder zwei komplett neue Begriffe zu erklären. Insgesamt waren 27 Begriffe vorgegeben. Von den 27 vorgeschlagenen Begriffen wurden lediglich sechs nicht bearbeitet. Die Studierenden haben im Semesterverlauf so 61 Begriffe des Finanzmanagements/Finanzcontrollings zusammengetragen.

Auch hier gab es wieder einen separaten Ordner für diese Teilprüfungsleistung mit entsprechender Arbeitsanweisung (vgl. Abbildung 13).

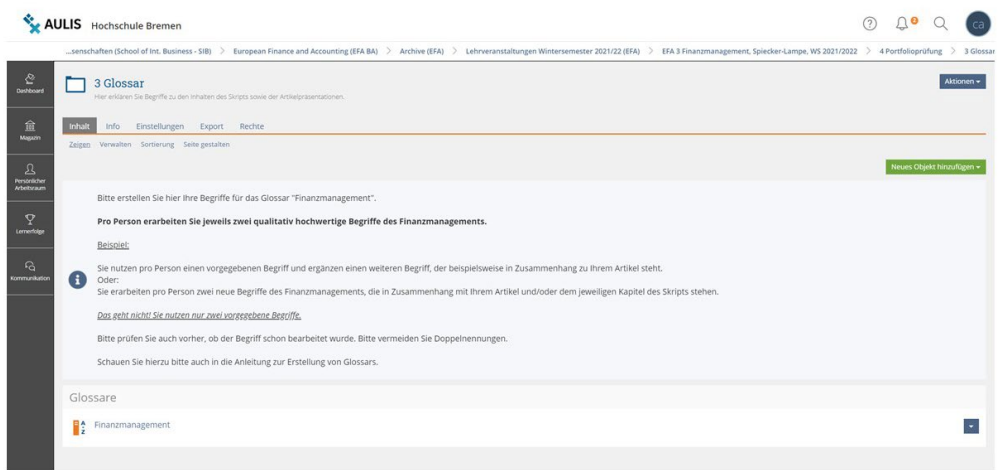

#### Abb. 13: Separater Ordner für das Glossar mit Arbeitsanweisung

Die Begriffe wurden von mir überprüft und ggf. noch überarbeitet. Zwei Begriffe mussten gelöscht werden, weil sie falsch erklärt wurden bzw. inhaltlich nicht zum Finanzmanagement passten. Insgesamt hielt sich der Aufwand hier in Grenzen, da die Studierenden sich gut mit der jeweiligen Thematik auseinandergesetzt haben. Abbildung 14 zeigt die erste Seite des Glossars "Finanzmanagements" angefangen mit dem Begriff "Absolute Kennzahl", über "Anleihe" zu "Bonitätsprüfung".

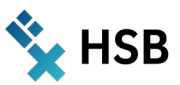

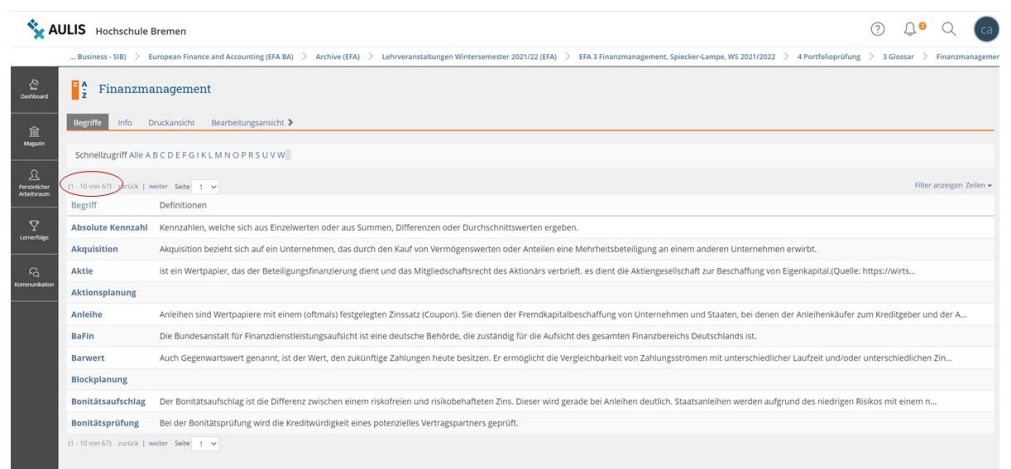

#### Abb. 14: Auszug aus dem Glossar "Finanzmanagement/Finanzcontrolling"

Außer dass die Erstellung von Glossarbegriffen eine Prüfungsleistung war, wurden die Studierenden zusätzlich motiviert, qualitativ hochwertige Begriffe zu erstellen, indem sie diese Begriffe während des Semesters oder zumindest am Veranstaltungsende zur Vorbereitung auf den Abschlusstest im Rahmen eines Lernkartentrainings üben konnten. Dieses Lernkartentraining wurde als weiterer aktivierender Methodenbaustein in dem ALLPICs-Modell eingerichtet und angeboten. Abbildung 15 zeigt einen Ausschnitt aus dem Lernkartentraining.

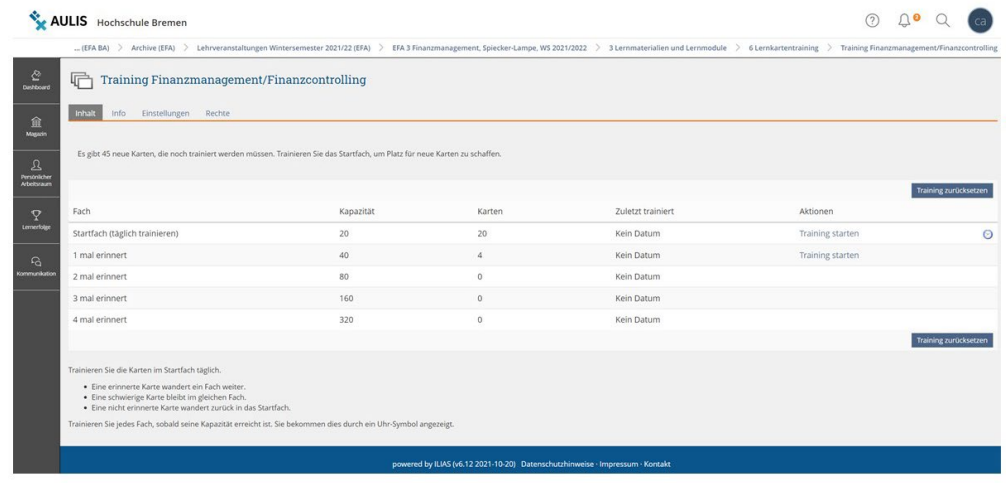

#### Abb. 15: Beispiel für das Lernkartentraining mit Hilfe des Glossars

Während die Teilleistungen Nr. 1 bis 3 zu einem bestimmten (Präsentations-)Termin im Laufe des Semesters abgelegt werden mussten, musste sowohl der Columbo-Block (Nr. 4 der Portfolioprüfung) als semesterbegleitende Teilleistung, als auch der Online-Abschlusstest (Nr. 5 der Portfolioprüfung) in der letzten Veranstaltungswoche absolviert werden. Die Abgabe des "Columbo-Blocks" erfolgte über das Tool "Übung" (vgl. Abbildung 16).

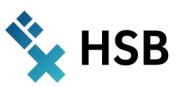

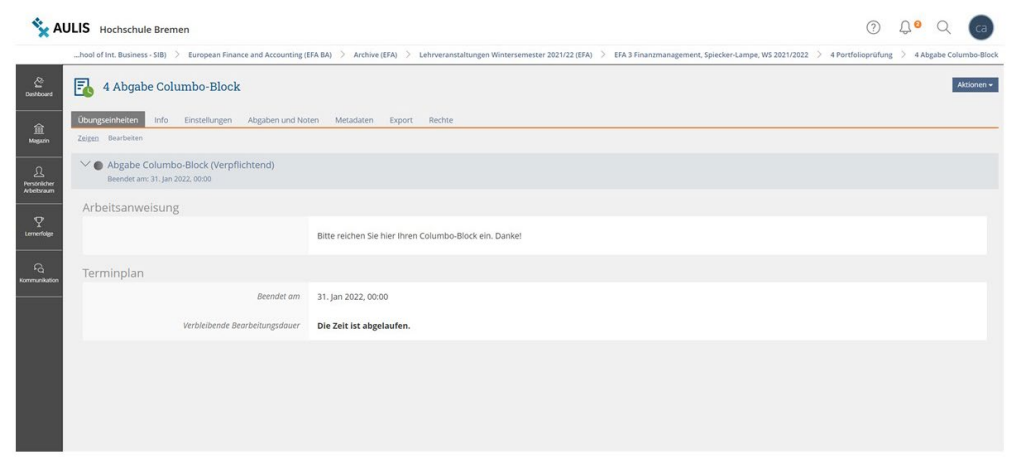

Abb. 16: Portfolio (Columbo-Block) als Übungseinheit

#### **Erfahrungen der Dozentin**

Einige Erfahrungen konnten schon im Rahmen der Projekte "HSB Flex2", "WELLDONE", "FEEDBACK" und "HyLTIE" gesammelt werden. Es konnte somit bereits auf entsprechende Vorleistungen aufgebaut werden, die nun in diesem Projekt zu einem einheitlichen Lehr-, Lern- und Prüfungskonzept weiterentwickelt und zusammengeführt wurden. Mit dem ALLPICs-Modell ist es gelungen, verschiedene Tools, die AULIS bietet, zu einem einheitlichen Konzept zusammenzuführen.

Zudem konnten Synergieeffekte aus den vorherigen Projekten genutzt werden, indem der Fragenpool Finanzmanagement mit weiteren selbst erstellten Fragen optimiert und mit Fragen der Studierenden angereichert werden konnte.

Die Lernmodule sind modular aufgebaut, so dass sie auch in anderen Kursen eingesetzt werden können. Ebenso kann das Glossar weiter ausgebaut und in anderen Kursen genutzt werden.

Die Entwicklung von Lernvideos als Teilleistung wurde in einem anderen Kurs (Finanzcontrolling) des Schwerpunkts Finanzwirtschaft des Studiengangs Betriebswirtschaftslehre (7. Semester) umgesetzt, um die Studierenden dieses Projektes (3. Semester, Finanzmanagement) nicht mit zu vielen Teilleistungen zu überfrachten.

Fünf Teilleistungen bedeuteten für die Studierenden aber auch für die Lehrende einen enormen Aufwand, der sich aber "rechnete": Für die Studierenden zeigte sich dies in den Gesamtnoten. Kein:e Studierende:r ist durchgefallen, während sich in den früheren Semestern, als ausschließlich die Klausur als Prüfungsleistung angeboten wurde, ein anderes Ergebnis zeigte: Die Durchfallquote betrug 30% bei einem Notendurchschnitt von 2,6 bis 3,2. In dem jetzigen Kurs lag der Durchschnitt bei 2,7 (keine Durchfallquote) mit folgender Notenverteilung:

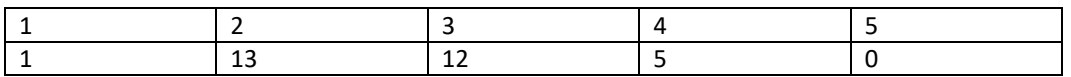

Insgesamt steckt viel Arbeit in dem ALLPICs-Modell, was nun jedoch in den Folgesemestern in unterschiedlichen Kursen weitergenutzt werden kann. Ohne die Unterstützung der studentischen Hilfskraft Richard Leive (ISGM 7) hätten diese Arbeiten in diesem Umfang nicht geleistet werden können, insbesondere das Optimieren des Fragenpools. Auch war er immer ein sehr guter Sparringspartner zwecks Diskussion verschiedener Ideen, der zuverlässig, schnell und kompetent mit eigenen Ansätzen das Projekt voranbrachte.

Ohne die Unterstützung von Jessica Heidmann (ZLL) und Dr. Ulrike Wilkens (Medienkompetenzzentrum) eingebettet in die Gesamtorganisation des Projektes mit Sabine Riemer (ZLL), wäre die Entwicklung des ALLPICs-Modells ebenfalls nicht möglich gewesen.

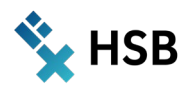

#### **Erfahrungen des Tutors**

Ich, Richard Leive, war wieder einmal von der effizienten Arbeit und der klaren Kommunikation zwischen Prof. Dr. Carola Spiecker-Lampe und mir im Rahmen des Projektes ALWINE begeistert. Wir haben es in diesem Semester geschafft, die Inhalte, die wir im Rahmen des Programmes HyLTIE bereits erstellt hatten, deutlich interaktiver und intuitiver zu gestalten und insgesamt den Rahmen des Moduls und der beinhalteten Lernmodule zu optimieren.

Über Links im Syllabus, welcher auf der Startseite des Moduls dargestellt wird, und die Erstellung von kurzen Wissenschecks im Übergang der Module, konnten wir die Lernerfahrung der Studierenden intuitiver und strukturierter gestalten. Durch die Wissenschecks zwischen den Lernmodulen war zusätzlich ein unmittelbares Auseinandersetzen mit den Vorlesungsinhalten zwingend notwendig und hat sicherlich geholfen, die Inhalte direkt nachzuvollziehen und zu verstehen.

Ebenfalls hat mir die Suche nach passenden Artikeln zu aktuellen Themen der Finanzwelt und Lehrvideos zu Themen der Vorlesung Freude bereitet, welche sicherlich ebenfalls für die Studierenden durch die Aktualität die Themen der Vorlesung greifbarer und nachvollziehbarer gemacht haben. Ich glaube, dass es uns ein weiteres Mal gelungen ist, die Online-Lernerfahrung der Studierenden deutlich zu verbessern und die Themen durch Mittel der Online-Lehre noch verständlicher zu gestalten als zuvor.

#### **Erfahrungen der Studierenden**

Abbildung 17 zeigt einen Ausschnitt aus der Evaluation in dem Projekt.

5. Anmerkungen

5.2) Was gefällt Ihnen an dieser Lehrveranstaltung besonders gut?

- Das die Präsentationen gut waren
- Die Stimmung war sehr gut und die Lehrinhalte wurden gut übermittelt
- Die freundliche Atmosphäre und konstruktive Kritik
- Die geteilte Prüfungsleistung hat den Druck bzgl. des Bestehens des Moduls deutlich verringert, und motivierte uns Studenten. Auch die Gruppenarbeiten liefen weitestgehend gut, evtl. wäre es besser, wenn sich für jeden Studenten ein Platz in den Auch die Grupperlanderen heren wertestgehend gut, evit, ware es bei<br>Präsentationen findet.<br>--> Dies führte zur Verwirrung und hat den Arbeitsfluss beeinträchtigt.

Die Inhalte wurden sehr gut vermittelt und die Bewertung war fair Frau Spiecker<br>Moduls gut zu .<br>Spiecker-Lampe war es besonders wichtig, dass wir die Inhalte auch gut verstehen. Und sprach uns für die gesamte Laufzeit des

- Hilfsbereitschaft, ausführliche und nachvollziehbare Skripte, roter Faden, Präsentationen
- Kommunikation und Miteinander mit Kommilitonen
- Miteinander, Diskussionen und Kommunikation
- Offenheit der Professorin
- Roter Faden, Präsentationen, Atmosphäre
- Super Dozentin! Sehr aufgeschlossen und authentisch!

Abb. 17: Ausschnitt aus der Evaluierung des Kurses

In dem Modul "Finanzcontrolling" des 7. Semesters fanden direkte Feedbackgespräche statt. Die wesentlichen Ergebnisse der Diskussion fasst das ausgewählte Zitat eines Studierenden gut zusammen:

*"Hallo Frau Spiecker-Lampe,*

*vielen Dank!*

*Als kleine Anmerkung zu letzter Vorlesung wollte ich noch kurz mitteilen, dass ich mich den Meinungen der anderen angeschlossen hätte, also, dass eine Videoerstellung eine nette Abwechslung zur üblichen Prüfungsform darstellt. Wobei solche eine Videoerstellung natürlich trotzdem relativ viel Arbeit ist (darf man nicht unterschätzen).*

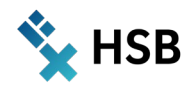

*Aber allgemein die Portfolioprüfung hat mir gut gefallen. Ich hatte mich nur nicht extra mehr gemeldet, da ich nichts neues beigetragen hätte, im Nachhinein dachte ich mir aber, dass ich dies ja auch noch hätte sagen können, damit Sie mehr Feedback haben; daher nochmal auf diesem Wege. Ich wünsche Ihnen eine gute Woche und viele Grüße"*

### **OER**

Studierende des Schwerpunkts Finanzwirtschaft (7. Semester) haben ein "Wiki" erstellt, das aus verschiedenen Teilleistungen besteht, u.a. die Erstellung eines Lernvideos passend zum Präsentationsinhalt. Diese Videos können unter der "CC-BY-NC"-Lizenz auf YouTube betrachtet werden. Eine Auswahl möglicher Videos stellt die nachfolgende Auflistung dar:

- $\rightarrow$  Grundlagen zum Cash Flow mit Rechenbeispiel von Jonas Heitmann, Marko Skrozdki, Jean Ghassan: **<https://www.youtube.com/watch?v=9WVTI7dBIfE>**
- → Risikomanagement von Mehmed Seldzhan: **[https://www.youtube.com/watch?v=DFmVMBzX\\_zg](https://www.youtube.com/watch?v=DFmVMBzX_zg)**
- $\rightarrow$  Unternehmensbewertung mit DCF und EVA von Tom Kastendiek und Benedikt Limberg: **<https://www.youtube.com/watch?v=eHRgydbPKdA>**

Weitere in AULIS angelegte Inhalte, sowie weitere Einblicke in die Kursstruktur sind auf der Projektseite in AULIS möglich.

### **Ausblick**

Zukünftig wird das ALLPICs-Modell in allen Modulen zum Einsatz kommen. Lediglich die Zusammensetzung der Portfolioprüfung wird je nach Semester variieren: Während der Columbo-Block eher im 2. und 3. Semester zum Einsatz kommen wird, werden Studierende der höheren Semester "Wikis" erstellen, die auch selbsterstellte Lernvideos enthalten können.

Zur Optimierung der Lernmodule sollen die Teilskripte bei allen Lernmodulen noch vertont werden, was entsprechend Zeit bedarf.

### **Einblick**

Ich würde mich über weiteren kollegialen Austausch freuen. Sprechen Sie mich jederzeit gerne an unter **[carola.spiecker-lampe@hs-bremen.de](mailto:carola.spiecker-lampe@hs-bremen.de)**

*Prof. Dr. Carola Spiecker-Lampe*

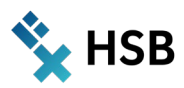

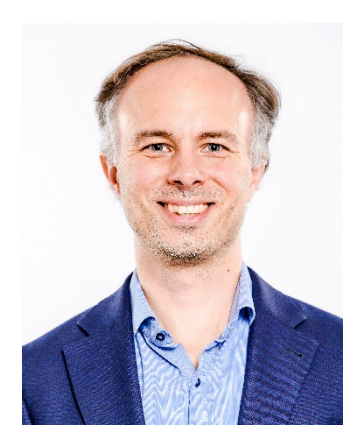

# Prof. Dr. Stefan Veith

Modul: Unternehmensanalyse Sommersemester 2022 – 1. Studiensemester Business Management M.A. Fakultät 1 - Wirtschaftswissenschaften Weiteres Teammitglied: Studentische Hilfskraft: Sara Mari Fakultät 1 - Wirtschaftswissenschaften

# **Asynchronous Advanced Accounting (AAA)**

**Angewandte Forschungsmethoden im Rechnungswesen**

### **Zusammenfassung**

Beide Aspekte dieses Teilprojekts – Rechnungswesen und Forschungsmethoden – lösen bei Studentinnen und Studenten in der Regel nicht unmittelbar Begeisterung aus. Dennoch empfinden es die meisten Kursteilnehmerinnen und Kursteilnehmer schlussendlich als unglaublich spannend, für eine eigene Forschungsfrage Daten zu sammeln und auszuwerten, denn schließlich entsteht so ein ganz individuelles Ergebnis. Um dorthin zu gelangen, werden einige grundlegende Fertigkeiten benötigt, die sehr effizient in asynchronen Lernformaten transportiert werden können. Dieses Teilprojekt hat daher zum Ziel, Übungsaufgaben für empirische Methoden im Kontext der Rechnungswesenforschung auf einer entsprechenden Plattform (MATLAB Grader) zu implementieren.

### **Konzept**

Die Veranstaltung Unternehmensanalyse führt in die Theorien der Rechnungslegung ein, auf denen die Erfassungs- und Messkonzepte der Bilanzierung beruhen. Zudem wird verdeutlicht, dass Manager, Bilanzersteller, Investoren und Kreditgeber unterschiedliche Anreize in der Erstellung und Nutzung von Informationen des Rechnungswesens haben. Um diese Verhaltensannahmen zu überprüfen, existieren zahlreiche empirische Forschungsansätze, deren Methoden und Ergebnisse im Rahmen der Veranstaltung erläutert werden. Schließlich werden die grundlegenden Forschungsmethoden eingeführt, auf denen die vorgestellten Studien basieren. Als Prüfungsleistung sollen eine AULIS-Klausur zu inhaltlichen Fragen der Theorien und Methoden abgelegt sowie eine Fallstudie erstellt werden. In letzterer wird eine der zuvor erläuterten empirischen Studien mit eigenen Daten und eigener Forschungsfrage repliziert.

Das Teilprojekt Asynchronous Advanced Accounting soll die Anwendung von Forschungsmethoden im Rechnungswesen als digitales und asynchrones Lehr-/Lernangebot implementieren. Hierbei sollen die Studentinnen und Studenten die Möglichkeit erhalten, gemäß ihres individuellen Lernfortschritts eigenständig randomisierte Übungsaufgaben zu lösen, für die sie unmittelbares Feedback erhalten.

Sofern das Lehr-/Lernkonzept eher den Bedürfnissen der Studentinnen und Studenten entspricht, kann vermutet werden, dass dies zu einem besseren Lernerfolg führen sollte. Die Teilnehmerinnen und Teilnehmer sollten sich dann besser an die Veranstaltungsinhalte erinnern und sie effektiver anwenden können sowie höhere Kompetenzniveaus erreichen. Diese Hypothese widerspricht allerdings der langjährigen Beobachtung, dass Distanzlernformate die studentische Leistung nicht erhöhen oder verringern – sondern schlicht gar keinen Effekt haben (Russel 2001). Neue Studienergebnisse zeigen jedoch, dass die Leistung von Studentinnen und Studenten steigt, wenn digitalisierte Lehr-/Lernformate eingesetzt werden, um Inhalte mit Forschungsbezug zu vermitteln (Cosgrove & Olitsky 2020). Genau dies soll im Teilprojekt *AAA* umgesetzt werden, und schließt insofern an den aktuellen Stand der Forschung an.

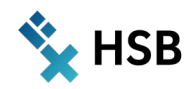

### **Umsetzung im Modul**

MathWorks mit Sitz in einem Vorort von Boston, USA, ist der kommerzielle Hersteller von MATLAB. 1984 gegründet, hat das Unternehmen nach eigenen Angaben ca. \$ 1,25 Mrd. Jahresumsatz und beschäftigt mehr als 5 000 Beschäftigte (MathWorks 2022). MATLAB ist ein Softwarepaket, das im Rahmen ingenieurwissenschaftlicher und betriebswirtschaftlicher Fragestellungen auf die Entwicklung von Algorithmen und zur Datenanalyse ausgerichtet ist. Insofern umfasst der Funktionsumfang neben Modulen zur Simulation und Steuerung technischer Geräte auch Tools für klassische und moderne Methoden der Data Science. Unter den weltweit mehr als fünf Millionen Nutzer:innen befinden sich Personen von mehr als 6 500 Universitäten, die eine Campuslizenz erworben haben – so auch die Hochschule Bremen. Die verfügbare Campuslizenz ermöglicht es den Studentinnen und Studenten, das Programm auf dem eigenen Rechner zu installieren oder eine Cloud-Version zu verwenden.

Der Grader ist eine webbasierte Lern- und Prüfungsumgebung, die Programmieraufgaben in der Syntax von MATLAB bereitstellen kann. Während die Aufgabenstellung vergleichbar mit ILIAS-/AULIS-Aufgaben erfolgt, steht den Teilnehmenden ein Programmierfenster für die Lösung zur Verfügung. Die Besonderheit besteht darin, dass der Grader den eingegebenen Code auswertet und das Ergebnis mit der hinterlegten Musterlösung vergleicht. Auf den eingeschlagenen Weg zur Erreichung des Ziels kommt es folglich nicht an. Für jeweilige Teilaufgaben erhalten die Studentinnen und Studenten außerdem qualifiziertes Feedback.

Technisch sind diese Übungseinheiten in AULIS-Lernmodule eingebettet, in denen außerdem Lesehinweise, selbsterstellte Tutorial-Videos, Glossarbegriffe und Wiki-Einträge verlinkt sind, siehe exemplarisch Abbildung 8. Eine Übersicht über Lernvideos zu diesem Themenbereich findet sich im Abschnitt "OER". Didaktisch wird AAA die Unterrichtsmethode des "Inverted Classroom" weiter unterstützen: wie sich bereits im Sommersemester 2021 mit ersten AULIS-Übungsaufgaben in den betreffenden Veranstaltungen zeigte, nutzen die Studentinnen und Studenten das zur Verfügung stehende Material erfolgreich, um sich auf Plenumsveranstaltungen und Prüfungsleistungen im Selbststudium vorzubereiten. Dieses Konzept wurde bereits für eine Veranstaltung im Rahmen des ZLL-Projekts HyLTIE umgesetzt.

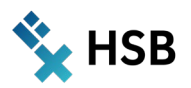

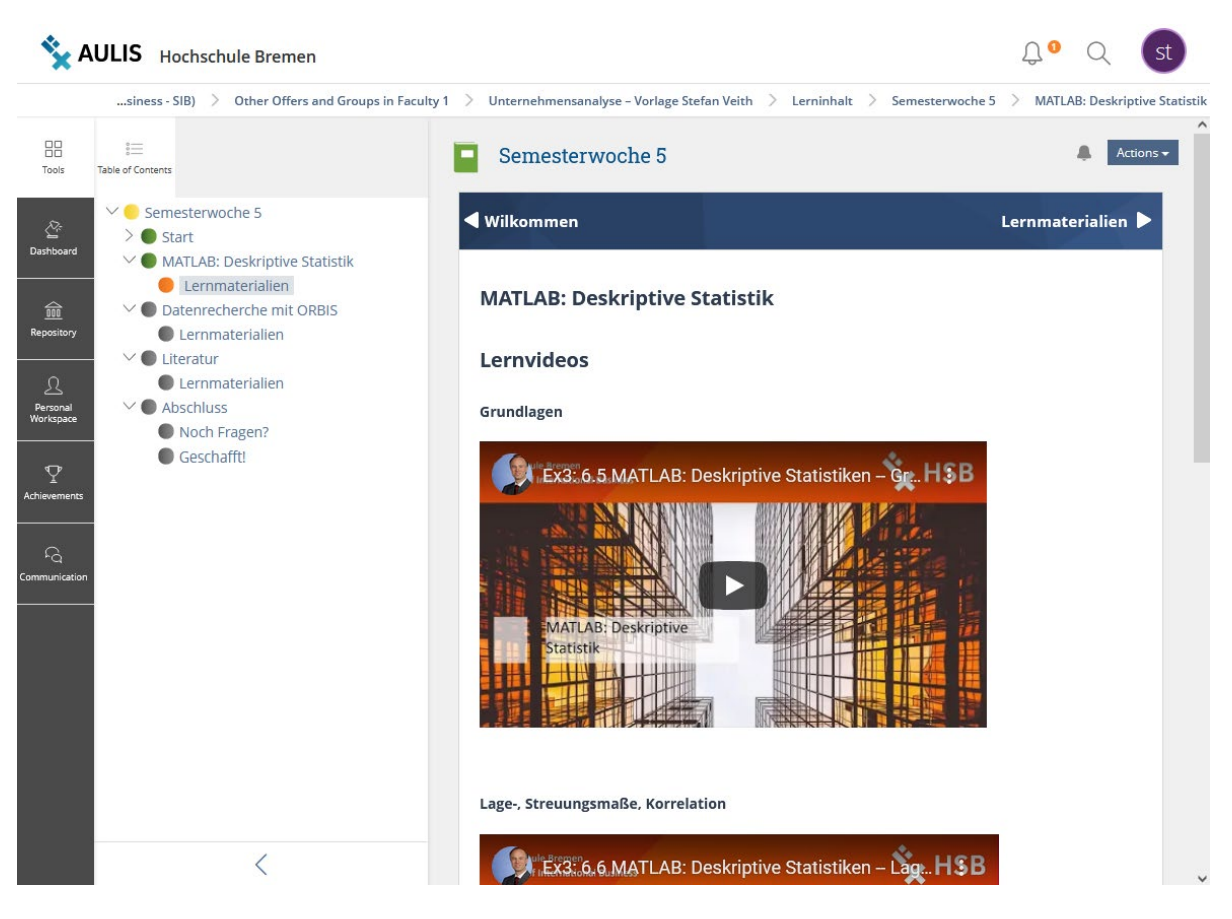

#### Abbildung 1: AULIS-Lernmodul mit Tutorial-Videos

In bereits bestehenden, selbst erstellten Tutorial-Videos wird Schritt für Schritt erläutert, wie empirische Forschungsmethoden in der statistischen Software MATLAB angewendet werden können. Dies betrifft zum Beispiel die Bestimmung von Mittelwerten, Streuungsmaßen und Perzentilwerten; auch werden Datenmanagement, Gruppierungen und die Codierung von Dummy-Variablen erläutert. Schließlich wird die Durchführung von multiplen OLS-, Längsschnitts- und Querschnittsregression samt grundlegender Teststatistiken eingeführt.

Die Studentinnen und Studenten sollen statistische Forschungsmethoden im MATLAB Grader anwenden, um im Rahmen der später anschließenden Fallstudie eine eigene empirische Analyse durchzuführen. Erfahrungsgemäß ist der erste Umgang mit Statistiksoftware schwierig, weil eine Programmiersyntax erlernt werden muss, deren Auswertung durch die Software nicht fehlertolerant ist. Der Grader eignet sich hierfür idealtypisch, da die in den Tutorial-Videos vorgestellten Methoden parallel in der jeweiligen Aufgabe angewendet werden können und sofort ein Feedback mit Lösungshinweisen zurückgespielt wird. Durch diese interaktive Lernmethode sollen die Kompetenzen gefestigt werden, um sie in anderen Modulen oder in der Masterarbeit anwenden zu können.

Es ist davon auszugehen, dass die Studentinnen und Studenten die Aufgaben mehrfach durchgehen müssen, um auf einem gefestigten Kompetenzniveau anzugelangen. Während beim ersten Durchgang die doppelte Zeit zu erwarten ist, wird der letzte Übungslauf von erheblichen Lerneffekten profitiert haben. Die Anwendungsfälle in der Unternehmensanalyse sind auf eine Idealzeit von ca. 180 Min ausgelegt. Der studentische Workload unter Berücksichtigung des iterativen Lernens wird in etwa das Doppelte bis Dreifache betragen.

### **MATLAB Grader**

#### $\equiv$  CONTENTS

Unternehmensanalyse > Unternehmensanalyse | Datenvorbereitung >

### Joinen Actions + ▲ Back to Instructor View Im Datenverzeichnis liegen zwei MATLAB-Datendateien vor: Bilanzdaten mat und GuVDaten mat, in denen Finanzinformationen zu zwei Unternehmen gespeichert sind. Laden Sie beide Dateien herunter, um sich die Datenstruktur zu vergegenwärtigen. In jeder Zeile ist ein Unternehmen abgelegt, die sich über die numerische Variable ID eindeutig zuordnen lassen Aufgabe a. Laden Sie beide Datensätze ein b. Fügen Sie beide Datensätze in einer neuen Tabelle data so zusammen, dass die Bilanz- und GuV-Daten derselben Unternehmen in einer Zeile stehen Hinweis: Die Kommandos haben keine Bildschirmausgabe **Script**<sup>®</sup> **C** Reset **EE MATLAB Documentation**  $1$  % Laden Sie die Datensätze in MATLAB ein. 2 % Tipp: Nutzen Sie zur Hilfe das Tutorial-Video "MATLAB: Grundlagen -- Hands-on", das Sie im AULIS-Lernmodul finden.  $3 | load()$ ;  $4 \mid$ load(); 5 % Fügen Sie beide Tabellen zusammen. 6 % Tipp: Den passenden Befehl für das zusammenfügen der Daten finden Sie im MATLAB-Wiki.  $7$  data =  $\overline{8}$ 2  $\blacktriangleright$  Run Script Assessment: Submit  $\overline{P}$ Einladen der Datensätze: Verwendung des korrekten Befehls Joinen: Verwendung des korrekten Befehls

<span id="page-96-0"></span>Abbildung 2: Beispielhafte Aufgabenstellung im *MATLAB Grader*

### **Digitale Komponenten**

Zur Illustration des MATLAB Graders soll eine einfache Übungsaufgabe skizziert werden, die in die ersten Schritte einer empirischen Untersuchung einzuordnen ist. Bevor die eigentliche Analyse durchgeführt werden kann, sind oftmals verschiedene Schritte zur Datenaufbereitung erforderlich, wie beispielsweise das Zusammenführen von mehreren Datensätzen. Im hier angeführten Beispiel sind Daten aus der Bilanz und der Gewinn-und-Verlust-Rechnung der in einem bereitgestellten Datensatz befindlichen Unternehmen zusammenzuführen. Zu beachten ist hierbei, dass aus beiden Tabellen die Werte für jeweils dasselbe Unternehmen und Geschäftsjahr zu verwenden sind, damit die anschließende Untersuchung auf validen Daten aufbaut. Um den Anwendungsbezug sicherzustellen, wurden zwei Tabellen mit entsprechenden Auszügen aus einer Bilanzdatenbank abgespeichert und den Studentinnen und Studenten für die Lösung der Aufgabe

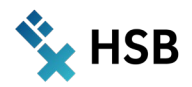

**BE MATLAR Decumentation** 

 $Q_{\text{D}}$ 

angeboten. Die konkrete Aufgabe besteht nun darin, beide Tabellen einzuladen und entsprechend zu verbinden – dieser letzte Schritt wird mit dem Befehl Join durchgeführt. Die konkrete Aufgabenstellung ist au[s Abbildung](#page-96-0)  [9](#page-96-0) ersichtlich.

Das Programmierfeld bietet nicht nur die Möglichkeit, dort den Code einzutragen, sondern enthält auch Kommentare und Tipps zur Lösung der Aufgabe. Wenn der Code eingegeben wurde, besteht die Möglichkeit, über Run Script prüfen zu lassen, ob sich die Syntax fehlerfrei ausführen lässt. Bereits an dieser Stelle lassen sich einfache Fehler erkennen, wie z.B. die Tatsache, dass der Tabellenname in Hochkommata anzugeben ist (siehe [Abbildung 10\)](#page-97-0). Diese Grundlagen der Syntax führen anfänglich zu häufigen Rückfragen seitens der Studentinnen und Studenten. Diese Übungsaufgaben sollen dabei helfen, die verfügbaren Lernressourcen in konkreten, eng umgrenzten Beispielen anzuwenden.

### Script<sup>®</sup>

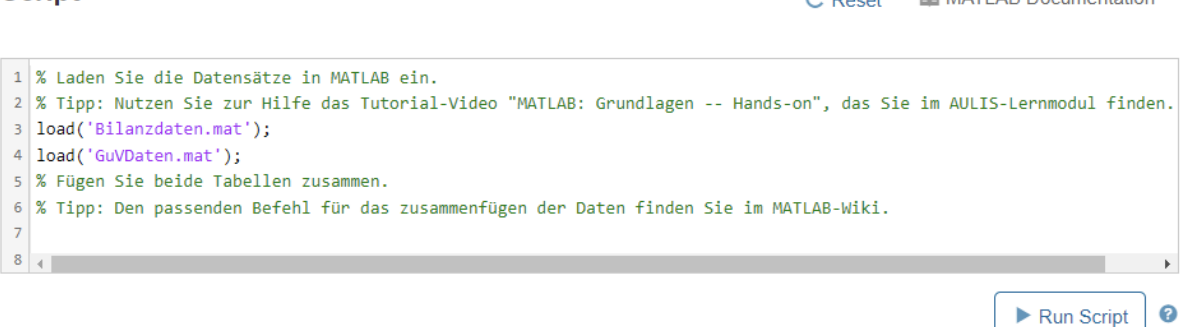

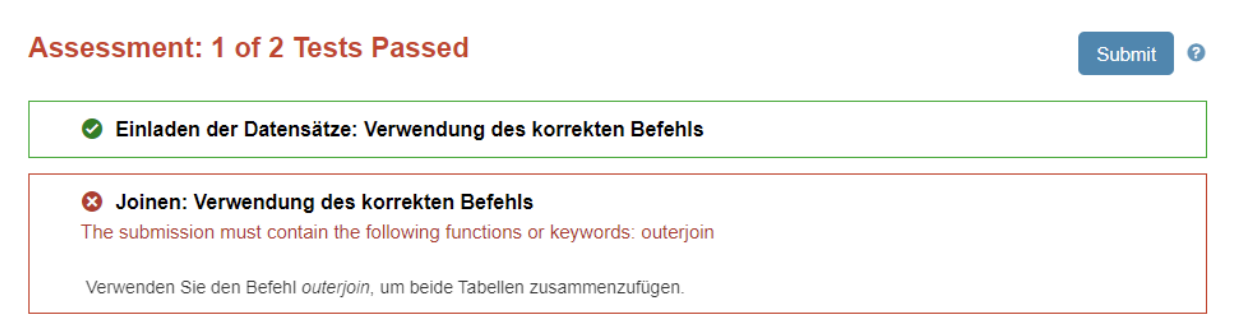

<span id="page-97-0"></span>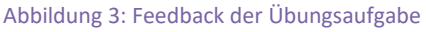

Sobald die syntaktische Überprüfung keine Fehler meldet, kann die Teilnehmerin bzw. der Teilnehmer auf Submit klicken, um die inhaltliche Auswertung der Aufgabe anzustoßen. Denn die bloße Tatsache, dass der Code vom Programm interpretiert werden kann, bedeutet noch lange nicht, dass die erforderlichen Operationen kommandiert wurden. Im Beispiel zum Feedback ist erkennbar, dass das Einladen der Datensätze funktioniert hat, der Join-Befehl aber nicht. An dieser Stelle wird ein konkreter Hinweis gegeben, welcher Befehl zu verwenden ist.

Die Aufgabe kann hinsichtlich Run Script und Submit so oft ausgeführt werden, bis die Studentin bzw. der Student den richtigen Code eingegeben hat. Eine Obergrenze wurde hierfür bewusst nicht eingestellt, um den Übungscharakter der Aufgaben zu erhalten. Sofern diese Aufgabe in einer Prüfung eingesetzt würde, könnte dies mit einer entsprechenden Einstellung begrenzt werden. Nach Eintragung des korrekten Codes meldet der MATLAB Grader entsprechend zurück, dass alle Prüfungsbausteine bestanden seien, siehe Abbildung 11. In diesem Beispiel erfolgt keine weitere Ausgabe auf dem Bildschirm, denn dies wäre bei der Verwendung von MATLAB auch nicht der Fall: Beide Tabellen würden im Hintergrund zusammengefügt. Da den Studentinnen und Studenten die Datentabellen zum Download zur Verfügung stehen, ist es ratsam, dass sie diese Dateien in ihre eigene MATLAB-Installation einladen, um dort den Code entsprechend auszuführen und für eine spätere Anwendung abzuspeichern. Ein Aufruf des Dateneditors gibt ihnen dann auch zurück, wie das Ergebnis des Joins in den Daten aussieht.

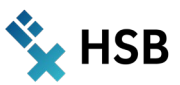

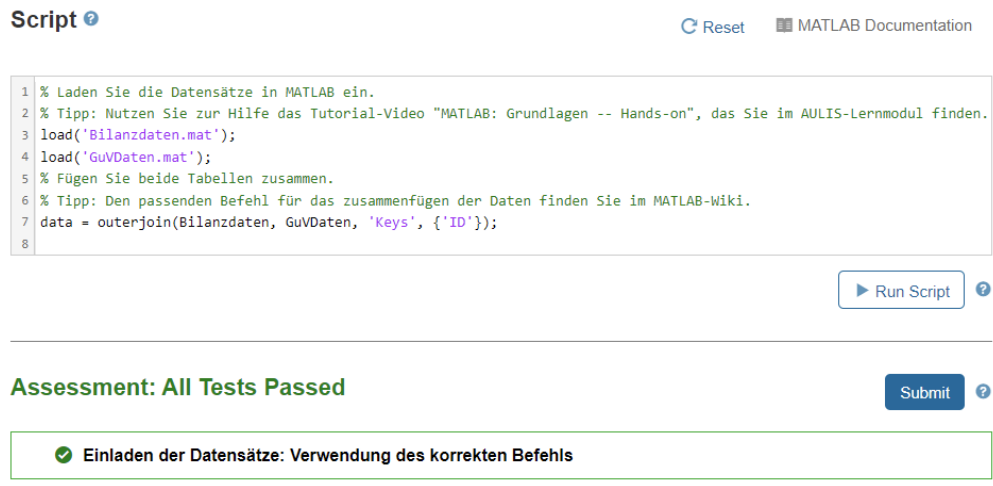

Joinen: Verwendung des korrekten Befehls

Abbildung 4: Abschluss der Übungsaufgabe

Aufgaben dieser Art wurden für verschiedene Prozessschritte des empirischen Arbeitens im Grader angelegt, wie z.B. das Transponieren von Datentabellen, den Umgang mit fehlenden Datenpunkten, die Bestimmung von Lage- und Streuungsparametern sowie die Berechnung einer multiplen Regression. Einfache Aufgaben können mit geringen Modifikationen aus den verfügbaren Tutorial-Videos oder Wiki-Einträgen übernommen werden. Komplexere Fragen erfordern eine Transferleistung. Schlussendlich sollen diese Übungsaufgaben dazu dienen, die Durchführung der eigenen empirischen Arbeit zu erleichtern, weil der technische Umgang mit MATLAB an dieser Stelle bereits sicherer ist. Dies soll dem Inhalt der Arbeiten zugutekommen, denn so können sich die Studentinnen und Studenten verstärkt damit beschäftigen, ob sie mit einer adäquaten Methode eine relevante Fragestellung bearbeiten möchten.

In der Gesamtschau soll aber nicht der Aspekt des Programmierens im Vordergrund der Veranstaltung stehen, sondern lediglich den methodischen Kompetenzbereich abdecken. Als Teil eines betriebswirtschaftlichen Curriculums ist die Methode immer nur die Anwendung einer Theorie, nicht der Hauptgesichtspunkt. Methodenkenntnisse sind dennoch auch für Betriebswirte von essentieller Bedeutung, um sich z. B. im Berufsalltag die nötigen Informationen so zurechtzuschneiden, dass sie als Grundlage für unternehmerische Entscheidungen dienen können.

### **Erfahrungen**

Nachdem das Teilprojekt AAA im Wintersemester 2021/2022 implementiert wurde, kommen die erstellten Lernressourcen im Sommersemester 2022 erstmalig zum Einsatz. Insbesondere in der Anfangsphase werden sich die Studentinnen und Studenten mit dem Grader vertraut machen müssen. Aufgabenbeschreibungen sowie die erwarteten Ergebnisse werden gegebenenfalls angepasst, sofern es entsprechendes Feedback hierfür gibt. In Analogie zur zuvor erfolgten Umsetzung von AULIS-Übungsaufgaben ist davon auszugehen, dass bereits nach der ersten Kohorte ein sehr zuverlässiger und breiter Aufgabenpool vorliegen wird.

Als Überlegung sollte bedacht werden, dass der MATLAB Grader den Einsatz einer proprietären Software bedeutet. Sollte der Hersteller den Betrieb dieses Produkts beenden, besteht kein weiterer Zugriff darauf. Zudem hängen die Nutzung von MATLAB und des Graders von der Campuslizenz der Hochschule Bremen ab, die je nach der Verfügbarkeit finanzieller Mittel oder in Abhängigkeit der Lizenzpolitik von MathWorks zur Disposition stehen könnte. Diese Problematik stellt sich bei der Nutzung statistischer Software aber grundsätzlich, wenn von den freien Alternativen R und Python abgesehen wird. Außerdem stellt der Grader als ein Übungs- und Prüfungsangebot, das auf die direkte Anwendung statistischer Software abzielt, eine absolute Nische dar, die derzeit durch kein anderes Produkt besetzt wird.

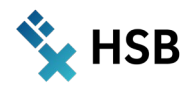

### **OER**

Eine eingehende Recherche ergab, dass Übungsaufgaben, die im MATLAB Grader angelegt wurden, nicht als Open Educational Resource angeboten werden können. Abgesehen von erläuternden Beispielen des Herstellers gibt es keinen "Marktplatz", auf dem Entwickler:innen ihre Aufgaben oder ihren Code teilen würden. Dies steht im Gegensatz zum Add-in-Store, in dem zahlreiche Erweiterungen und Zusatzfunktionen zur Installation im MATLAB-Softwarepaket stehen. Der Grund für diesen Unterschied ist sicherlich darin zu sehen, dass Dozentinnen und Dozenten ihre Prüfungsaufgaben nicht im Quellcode offenlegen möchten.

Nichtsdestoweniger stehen die Ergebnisse des Teilprojekts AAA allen interessierten Dozentinnen und Dozenten zur freien Verfügung. Nach Rücksprache können, wenn gewünscht, Aufgaben zur eigenen weiteren Verwendung innerhalb des Graders kopiert werden. Als OER sind die Tutorial-Videos unter der Lizenz "CC-BY-SA" verfügbar, die die entsprechende thematische Grundlage zu den Übungsaufgaben darstellen:

- → MATLAB: Erste Schritte **[https://youtu.be/F\\_36Lvdfv84](https://youtu.be/F_36Lvdfv84)**
- → MATLAB: Datenvorbereitung Methodik **<https://youtu.be/C5mpRVwRIYE>**
- → MATLAB: Datenvorbereitung Hands-on **<https://youtu.be/liI6CxN8lf0>**
- → MATLAB: Deskriptive Statistiken Grundlagen **<https://youtu.be/0p2noqJfbgE>**
- → MATLAB: Deskriptive Statistiken Lage-, Streuungsmaße, Korrelation **<https://youtu.be/75zPXsewPfY>**

### **Ausblick**

Die Übungsaufgaben, die im Rahmen dieses Teilprojekts im MATLAB Grader implementiert worden sind, werden erstmalig im Sommersemester 2022 eingesetzt. Sie ergänzen die bereits bestehenden AULIS-Aufgaben, die für diese Veranstaltung erstellt worden sind und werden in den kommenden Jahren kontinuierlich eingesetzt und weiterentwickelt. Für eine perspektivische Nutzung in einer englischsprachigen Veranstaltung werden die Aufgaben zudem in einer übersetzten Variante erstellt. Insofern strahlen die Ergebnisse dieses Teilprojekts in inhaltlich und methodisch verwandte Lernangebote aus.

Zudem ist geplant, die in der Veranstaltung Unternehmensanalyse angebotene AULIS-Klausur, um Elemente aus dem Grader zu erweitern. Didaktisch ist dies sinnvoll, da so nicht nur die fachlichen, sondern auch die methodischen Inhalte Prüfungsbestandteil werden. Technisch ist dies ebenfalls unproblematisch, da der Grader genau für einen solchen Einsatz konzipiert worden ist. Eine lokale Installation von MATLAB auf dem vom Prüfling verwendeten Rechner ist zudem nicht erforderlich, da der volle Funktionsumfang auch als Webanwendung zugänglich ist. Ein Mehraufwand entsteht so für die Prüfungsdurchführung nicht.

### **Einblick**

Sprechen Sie mich jederzeit gerne an unter **[stefan.veith@hs-bremen.de](mailto:stefan.veith@hs-bremen.de)** . Ich freue mich auf den kollegialen Austausch. Bei Interesse an den *MATLAB* Aufgaben, gerne auch einfach unter der angegebenen Mail Kontakt aufnehmen.

*Stefan Veith*

### **Literatur**

Cosgrove SB, Olitsky NH (2020): Research-based instructional strategies in a flipped principles of microeconomics classroom, in: *International Review of Economics Education*, 33, 100175.

MathWorks (2022): Company Overview.

Russell TL (2001): *The No Significant Difference Phenomenon: As Reported in 355 Research Reports, Summaries and Papers*, Raleigh: IDECC.

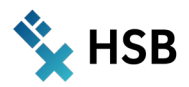

# **In Präsenz, online, hybrid oder blended?**

### **Raum-zeitliche Organisationsformen des Unterrichts**

Infolge der Pandemie haben sich die räumlichen, zeitlichen und medialen Rahmenbedingungen von Lehrveranstaltungen verändert. Bei der Planung und Durchführung des Unterrichts müssen wir uns mit Methoden und Techniken befassen, die trotz der Kontaktbeschränkungen ermöglichen, gemeinsam an Unterrichtsinhalten zu arbeiten.

Um die veränderten Sachverhalte zu beschreiben, benutzen wir Begriffe, die mit denen wir die Unterschiede der raum-zeitlichen Organisation der Lernumgebungen deutlich machen wollen. Wir wenden Begriffe wie "Präsenz", "hybrid", "online" oder "blended" sowohl auf Unterrichtszenarien als auch auf Organisationsformen des Studiums oder ganze Hochschultypen an.

Im Rahmen unseres hochschul- und mediendidaktischen Projekts liegt der Fokus auf der Gestaltung der Zusammenarbeit in verschiedenen Lehr-Lernformen wie "Seminaristischem Unterricht", "Projekten" oder "Modulbezogenen Übungen" u. a. m.

Für die Gestaltung der Lehre mit digitalen Medien und in virtuellen Räumen brauchen wir Begriffe, um uns über die Besonderheiten und Unterschiede verständigen zu können.

Wir benennen mit ihnen Aspekte des Unterrichts, die von der Veränderung betroffen sind,

- $\rightarrow$  wie z.B. den Ort, an dem eine LV stattfindet, also die räumliche Situation,
- $\rightarrow$  wir unterscheiden zeitliche Aspekte der Zusammenarbeit von Lehrenden und Studierenden,
- $\rightarrow$  wir machen Unterschiede im Hinblick auf die Materialität und Zugänglichkeit der Wissensressourcen.

Die durch die neue Situation erforderlichen Begriffe beziehen sich meist auf Eigenschaften der Lehr-/Lern-Situation, die die Nutzung von Medien bedingen/voraussetzen.

In Bezug auf die raum-zeitliche Organisationsform des Unterrichts beschreiben wir im Projekt ALWINE vier Haupttypen: **Präsenzlehre, Online-Lehre, Hybride Lehre** und **Blended Learning**. Im Rahmen eines Moduls oder einer konkreten Lehrveranstaltung sind in verschieden Phasen und durch Methodenwechsel immer Mischformen möglich.

Mit dem Begriff **Präsenzlehre** bezeichnen wir Unterrichtssituationen, in denen die gesamte Unterrichtsgemeinschaft zeitgleich und persönlich anwesend in einem physischen Raum, der zur Hochschule gehört, zusammenarbeitet und direkt miteinander kommuniziert. Analoge wie digitale Lernressourcen können genutzt werden.

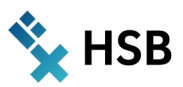

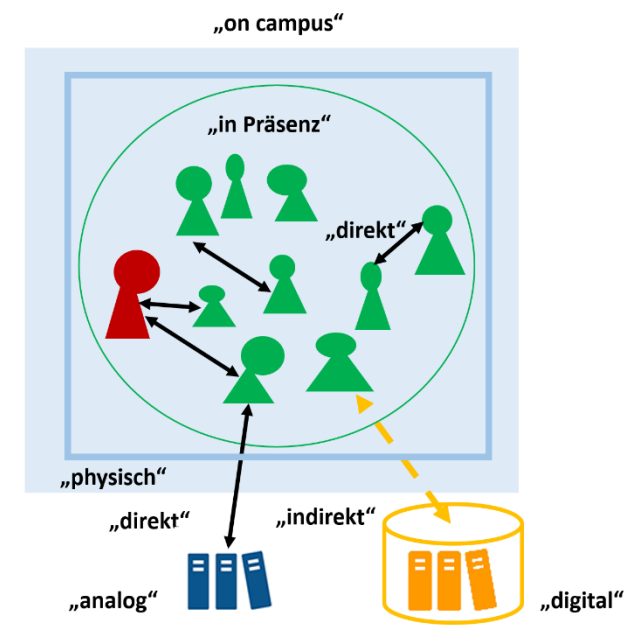

#### Abbildung 1: Präsenzlehre

Mit dem Begriff **Online-Lehre** bezeichnen wir Unterrichtssituationen, in denen die Unterrichtsgemeinschaft räumlich verteilt ist, die Zusammenarbeit in einer virtuellen Umgebung und indirekt, also technisch vermittelt stattfindet. Die Kommunikation und die gemeinsame Arbeit an Dokumenten können sowohl synchron als auch asynchron stattfinden. Gemeinsam genutzt werden vorrangig digitale Lernressourcen.

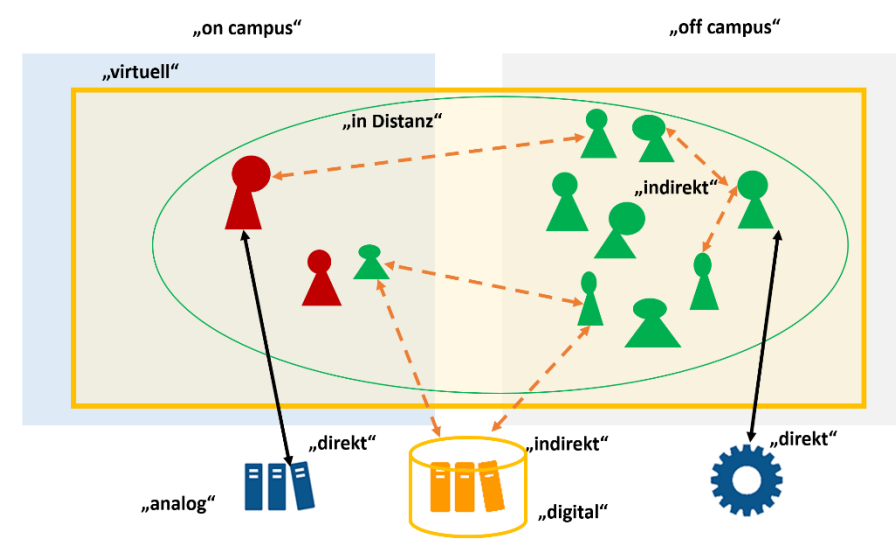

Abbildung 2: Online-Lehre

Mit dem Begriff **Hybride Lehre** bezeichnen wir im engeren Sinne Unterrichtssituationen, in denen sich ein Teil der Lerngemeinschaft in der Präsenzsituation befindet, ein anderer Teil zeitgleich aus der Distanz am Unterrichtsgeschehen teilnimmt. Die Kommunikation zwischen beiden Teilgruppen erfolgt technisch vermittelt. Die Lehrperson befindet sich in den meisten Fällen mit der Präsenzgruppe in einem Raum. Im weiteren Sinn verstehen wir unter Hybrider Lehre alle Lehrszenarien, die nicht ausschließlich in Präsenz oder online stattfinden, sondern als Kombination von Lernsettings und Methoden mit Elementen aus beiden Unterrichtsorganisationsformen.

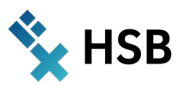

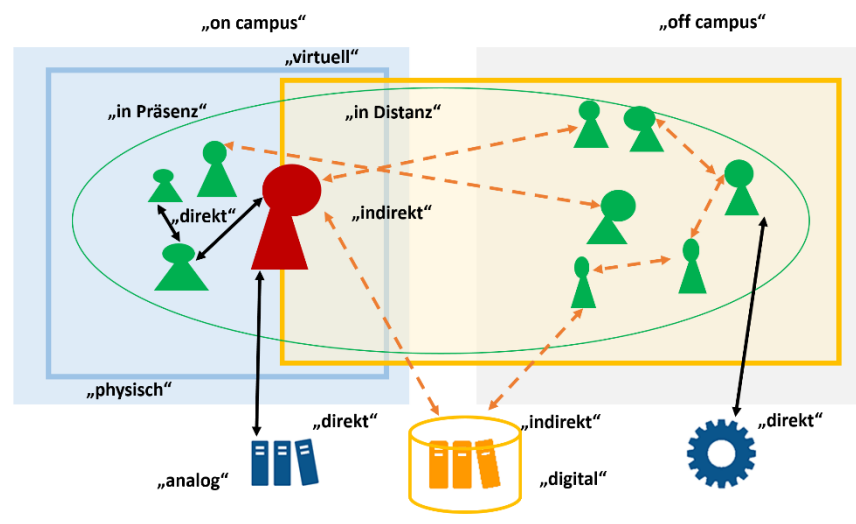

Abbildung 3: Hybride Lehre

Mit dem Begriff **Blended Learning** bezeichnen wir den getakteten Wechsel der gesamten Lerngruppe zwischen Formen der Präsenzlehre und der Online-Lehre.

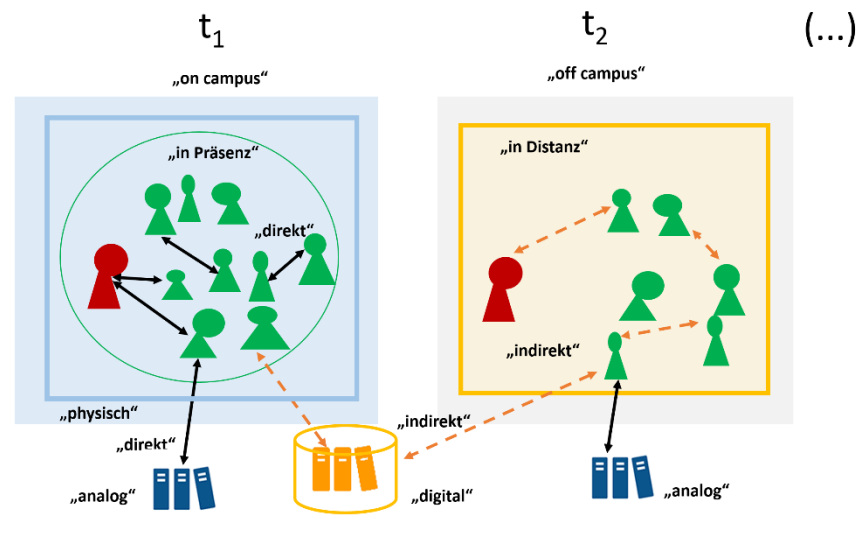

Abbildung 4: Blended Learning

### **Zusammenfassung der Eigenschaften als Tabelle:**

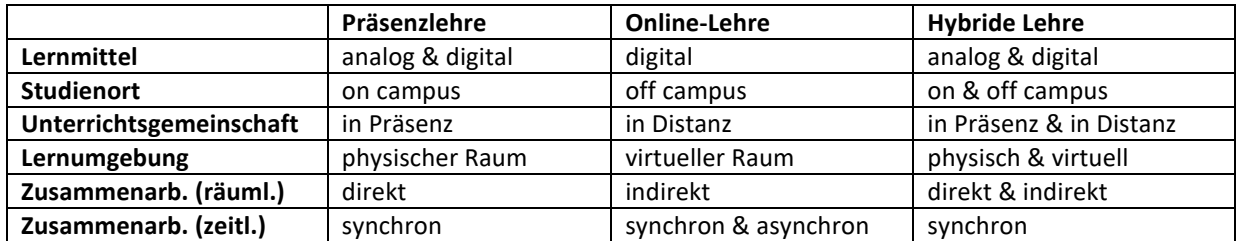

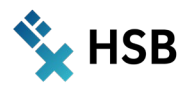

### **Präzisierung von Begriffen zur Charakterisierung medial unterstützter Lehre**

Mit Gegensatzpaaren wie "in Präsenz - virtuell", "synchron - asynchron" oder mit den oft synonym gebrauchten Begriffen "elektronisch", "digital", "online" benennen wir mit Bezug auf unsere Projektvorhaben Aspekte des Unterrichts, die von der Veränderung betroffen sind.

Im alltagssprachlichen Gebrauch und je nach Situation und Zielgruppe meinen oder assoziieren wir mit diesen Begriffen unterschiedliche Bedeutungen. Wir übertragen sie aus anderen fachlichen Zusammenhängen, wir benutzen Synonyme für denselben Sachverhalt, wir verwenden Begriffe gelegentlich in einem metaphorischen Sinn - und sobald wir mit internationalen Lehrenden kommunizieren, kommt darüber hinaus der Umstand hinzu, dass die deutschen didaktischen Begriffe z. T. gar keine Entsprechung im Englischen oder in anderen Sprachen haben.

In den regelmäßigen Meetings mit allen Lehrenden aus dem ALWINE-Team wurde immer wieder um eine Systematisierung der mediendidaktisch wichtigen Begriffe gerungen,

- $\rightarrow$  um medial veränderte Lehr-/Lehrsituationen eindeutig beschreiben zu können,
- $\rightarrow$  um die Unterschiede von Präsenzstudium, Fernstudium, Blended Learning & Teaching, Hybrid Learning & Teaching sowie ihre Mischformen durch die Benennung der Eigenschaften aufzudecken,
- $\rightarrow$  um Entscheidungen über Methoden und Medieneinsatz in Bezug auf die Besonderheiten der jeweiligen Situation besser treffen zu können,
- $\rightarrow$  und nicht zuletzt um die sachbezogene, situationsangemessene und zielgruppenadäquate Verwendung wissenschaftlicher Fachbegriffe, Synonyme oder Metaphern zu verbessern.

Folgende Begriffe haben wir zur Charakterisierung der vier Haupttypen medialisierter Lehr-Lernformen verwendet.

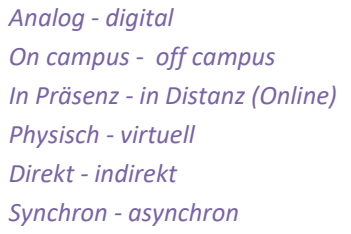

Für diese Begriffspaare benennen wir im Folgenden,

- $\rightarrow$  welcher Aspekt des Unterrichts damit bezeichnet wird,
- $\rightarrow$  auf welche Frage bei der Unterrichtsplanung die jeweiligen Begriffe antworten,
- $\rightarrow$  welche Begriffe als Synonyme gebraucht werden (inkl. einiger Belege für entsprechende Definitionen/Explikationen aus der hochschul- und mediendidaktischen Fachliteratur),
- $\rightarrow$  und wir schlagen eine englische Entsprechung des didaktischen Begriffs vor.

Wir enden jeweils mit Anmerkungen, was beim Vorliegen der jeweiligen Eigenschaft bei der Unterrichts-Planung z.B. bedacht werden sollte.

### **1. Analog - digital**

- → Mit diesen Begriffen bezeichnen wir Eigenschaften der Wissensressourcen/Lernmittel.
- $\rightarrow$  Sie antworten auf die Frage: WIE sind die Lernressourcen / Lernmedien beschaffen, an/mit denen wir gemeinsam arbeiten wollen?

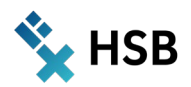

- $\rightarrow$  Synonym gebraucht werden z.B. (wenn auch sachlich nicht immer identisch oder korrekt) für Analog: physisch vorhanden, gegenständlich, materiell, lokal vorhanden; für Digital: elektronisch, online, webbasiert, in der Cloud; (z.B. "Verzahnung analoger und digitaler Elemente in der Lehre", in [1], S. 52; vorgefunden wurde auch die Unterscheidung: "klassische Medien - elektronische Medien", in [1], S. 148)
- $\rightarrow$  Englisch: analog (e.g. learning materials) digital (e.g. devices)

### Inwiefern ist das für die Unterrichtsplanung wichtig?

Die Beschaffenheit der Wissensressourcen und Lernmittel, die durch die Lehrenden im Rahmen ihres Unterrichts bereitgestellt werden, zieht zwingend die Frage nach sich: WIE erfolgt der Zugriff auf die Materialien/Lernmedien?

Bei analogen Ressourcen erfolgt der Zugriff direkt. Die Anzahl der Exemplare muss für die Anzahl der LV-Teilnehmenden ausreichen bzw. der Zugang muss für Einzelpersonen oder Gruppen zeitlich und räumlich organisiert werden.

Auf digitale Ressourcen kann nur technisch vermittelt zugegriffen werden, d.h. es müssen entsprechende Medien zur Verfügung gestellt werden, oder es muss sichergestellt werden, dass die Studierenden darüber verfügen. Digitale Ressourcen können leicht vervielfältigt werden, bei einer webbasierten Ressource ist der Zugriff technisch prinzipiell durch eine unbegrenzte Anzahl von Personen möglich.

### **2. On campus - off campus**

- $\rightarrow$  Diese Begriffe haben wir eingeführt, um eine Eigenschaft des Studienortes (des Aufenthalts-(Lern-)Ortes) von (einzelnen) Personen - Lehrenden wie Studierenden - benennen zu können. Beide Begriffe bezeichnen immer einen physischen Ort; eine Person ist also entweder an dem einen oder an dem anderen Ort.
- $\rightarrow$  Die Begriffe antworten auf die Frage: WO befindet sich eine Lehrperson/ eine lernende Person (oder der Lehrort/Lernort) räumlich?
- $\rightarrow$  Synonym gebraucht werden z.B. (wenn auch sachlich nicht immer identisch oder korrekt) für: on campus: in der Hochschule, am Standort XY, im Seminarraum;
- $\rightarrow$  für: off campus: außerhalb der Hochschule, zu Hause, im Feld, auf Exkursion, im Praktikumsbetrieb, im Ausland; (vorgefunden: "campusgebundenes Präsenzstudium"; "Campus" wird aber auch im Zusammenhang mit dem Begriff "virtuell" gebraucht, etwa als Sammelbegriff für das institutionell organisierte Studienangebot.)
- $\rightarrow$  Englisch: on / off campus

### Inwiefern ist das für die Unterrichtsplanung wichtig?

Unterricht(splanung) bezieht auch Lehr-/Lern-Umgebungen ein, in denen in die gesamte Lerngruppe oder einzelne Teilnehmende sich nicht in den Lehrräumen an der Hochschule befinden. "Erkundungen vor Ort" (z.B. Exkursionen) oder die Betreuung von Praktika sind typische Situationen, in denen mögliche Rahmenbedingungen der Situation "off campus" in die Planung miteinbezogen werden müssen oder Kommunikation und Datenübertragung zwischen den beiden Standorten durch passende (mediale) Verfahren gewährleistet werden müssen.

### **3. In Präsenz - in Distanz (online)**

 $\rightarrow$  sind Begriffe, mit denen eine raumbezogene Eigenschaft der Unterrichtsgemeinschaft (Studierende UND Lehrende) bezeichnet wird. Sie referieren insbesondere auf das räumliche Verhältnis von Lehrenden und Studierenden *zueinander.* Das Gegensatzpaar "in Präsenz" und "in Distanz" beziehen wir

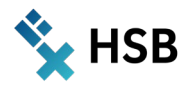

auf eine Unterrichtssituation. Es ist nicht gleichzusetzen mit der Gegenüberstellung von "Präsenzlehre" und "Selbststudium" oder "Präsenzstudium" und "Fernstudium", bei denen der erste Begriff die durch Lehrende betreute Lernzeit meint, der zweite aber jeweils Lernsituationen oder -zeiten, in denen kein Kontakt mit den Lehrenden vorgesehen ist oder erwartet wird.

- $\rightarrow$  Die Begriffe antworten auf die Frage: WO befindet sich die Lehr-/Lerngruppe (bzw. einzelne Teilnehmer:innen zueinander) räumlich?
- $\rightarrow$  Synonym gebraucht werden z.B. (wenn auch sachlich nicht immer identisch oder korrekt) für: in Präsenz: am selben Ort anwesend, gemeinsam im Seminarraum, offline, face-to-face;
- $\rightarrow$  für: in Distanz: verteilt; online, im virtuellen Raum, im Netz; (in der Literatur vorgefunden: In der Regel wird Kombinationen mit dem Begriff "Präsenz" in Bildungszusammenhängen der Begriff "Online" gegenübergestellt. "Distanz" kommt im deutschen Sprachgebrauch eher selten vor, im englischen häufiger.)
- $\rightarrow$  Englisch: Classroom teaching, attendance teaching distance learning

#### Inwiefern ist das für die Unterrichtsplanung wichtig?

Sobald die Unterrichtsteilnehmer:innen räumlich verteilt sind, muss in jedem Fall über technische Medien entschieden werden, durch deren Einsatz die Kommunikation und Kooperation (Interaktion miteinander) trotz räumlicher Distanz ermöglicht wird.

#### **4. Physisch - virtuell**

- $\rightarrow$  sind Begriffe, mit denen wir Eigenschaften der Lernumgebung (des Unterrichtsraums) bezeichnen.
- $\rightarrow$  Sie werden meist als Adjektiv mit dem Wort "...Raum" gebraucht ("Virtueller Raum") und antworten auf die Fragen: WIE ist der Unterrichtsraum physisch beschaffen? WO soll die planmäßige Zusammenarbeit von Lehrenden und Lernenden stattfinden? (Eine Person kann sowohl an einem physisch vorhandenen Lernort und zugleich in einem virtuellen Raum (oder mehreren) "sein".)
- $\rightarrow$  Synonym gebraucht werden z.B. (wenn auch sachlich nicht immer identisch oder korrekt) für: Physisch: tatsächlich existierend, real, reell, aktual, analog;
- $\rightarrow$  für: Virtuell: digitalisiert, online, im Netz; (vorgefunden auch "digital-analog integrierte Infosphäre" [1], S. 414)
- $\rightarrow$  Englisch: physical virtual

### Inwiefern ist das für die Unterrichtsplanung wichtig?

Eine virtuelle Lernumgebung bedingt ein IT-System, das Eigenschaften des physischen Raums in Funktion und Wirkung als Software anbietet. Die Vorbereitungen eines Seminarraums für eine bestimmte Lerngruppe und bestimmte Handlungsmuster unterscheiden sich entsprechend: Das Umräumen von Tischen und Stühlen, um z.B. eine Diskussionsrunde "face-to-face" zu ermöglichen oder die Ausgestaltung eines festen Klassenraums mit Info-Materialien sowie der Umgang damit, muss im virtuellen Raum Entsprechungen finden, die durch angemessene Medien und Dienste unterstützt werden.

### **5. Direkt - indirekt**

- $\rightarrow$  bezeichnen eine Eigenschaft der räumlichen Zusammenarbeit (Interaktion/Kommunikation) im Unterricht.
- $\rightarrow$  Die Begriffe antworten auf die Frage: WIE verständigen wir uns?
- $\rightarrow$  Synonym gebraucht werden z.B. (wenn auch sachlich nicht immer identisch oder korrekt)

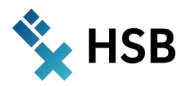

- $\rightarrow$  für: Direkt: unmittelbar, face to face, offline;
- $\rightarrow$  für: Indirekt: technisch vermittelt, online; (vorgefunden: "authentische Kommunikation" ([1], Vorwort, S. V) für die "direkte" Kommunikation.)
- $\rightarrow$  Englisch: direct indirect

#### Inwiefern ist das für die Unterrichtsplanung wichtig?

Für die Unterrichtsplanung zieht die vorgefundene oder adressierte Eigenschaft zwingend die Frage nach sich: WOMIT können wir uns verständigen? Welche Medien/Services brauchen wir zur Vermittlung miteinander/zur Überbrückung der räumlichen Distanz?

#### **6. Synchron - asynchron**

- → bezeichnen einer Eigenschaft der zeitlichen Zusammenarbeit (Interaktion/Kommunikation) im Unterricht.
- $\rightarrow$  Die Begriffe antworten auf die Frage: WANN wollen wir zusammenarbeiten?
- $\rightarrow$  Synonym gebraucht werden z.B. für: Synchron: zeitgleich/ für: Asynchron: zeitlich versetzt
- $\rightarrow$  Englisch: synchronous asynchronous

#### Inwiefern ist das für die Unterrichtsplanung wichtig?

Die Präsenz-Situation impliziert, dass die Zusammenarbeit im Unterricht i.d.R. synchron erfolgt. Die Distanz-Situation ist oft mit zeitflexibler Unterrichtsorganisation gekoppelt. Insbesondere das asynchrone Arbeiten an webbasierten Dokumenten oder die asynchrone schriftliche Diskussion zu fachlichen Themen sind methodische Bausteine, die als Vorteil des Distanz-Unterrichts praktiziert werden.

#### **Quellen für die Beispiele der Verwendung der Begriffe in deutschsprachigen Veröffentlichungen:**

[1] Hochschulforum Digitalisierung (Hrsg.): Digitalisierung in Studium und Lehre gemeinsam gestalten. Innovative Formate, Strategien und Netzwerke. Wiesbaden: Springer 2021;

[2] Neues Handbuch Hochschullehre, Ausgabe Nr. 100, 2021, DUZ Verlags- und Medienhaus GmbH

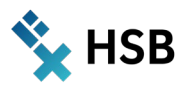

# **Open Educational Resources (OER)**

### **Technische Optionen**

Hochschul- und mediendidaktische Entwicklung bewegt sich immer im Spannungsfeld der jeweils aktuellen bildungspolitischen Strategien und der alltäglichen Lehrpraxis, in der der Wandel durch Spielräume für didaktische Experimente und Innovation gefördert wird.

Eine technische Infrastruktur, die die Veröffentlichung webbasierten Contents als OER möglichst einfach ermöglicht und in den Alltag der Lehre integriert verfügbar ist, scheint uns eine wichtige Voraussetzung, um das Potenzial frei verfügbarer Lehr-Lern-Materialien unter offenen Lizenzen prototypisch zu erschließen und damit einhergehend die Infrastruktur bedarfsgerecht weiterzuentwickeln.

Das an der HSB genutzte LMS AULIS enthält bereits Funktionen zur Unterstützung von Lehrenden, die ihre eigenen Lernressourcen anderen zur Nutzung überlassen wollen. Folgende Prozesse im damit verbundenen "Workflow" werden aktuell (zur Laufzeit des Projekts ALWINE in ILIAS 6) bereits funktional unterstützt:

**1. Auszeichnung einer Ressource als "Frei verwendbares Lehr- und Lernmaterial" (OER)**

### Motivation

Lehrende wollen ausgewählte Lernressourcen, die sie auf AULIS bereitgestellt haben, im Sinne von Open Access frei zugänglich machen. Darüber hinaus wollen sie möglicherweise auch interessierten Personen ermöglichen, die Materialien an den eigenen Bedarf anzupassen und an Dritte weiterzugeben. Dazu wollen sie ihre Ressourcen mit Angaben über die erlaubte Art der Nutzung versehen.

### Funktionalität in AULIS

In AULIS wird die Auszeichnung von Inhalts-Objekten als OER gemäß des Creative Commons (CC) -Lizenzmodells unterstützt. Dies ist u.a. bei Ressourcen folgenden Typs möglich:

- → Umfrage & Pool
- $\rightarrow$  Datei
- $\rightarrow$  Weblinkliste
- $\rightarrow$  Lernmodul
- $\rightarrow$  Glossar
- → Tests & Pool

Unter dem Tab **"Einstellungen"** "dieser Objekt-Typen stehen im Abschnitt **"Metadaten"** die CC-Lizenzen zur Auswahl.
Hochschule Bremen **City University of Applied Sciences** Zentrum für Lehren und Lernen

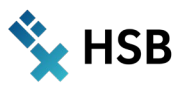

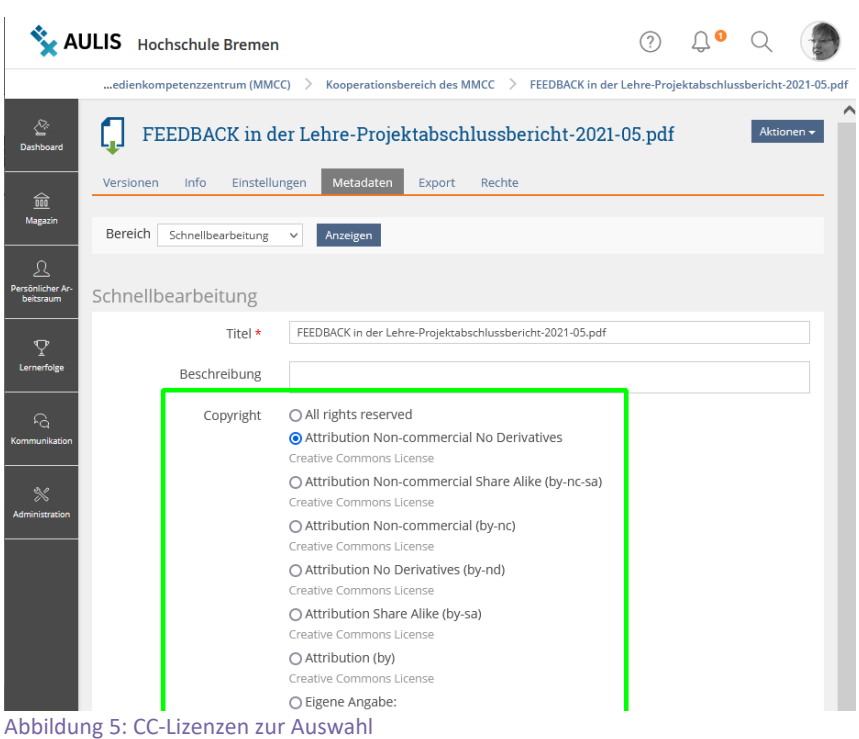

Im Tab "Info" der auf diese Weise als OER ausgezeichneten Ressource wird die Lizenz angezeigt.

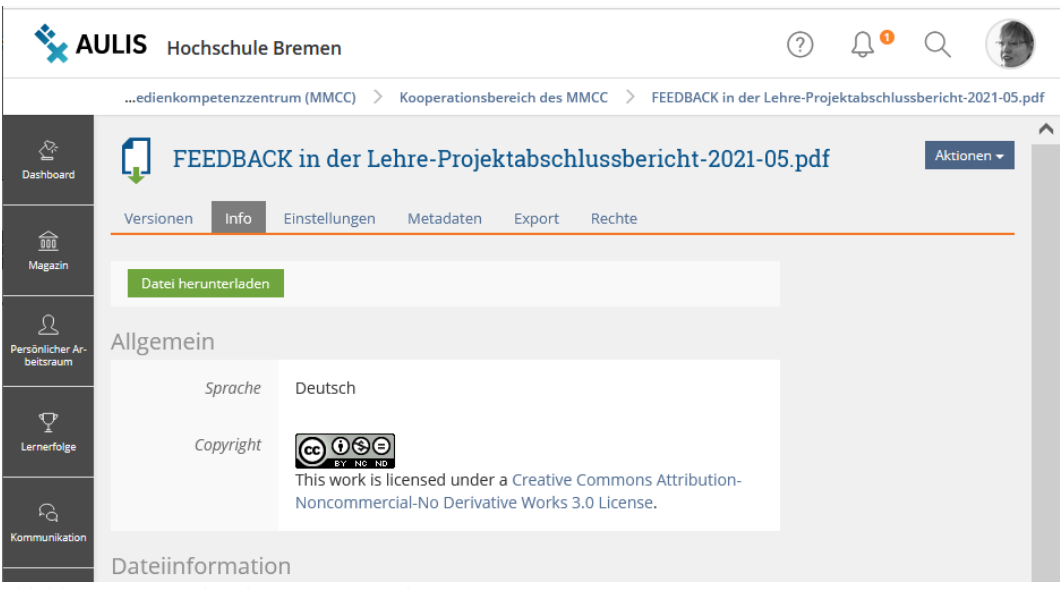

Abbildung 6: Lizenz der als OER ausgezeichneten Ressource

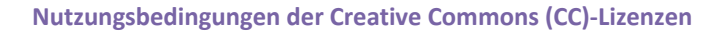

# **CC BY Namensnennung**

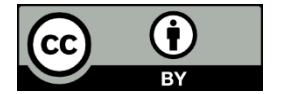

Diese Lizenz verlangt die Hinweispflichten auf die Autor:innen, die Quelle, Rechteinhaber:innen und die Lizenz.

# **CC BY-SA Namensnennung - Share Alike**

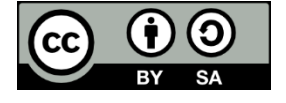

Diese Lizenz verlangt neben den Hinweispflichten auf die Autor:innen, die Quelle, Rechteinhaber:innen und die Lizenz, dass das Werk unter der gleichen Lizenz weitergegeben wird (Share Alike). Dies gilt auch für neu erstellte Werke, die mit CC BY-SA lizensiertes Material wiederverwenden.

# **CC BY-ND Namensnennung - Keine Bearbeitungen**

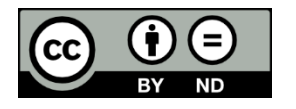

Diese Lizenz gestattet keine Bearbeitungen des Werkes. Die Weitergabe ist dagegen uneingeschränkt gestattet. Auch eine kommerzielle Nutzung ist erlaubt. Wie bei allen anderen CC-Lizenzen besteht aber die Pflicht, die Autor:innen, die Quelle, Rechteinhaber:innen und die Lizenz zu nennen.

# **CC BY-NC Namensnennung - Nicht kommerziell**

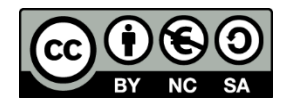

Werke unter dieser Lizenz können ohne Einschränkungen bearbeitet und verändert werden. Die Weitergabe ist erlaubt, nicht aber eine kommerzielle Nutzung. Hierunter fällt nicht nur der Verkauf oder die gebührenpflichtige Nutzung des Werkes an sich, sondern auch die Bereitstellung im Rahmen eines kostenpflichtigen Angebots, wie zum Beispiel einer kommerziellen Weiterbildung.

# **CC BY-NC-SA Namensnennung - Nicht kommerziell - Share Alike**

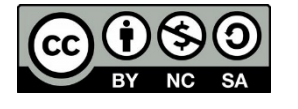

Diese Lizenz gestattet Bearbeitungen des Werkes. Dessen Veröffentlichung muss aber wieder mit der gleichen Lizenz erfolgen. Werden Bearbeitungen vorgenommen, sind die Bearbeiter:innen verpflichtet, auf die Übernahme des Ursprungswerkes und die hieran vorgenommenen Änderungen hinzuweisen. Eine kommerzielle Nutzung ist nicht gestattet.

# **CC BY-NC-ND Namensnennung - Nicht kommerziell - Keine Bearbeitungen**

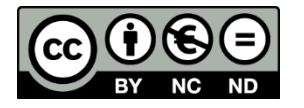

Diese ist die restriktivste Variante der CC-Lizenzen und bietet kaum Freiheiten gegenüber dem traditionellen Urheberrecht. Die Lizenz schließt sowohl die kommerzielle Nutzung als auch Bearbeitungen vollständig aus. Es bestehen Hinweispflichten auf den Autor:innen, die Quelle, Rechteinhaber:innen und die Lizenz.

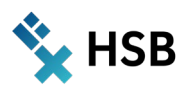

#### **2. Individuelle Suche nach OER-Materialien in AULIS-Kategorien**

# Motivation

Interessierte Lehrende möchten sich im LMS gezielt nur diejenigen Materialien anzeigen lassen, die unter einer offenen Nutzungslizenz stehen.

#### Funktionalität in AULIS

Alle im "Magazin" von AULIS unter dem Rollenbasierten Rechtemanagement (RBAC) bereitgestellten Inhalte sind sog. "Kategorien" untergeordnet. Für jedes dieser Ordnungselemente können Filterfunktionen aktiviert werden, mittels derer die Anzeige aller Inhalte auf eine spezifizierte Teilmenge eingeschränkt werden kann, u.a. auch für das Kriterium "Copyright".

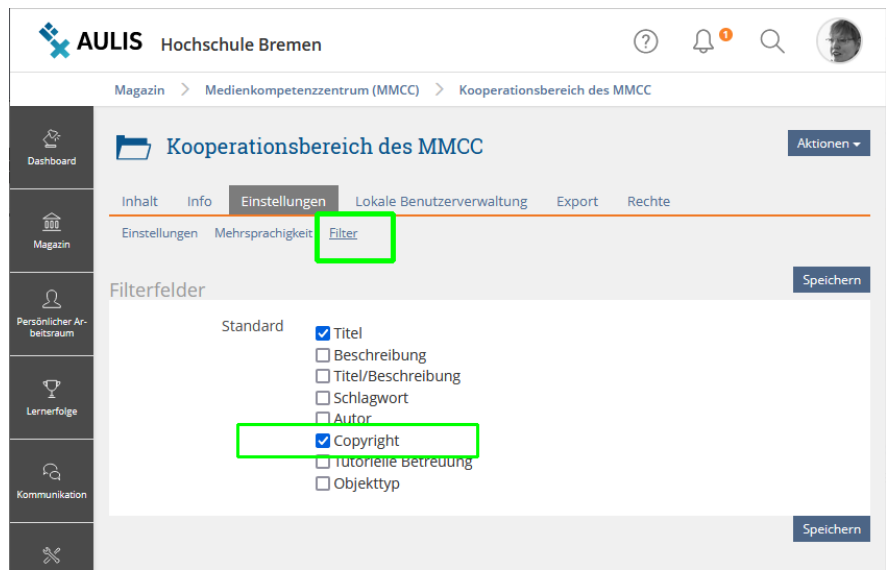

Abbildung 7: Filterfunktionen

Wenn dieses Filterfeld freigegeben ist, können AULIS-User:innen die Inhaltselemente direkt unterhalb dieser Kategorie gefiltert nach einer ausgewählten Lizenz anzeigen lassen.

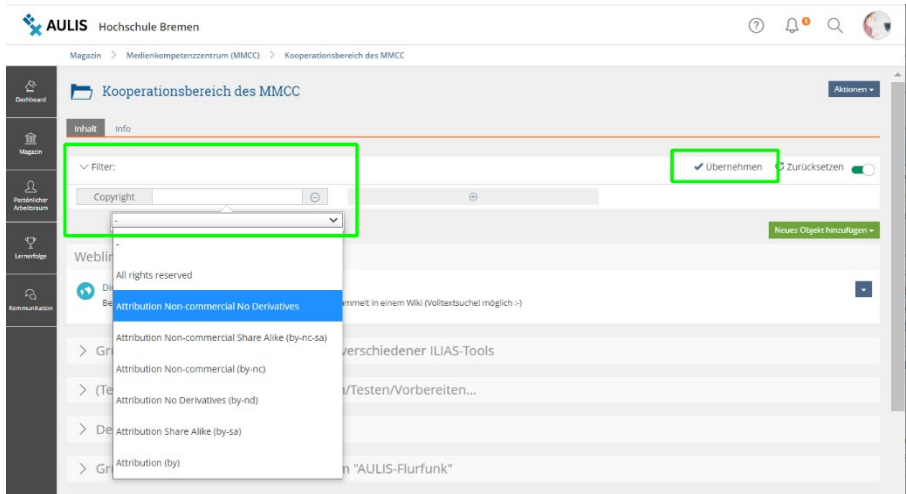

Abbildung 8: Filterfunktionen mit ausgewählter Lizenz

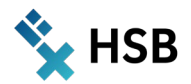

Welche Inhaltsobjekte AULIS-Nutzer:innen angezeigt werden, regelt das RBAC (Rollenbasierte Rechte-System) im Magazin.

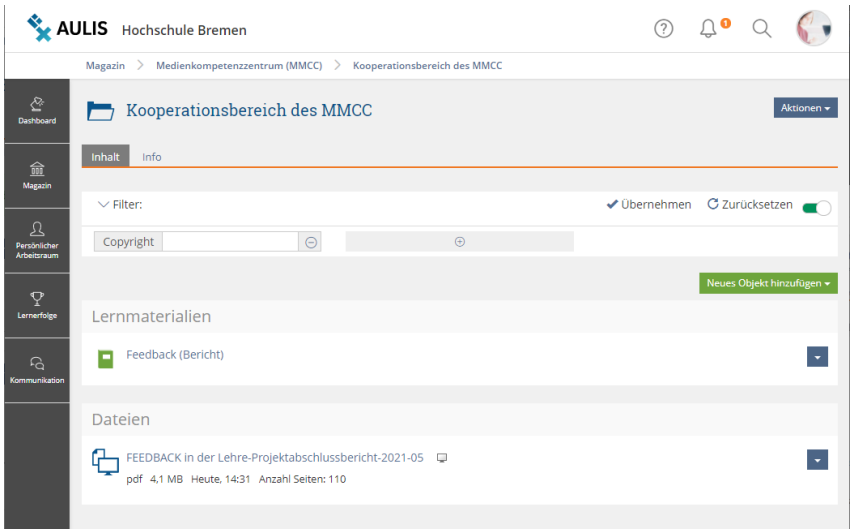

Abbildung 9: Anzeige der Inhaltsobjekte nach rollenbasiertem Rechte-System

# **3. Automatisiertes Auffinden und Bereitstellen von "Open Educational Resources" (OER)**

# Motivation

Eine Liste aller auf AULIS verfügbaren Ressourcen, die von Autor:innen unter CC-Lizenz gestellt wurden, sollen angezeigt und regelmäßig aktualisiert werden.

# Funktionalität in AULIS

Es gibt den sog. "OER-Harvester" in AULIS, der Ressourcen, die mit einem Copyright-Vermerk versehen sind, in der Datenbank auffindet und mit einer bestimmten Kategorie verknüpft. Die System-Administration kann diese Funktion regelmäßig per Cron Job (z.B. täglich einmal) ausführen lassen. Zurzeit (ILIAS 6) ist der OER-Harvester noch auf Inhalts-Objekte vom Typ "Datei" beschränkt.

# Status quo der Aktivierung und Nutzung dieser Funktionalität in AULIS:

Der Cron Job "OER-Harvester" wurde am 03.12.2021, 20:05 Uhr, zum ersten Mal auf AULIS mit ILIAS 6 aktiviert - mit den Optionen "täglich" und zunächst nur für OER-Ressourcen mit der CC-Lizenz BY-NC-ND. Als Zielkategorie wurde die Kategorie "OER Hochschule Bremen" angegeben.

Im Rahmen von "ALWINE" wurde die aktuell verfügbare Funktion getestet und aus den Erfahrungen Anforderungen für die Weiterentwicklung formuliert.

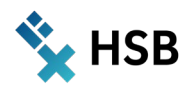

# **Ausblick**

Durch das Konrektorat "Digitalisierung" konnten Mittel aus dem HSB-Projekt ARKADIEN ("Arbeits- und Lern-Kontextangemessene digitale Environments") für den Ausbau der OER-Unterstützung bereitgestellt werden. Es werden weitere in ILIAS-Installationen vorhandene ILIAS-Objekte (Inhaltsseite, ILIAS LM, SCORM LM, Glossar), die mit einer CC-Lizenz ausgezeichnet werden können, als Open Educational Resources (OER) durch den Harvester erschlossen. Die OER können über in Deutschland gebräuchliche Schnittstellen bei Bildungsservern bekannt gemacht werden. Darüber hinaus wird eine Schnittstelle konzipiert, welche OER aus anderen Quellen in ILIAS anzeigt und zur Verwendung anbietet. Es wird angestrebt, die Entwicklungen mit ILIAS 9 produktiv nutzen zu können.

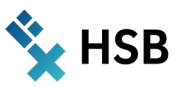

# **Impressum**

# **Redaktion, Layout & Kontakt**

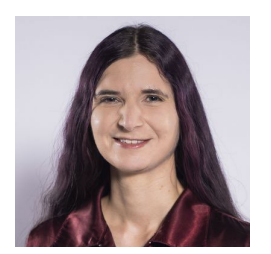

Jessica Heidmann Zentrum für Lehren und Lernen (ZLL) **LehrePlus** Hochschule Bremen Email: Jessica.Heidmann@hs-bremen.de Telefon: +49 - (0)421 – 5905- 6039

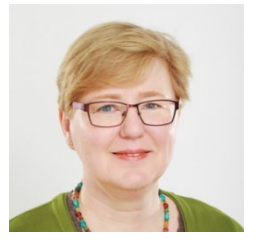

Dipl.-Päd. Sabine Riemer Zentrum für Lehren und Lernen (ZLL) LehrePlus Hochschule Bremen Email: Sabine.Riemer@hs-bremen.de Telefon: +49 - (0)421 – 5905-4131

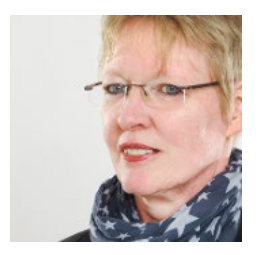

Dr. Ing. Ulrike Wilkens Zentrum für Lehren und Lernen (ZLL) **MMCC** Hochschule Bremen Email: Ulrike.Wilkens@hs-bremen.de Telefon: +49 - (0)421 – 5905-5458

Das Zentrum für Lehren und Lernen (ZLL) der Hochschule Bremen bündelt ein breites Angebot für unterschiedliche Zielgruppen und Akteur:innen im Kontext von Studium und Lehre. So bietet es zum einen Studierenden und Lehrenden, aber auch Akteur:innen in der Studiengangsentwicklung und -koordination **Weiterbildungs- und Beratungsangebote** zu hochschul- und mediendidaktischen sowie studiumsbezogenen Themen. Zum anderen ist es verantwortlich für den Betrieb der hochschulweiten **Lernplattform AULIS** sowie des Videoservers der Hochschule, wobei die **Integration Digitaler Medien in die Lehre** und die Koordination der dafür notwendigen didaktischen, organisatorischen und technischen Prozesse im Mittelpunkt stehen.

Darüber hinaus entwickelt, koordiniert, verantwortet und unterstützt das ZLL die Umsetzung von **Befragungen**, um die Qualität von Studium und Lehre an der Hochschule zu verbessern. Begleitet werden diese Tätigkeiten durch **Forschungs- und Entwicklungsprojekte**, die theoretische, aber auch praktische Fragen in Studium, Lehre und Weiterbildung aufgreifen und diese in die Veranstaltungen und die Hochschule zurückspiegeln.

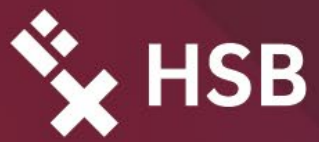

**Hochschule Bremen City University of Applied Sciences** 

Die Schriftenreihe der Fakultät Wirtschaftswissenschaften nimmt in unregelmäßiger Folge wissenschaftliche Beiträge aus der Hochschule Bremen auf, die einen deutlich erkennbaren Bezug zu Lehre und Forschung in den Wirtschaftswissenschaften haben. Sie versteht sich als aktuelles Forum für die Ergebnisse einer Wissenschaft an der Schnittstelle von Lehre, Forschung und Praxis.

Das Spektrum umfasst Monographien und Sammelbände aus der Forschung, ausgewählte Berichte aus Projekten und Lehre, Konferenzbeiträge, Workshop-Dokumentationen sowie ausgewählte Bachelor- und Masterarbeiten als auch Dissertationen.

ISBN 978-3-922892-81-6

**X** KONTAKT Hochschule Bremen Neustadtswall 30, 28199 Bremen

> Tel.: 0421-5905-0 info@hs-bremen.de